## **UNIVERSIDAD DEL BIO-BIO**

### FACULTAD DE CIENCIAS EMPRESARIALES

DEPARTAMENTO DE CIENCIAS DE LA COMPUTACIÓN Y TECNOLOGÍAS DE INFORMACIÓN

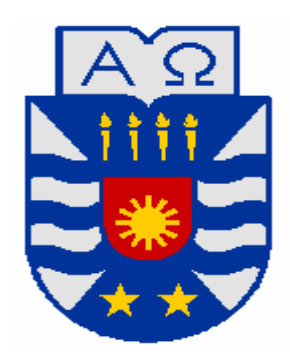

# **Sistema de gestión de inventario y registro de clientes para la empresa Vica Reparaciones**

José Hugo Leonardo Pastén Jorquera Erick Eduardo Rodríguez Henríquez

## **MEMORIA PARA OPTAR AL TÍTULO DE INGENIERO DE EJECUCIÓN EN COMPUTACIÓN E INFORMÁTICA**

Chillán, enero 2010

## **UNIVERSIDAD DEL BIO-BIO**

## FACULTAD DE CIENCIAS EMPRESARIALES DEPARTAMENTO DE CIENCIAS DE LA COMPUTACIÓN Y TECNOLOGÍA DE LA INFORMACIÓN

# **Sistema de gestión de inventario y registro de clientes para la empresa Vica Reparaciones**

José Hugo Leonardo Pastén Jorquera Erick Eduardo Rodríguez Henríquez

Profesora guía : Marlene Muñoz Sepúlveda. Profesor Informante : Juan Carlos Figueroa Duran. Nota : \_\_\_\_\_\_\_\_\_\_\_\_\_\_\_\_\_\_\_\_\_\_\_

## **MEMORIA PARA OPTAR AL TÍTULO DE INGENIERO DE EJECUCIÓN EN COMPUTACIÓN E INFORMÁTICA**

Chillán, enero 2010

## *Agradecimientos*

*Agradezco a Dios por darme la oportunidad vivir esta etapa de mi vida. Por permitirme conocer en ella amigos, compañeros y a la mujer que hasta hoy me acompaña; los cuales me entregaron su apoyo para alcanzar mi sueño.*

*A mis padres José y Gisela por inculcarme principios y valores, por el apoyo que tuve de ustedes en todo momento, por creer en mi y por el esfuerzo que hicieron al darme la oportunidad de ser un profesional. ¡Gracias padres ustedes son los pilares de la persona que soy hoy!*

*A mi polola Evelyn por su comprensión, por alentarme en todo momento para avanzar en cada paso de esta travesía, por estar a mi lado durante todo el tiempo que estuve en la universidad. Y por sobre todo, gracias por el amor que me entregas, por darme la tranquilidad que necesitaba, tu confianza y por creer incondicionalmente en mí.*

*A los amigos que conocí en la carrera con los cuales compartimos muchos momentos gratos y a mi compañero de tesis, por los todos días de estudio, por su simpatía, disposición, esfuerzo que puso en el proyecto y por convertirse en un amigo.*

*José Hugo Leonardo Pastén Jorquera*

*Agradezco a todos aquellas personas que creyeron en mí durante todo el transcurso de mi carrera, las cuales me dieron las fuerzas y el ánimo de seguir adelante, y sin importar los obstáculos nunca rendirme.*

*A mi Padre y a mi Madre por todos los valores y enseñanzas que me han inculcado durante toda mi vida, además del cariño y paciencia que han tenido conmigo durante todo el transcurso de mi carrera, ya que sin importar lo que sucediera siempre me dieron su apoyo.*

*A mis hermanos por la compañía y el amor que me brindaron, gracias por estar siempre conmigo y nunca dejar de creer en mí.*

*A mis sobrinos por la alegría y felicidad con que llenan mi vida y la de mi familia.*

*Gracias a todos mis compañeros y amigos de la universidad por todos los lindos recuerdos que me dejaron, ojala que nuestra amistad nunca desaparezca y si alguna vez nos volviéramos a reunir pudiéramos recordar con alegría toda esta etapa de nuestras vidas.*

*No puedo terminar sin agradecer a mi compañero de tesis, por todos los días de estudio, en los cuales dio siempre su máximo esfuerzo para poder lograr nuestras metas, pero por sobre todo por la amistad que me brindo durante todo este tiempo.* 

*Erick Rodríguez Henríquez* 

### **Resumen**

El objetivo de este proyecto es construir un sistema de control de inventario para la empresa Vica Reparaciones.

Actualmente la empresa mantiene un registro de los productos que ingresan a bodega en forma escriturada que son guardados en archivadores y las salidas de productos son registradas en un cuaderno. Además mantienen información en registros escritos que aluden principalmente a clientes, proveedores y productos.

Para la administración de la empresa se generan varias dificultades por el gran volumen de información que se maneja, esto es debido a que cuenta con 350 clientes permanentes, 500 ventas mensuales y 800 productos aproximadamente. Es por ello que es difícil determinar el stock de productos, salidas de productos, la obtención de información de proveedores o clientes.

Para dar solución a las dificultades señalas, se desarrollará un sistema Web que mantendrá un control de las entradas y salidas de productos, además de gestionar la información correspondiente a productos, proveedores y clientes.

Para el desarrollo de este proyecto se utilizó ciclo de vida iterativa e incremental. Para la implementación del sistema Web se utilizó el lenguaje PHP combinado con HTML. En cuanto a la persistencia de información se utilizó el sistema de gestión de base de datos MySQL, el uso de esta base datos es escogida por que es gratis para aplicaciones no comerciales. Por último, considerando aspectos importantes como la reutilización de código, se escogió la arquitectura de tres capas con orientación a objetos, con el fin de minimizar los efectos de cambios futuros.

# Índice

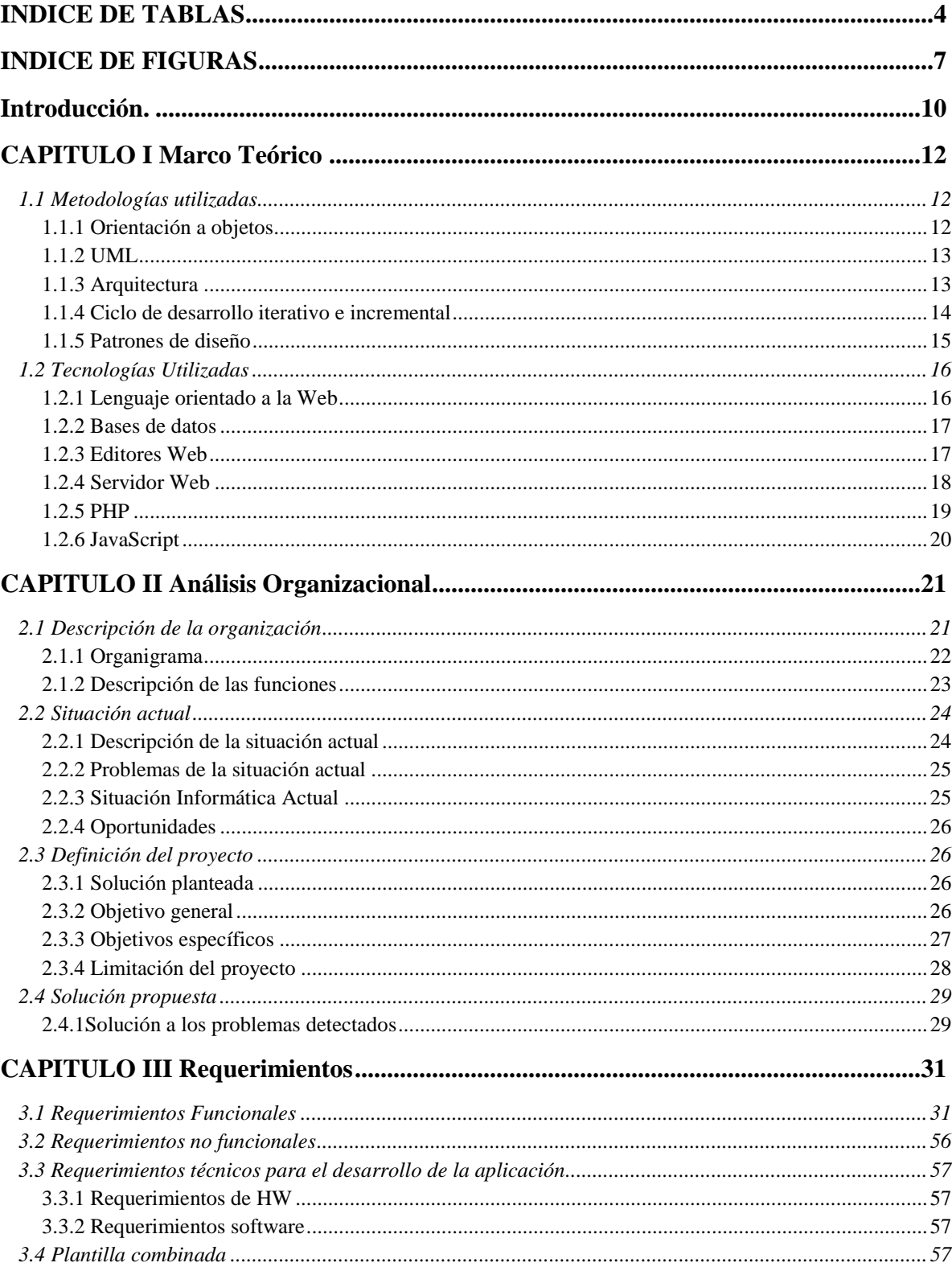

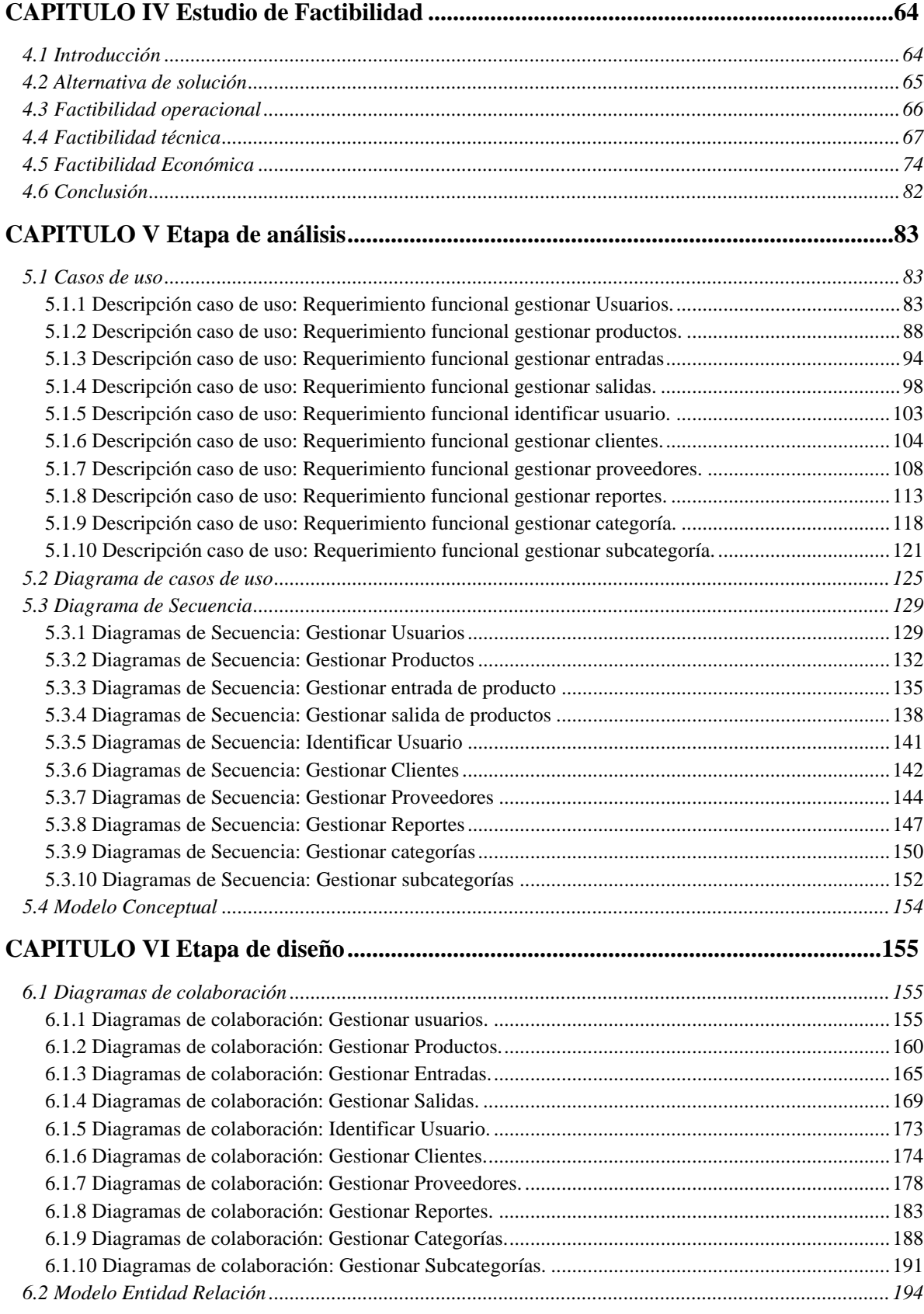

2

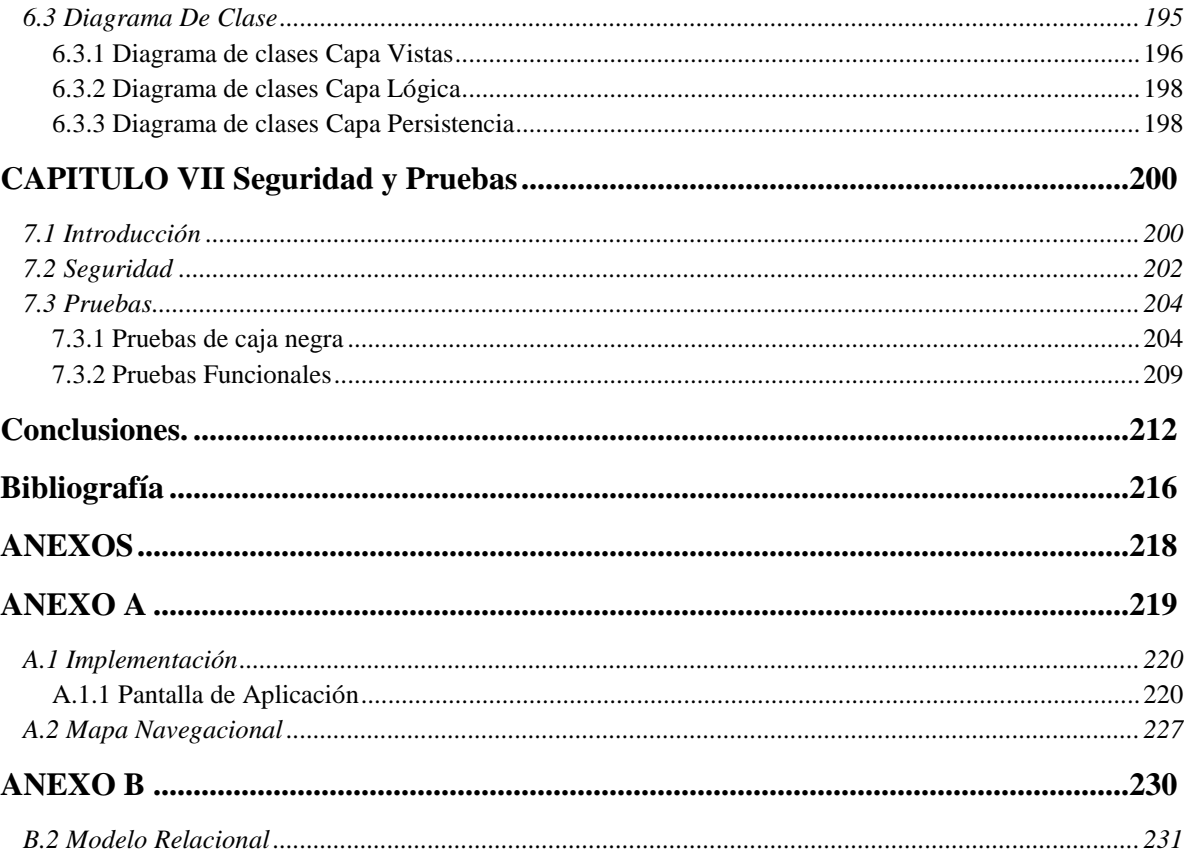

## **INDICE DE TABLAS**

<span id="page-8-0"></span>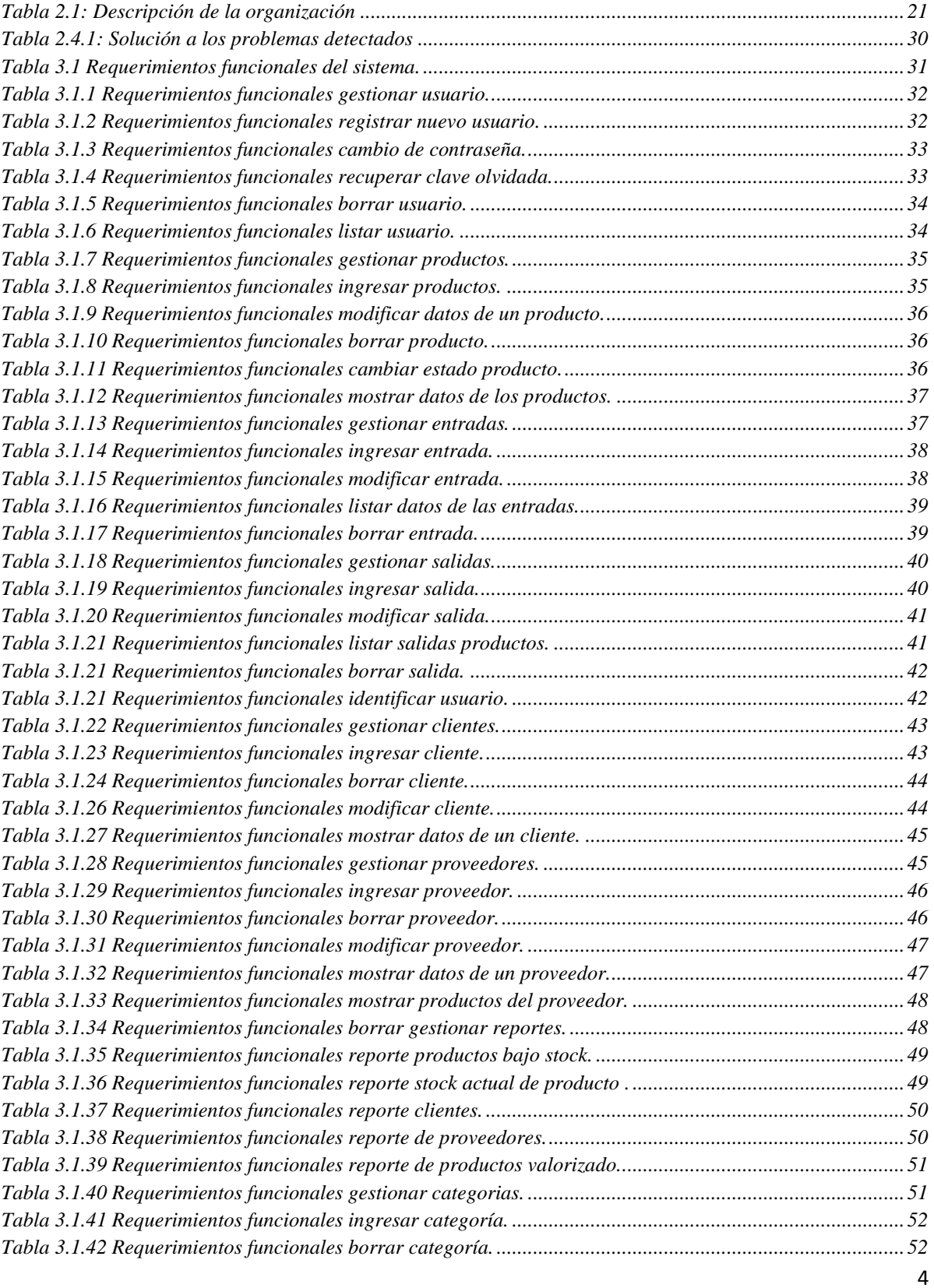

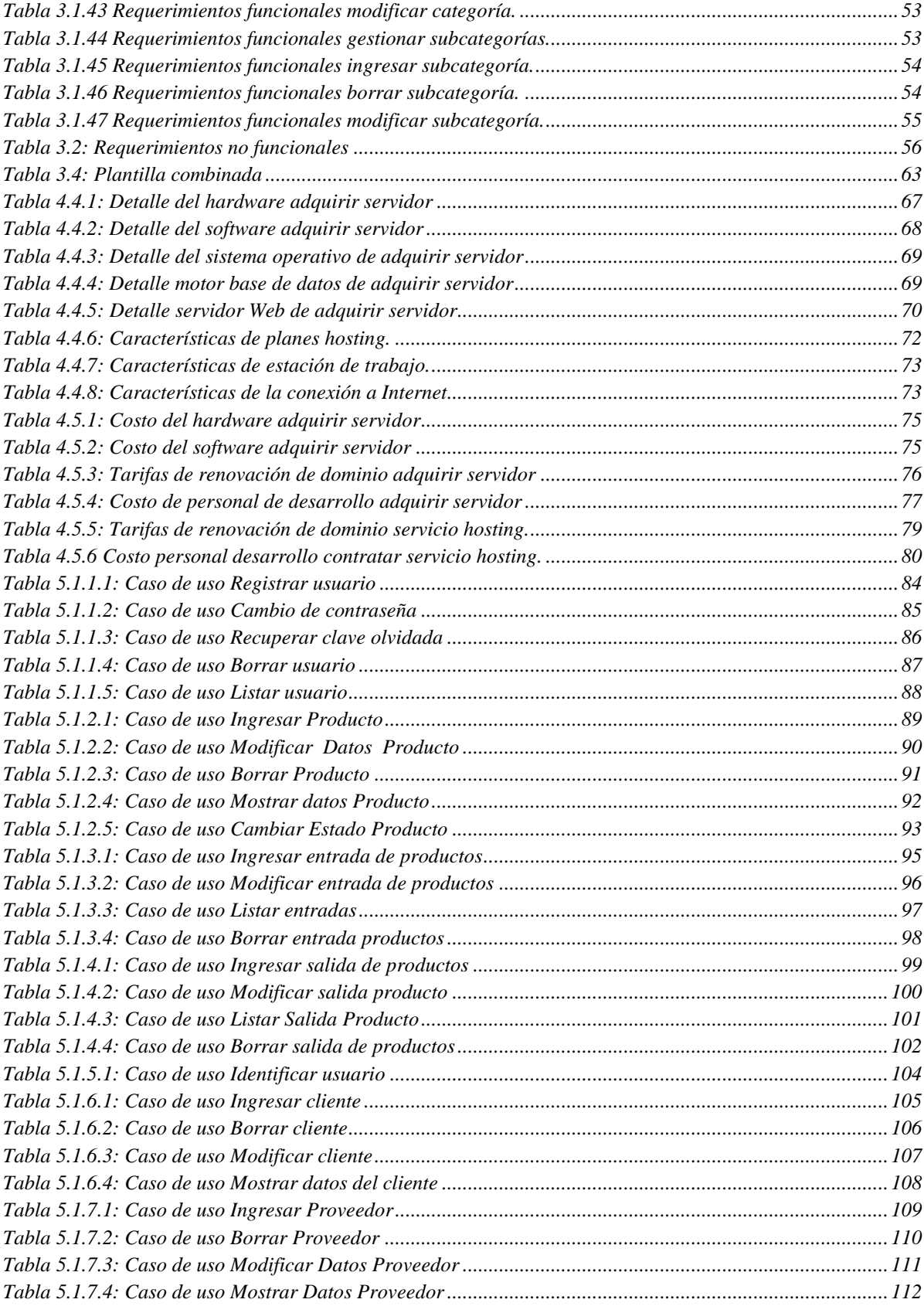

5

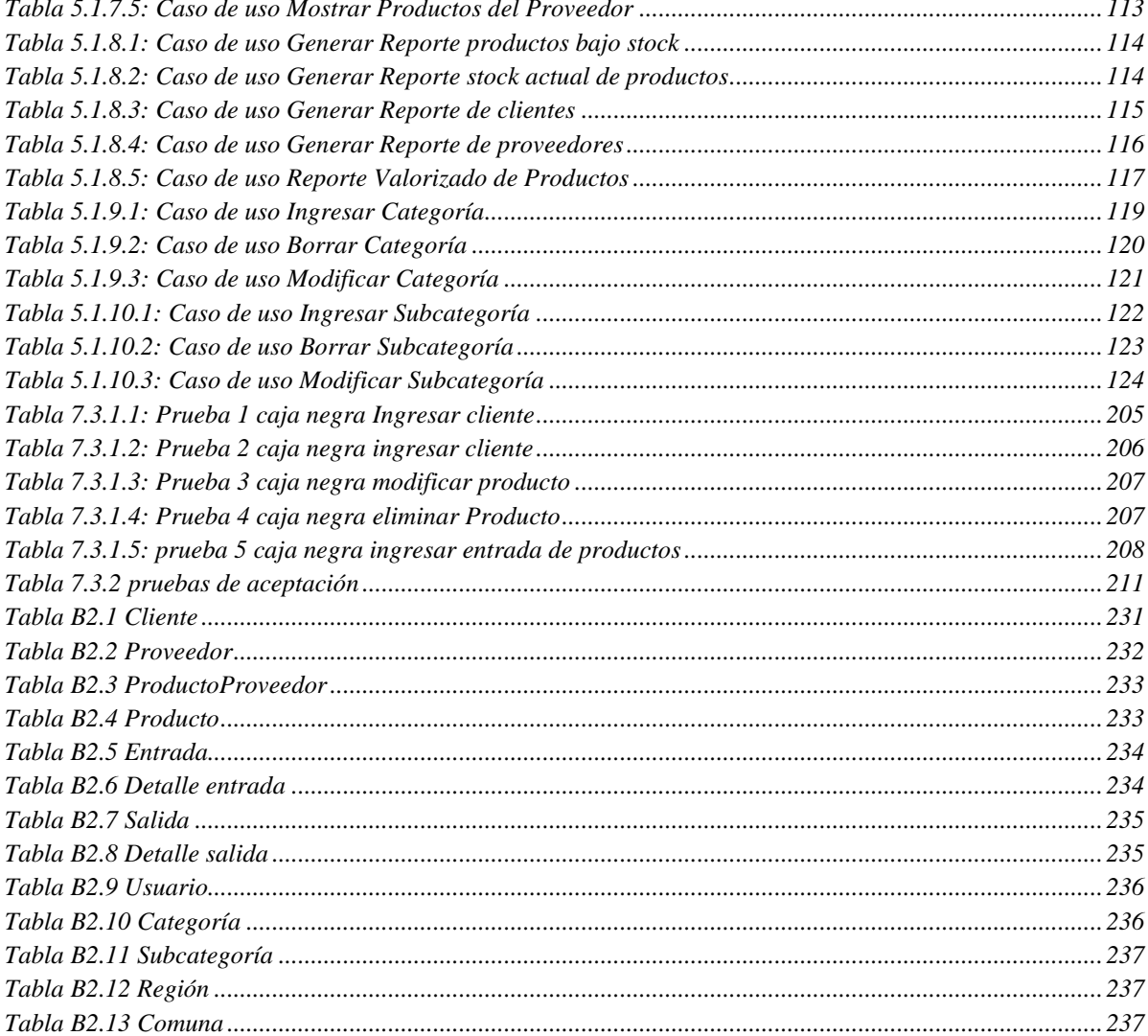

## **INDICE DE FIGURAS**

<span id="page-11-0"></span>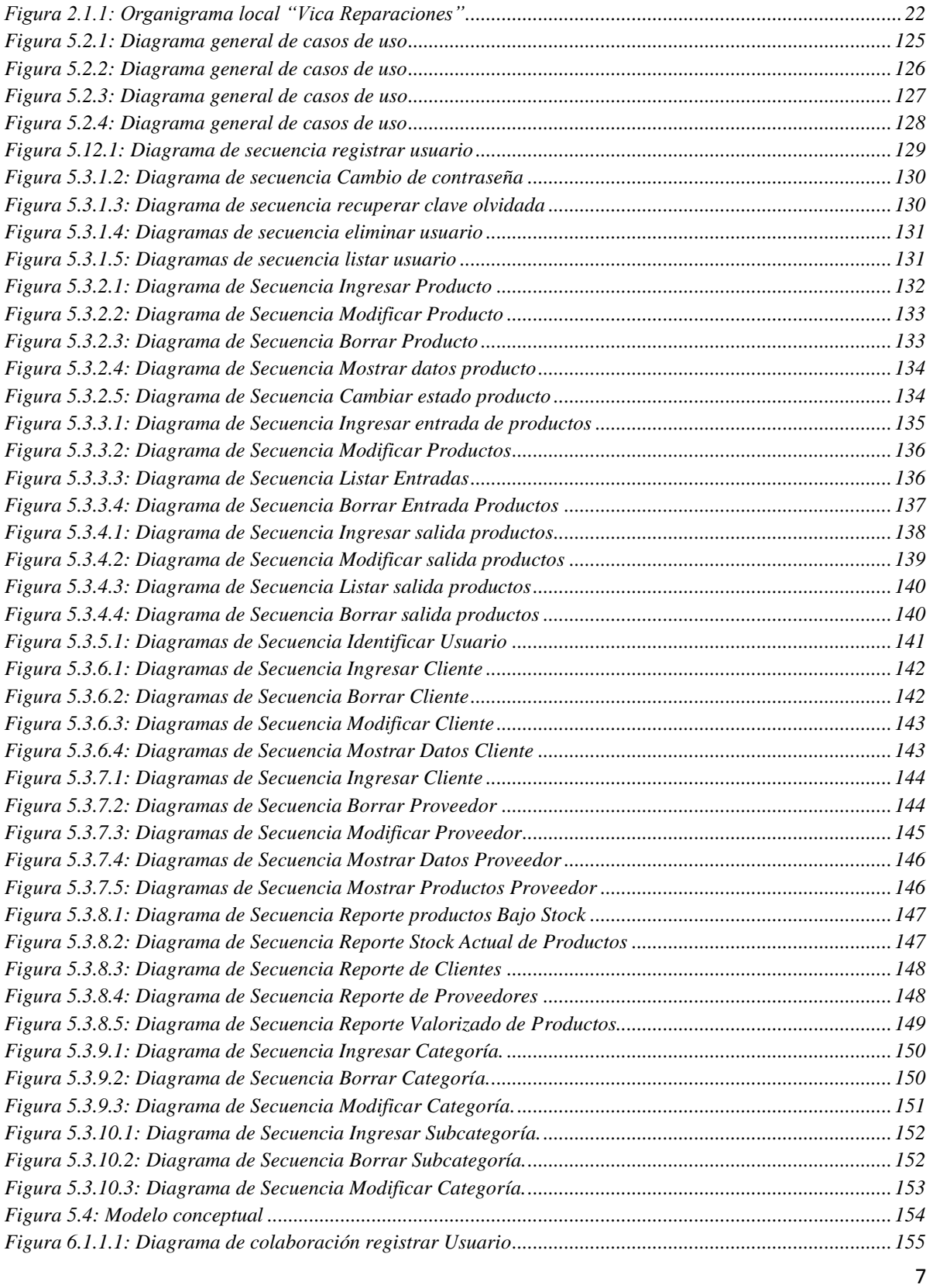

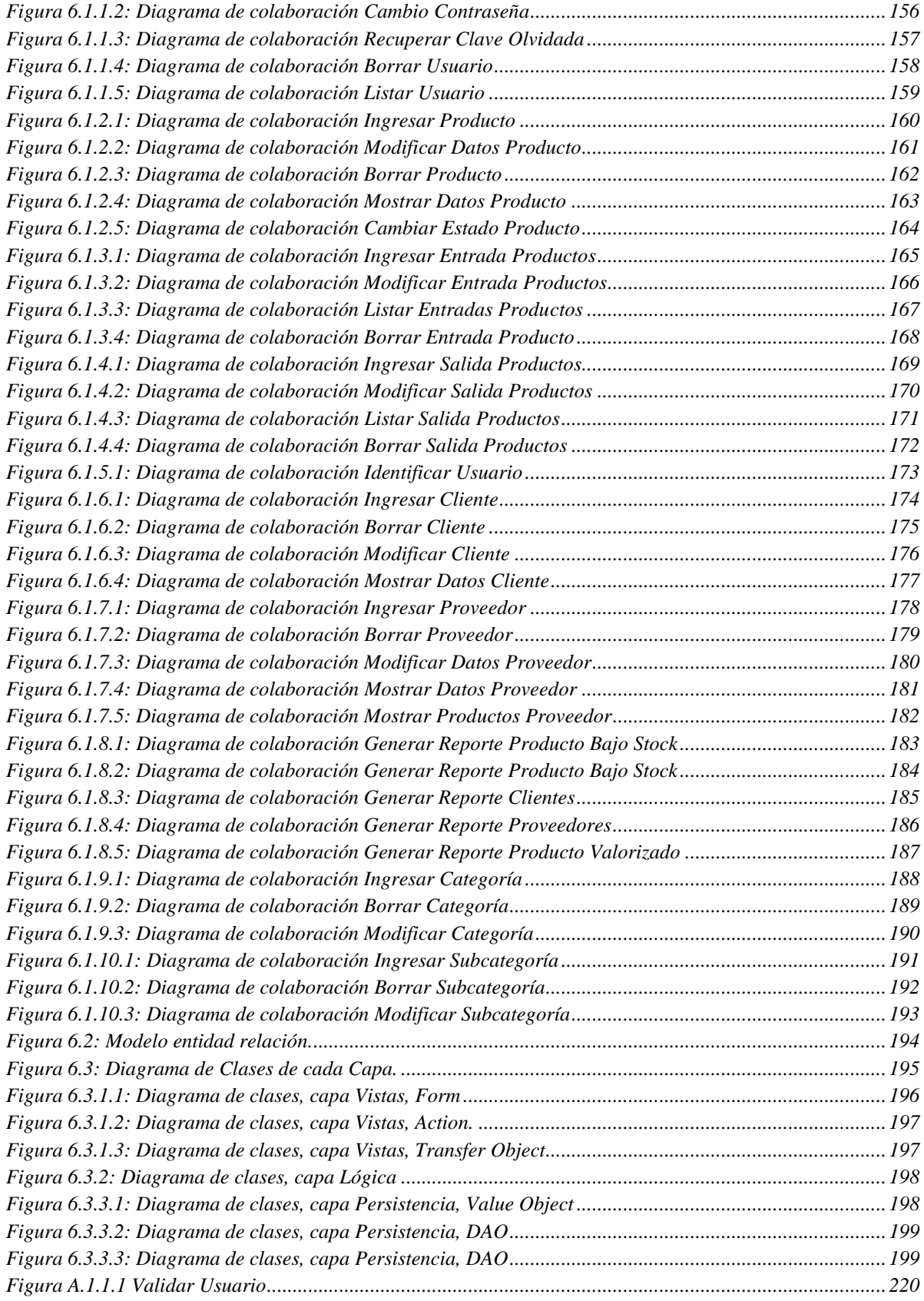

8

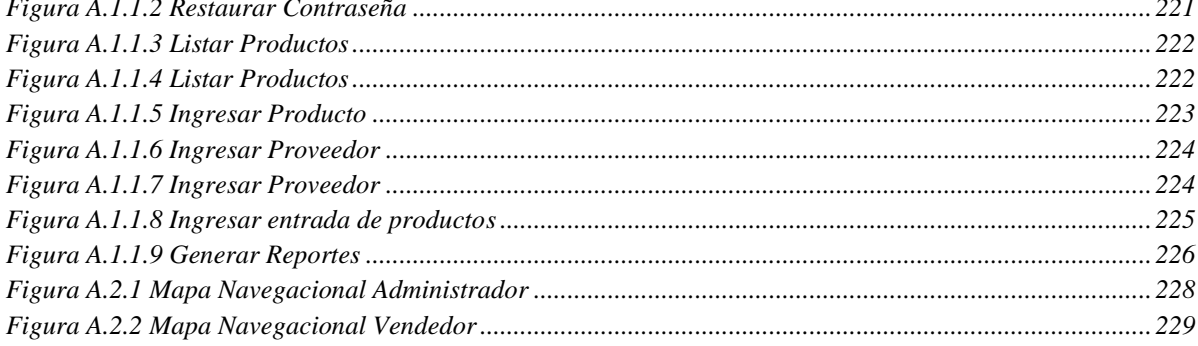

## **Introducción.**

<span id="page-14-0"></span>Hoy en día, la Internet se ha vuelto una herramienta llena de servicios para el hombre, ya que sus características únicas y sus amplias posibilidades de resolución de problemas, la han llevado a transformarse en una herramienta indispensable en la vida cotidiana del ser humano.

Uno de sus aportes más relevantes, lo realiza en el área de la administración de las empresas, ya que su utilidad aporta un mejor manejo en la obtención de la información. Al hablar de utilidades, nos referimos al aspecto innovador que le ofrece a la empresa, lo que la llevaría a ser mas competitiva frente a sus pares mas tradicionales, ya que está demostrado que las empresas mas innovadoras poseen mejores rentabilidades y ventajas competitivas.

El desarrollo de tecnologías de información ha experimentado grandes avances, por lo cual las empresas y organizaciones las utilizan como una herramienta útil y necesaria.

Así mismo las aplicaciones Web son un área importante en el desarrollo de empresas, por las características que ésta presenta. Su utilización brinda numerosos beneficios, entre los que destacan: la rapidez, debido a que los tiempos de respuesta que esta presenta, son mucho más rápidos en comparación a otros métodos utilizados como por ejemplo: correo, teléfono, etc.; y la conectividad, ya que permite que el usuario pueda ingresar a la aplicación sin importar el lugar físico donde se encuentre. Otra ventaja que presentan las aplicaciones Web, alude a que además del navegador, no es necesario la instalación de algún software para poder acceder al sistema. Por último, no existe discriminación en relación al sistema operativo que el usuario utilice, puesto que una empresa puede cambiar de un sistema operativo a otro, o cambiar un hardware libremente y no se alterara el funcionamiento de las aplicaciones.

Es por esto la necesidad e importancia de incorporar tecnologías de la información y aplicaciones Web a los procesos habituales de una organización.

"Vica Reparaciones" es una empresa en la cual una de sus líneas de negocio está orientada a la venta de accesorios y repuestos automotrices. Esta empresa a pesar de tener mas de 20 años de trayectoria, no cuenta con un sistema de registro apoyado en computación de la información, puesto que aun se maneja con un sistema de registro escrito para proveerse de su información de stock, clientes y proveedores.

Debido a lo anterior, la empresa presenta una serie de problemas, que surgen del mal manejo de información, la lentitud al momento de recuperar la información necesitada, además de la compra de productos sin tener un inventario previo que presente un muestreo de las cantidades existentes en el stock de productos.

Una oportunidad de mejorar estos problemas es incorporar TIC'S (Tecnologías de Información Computacional) a los procesos de negocio, lo cual aumentaría la eficiencia y productividad de la empresa.

El control de inventario es uno de los aspectos de la administración que en la micro y pequeña empresa es pocas veces considerado. La importancia del control de inventario reside principalmente en generar utilidades y la obtención de utilidades reside directamente en las ventas. Si la función de inventario no opera con efectividad no se sabrá cuales son los productos existentes y faltantes en la empresa. Entonces, al realizar un sistema de inventario para la empresa, ésta dispondrá del control e información de los productos, clientes y proveedores de los cuales dispone.

Luego de analizar, desarrollar e implementar el sistema, se pretende que el administrador y los usuarios puedan ejecutar su trabajo de forma eficiente, eficaz y segura, en torno a la administración de los productos, clientes y proveedores.

## <span id="page-16-0"></span>CAPITULO I Marco Teórico

### <span id="page-16-1"></span>**1.1 Metodologías utilizadas**

#### <span id="page-16-2"></span>**1.1.1 Orientación a objetos**

*"Es un método de implementación en el que los programas se organizan como colecciones cooperativas de objetos, cada uno de los cuales representa una instancia de alguna clase, donde éstas son miembros de una jerarquía de clases unidas mediante relaciones de herencia". 1*

#### **Programación orientada a objeto**

 $\overline{a}$ 

La programación orientada a objetos expresa un programa como un conjunto de éstos, que colaboran entre ellos para realizar tareas. Esto permite hacer los programas y módulos más fáciles de escribir, mantener y reutilizar.

De esta forma, un objeto contiene toda la información que permite definirlo e identificarlo frente a otros objetos pertenecientes a otras clases e incluso frente a objetos de una misma clase, al poder tener valores bien diferenciados en sus atributos. A su vez, los objetos disponen de mecanismos de interacción llamados métodos que permiten la comunicación entre ellos. Esta comunicación permite, a su vez, el cambio de estado en los propios objetos. Esta característica lleva a tratarlos como unidades indivisibles, en las que no se separan ni deben separarse el estado y el comportamiento.

#### **Características de la programación orientada a objeto**

 **Encapsulamiento:** Se llama encapsulamiento a la propiedad que tienen los objetos de ocultar detalles internos, así se permite asegurar que el contenido de la información de un objeto este oculta al mundo exterior (por ejemplo un objeto A no conoce lo que hace un objeto B y viceversa).

<sup>1</sup> Booch Grady , **"Analsis y Diseño Orientado a Objetos"**, Prentice Hall, 1998, pág 27.

- **Herencia:** Un objeto es heredero de otro cuando posee todas sus propiedades y todos sus métodos<sup>2</sup> y reconoce todos sus eventos<sup>3</sup>, aunque pueda disfrutar de propiedades, métodos y eventos adicionales. Se define la herencia como la característica que tienen los objetos de derivarse unos de otros.
- **Polimorfismo:** Es la capacidad de que diferentes objetos reaccionen de distinta forma a un mismo mensaje. Es la capacidad de referirse a objetos de clases<sup>4</sup> distintas en una jerarquía, utilizando el mismo elemento de programa (método) para realizar la misma operación pero de manera diferente.
- **Abstracción:** Es la capacidad de aislar y encapsular la información del diseño y la ejecución. Es decir, identificar atributos<sup>5</sup> y métodos.

#### <span id="page-17-0"></span>**1.1.2 UML**

*"El lenguaje Unificado de Modelado (UML) sirve para especificar, visualizar, construir y documentar los artefactos de los sistemas software, así como para el modelado del negocio y otros sistemas no software" 6* .

El lenguaje unificado de modelado posee la riqueza suficiente como para crear un modelo del sistema, logrando modelar los procesos de negocios, funciones, esquemas de bases de datos, expresiones de lenguajes de programación, entre otros. Para ello utiliza varios tipos diferentes de diagramas entre los cuales utilizaremos: diagramas de caso de uso, conceptual, de secuencia, de colaboración, y de clases.

#### <span id="page-17-1"></span>**1.1.3 Arquitectura**

 $\overline{a}$ 

Modelo Vista Controlador (MVC) es un patrón de arquitectura de software que separa los datos de una aplicación, la interfaz de usuario, y la lógica de control en tres componentes distintos. El patrón MVC se ve frecuentemente en aplicaciones Web, donde la

<sup>2</sup> Método: Serie de sentencias para llevar a cabo una acción.

<sup>&</sup>lt;sup>3</sup> Evento: Suceso que ocurre en un sistema.

<sup>&</sup>lt;sup>4</sup> Clase: Un tipo de datos definido por el usuario que especifica un conjunto de objetos que comparten las mismas características.

<sup>&</sup>lt;sup>5</sup> Atributos: representa una propiedad de interés de una entidad.

<sup>6</sup> LARMAN, Craig. (2003). UML y Patrones. Introducción al Análisis y Diseño Orientado a Objetos, pág 15.

vista es la página Web y el código que provee de datos dinámicos a la página; el modelo es el Sistema de Gestión de Base de Datos y la Lógica de negocio; y el controlador es el responsable de recibir los eventos de entrada desde la vista.

- **Modelo**: Esta es la representación específica de la información con la cual el sistema opera. La lógica de datos asegura la integridad de estos y permite todo derivar nuevos datos.
- **Vista**: Este presenta el modelo en un formato adecuado para interactuar, usualmente la interfaz de usuario.
- **Controlador**: Este responde a eventos, usualmente acciones del usuario e invoca cambios en el modelo y probablemente en la vista.

#### <span id="page-18-0"></span>**1.1.4 Ciclo de desarrollo iterativo e incremental**

Dado que los proyectos de software son largos es común dividir el trabajo en miniproyectos. Cada mini-proyecto es una iteración que resulta en un incremento. Las iteraciones se refieren a pasos en el flujo de trabajo, y los incrementos a un crecimiento en el producto. Para ser más efectivas las iteraciones deben ser controladas, es decir deben ser seleccionadas y llevadas a cabo de una forma planeada, de forma que cada una de las iteraciones constituye un mini-proyecto software.

Los riesgos asociados con el desarrollo de sistemas largos y complejos son enormes. Una forma de reducir los riesgos es construir sólo una parte del sistema, reservando otros aspectos para niveles posteriores. El desarrollo iterativo e incremental es el proceso de construcción siempre incrementando subconjuntos de requerimientos del sistema.

#### **Beneficios del proceso iterativo incremental**

- Construir un sistema pequeño es siempre menos riesgoso que construir un sistema grande.
- Al ir desarrollando parte de las funcionalidades, es más fácil determinar si los requerimientos planeados para los niveles subsiguientes son correctos.
- $\triangleright$  Si un error importante es realizado, sólo la última iteración necesita ser descartada.

 $\triangleright$  Los errores de desarrollo realizados en un incremento, pueden ser arreglados antes del comienzo del próximo incremento.

#### <span id="page-19-0"></span>**1.1.5 Patrones de diseño**

Un patrón de diseño es una abstracción de una solución en un nivel alto. Los patrones solucionan problemas que existen en muchos niveles de abstracción. Hay patrones que abarcan las distintas etapas del desarrollo; desde el análisis hasta el diseño y desde la arquitectura hasta la implementación.

**Creacionales:** Patrones creacionales tratan con las formas de crear instancias de objetos. El objetivo de estos patrones es de abstraer el proceso de instanciar y ocultar los detalles de cómo los objetos son creados o inicializados.

**Estructurales:** Los patrones estructurales describen como las clases y objetos pueden ser combinados para formar grandes estructuras y proporcionar nuevas funcionalidades. Estos objetos adicionados pueden ser incluso objetos simples u objetos compuestos.

**Comportamiento:** Los patrones de comportamiento nos ayudan a definir la comunicación e iteración entre los objetos de un sistema. El propósito de este patrón es reducir el acoplamiento entre los objetos.

#### **Singleton**

El patrón de diseño singleton (instancia única) está diseñado para restringir la creación de objetos pertenecientes a una clase o el valor de un tipo a un único objeto. Su intención consiste en garantizar que una clase sólo tenga una instancia y proporcionar un punto de acceso global a ella.

El patrón singleton se implementa creando en la clase un método que crea una instancia del objeto sólo si todavía no existe alguna.

#### **Transfer Object**

El patrón de diseño Transfer Object se aplica cuando las diferentes capas de una aplicación tienen que transferir grandes cantidades de datos, para ello unifica en un solo objeto serializable todos los datos que se necesitan, y se utiliza ese objeto para transferir los datos, en lugar de hacer sucesivas peticiones para obtener la información. Una de las características más relevantes es reducir el número de peticiones de información (llamadas remotas) eliminando así la sobrecarga incorporada.

#### **DAO**

Patrón Data Access Object (DAO), utilizado para abstraer y encapsular todos los accesos a la fuente de datos, logrando así desacoplar la lógica de negocios de la lógica de acceso a datos. El DAO maneja la conexión con la fuente de datos para obtener y almacenar datos.

El desacoplamiento de la lógica de negocios con el acceso a datos permite crear implementaciones plugables del DAO, con solo seleccionar el tipo de fuente de datos durante la instalación/configuración de una aplicación.

### <span id="page-20-0"></span>**1.2 Tecnologías Utilizadas**

#### <span id="page-20-1"></span>**1.2.1 Lenguaje orientado a la Web**

Para la implementación del sistema se utiliza el lenguaje de programación interpretado PHP, este es un lenguaje de programación de estilo clásico el cual permite la creación de páginas Web dinámicas, además permite utilizar técnicas de programación orientada a objetos. En el punto 1.2.5 se explicará con mayor profundidad.

Quizás la característica más potente y destacable de PHP es su soporte para una gran cantidad de administradores de bases de datos siendo por lo general la más utilizada MySQL, además permite la posibilidad de correr en diferentes tipos de servidores, entre ellos: Apache, AppServ, Microsoft Internet Information ServerI(IIS), Personal Web Server (PWS), PostgreSQL.

#### <span id="page-21-0"></span>**1.2.2 Bases de datos**

Para la persistencia de los datos se utiliza el motor de base de datos MySQL, siendo éste el gestor de base de datos más usado en el mundo del software libre, debido a su gran rapidez y facilidad de uso.

MySQL es un sistema de gestión de base de datos relacional, multihilo<sup>7</sup> y multiusuario<sup>8</sup>. Su diseño multihilo le permite soportar una gran carga de forma muy eficiente.

#### **Características de MySQL**

Las principales características este gestor de bases de datos, la cual nos llevo a escogerla son las siguientes:

- 1. Aprovecha la potencia de sistemas multiprocesador, gracias a su implementación multihilo.
- 2. Soporta gran cantidad de tipos de datos para las columnas.
- 3. Dispone de API's en gran cantidad de lenguajes (C, C++, Java, PHP, etc).
- 4. Gran portabilidad entre sistemas.
- 5. Soporta hasta 32 índices por tabla.
- 6. Gestión de usuarios y contraseña, manteniendo un muy buen nivel de seguridad en los datos.

#### <span id="page-21-1"></span>**1.2.3 Editores Web**

 $\overline{a}$ 

Para construir y desarrollar el sistema se utilizan dos software, uno es Eclipse PDT orientado a la programación y compilación de PHP y el otro es Dreamweaver orientado al diseño y edición de páginas Web. Al no poseer los dos software licencias comerciales se utiliza la versión shareware de cada uno. A continuación se señalan las características de cada software.

<sup>7</sup> Multihilo: permite a una aplicación realizar varias tareas a la vez (concurrentemente).

<sup>8</sup> Multiusuario: Permite que uno o más usuarios utilicen el programa al mismo tiempo.

#### **Eclipse**

Eclipse es una comunidad de fuente abierta cuyos proyectos se centran en la creación de una plataforma de desarrollo abierta formada por marcos extensibles, herramientas y runtimes para crear, desplegar y gestionar software en todo el ciclo de vida.

#### **PDT**

Este proyecto de desarrollo abarca todos los componentes necesarios para desarrollar PHP y facilitar la extensibilidad. Se aprovecha el actual Proyecto de Herramientas Web en la prestación de los desarrolladores de PHP con la capacidad.

#### **Dreamweaver**

Es una aplicación destinada para la construcción y edición de sitios y aplicaciones Web. Es el programa más utilizado en el sector del diseño y la programación Web, por sus funcionalidades y su integración con otras herramientas como Adobe Flash.

#### **AJAX**

Ajax, acrónimo de Asynchronous JavaScript And XML (JavaScript asíncrono y XML), es una técnica de desarrollo Web para crear aplicaciones interactivas o RIA (Rich Internet Applications). Estas aplicaciones se ejecutan en el navegador de los usuarios mientras se mantiene la comunicación asíncrona con el servidor en segundo plano. De esta forma es posible realizar cambios sobre las páginas sin necesidad de recargarlas, lo que significa aumentar la interactividad, velocidad y usabilidad en las aplicaciones.

#### <span id="page-22-0"></span>**1.2.4 Servidor Web**

Para este sistema se utiliza el servidor Apache. Apache es un servidor Web HTTP de código abierto multiplataforma y modular. Presenta entre otras características mensajes de error altamente configurables, bases de datos de autenticación y negociado de contenido.

Su flexible sistema modular, permite cargar y descargar módulos sin necesidad de tocar el kernel.

#### <span id="page-23-0"></span>**1.2.5 PHP**

PHP (Hypertext Preprocessor) es un lenguaje script (no se compila para conseguir códigos máquina si no que existe un intérprete que lee el código y se encarga de ejecutar las instrucciones que contiene éste código), para el desarrollo de páginas Web dinámicas del lado del servidor, cuyos fragmentos de código se intercalan fácilmente en páginas HTML, debido a esto, ya que es de Open Source (código abierto), es el más popular y extendido en la Web.

PHP es capaz de realizar determinadas acciones de una forma fácil y eficaz sin tener que generar programas programados en un lenguaje distinto al HTML. Esto se debe a que PHP ofrece un extenso conjunto de funciones para la explotación de bases de datos sin complicaciones. Es por esto, que levanta un mayor interés con respecto a los lenguajes pensados para los CGI (Common Gateway Interface).

Su popularidad se debe gracias a las siguientes características:

- o Código fuente libre y gratuito.
- o Multiplataforma: inicialmente fue diseñado para entornos UNIX por lo que ofrece más prestaciones en este sistema operativo, pero es perfectamente compatible con Windows.
- o Soporte para varios servidores Web.
- o Fácil acceso a Bases de Datos.
- o Presenta una integración perfecta entre Apache-PHP-MySQL.
- o Posee una sintaxis bastante clara.
- o No requiere definición de tipos de variables.
- o Tiene manejo de excepciones.

### <span id="page-24-0"></span>**1.2.6 JavaScript**

El JavaScript solo se parece al Java en la estructura, por lo demás es un Lenguaje Script interpretado por el navegador, que se inserta dentro del código HTML y se ejecuta del lado del cliente. No requiere de los más complicados conocimientos de programación y está diseñado para controlar la apariencia y manipular los eventos dentro de la ventana del navegador Web.

A diferencia de Java, no se pueden definir nuevas clases, solo pueden utilizarse tipos ya definidos, desde la propia ventana del navegador hasta la página con todos sus elementos, como botones, imágenes, campos de formularios, hipervínculos, Applets de Java, controles ActiveX, entre otros.

Esto explica el control que puede ejercerse sobre todos los elementos de la página, de manera tal que se pueden cambiar imágenes, reproducir sonidos, cambiar textos, validar campos de formularios, crear nuevas páginas y ventanas, entre otras.

## <span id="page-25-0"></span>CAPITULO II Análisis Organizacional

## <span id="page-25-1"></span>**2.1 Descripción de la organización**

La tabla 2.1 muestra la información correspondiente a la organización.

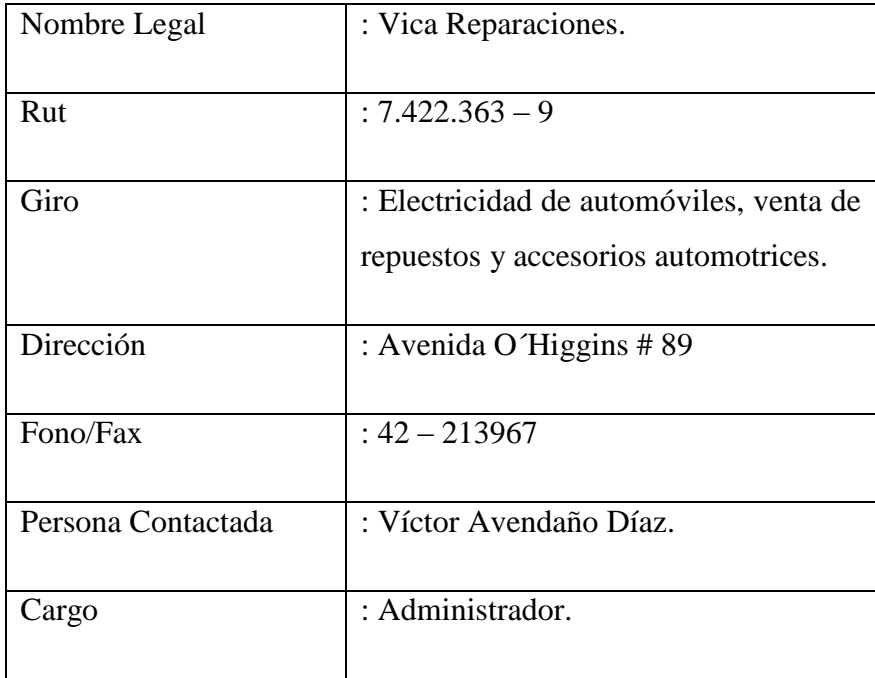

Tabla 2.1: Descripción de la organización

<span id="page-25-2"></span>La empresa "Vica Reparaciones" es una empresa con fines de lucro con más de 20 años desde su fundación. Cuenta con 2 líneas de negocios, un taller de electricidad de automóviles y un local comercial dedicado a la venta de repuestos y accesorios automotrices.

La empresa se provee de sus múltiples accesorios y materiales a través de varios proveedores, donde algunos de ellos recogen los pedidos de forma personal en el local y otros reciben los pedidos por medio de un contacto telefónico.

En la actualidad la empresa cuenta con aproximadamente: 40 proveedores, 350 clientes permanentes, una variedad de 800 artículos y ventas superiores a las 500 transacciones mensuales.

La estructura organizacional de la empresa es centralizada, ya que el administrador es quien toma las decisiones y delega las tareas y/o funciones que se desarrollan en la empresa. Cabe destacar que el administrador desempeña otras funciones dentro de la empresa según lo amerite la ocasión.

#### <span id="page-26-0"></span>**2.1.1 Organigrama**

La empresa Vica Reparaciones posee un tipo de organización lineal la que se caracteriza por poseer una clara estructura y unas líneas de comunicación estrictamente establecidas. Este tipo de organización es típica de las pequeñas y medianas empresas.

En la siguiente figura 2.1.1 muestra el organigrama de la empresa.

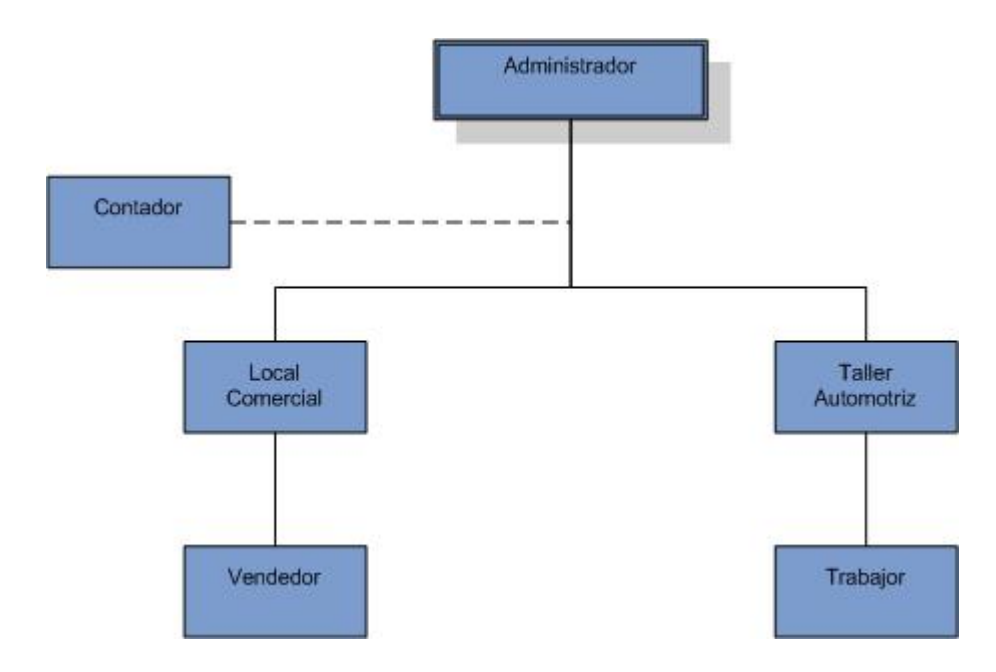

<span id="page-26-1"></span>Figura 2.1.1: Organigrama local "Vica Reparaciones"

### <span id="page-27-0"></span>**2.1.2 Descripción de las funciones**

El organigrama de Vica Reparaciones se compone de las siguientes funciones:

#### **Administrador**

Se encarga de planear, organizar, dirigir y controlar todas las decisiones y recursos económicos dentro de la empresa para poder alcanzar los fines claramente establecidos y de esta forma lograr un buen funcionamiento.

#### **Vendedor**

La labor que tiene el vendedor del local es la de atender a los clientes, además de tener encomendada la venta de los productos y servicios de la empresa.

#### **Contador**

Es el encargado de analizar e interpretar la información contable y financiera de la empresa, para que esta pueda cumplir con todas las actividades requeridas por el servicio de impuestos internos, en cuanto a declaraciones y pago de impuestos. Su asesoría es externa realizada una vez al mes.

#### **Trabajador**

Su labor es la de realizar trabajos de reparación, mantención y instalaciones eléctricas a los vehículos de los clientes.

### <span id="page-28-0"></span>**2.2 Situación actual**

### <span id="page-28-1"></span>**2.2.1 Descripción de la situación actual**

Actualmente la empresa Vica Reparaciones trabaja a través de un sistema manual de registro de las ventas que realiza en un cuaderno con el nombre de los productos que vende.

La información almacenada en el local comercial, corresponde solo a registros escritos y aluden principalmente a clientes, proveedores y productos.

Los informes que la empresa maneja son con respecto de los productos, por medio del inventario anual que debe realizar.

En el local comercial se realizan las compras y ventas de los productos y accesorios automotrices, donde las compras realizadas son solicitadas a proveedores los que concurren al local comercial una vez al mes. En la visita, el administrador del local especifica los productos que necesita y la cantidad deseada de cada producto; sin embargo en el local comercial existe otro tipo de adquisición de los productos requeridos, donde el administrador chequea los repuestos y/o accesorios automotrices que necesite, en una página Web exclusiva para el uso de empresas y en donde puede solicitar los productos que requiere tanto por vía telefónica como por vía electrónica a través de correo electrónico. El administrador opta por solicitar a través de la vía telefónica los productos revisados con anterioridad. Los pagos efectuados a los proveedores son a través de cheques a treinta días y en el caso de las compras realizadas por vía telefónica, el administrador envía los documentos necesarios a través de correspondencia, cuando el proveedor recibe los documentos realiza el envío de productos solicitados por el administrador.

Con respecto a las compras, se registran solo en el libro de Compra y Ventas, labor que lleva a cargo el contador de la empresa, no quedando ningún otro registro de las compras realizadas.

Al momento de realizar compras los productos presentan un código específico, el cual también es utilizado por la empresa Vica Reparaciones. Esto facilita la orden de los pedidos, puesto que al momento de realizarlo, el administrador de la empresa y el proveedor utilizan los mismos códigos referenciales que aluden a cada producto en particular.

#### <span id="page-29-0"></span>**2.2.2 Problemas de la situación actual**

Una vez finalizado el estudio de la situación actual del local comercial perteneciente a la empresa Vica Reparaciones, se observa que el procedimiento que utiliza el administrador para la obtención de sus productos presenta algunos inconvenientes. A continuación se especifican algunos de los problemas detectados:

- 1. **Intermitente registro de ventas:** No siempre se registran las ventas en el cuaderno y al momento de realizar una compra no se sabe con exactitud si se tiene un producto en particular o no.
- 2. **Inexistente registro de stock:** No se mantiene un control de stock, por ende, es difícil conocer la cantidad de productos existentes en una fecha determinada.
- 3. **Toma de decisiones de compra sin información:** La compra de repuestos y accesorios vehiculares los realiza el administrador de la empresa según lo que estime conveniente.
- 4. **Precario registro de clientes:** El registro de los clientes que se atienden sólo se mantiene en documento escrito y cada vez que concurre el mismo cliente se le vuelven a solicitar sus datos.

#### <span id="page-29-1"></span>**2.2.3 Situación Informática Actual**

La empresa cuenta con un equipo computacional en el cual se llevan a cabo distintas tareas administrativas, aunque los procesos más importantes dentro de la empresa como son control de stock de productos, registro de clientes y proveedores no está automatizado. No se lleva un registro digital.

El equipo computacional con el que cuenta la empresa tiene una conexión a Internet de 2 MB y es utilizado principalmente para revisar los productos ofrecidos por los proveedores.

#### <span id="page-30-0"></span>**2.2.4 Oportunidades**

Después de analizar la situación actual del local comercial de la empresa Vica Reparaciones y los problemas que posee, se determina que la disponibilidad de un equipo computacional con acceso a Internet, se presenta como una ventaja, debido a que no se requiere la adquisición de equipo computacional.

#### <span id="page-30-1"></span>**2.3 Definición del proyecto**

#### <span id="page-30-2"></span>**2.3.1 Solución planteada**

La solución planteada tiene como objetivo diseñar y construir un sistema Web, el cual permite a la empresa "Vica Reparaciones" llevar un control de todos sus productos, proveedores y clientes.

El proyecto permite a la empresa automatizar procesos que hasta el momento son realizados manualmente, como: el registro de proveedores, clientes, entradas y salidas de productos, además del control de stock que es realizado por el administrador de forma visual percatándose de esta manera de los productos que requiere.

De esta forma el sistema permitirá llevar un correcto control de la información de los clientes, de los proveedores y de productos del local; estos datos son muy valiosos para el administrador y podrá contar con ellos a través de reportes, lo que es de gran ayuda en la toma de decisiones.

#### <span id="page-30-3"></span>**2.3.2 Objetivo general**

Desarrollar un sistema computacional para la empresa "Vica Reparaciones" que permita llevar un control de existencias de los productos y un registro de sus clientes, obteniendo una mayor eficiencia en la administración de los productos existentes.

### <span id="page-31-0"></span>**2.3.3 Objetivos específicos**

- Diseñar interfaces atractivas y fáciles operar.
- Construir un sistema en plataforma Web.
- $\triangleright$  Permitir que el administrador del sistema gestione clientes (ingresar, consultar, modificar y eliminar).
- $\triangleright$  Permitir que el administrador del sistema gestione proveedores (ingresar, consultar, modificar y eliminar).
- Gestionar los productos, ya sea al ingresar, consultar, modificar o eliminar del inventario.
- Brindar seguridad a la aplicación, es decir, mantener un control de acceso y validación solicitando login y contraseña a los usuarios.
- Manejar los ingresos y egresos de stock. Esto permite aumentar o disminuir la cantidad existente de los productos en el sistema.
- Generar reportes del stock de productos, stock mínimo, clientes y proveedores.

Los siguientes objetivos específicos fueron incorporados a los examinados inicialmente, estos se fueron sumando a través del desarrollo del proyecto:

- Permitir al administrador cambiar el estado del producto de activo/inactivo, esto es para aquellos que el cliente no va a comprar más o están discontinuados, pero aun existen productos en bodega.
- Gestionar las categorías de los productos, ya sea al ingresar, modificar o borrar una categoría.
- $\triangleright$  Gestionar las subcategorías ya sea al ingresar, modificar o borrar una subcategoría.
- $\triangleright$  Permitir al administrador listar los usuarios existente, ingresar un nuevo usuario, cambiar el estado de activo a inactivo o viceversa según lo estime conveniente y cambiar su contraseña.
- Permitir a los usuarios activos cambiar su contraseña.

 $\triangleright$  Generar reporte valorizado de productos.

### <span id="page-32-0"></span>**2.3.4 Limitación del proyecto**

- $\triangleright$  El sistema no permite realizar operaciones contables.
- El sistema no incorpora un módulo de ventas que permita registrarlas e imprimir boletas.
- El sistema sólo abarcará la información y procesos relacionados con el local comercial, no contemplando la información proveniente del taller automotriz.

## <span id="page-33-0"></span>**2.4 Solución propuesta**

## <span id="page-33-1"></span>**2.4.1Solución a los problemas detectados**

La tabla 2.4.1 presenta los problemas detectados y la solución propuesta

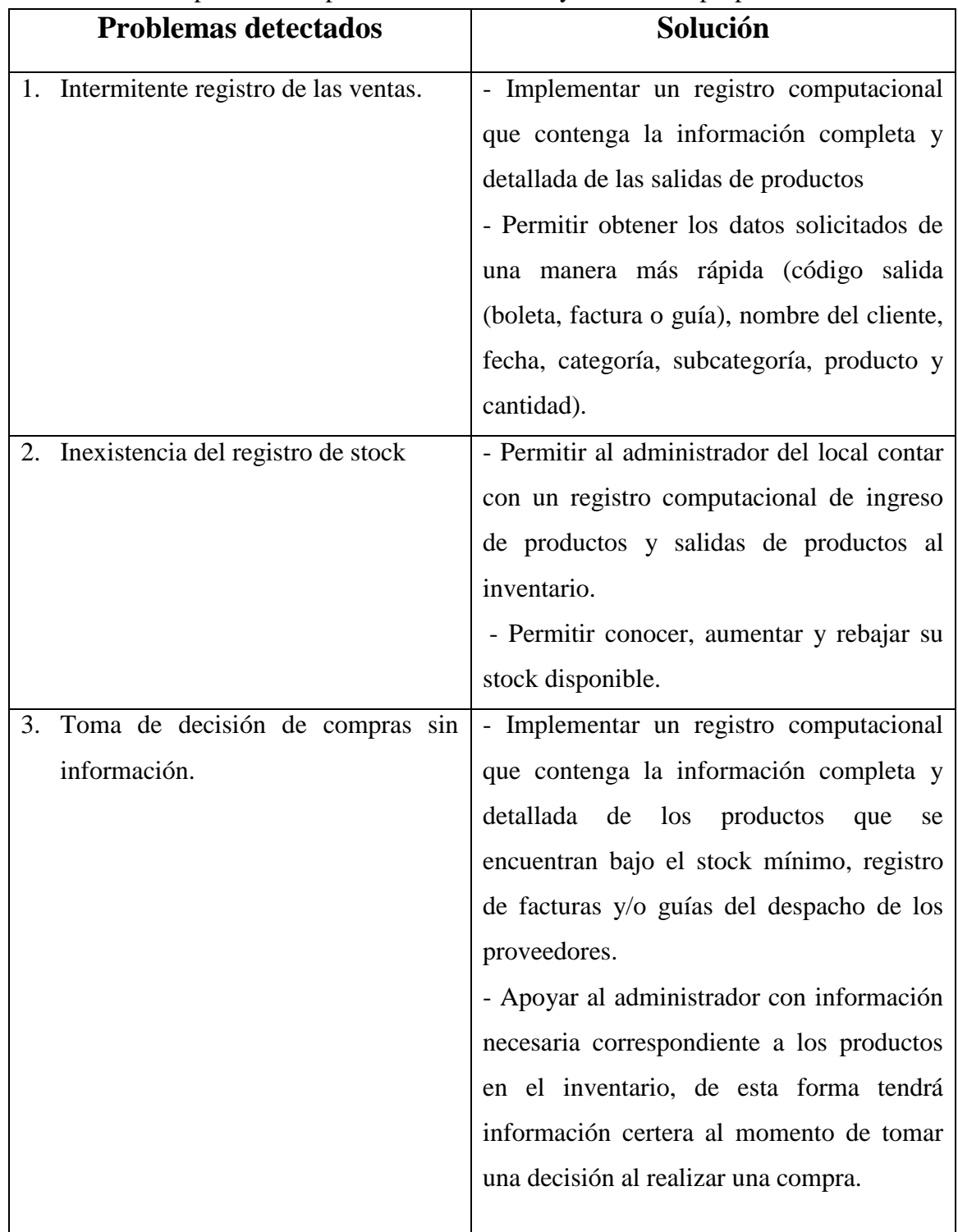

| 4. Precario registro de clientes.   | - Implementar un registro computacional      |
|-------------------------------------|----------------------------------------------|
|                                     | que contenga la información completa y       |
|                                     | detallada de los clientes de la empresa Vica |
|                                     | Reparaciones.                                |
|                                     | - Permitir consultar de una manera fácil y   |
|                                     | rápida la información correspondiente a los  |
|                                     | clientes.                                    |
| 5. Precario registro de proveedores | - Implementar un registro computacional      |
|                                     | que contenga la información completa y       |
|                                     | detallada de los proveedores de la empresa   |
|                                     | Vica Reparaciones.                           |
|                                     | - Permitir una fácil y rápida recuperación   |
|                                     | de datos de los proveedores.                 |

<span id="page-34-0"></span>Tabla 2.4.1: Solución a los problemas detectados

## <span id="page-35-0"></span>CAPITULO III Requerimientos

Los requerimientos pueden definirse como un atributo necesario dentro de un sistema, que puede representar una capacidad, una característica o un factor de calidad del sistema de tal manera que sea útil a los clientes o a los usuarios finales, es decir los requerimientos muestran qué elementos y funciones son necesarias para un proyecto.

## <span id="page-35-1"></span>**3.1 Requerimientos Funcionales**

Los requerimientos funcionales definen las funciones que el sistema será capaz de realizar. Describen las transformaciones que el sistema realiza sobre las entradas para producir salidas.

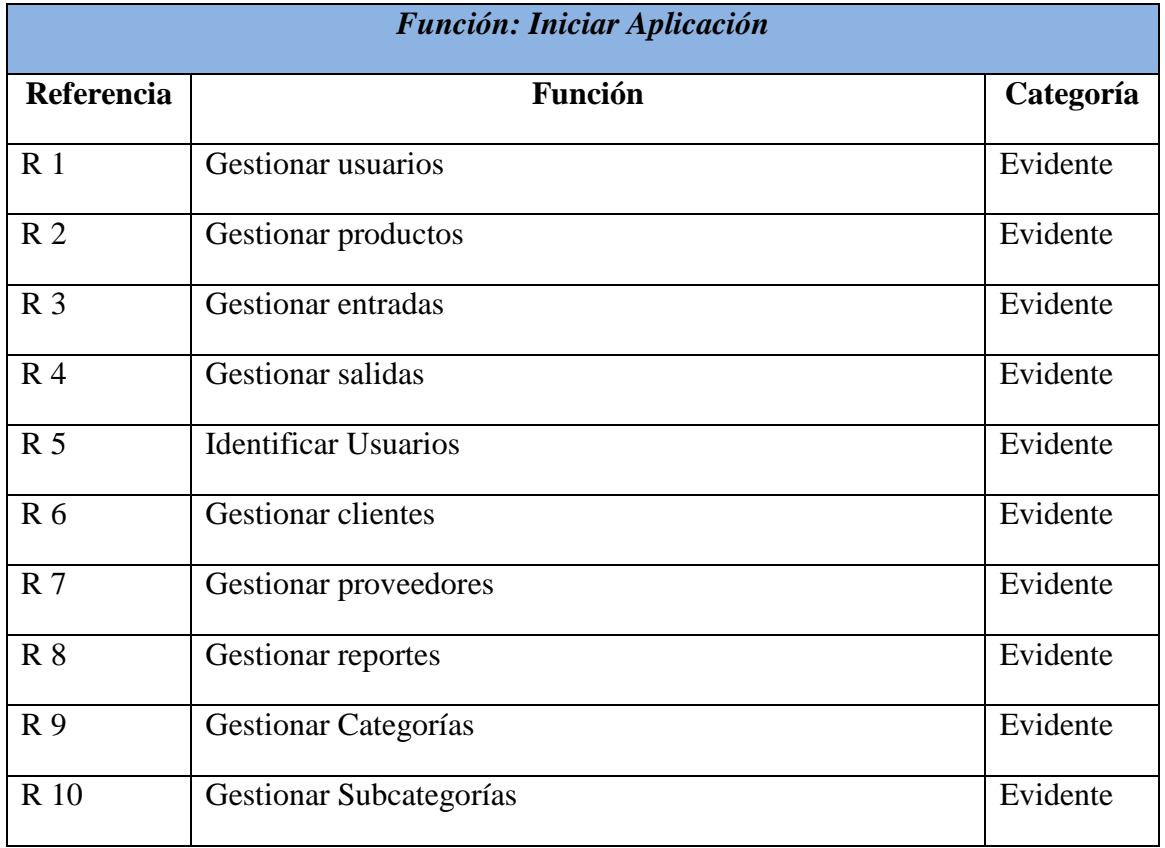

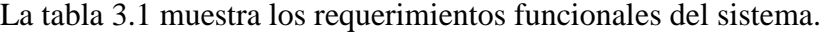

<span id="page-35-2"></span>Tabla 3.1 Requerimientos funcionales del sistema.
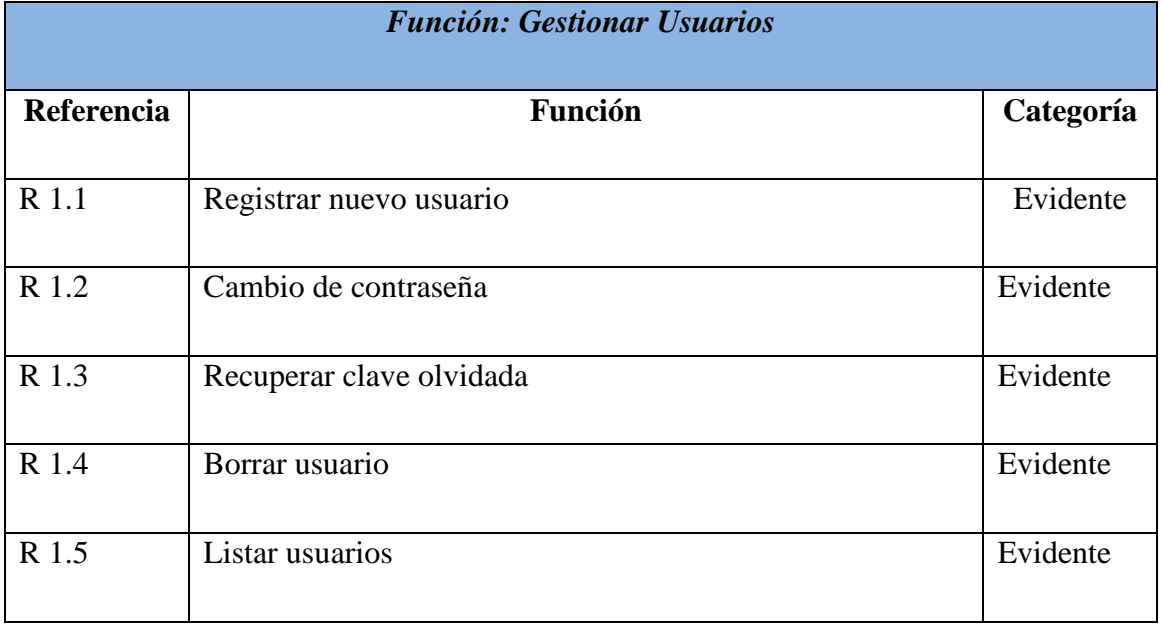

La tabla 3.1.1 muestra los requerimientos funcionales gestionar usuarios.

Tabla 3.1.1 Requerimientos funcionales gestionar usuario.

La tabla 3.1.2 muestra los requerimientos funcionales registrar un nuevo usuario.

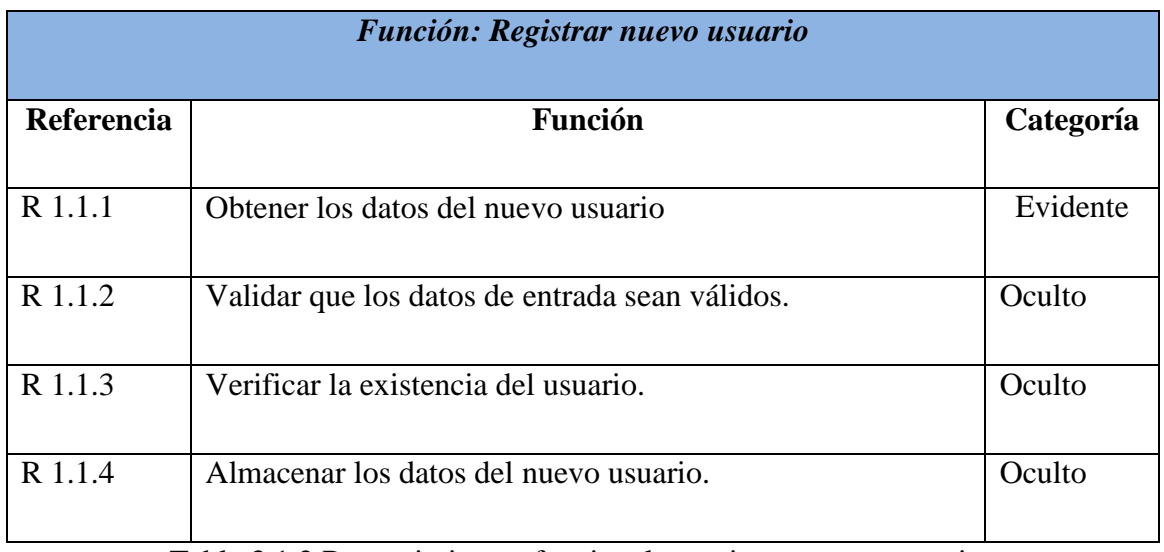

Tabla 3.1.2 Requerimientos funcionales registrar nuevo usuario.

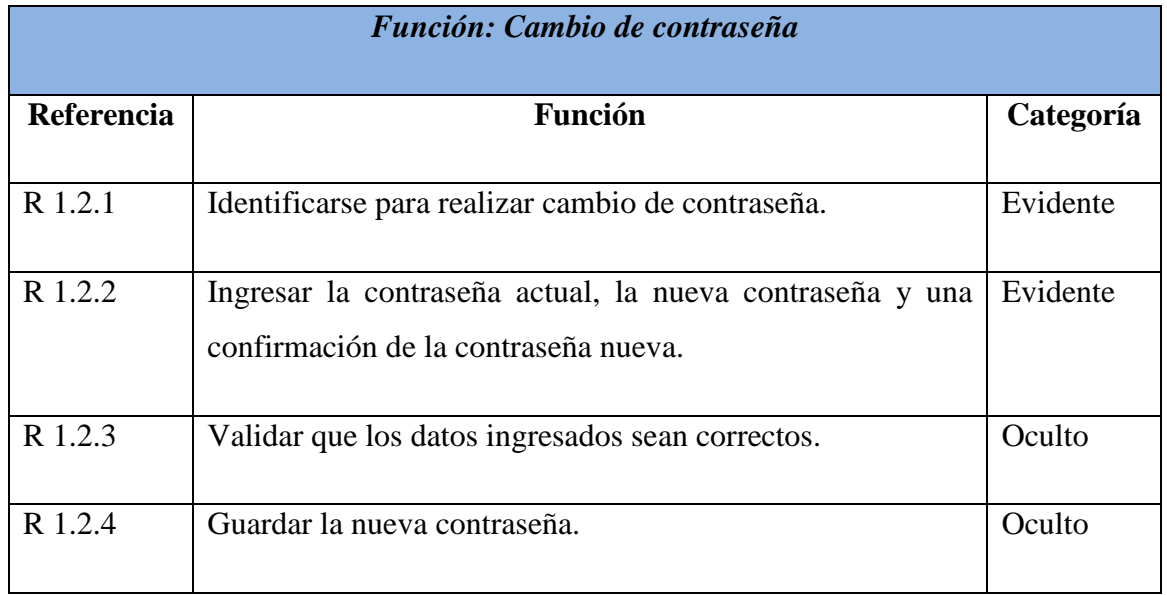

La tabla 3.1.3 muestra los requerimientos funcionales de cambiar la contraseña de un usuario registrado.

Tabla 3.1.3 Requerimientos funcionales cambio de contraseña.

La tabla 3.1.4 muestra los requerimientos funcionales de recuperar la clave olvidada para un usuario registrado en el sistema.

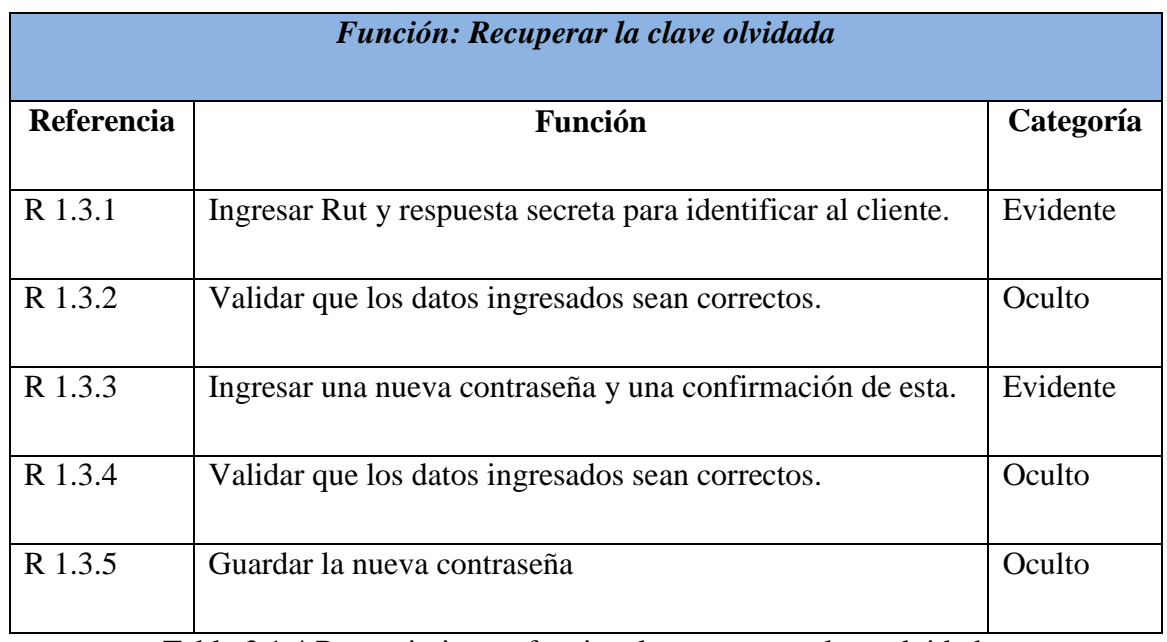

Tabla 3.1.4 Requerimientos funcionales recuperar clave olvidada.

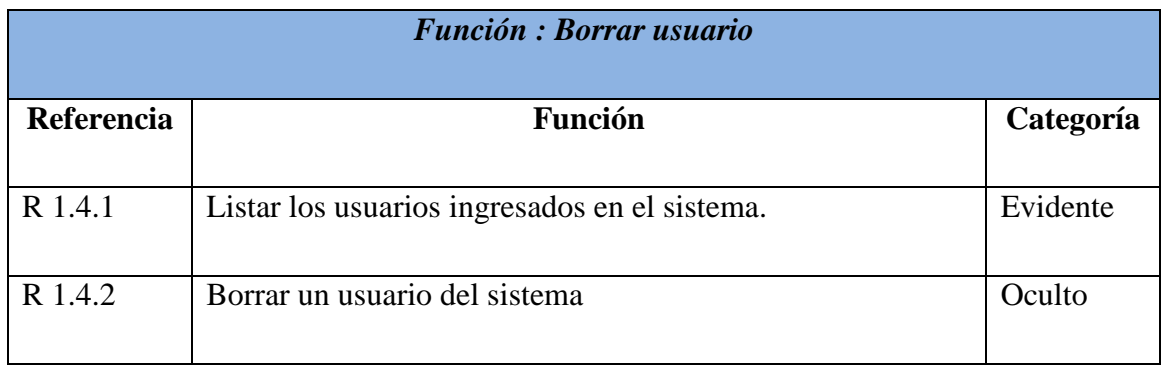

La tabla 3.1.5 muestra los requerimientos funcionales de borrar usuario.

Tabla 3.1.5 Requerimientos funcionales borrar usuario.

La tabla 3.1.6 muestra los requerimientos funcionales de listar usuario.

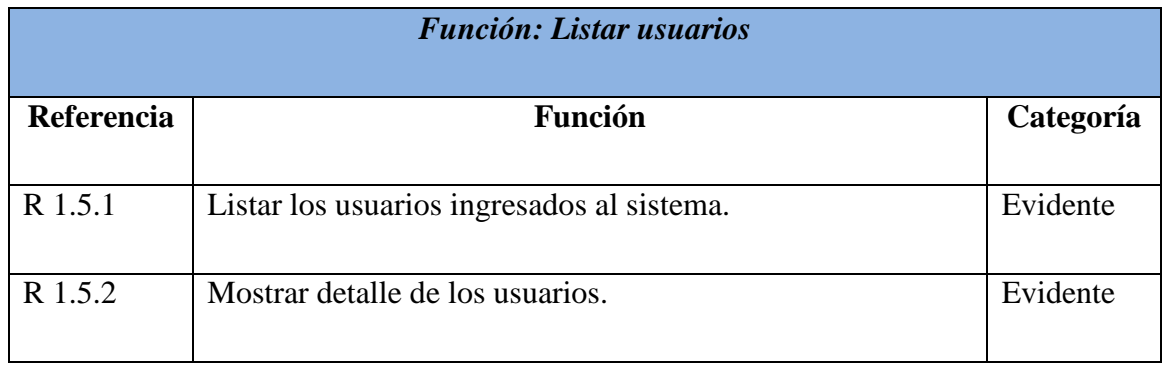

Tabla 3.1.6 Requerimientos funcionales listar usuario.

La tabla 3.1.7 muestra los requerimientos funcionales pertenecientes a la gestión de productos.

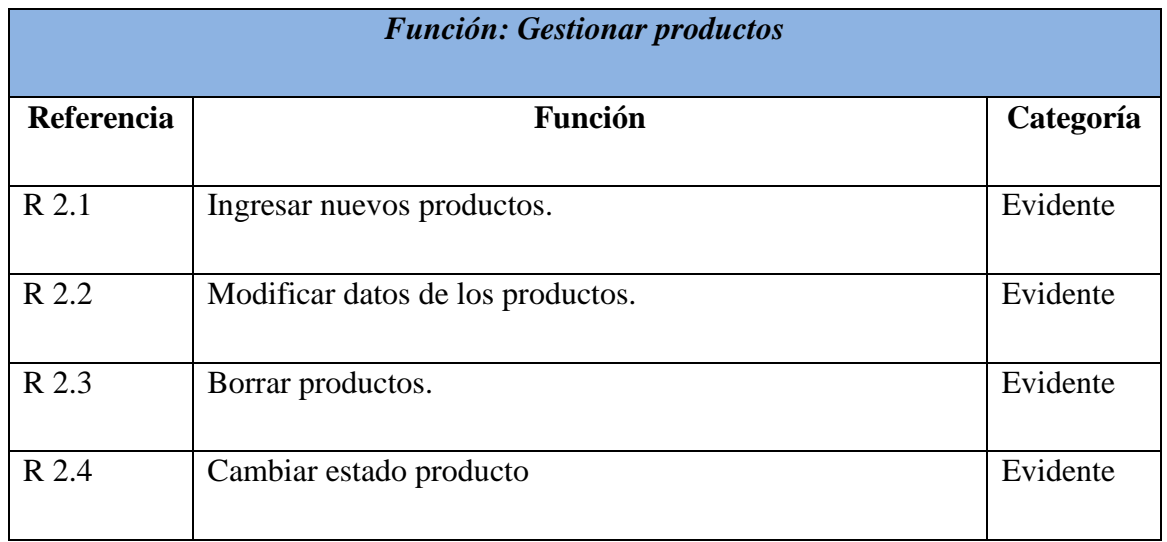

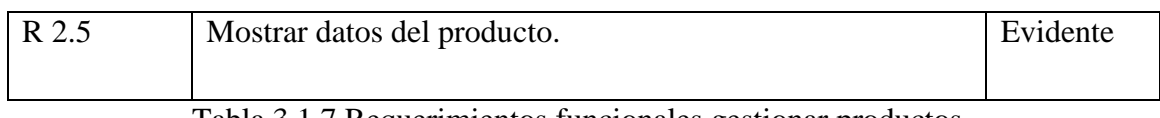

Tabla 3.1.7 Requerimientos funcionales gestionar productos.

La tabla 3.1.8 muestra los requerimientos funcionales de ingresar un nuevo producto al sistema.

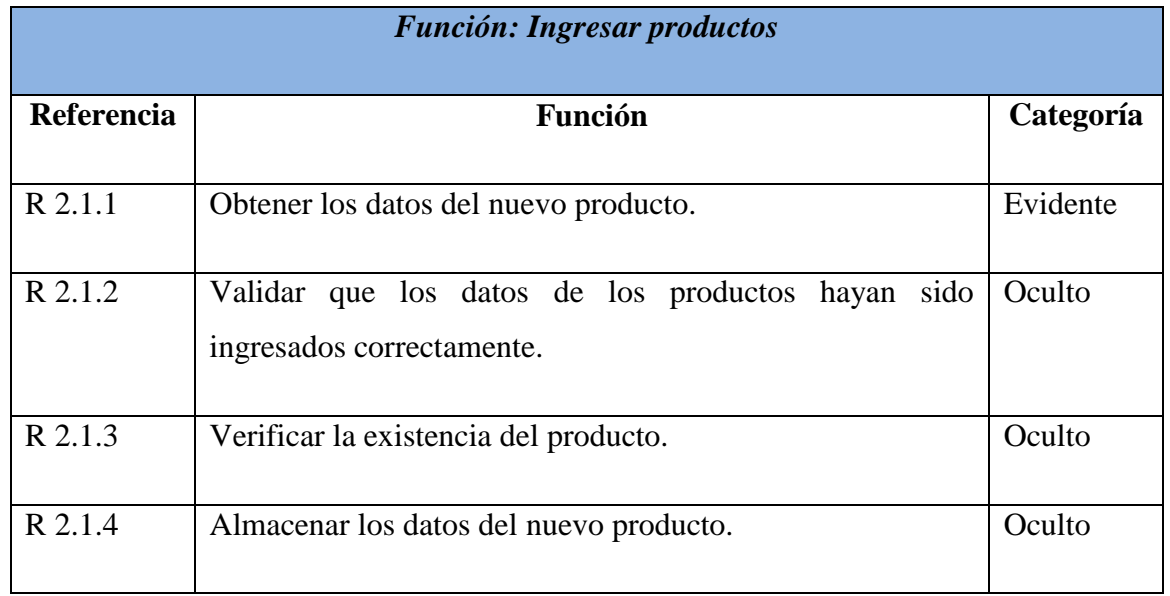

Tabla 3.1.8 Requerimientos funcionales ingresar productos.

La tabla 3.1.9 muestra los requerimientos funcionales de modificar los datos de un producto que se encuentra almacenado en el sistema.

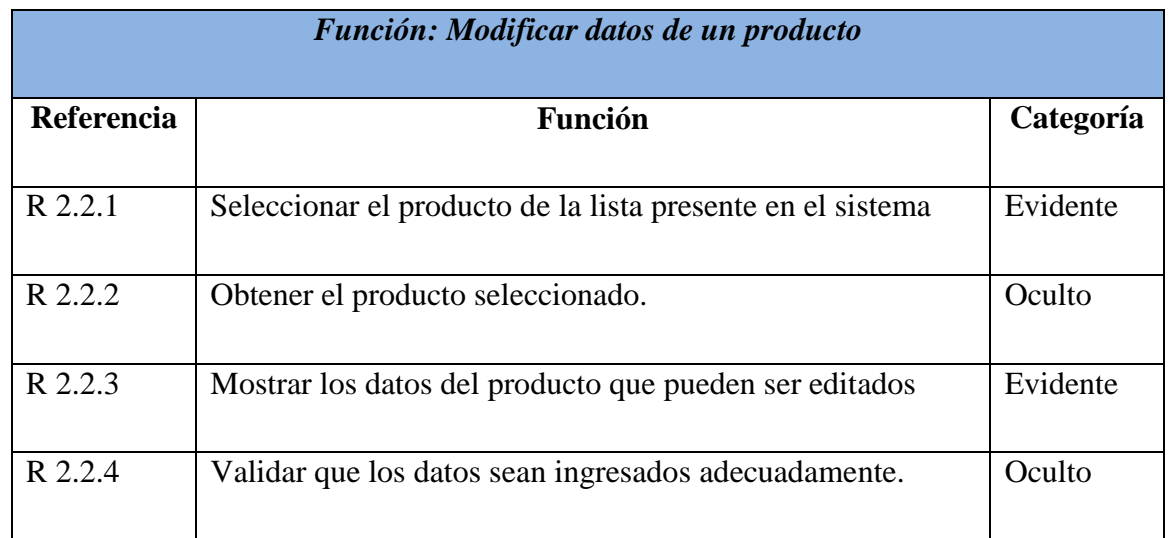

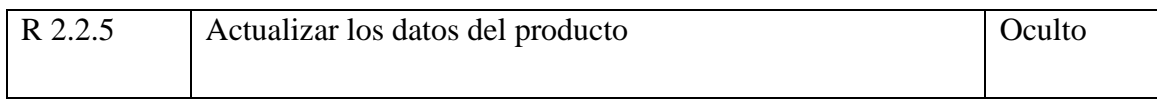

Tabla 3.1.9 Requerimientos funcionales modificar datos de un producto.

La tabla 3.1.10 muestra los requerimientos funcionales de borrar un producto que se encuentra almacenado en el sistema.

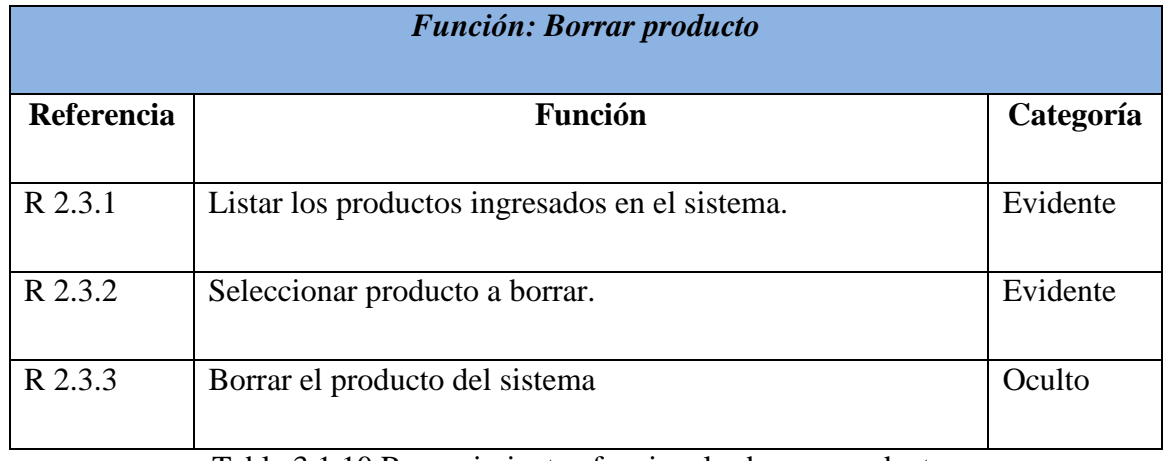

Tabla 3.1.10 Requerimientos funcionales borrar producto.

La tabla 3.1.11 muestra los requerimientos funcionales para cambiar el estado de un producto de activo a inactivo o viceversa.

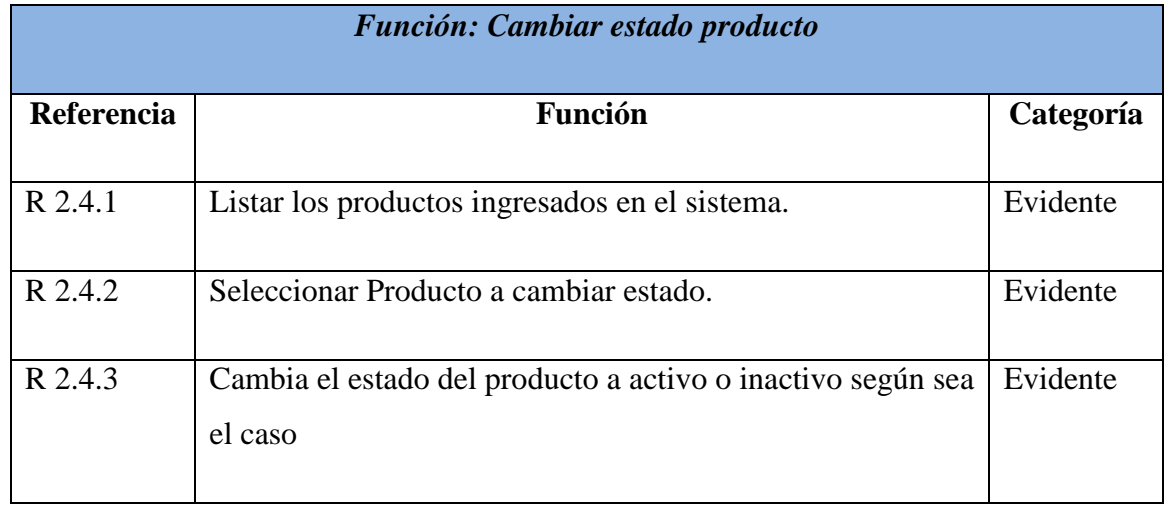

Tabla 3.1.11 Requerimientos funcionales cambiar estado producto.

La tabla 3.1.12 muestra los requerimientos funcionales de mostrar los datos de los productos que se encuentran almacenados en el sistema.

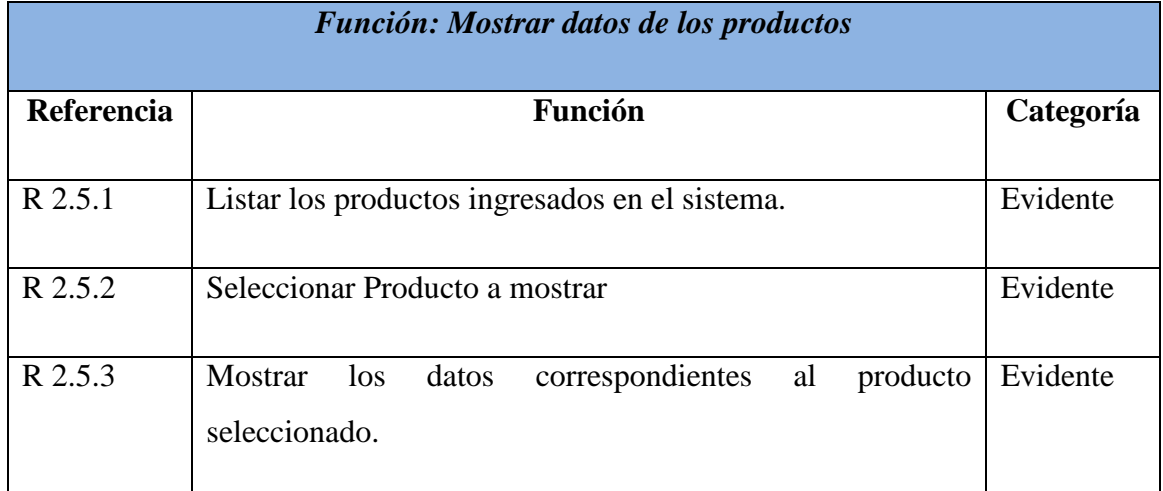

Tabla 3.1.12 Requerimientos funcionales mostrar datos de los productos.

La tabla 3.1.13 muestra los requerimientos funcionales pertenecientes a las entradas de productos al sistema.

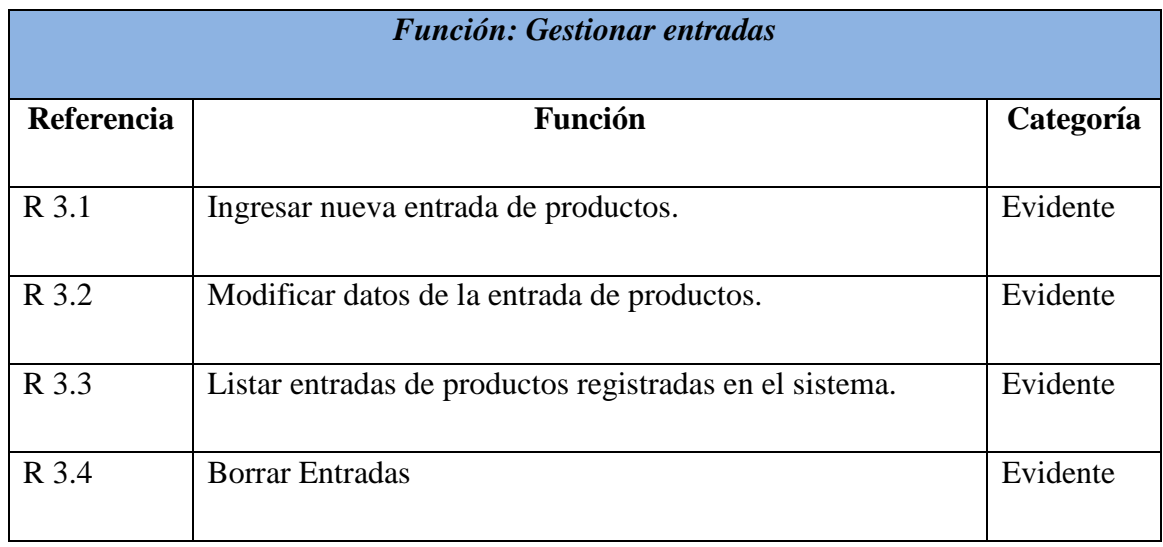

Tabla 3.1.13 Requerimientos funcionales gestionar entradas.

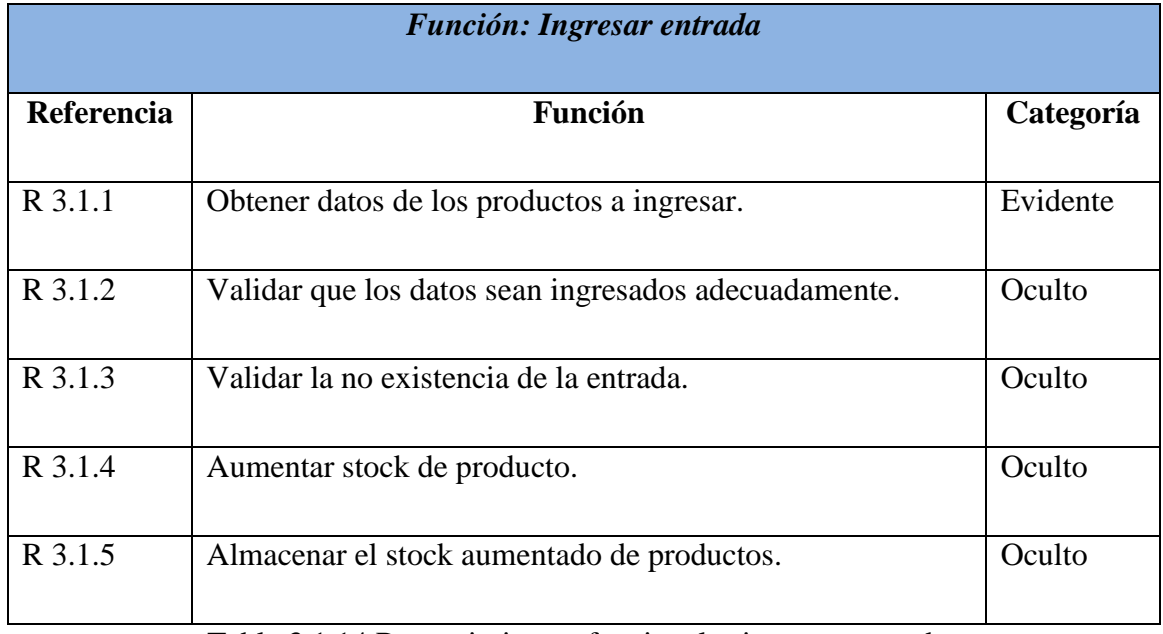

La tabla 3.1.14 muestra los requerimientos funcionales para registrar una nueva entrada de productos al sistema.

Tabla 3.1.14 Requerimientos funcionales ingresar entrada.

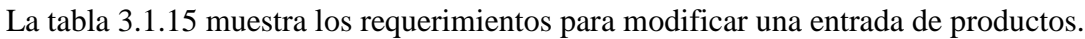

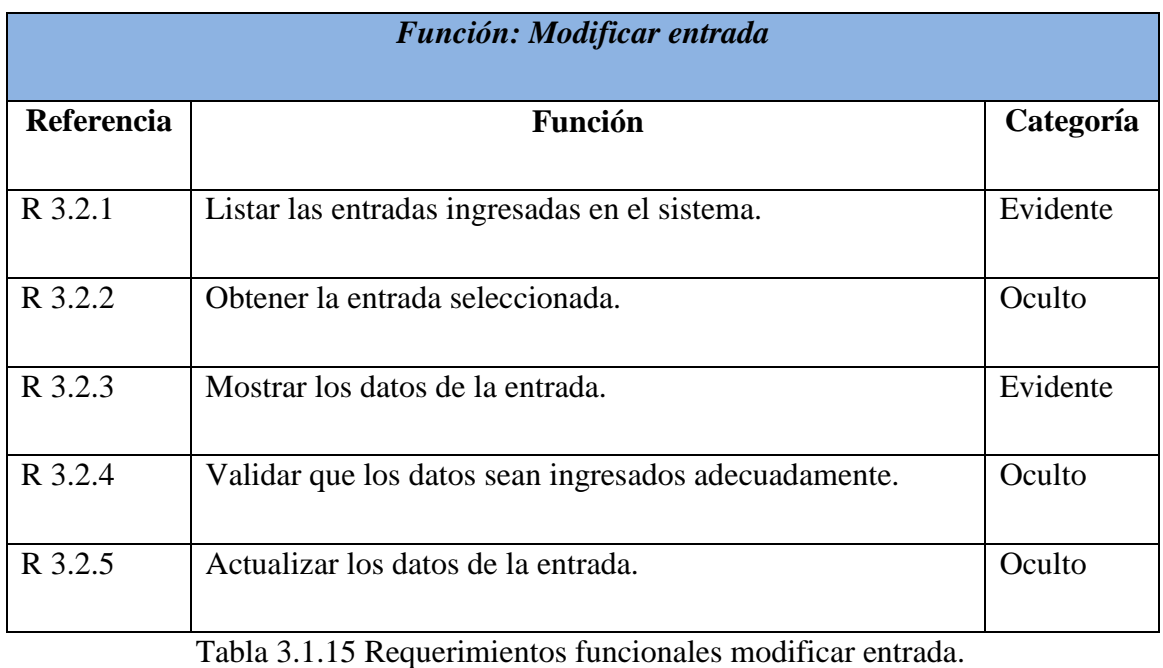

La tabla 3.1.16 muestra los requerimientos funcionales de listar todas las entradas que se han realizado en el sistema.

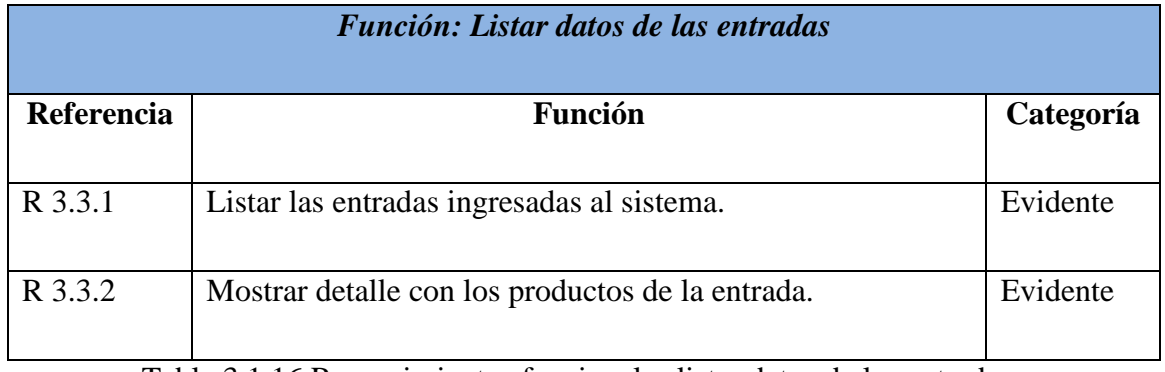

Tabla 3.1.16 Requerimientos funcionales listar datos de las entradas.

La tabla 3.1.17 muestra los requerimientos funcionales de borrar una entrada de productos.

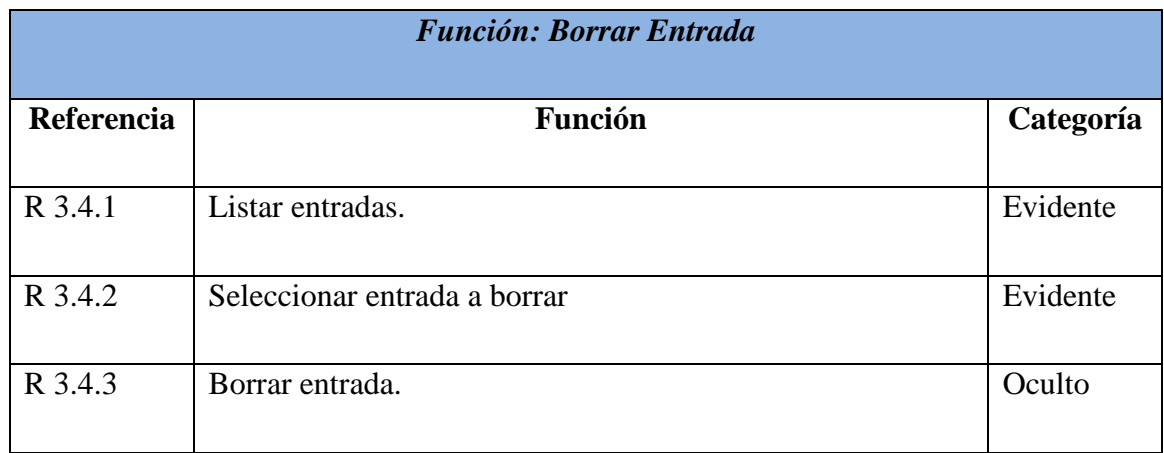

Tabla 3.1.17 Requerimientos funcionales borrar entrada.

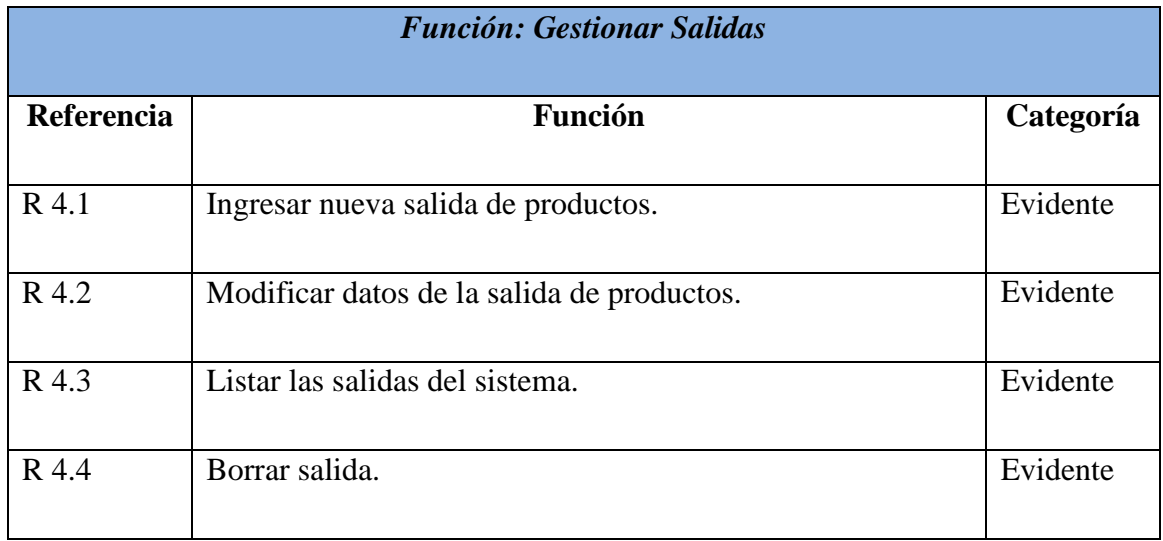

La tabla 3.1.18 muestra los requerimientos funcionales pertenecientes a las salidas de productos.

Tabla 3.1.18 Requerimientos funcionales gestionar salidas.

La tabla 3.1.19 muestra los requerimientos funcionales de ingresar una nueva salida de productos.

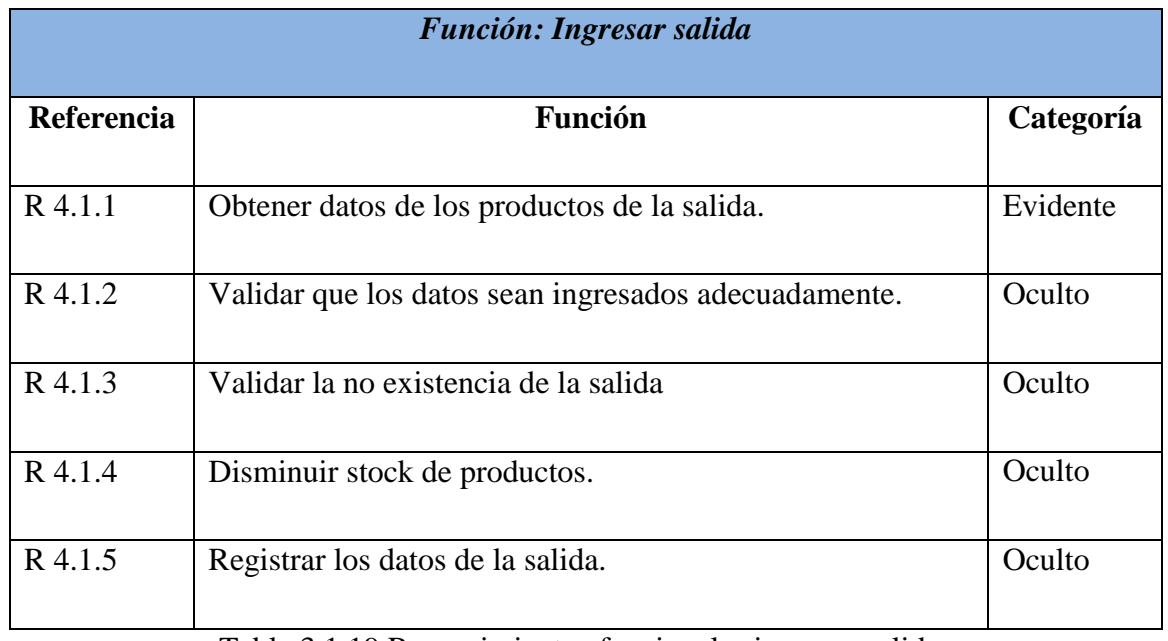

Tabla 3.1.19 Requerimientos funcionales ingresar salida.

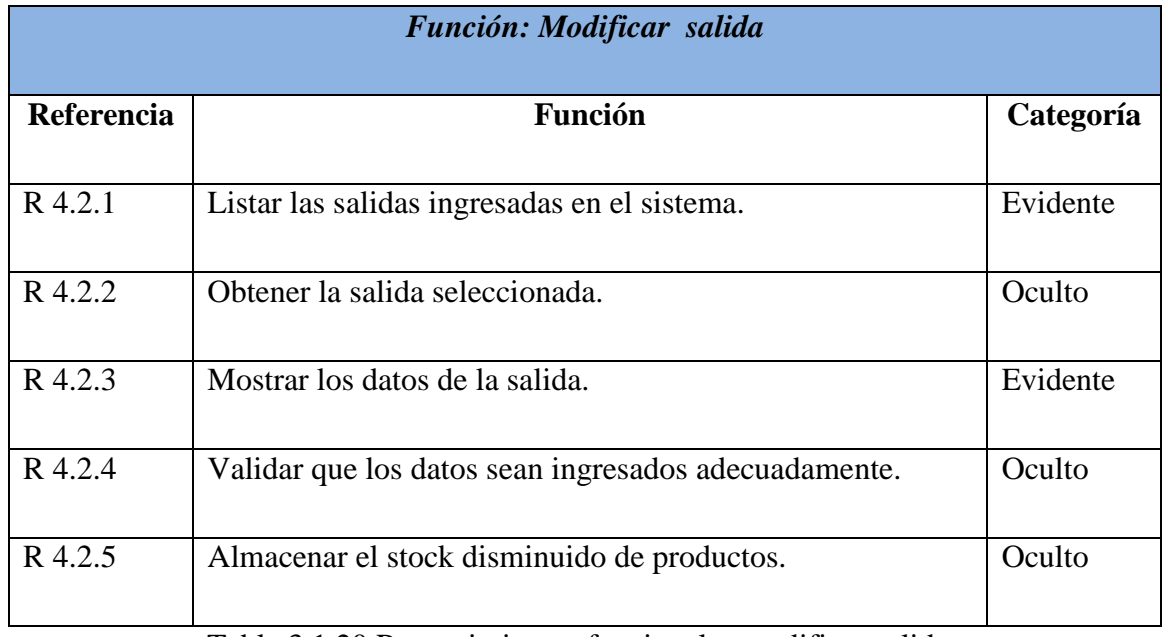

La tabla 3.1.20 muestra los requerimientos funcionales para modificar una salida de productos registrada en el sistema.

Tabla 3.1.20 Requerimientos funcionales modificar salida.

La tabla 3.1.21 muestra los requerimientos funcionales de listar las salidas de productos que se encuentran almacenadas en el sistema.

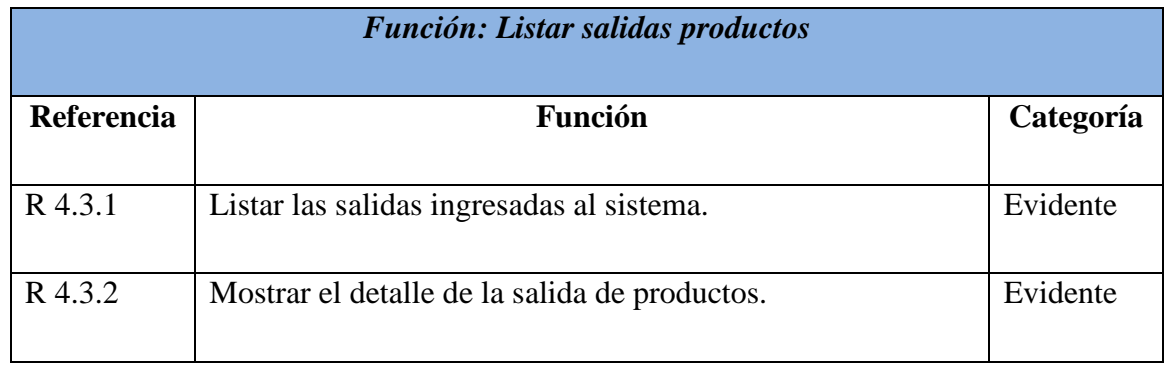

Tabla 3.1.21 Requerimientos funcionales listar salidas productos.

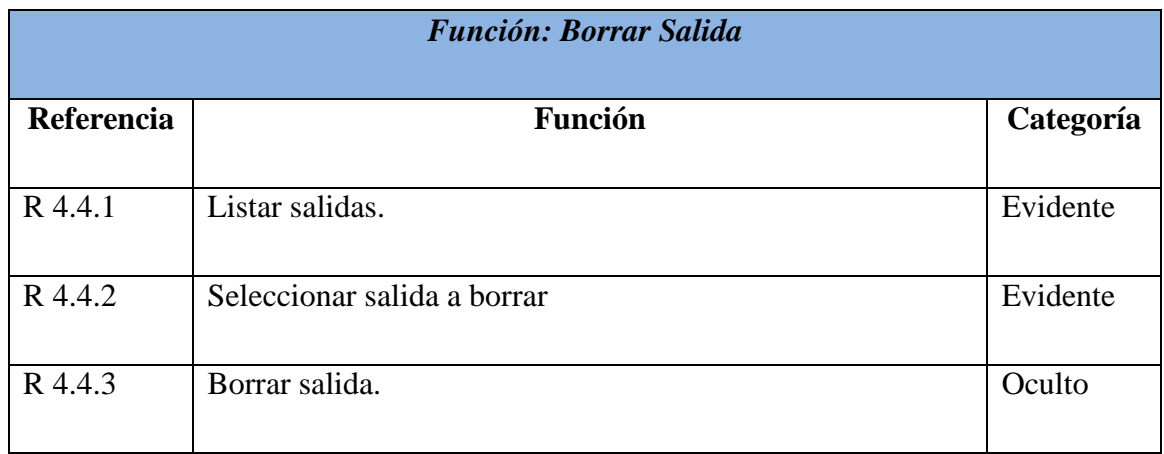

La tabla 3.1.21 muestra los requerimientos funcionales de borrar una salida de productos registrada en el sistema.

Tabla 3.1.21 Requerimientos funcionales borrar salida.

La tabla 3.1.21 muestra los requerimientos funcionales para identificar un usuario registrado previamente en el sistema.

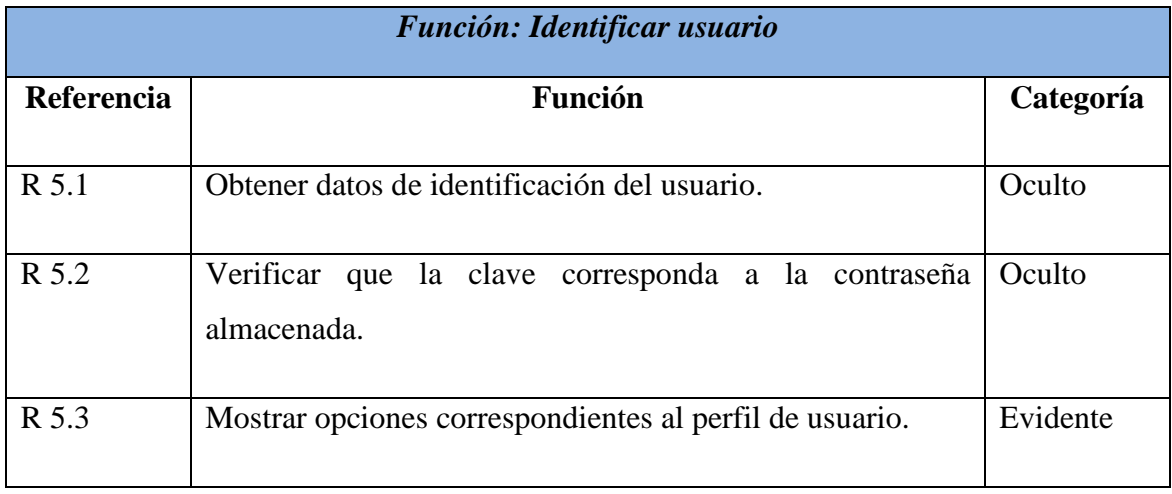

Tabla 3.1.21 Requerimientos funcionales identificar usuario.

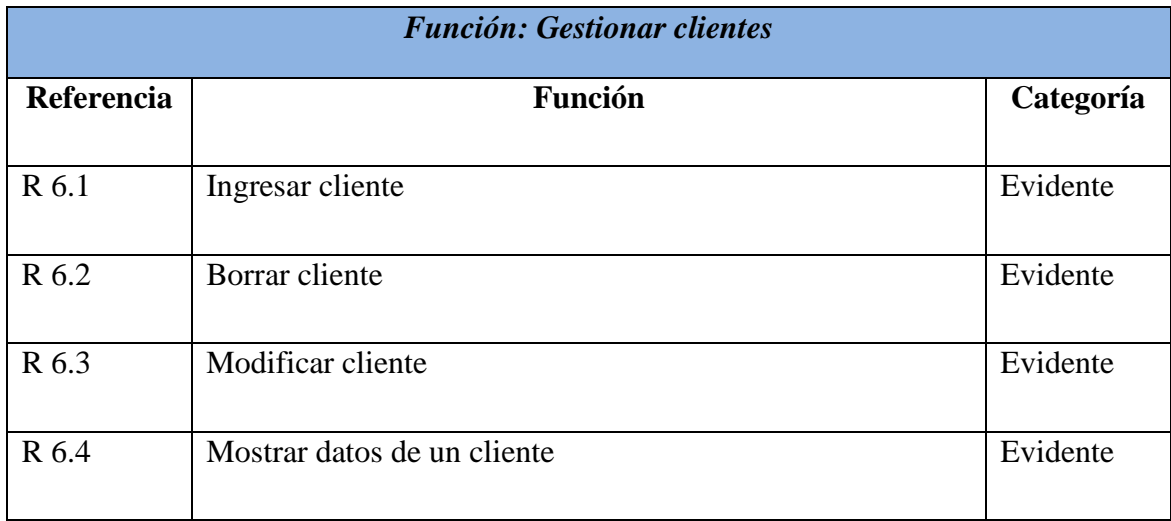

La tabla 3.1.22 muestra los requerimientos funcionales pertenecientes a la gestión de clientes.

Tabla 3.1.22 Requerimientos funcionales gestionar clientes.

La tabla 3.1.23 muestra los requerimientos funcionales para ingresar un nuevo cliente al sistema.

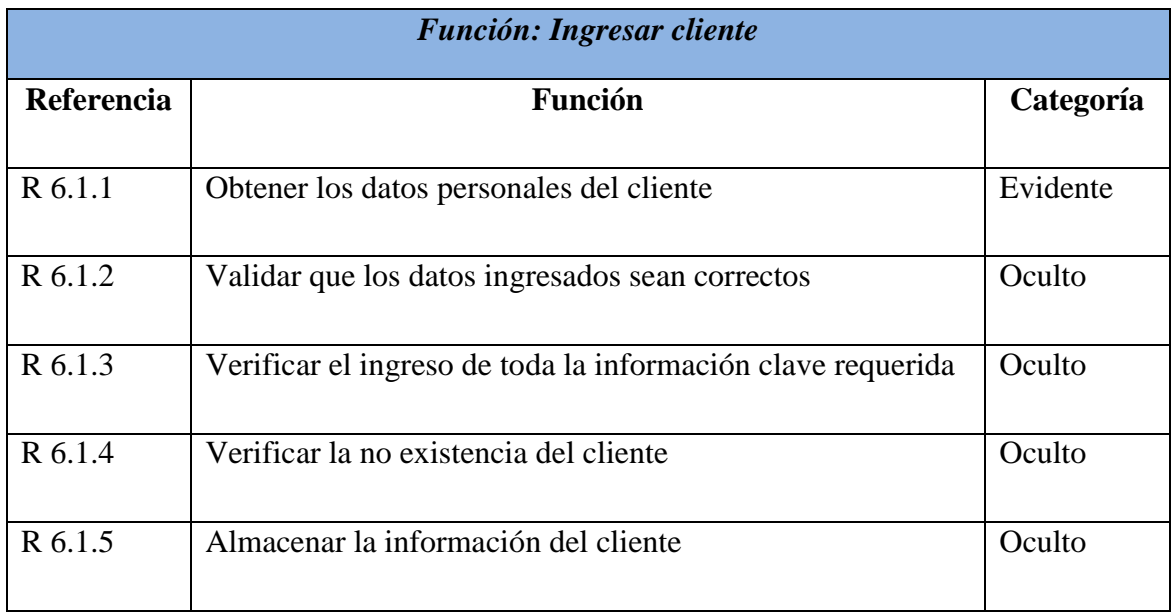

Tabla 3.1.23 Requerimientos funcionales ingresar cliente.

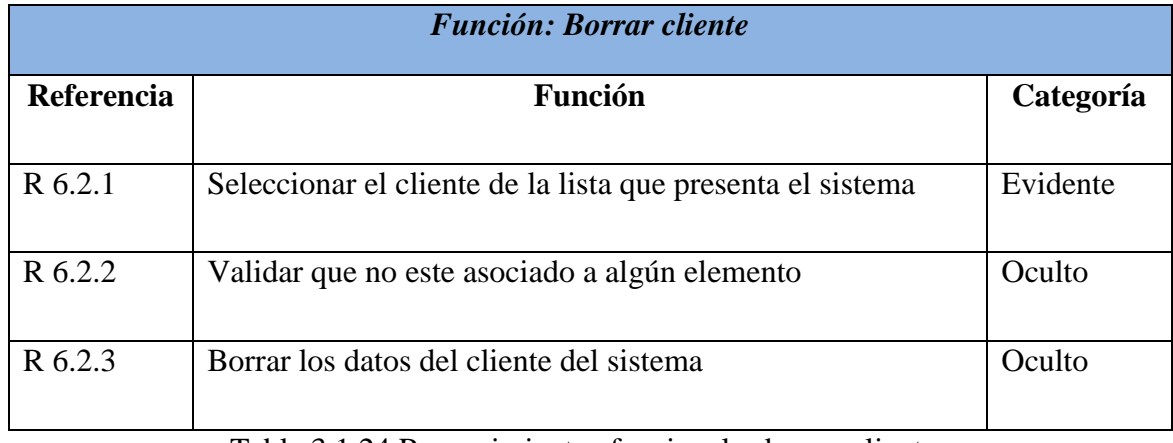

La tabla 3.1.24 muestra los requerimientos funcionales de borrar cliente.

Tabla 3.1.24 Requerimientos funcionales borrar cliente.

La tabla 3.1.25 muestra los requerimientos funcionales para modificar un cliente que se encuentra registrado en el sistema.

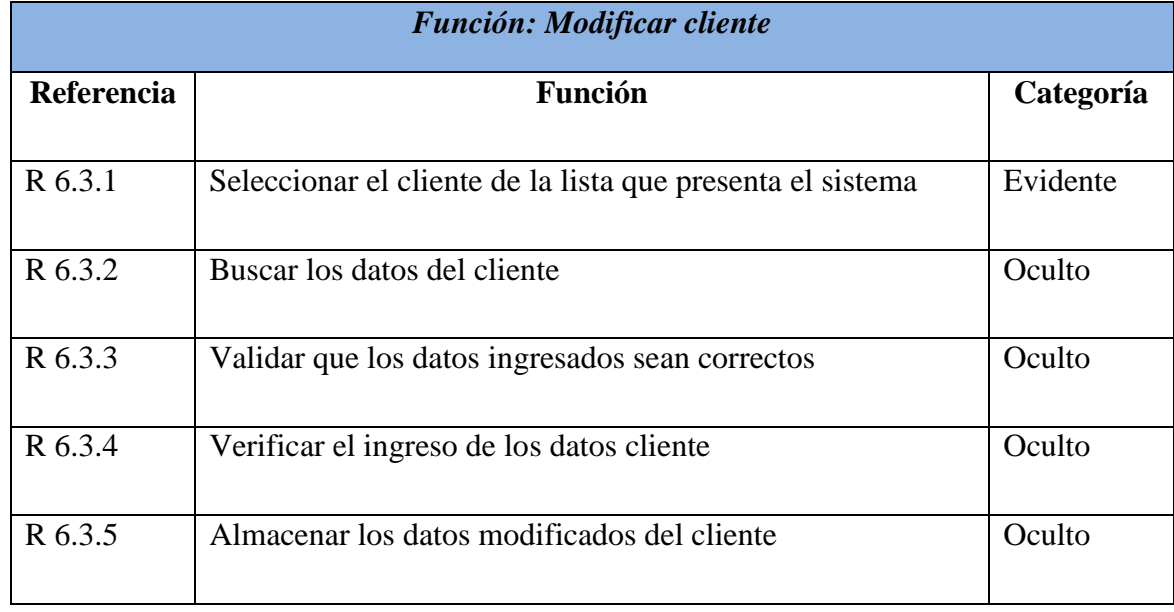

Tabla 3.1.26 Requerimientos funcionales modificar cliente.

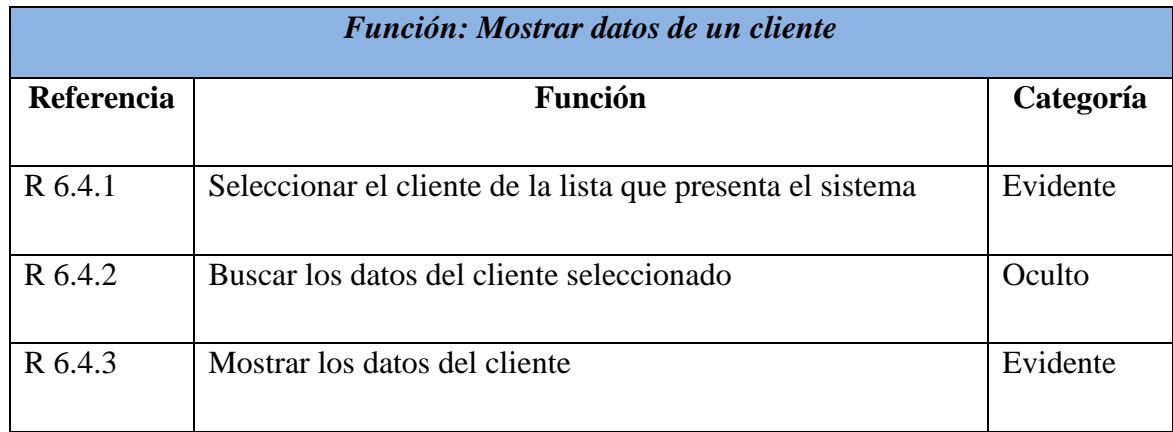

La tabla 3.1.27 muestra los requerimientos funcionales para mostrar los datos de un cliente en específico.

Tabla 3.1.27 Requerimientos funcionales mostrar datos de un cliente.

La tabla 3.1.28 muestra los requerimientos funcionales pertenecientes a la gestión de proveedores.

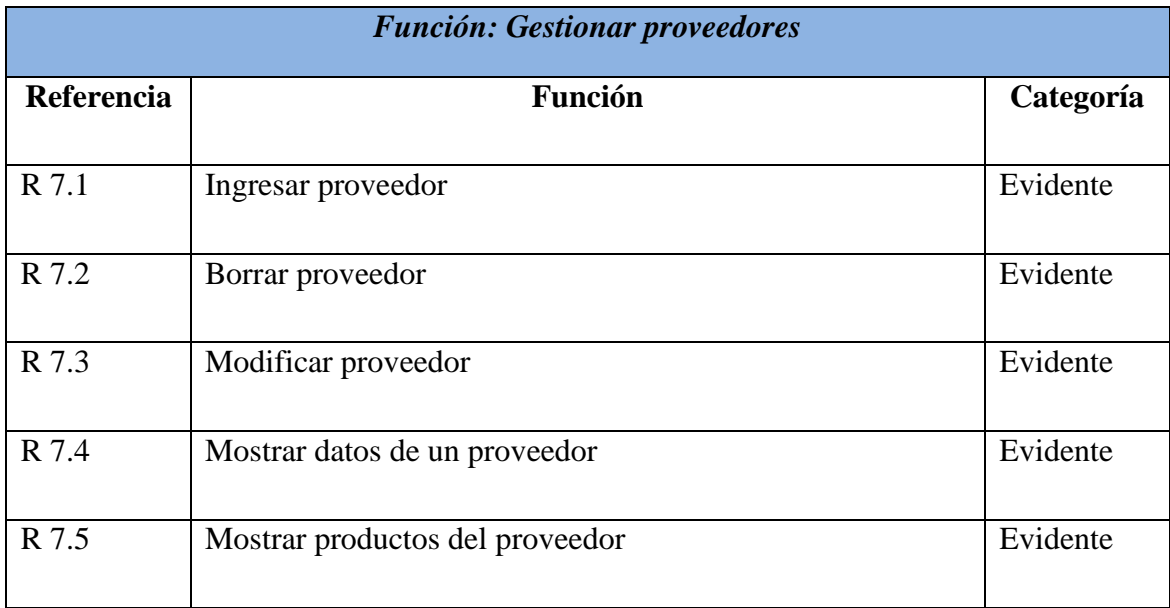

Tabla 3.1.28 Requerimientos funcionales gestionar proveedores.

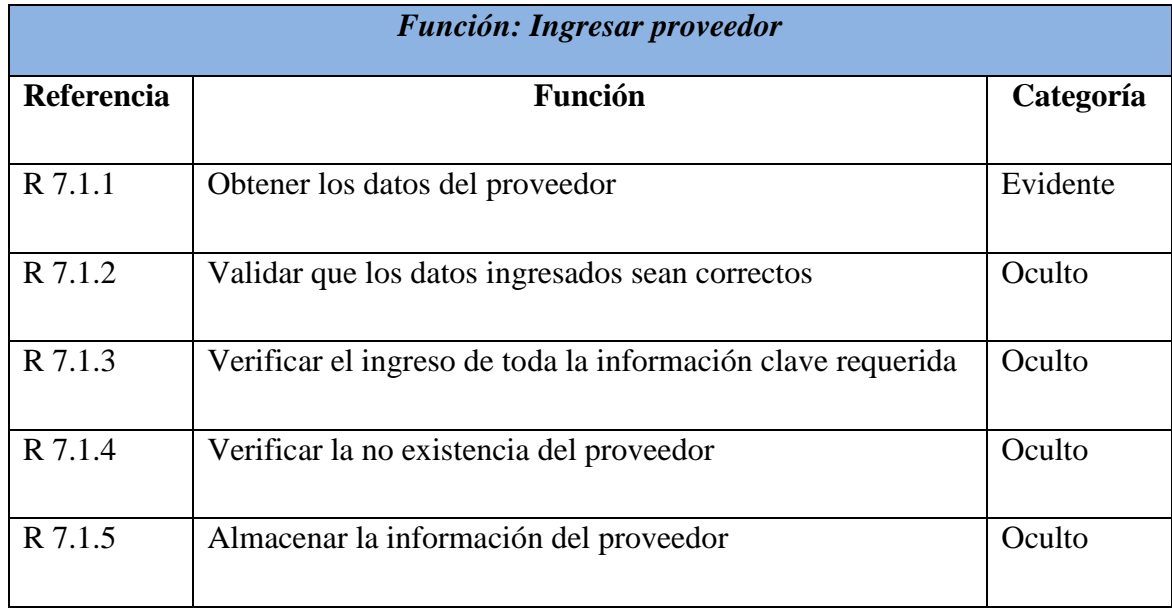

La tabla 3.1.29 muestra los requerimientos funcionales para ingresar un nuevo proveedor al sistema.

Tabla 3.1.29 Requerimientos funcionales ingresar proveedor.

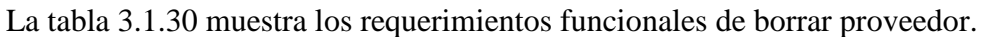

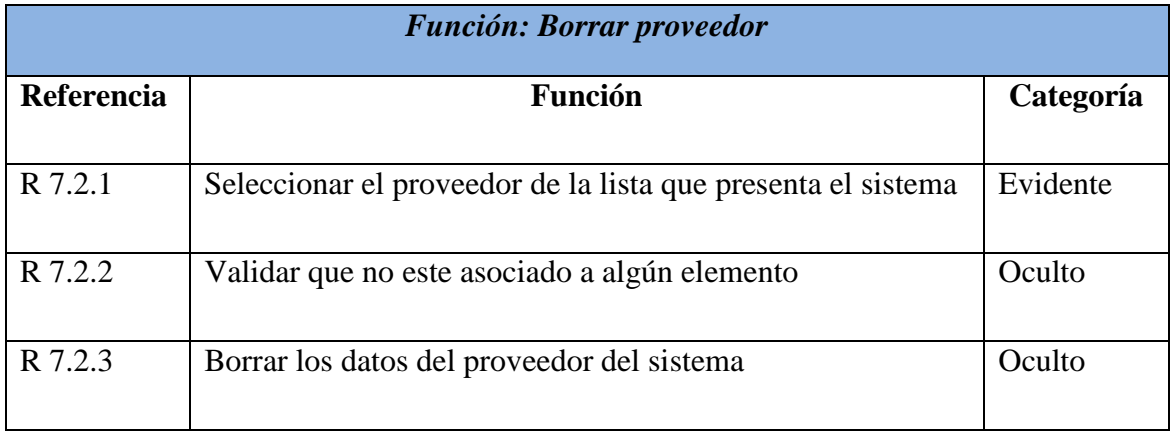

Tabla 3.1.30 Requerimientos funcionales borrar proveedor.

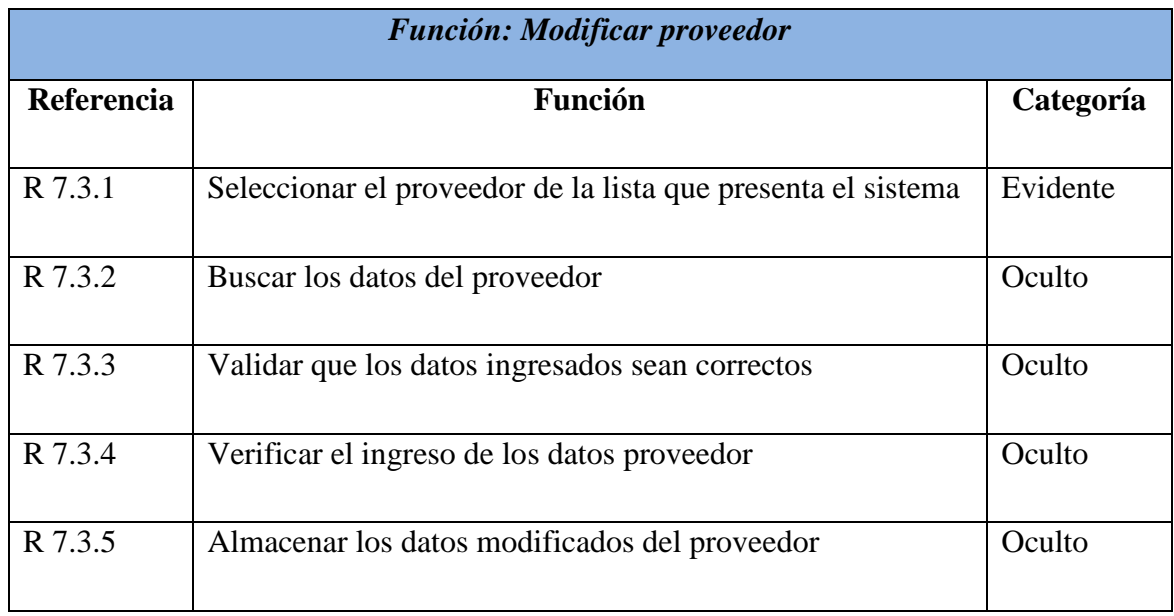

La tabla 3.1.31 muestra los requerimientos funcionales para modificar los datos de un proveedor que se encuentra almacenado en el sistema.

Tabla 3.1.31 Requerimientos funcionales modificar proveedor.

La tabla 3.1.32 muestra los requerimientos funcionales de mostrar los datos de un proveedor específico registrado en el sistema.

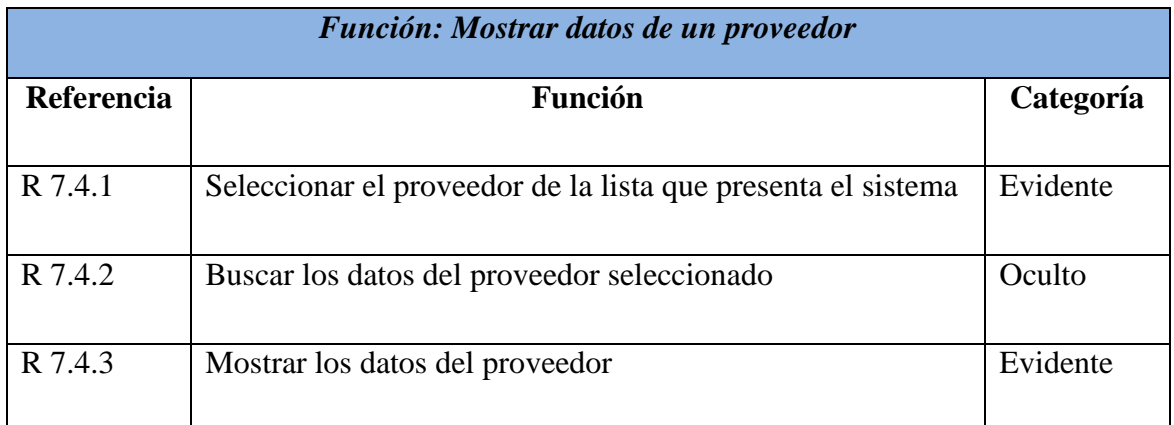

Tabla 3.1.32 Requerimientos funcionales mostrar datos de un proveedor.

La tabla 3.1.33 muestra los requerimientos funcionales para mostrar los productos que se relacionan con un proveedor específico.

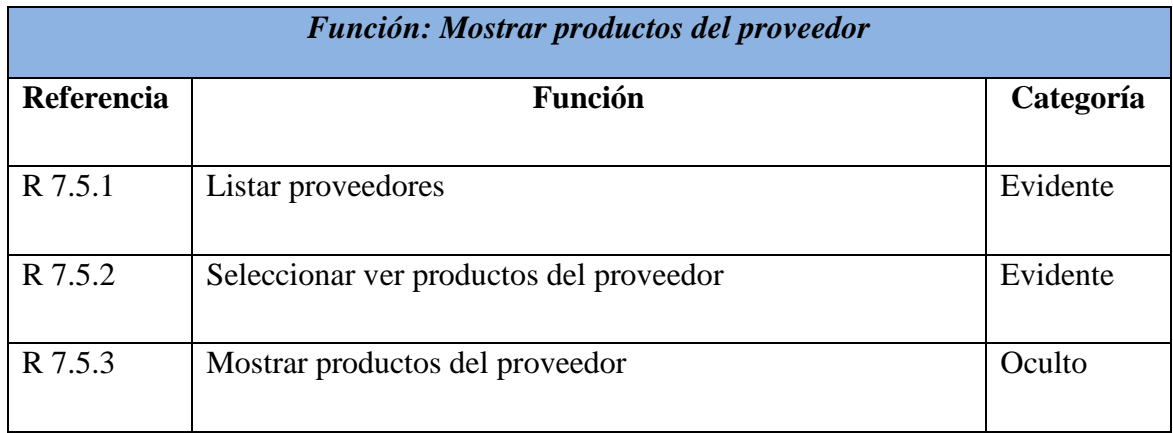

Tabla 3.1.33 Requerimientos funcionales mostrar productos del proveedor.

La tabla 3.1.34 muestra los requerimientos funcionales pertenecientes a la gestión de reportes que presenta el sistema.

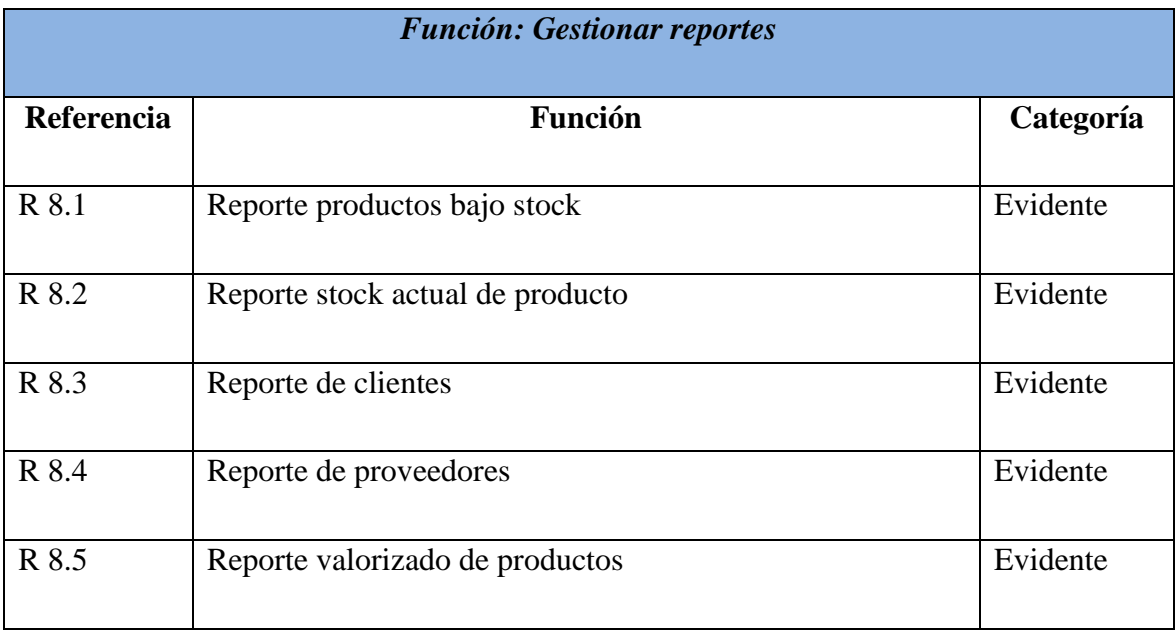

Tabla 3.1.34 Requerimientos funcionales borrar gestionar reportes.

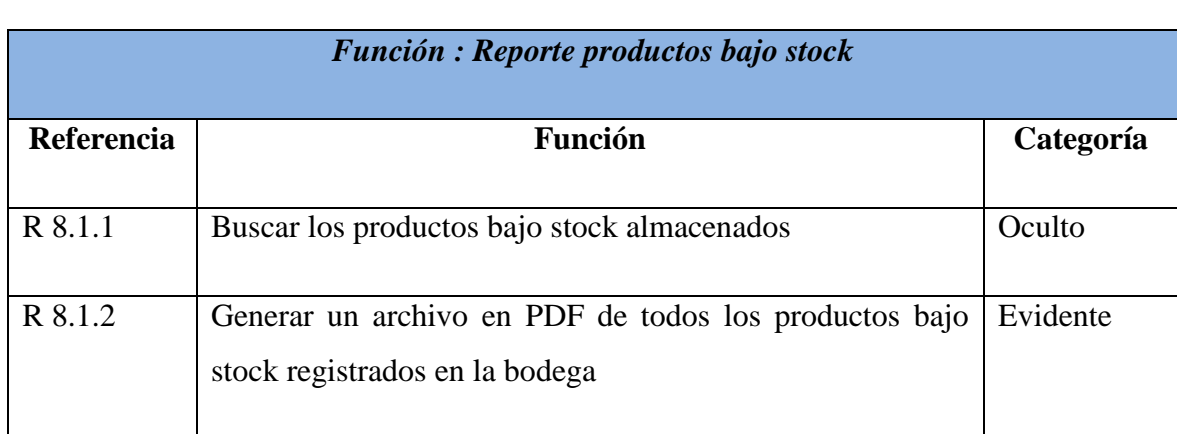

La tabla 3.1.35 muestra los requerimientos funcionales para aquellos productos que se encuentra bajo el stock mínimo.

Tabla 3.1.35 Requerimientos funcionales reporte productos bajo stock.

La tabla 3.1.36 muestra los requerimientos funcionales para los productos que se encuentran almacenados en el sistema.

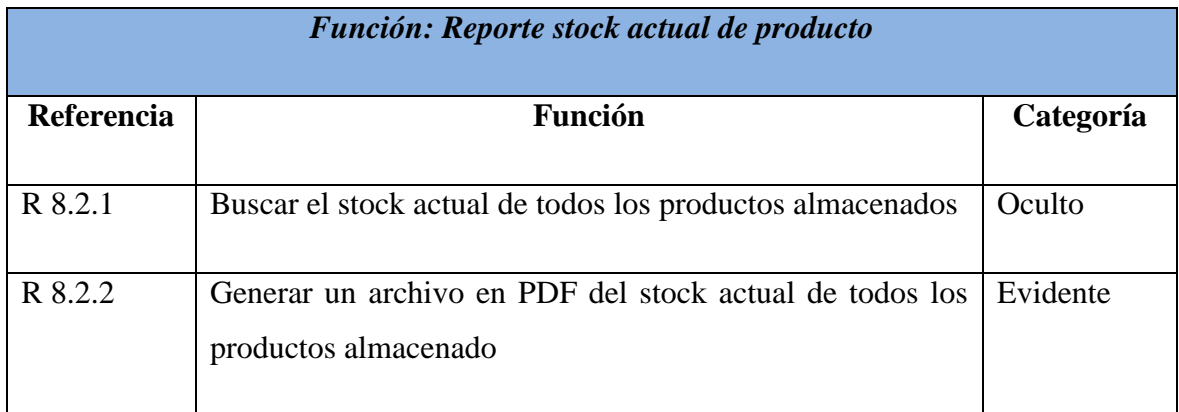

Tabla 3.1.36 Requerimientos funcionales reporte stock actual de producto .

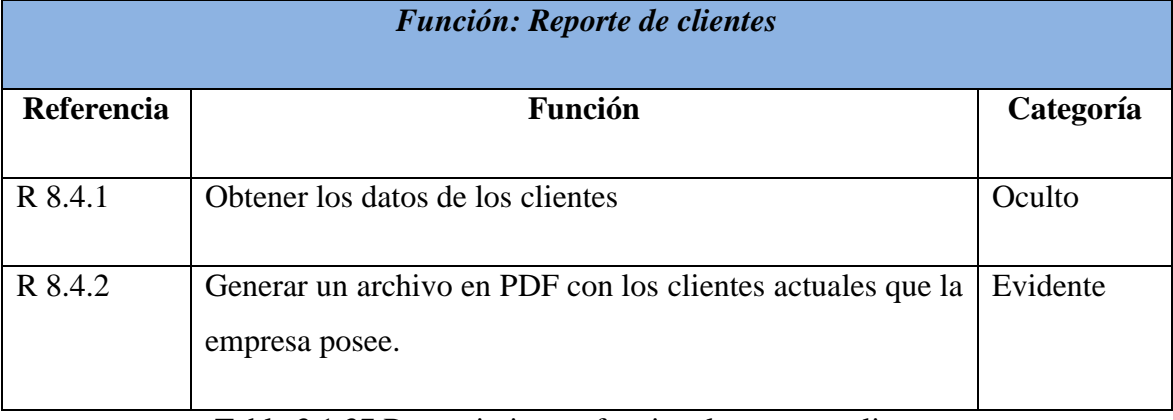

La tabla 3.1.37 muestra los requerimientos funcionales para los reportes con la información de los clientes.

Tabla 3.1.37 Requerimientos funcionales reporte clientes.

La tabla 3.1.38 muestra los requerimientos funcionales para los reportes con la información de los proveedores

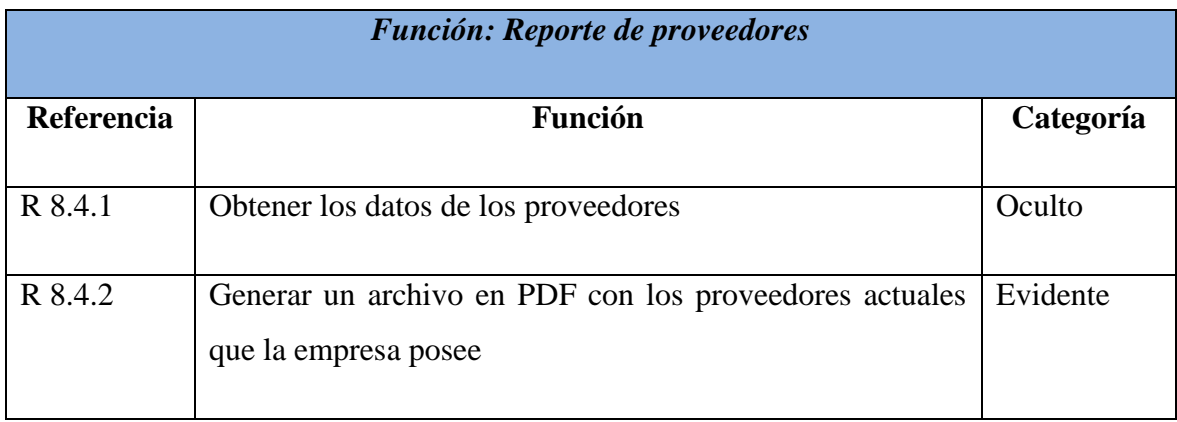

Tabla 3.1.38 Requerimientos funcionales reporte de proveedores.

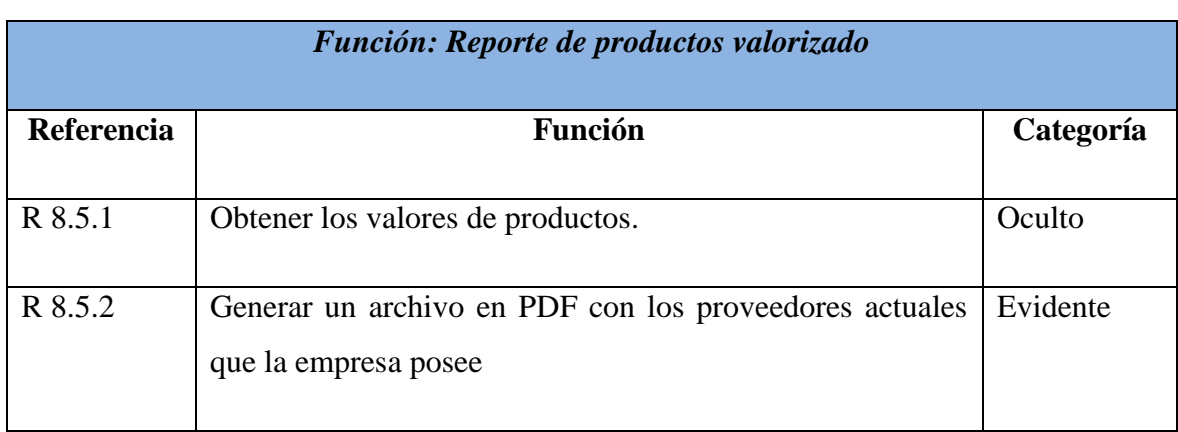

La tabla 3.1.39 muestra los requerimientos funcionales para reporte valorizado de productos que sirve para determinar cuanto es lo que se tiene invertido en el inventario.

Tabla 3.1.39 Requerimientos funcionales reporte de productos valorizado.

La tabla 3.1.40 muestra los requerimientos funcionales pertenecientes a las categorías de los productos.

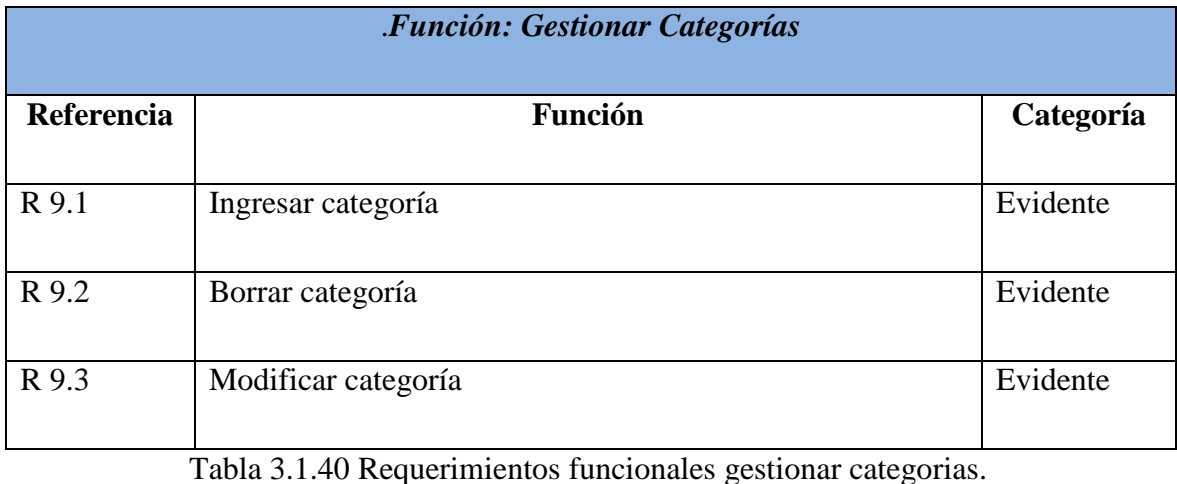

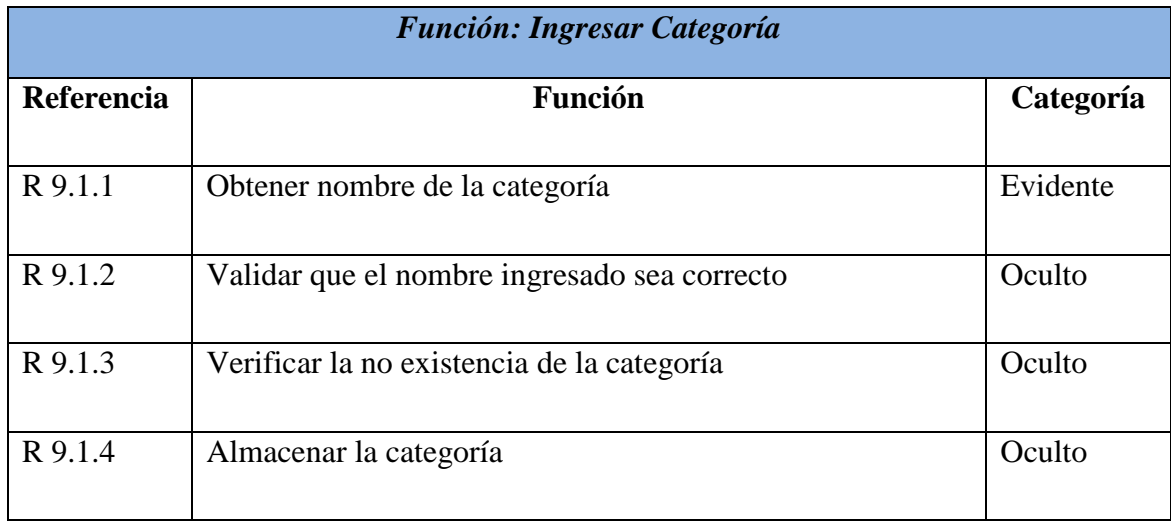

La tabla 3.1.41 muestra los requerimientos funcionales para ingresar una nueva categoría al sistema.

Tabla 3.1.41 Requerimientos funcionales ingresar categoría.

La tabla 3.1.42 muestra los requerimientos funcionales de borrar categoría.

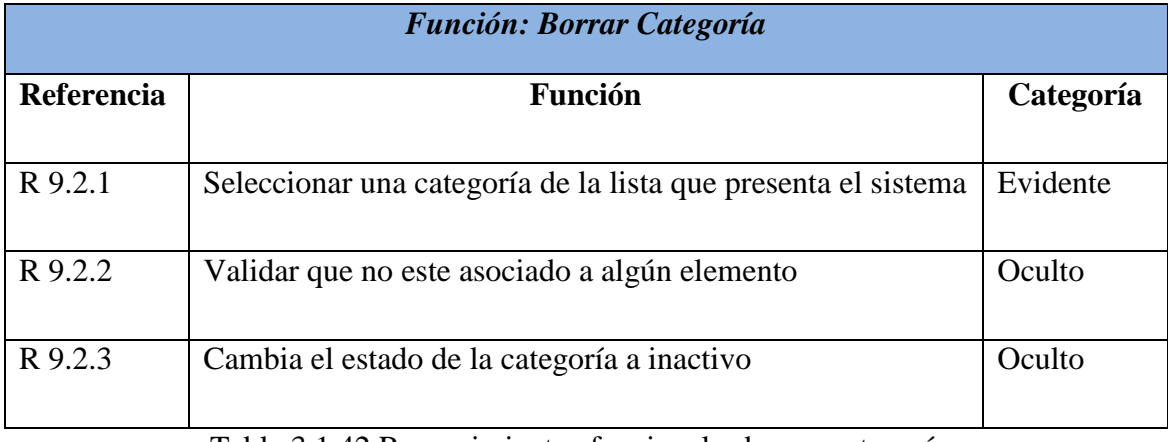

Tabla 3.1.42 Requerimientos funcionales borrar categoría.

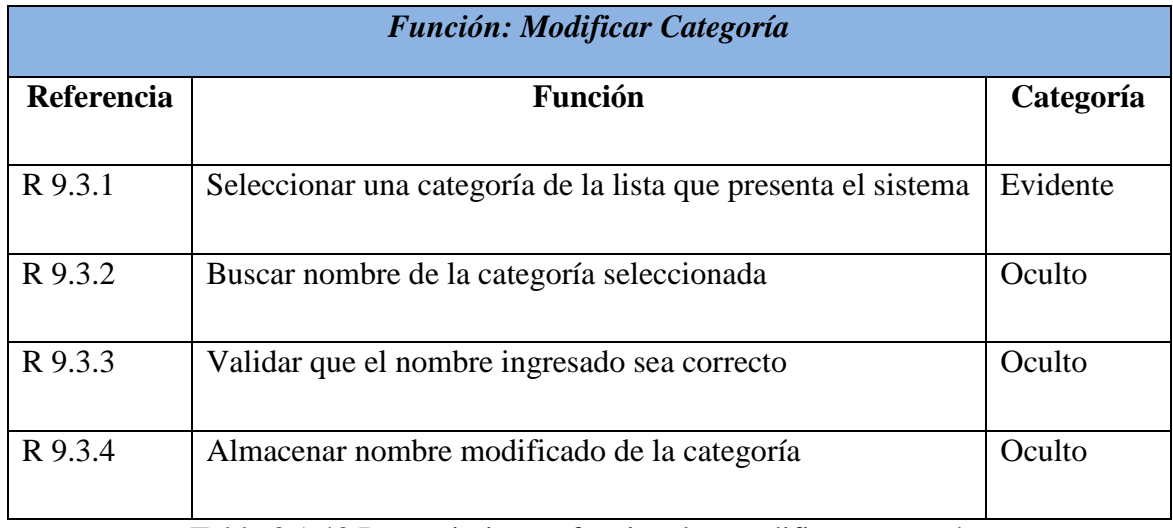

La tabla 3.1.43 muestra los requerimientos funcionales para modificar una categoría registrada en el sistema.

Tabla 3.1.43 Requerimientos funcionales modificar categoría.

La tabla 3.1.44 muestra los requerimientos funcionales pertenecientes a las subcategorías de los productos.

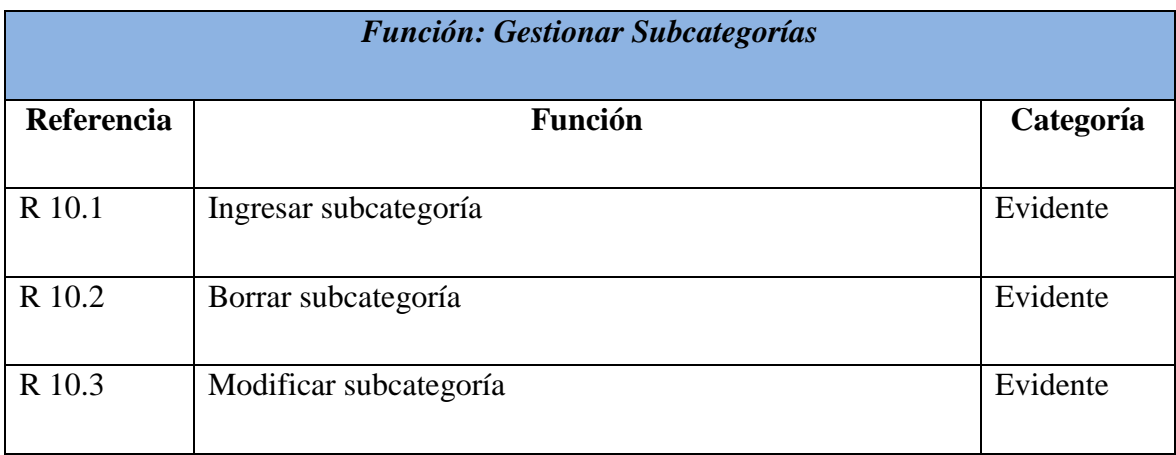

Tabla 3.1.44 Requerimientos funcionales gestionar subcategorías.

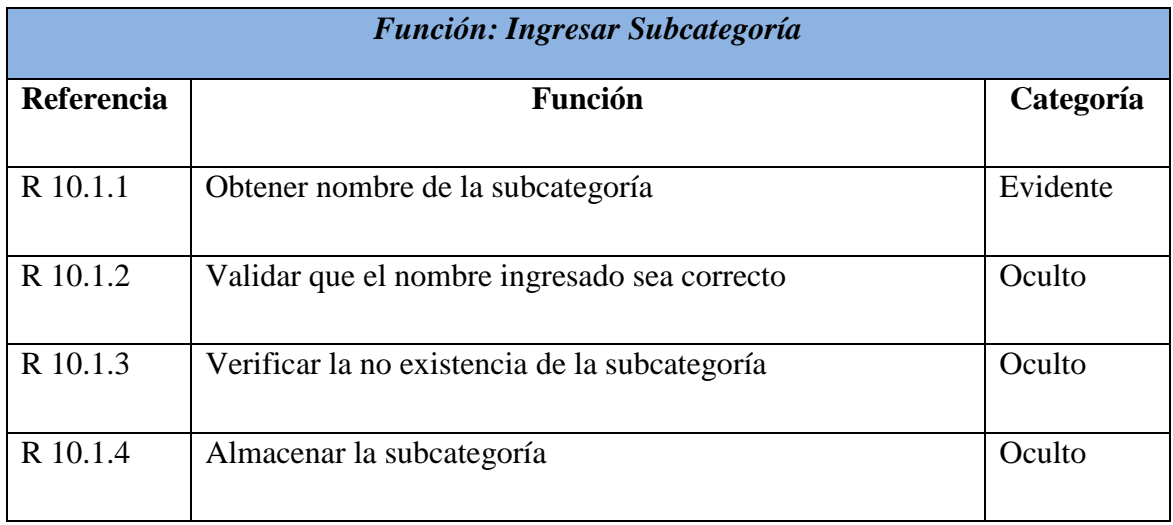

La tabla 3.1.45 muestra los requerimientos funcionales para ingresar una nueva subcategoría al sistema.

Tabla 3.1.45 Requerimientos funcionales ingresar subcategoría.

La tabla 3.1.46 muestra los requerimientos funcionales de borrar subcategoría.

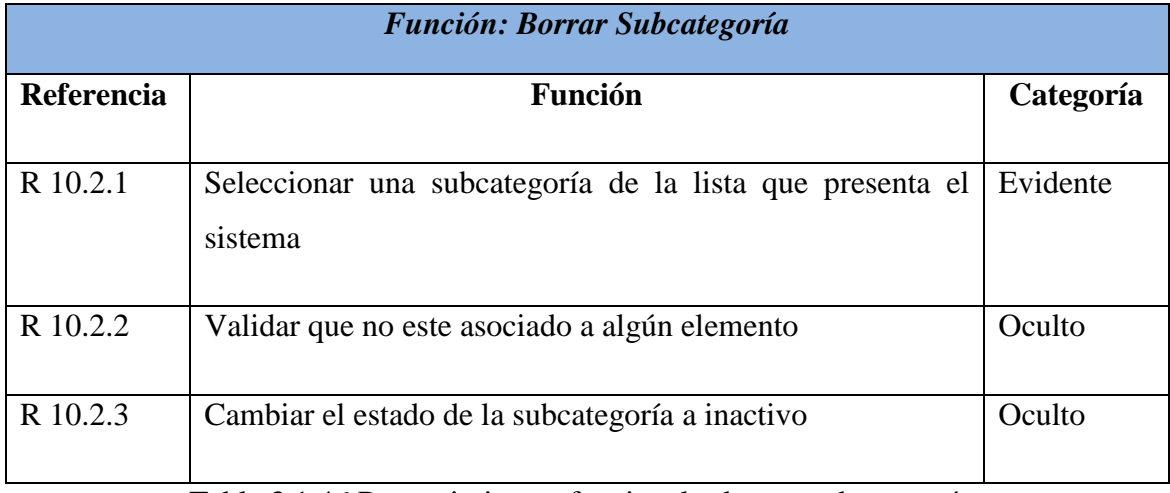

Tabla 3.1.46 Requerimientos funcionales borrar subcategoría.

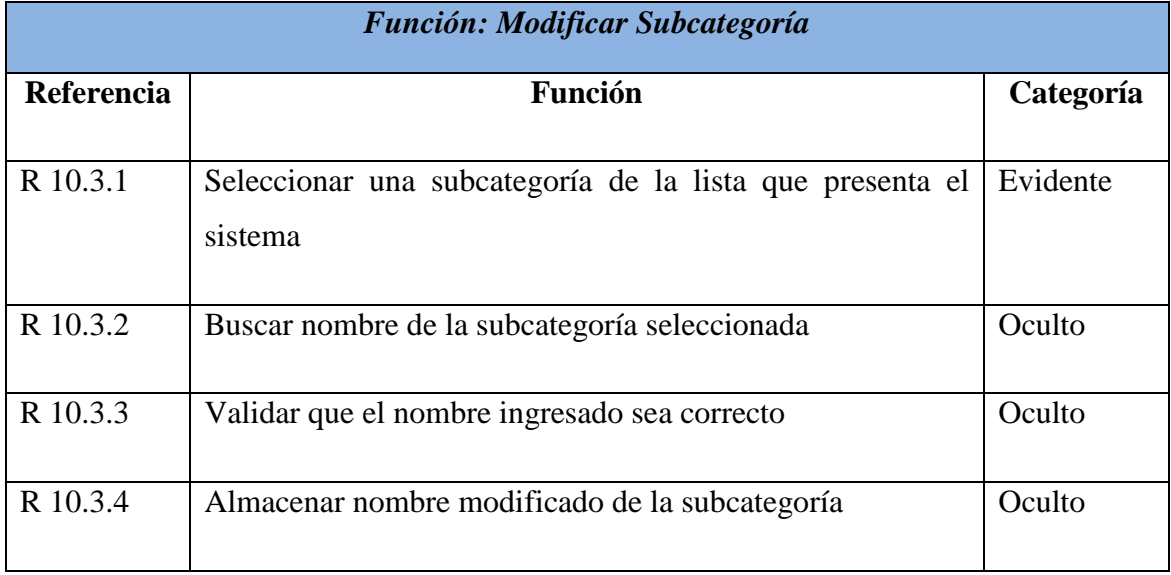

La tabla 3.1.47 muestra los requerimientos funcionales para modificar una categoría registrada en el sistema.

Tabla 3.1.47 Requerimientos funcionales modificar subcategoría.

### **3.2 Requerimientos no funcionales**

Los requerimientos no funcionales tienen que ver con características que de una u otra forma puedan limitar el sistema, como por ejemplo, el rendimiento (en tiempo y espacio), interfaces de usuario, fiabilidad (robustez del sistema, disponibilidad de equipo), mantenimiento, seguridad, portabilidad, estándares, entre otros.

En la siguiente tabla 3.2 se especifican los requerimientos no funcionales

| Tiempo de respuesta:     | Cuando se utilice el sistema Web, las     |
|--------------------------|-------------------------------------------|
|                          | páginas aparecerán, a lo más, en cinco    |
|                          | segundos.                                 |
|                          |                                           |
| Base de Datos:           | Base de datos utilizada en el servidor de |
|                          | prueba MySQL 5.0.22, esto a través de     |
|                          | phpMyAdmin 2.6.0-pl2                      |
|                          |                                           |
| Metáfora de la interfaz: | Orientadas a formularios y a cuadros de   |
|                          | diálogo                                   |
|                          |                                           |
| Plataforma:              | Microsoft Windows 95, 98, NT, 2000 y      |
|                          | <b>XP</b>                                 |
|                          |                                           |

Tabla 3.2: Requerimientos no funcionales

# **3.3 Requerimientos técnicos para el desarrollo de la aplicación**

#### **3.3.1 Requerimientos de HW**

Se necesitan al menos un equipo computacional con las siguientes características: un procesador Pentium 4 de 2.0 Ghz, una memoria RAM de 512 y un disco duro de 40 Gb.

#### **3.3.2 Requerimientos software**

- Sistema operativo Windows XP, Service Pack 2
- Apache Web Server versión 2.2
- Macromedia Dreamweaver Mx 2004.
- Php Script Language versión 5
- Base de datos MySQL versión 5.1

Estos son elegidos debido a que si se utilizara requerimientos de hardware y de software inferiores a los descritos previamente se retrasaría el desarrollo del sistema, debido a que estos son los requerimientos recomendables para la ejecución de dichos programas en conjunto.

# **3.4 Plantilla combinada**

En la tabla 3.4 se describen todos los atributos del sistema combinándolos con los requerimientos funcionales con el propósito de identificar la relación que tendrán en el sistema.

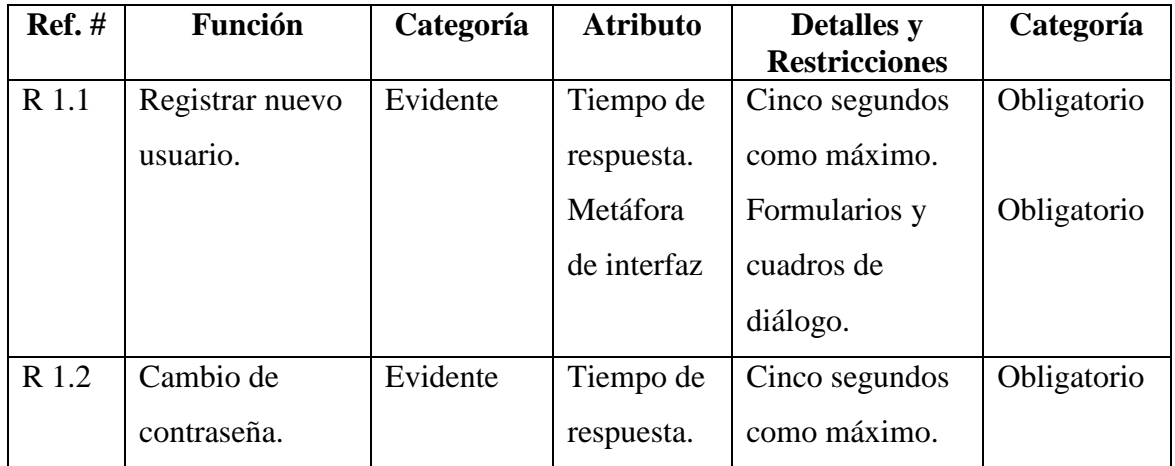

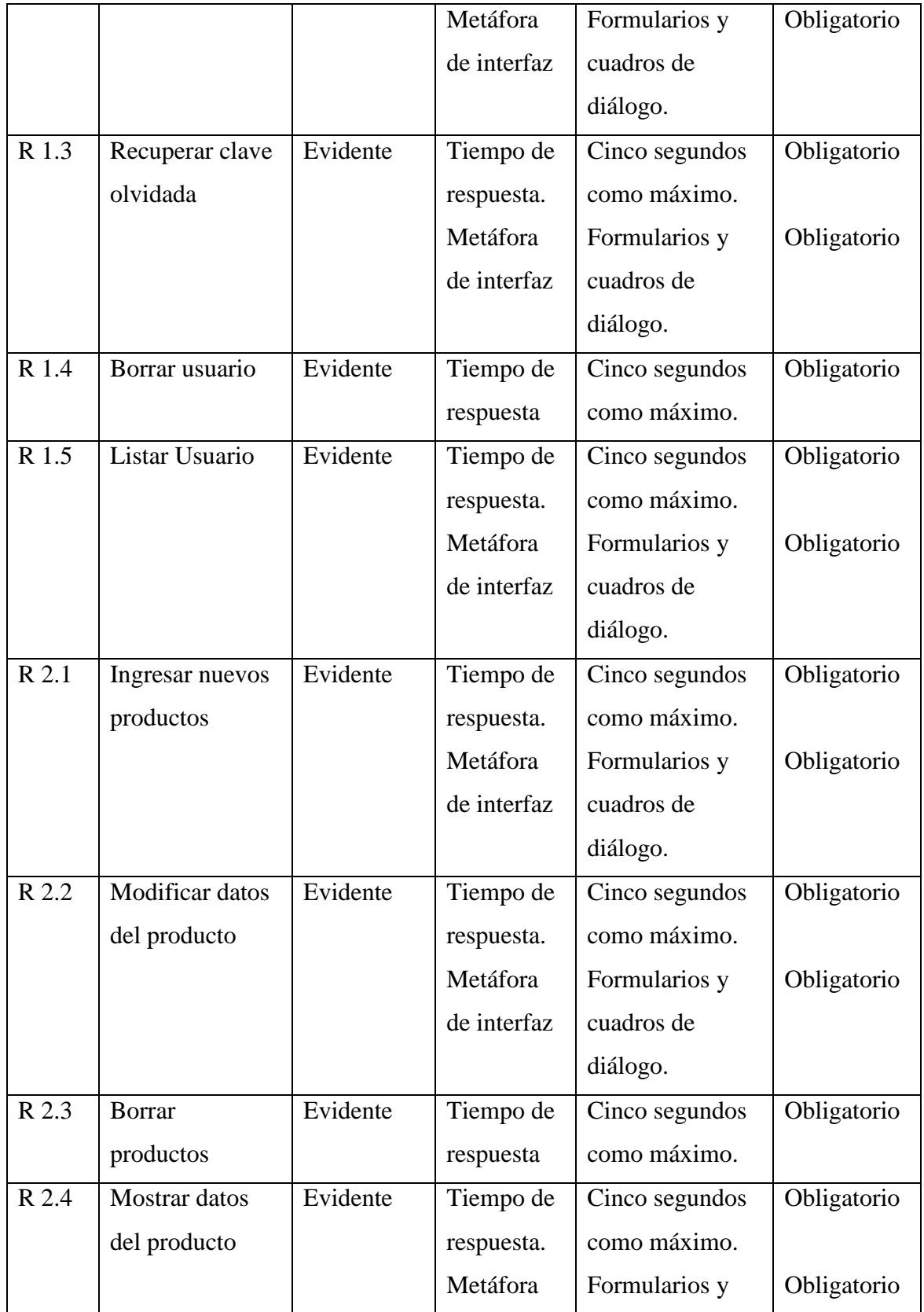

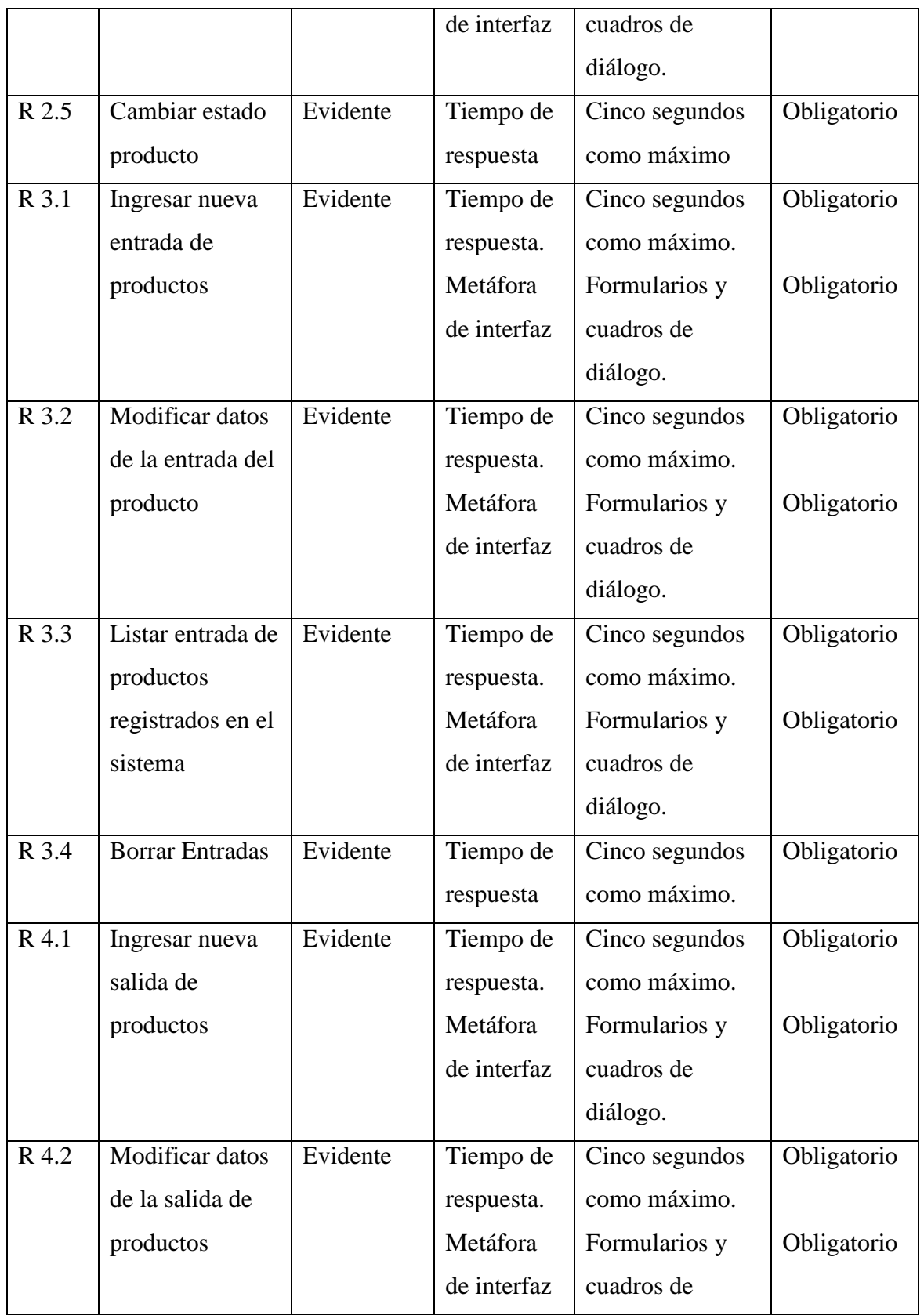

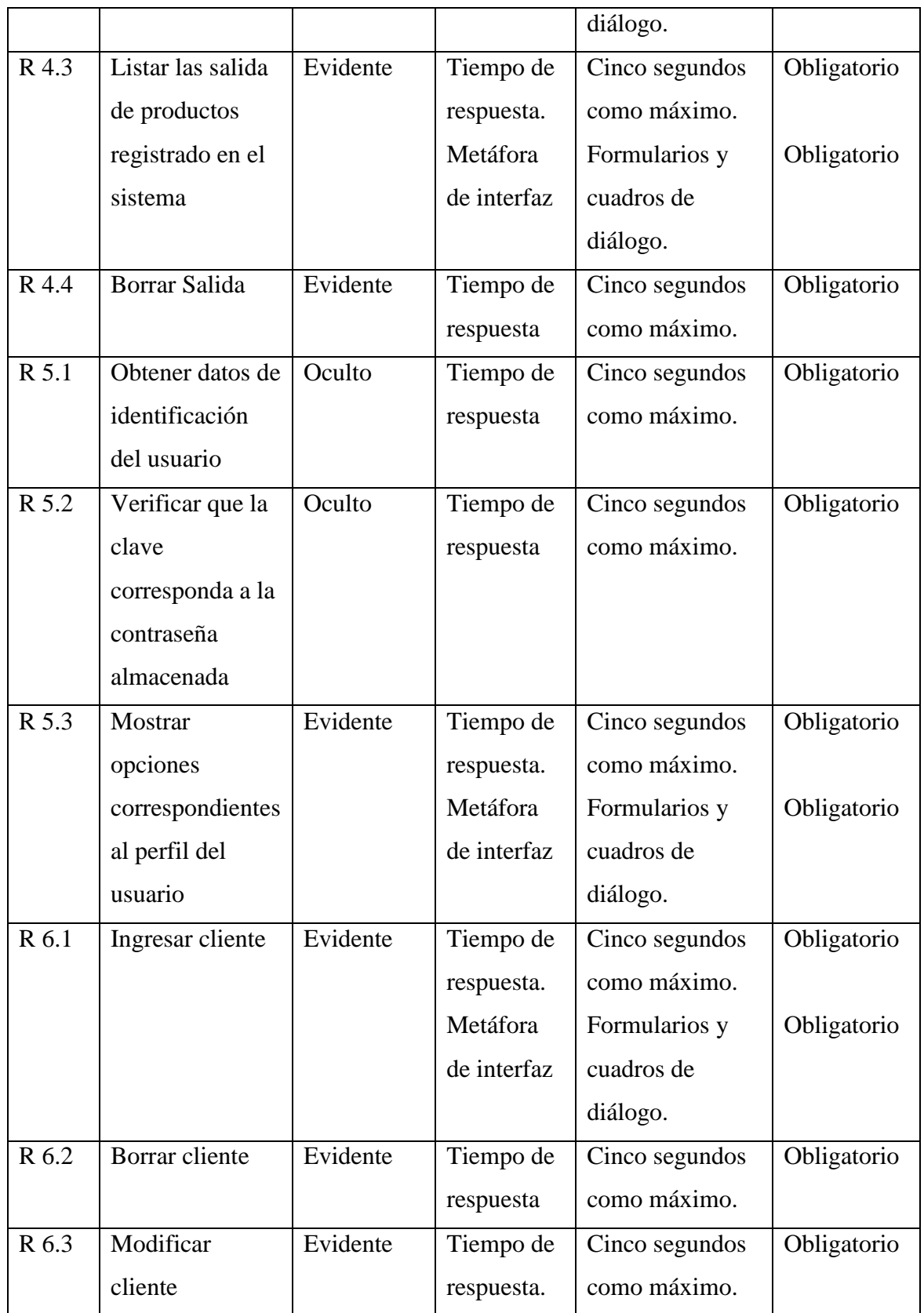

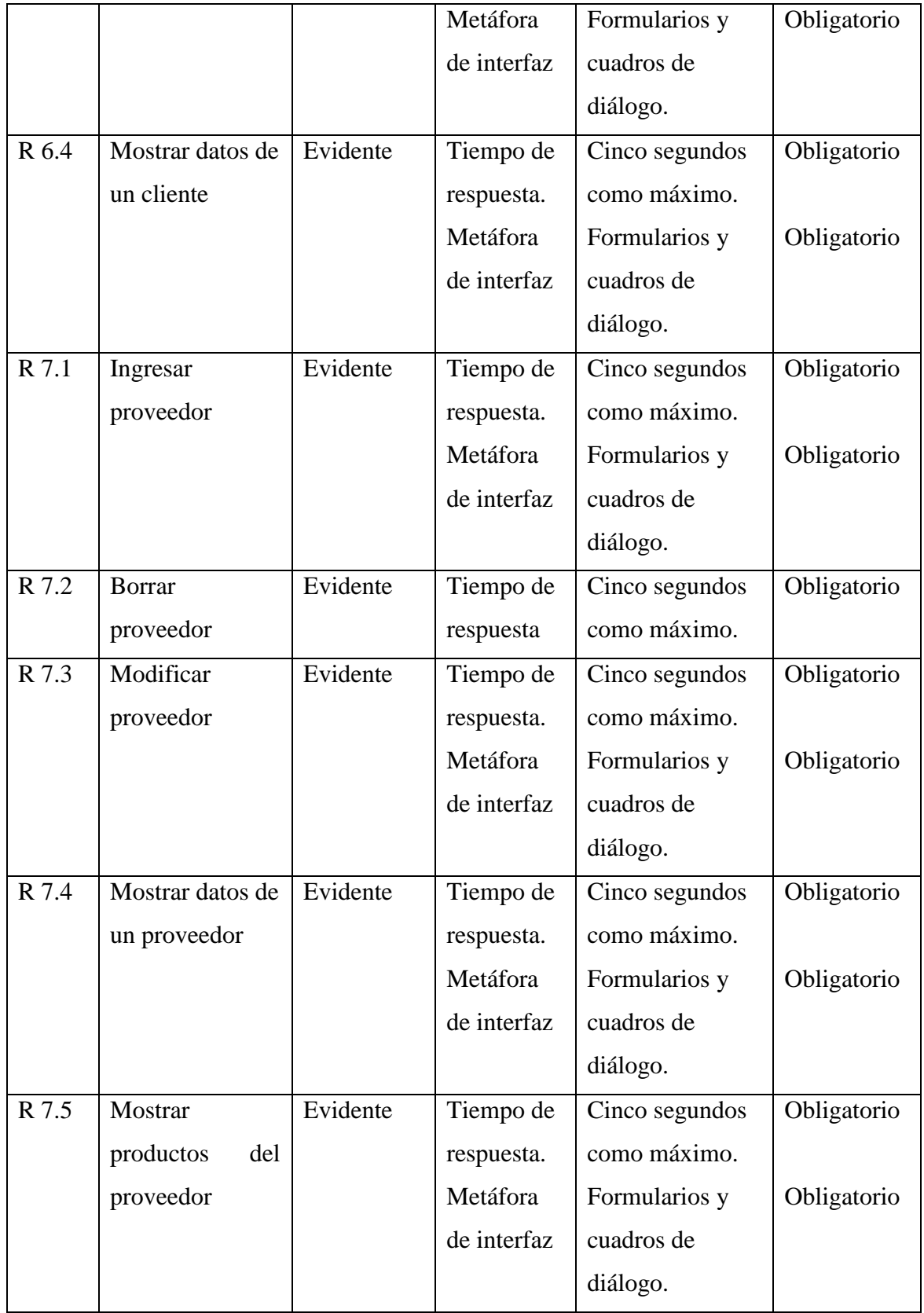

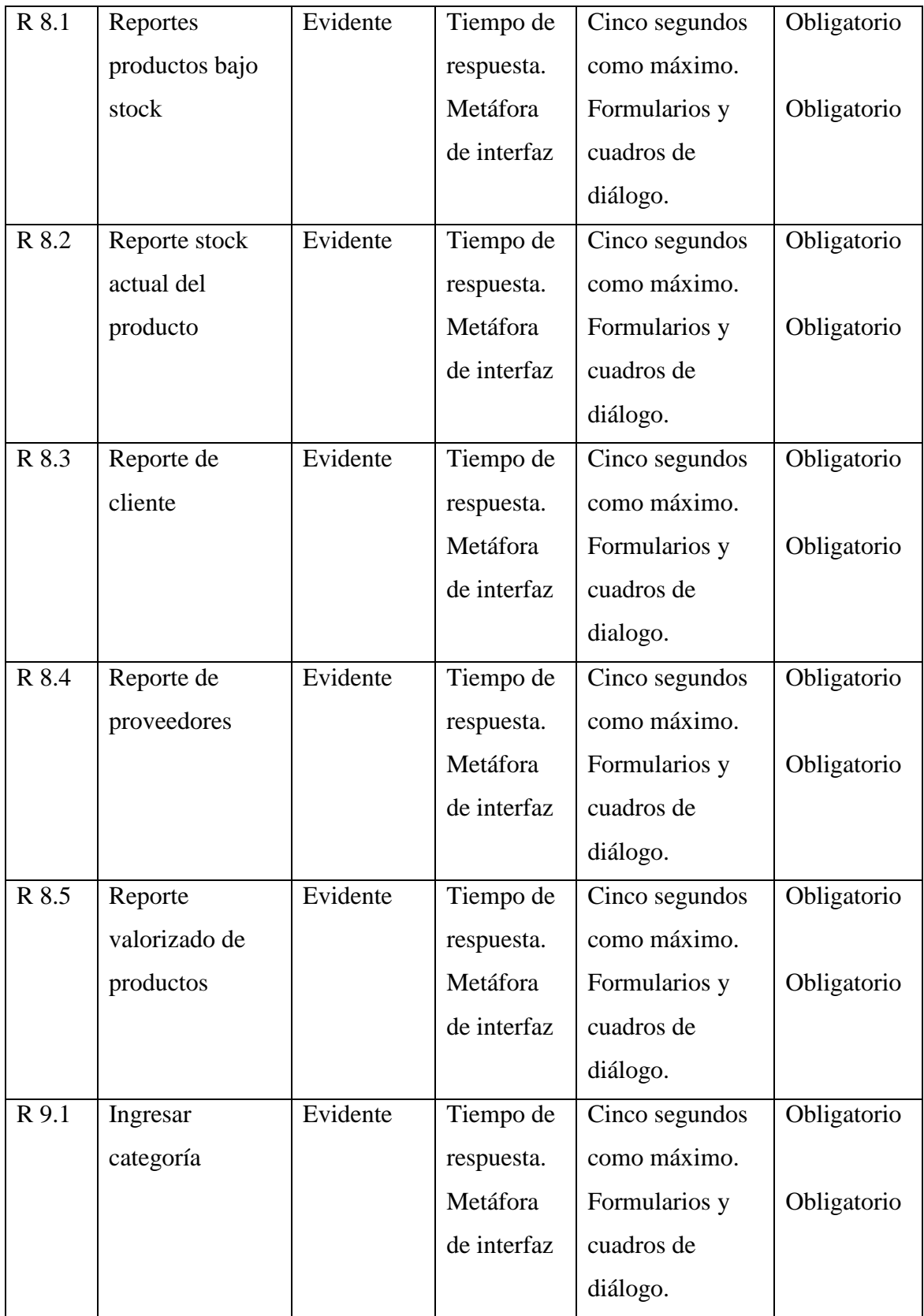

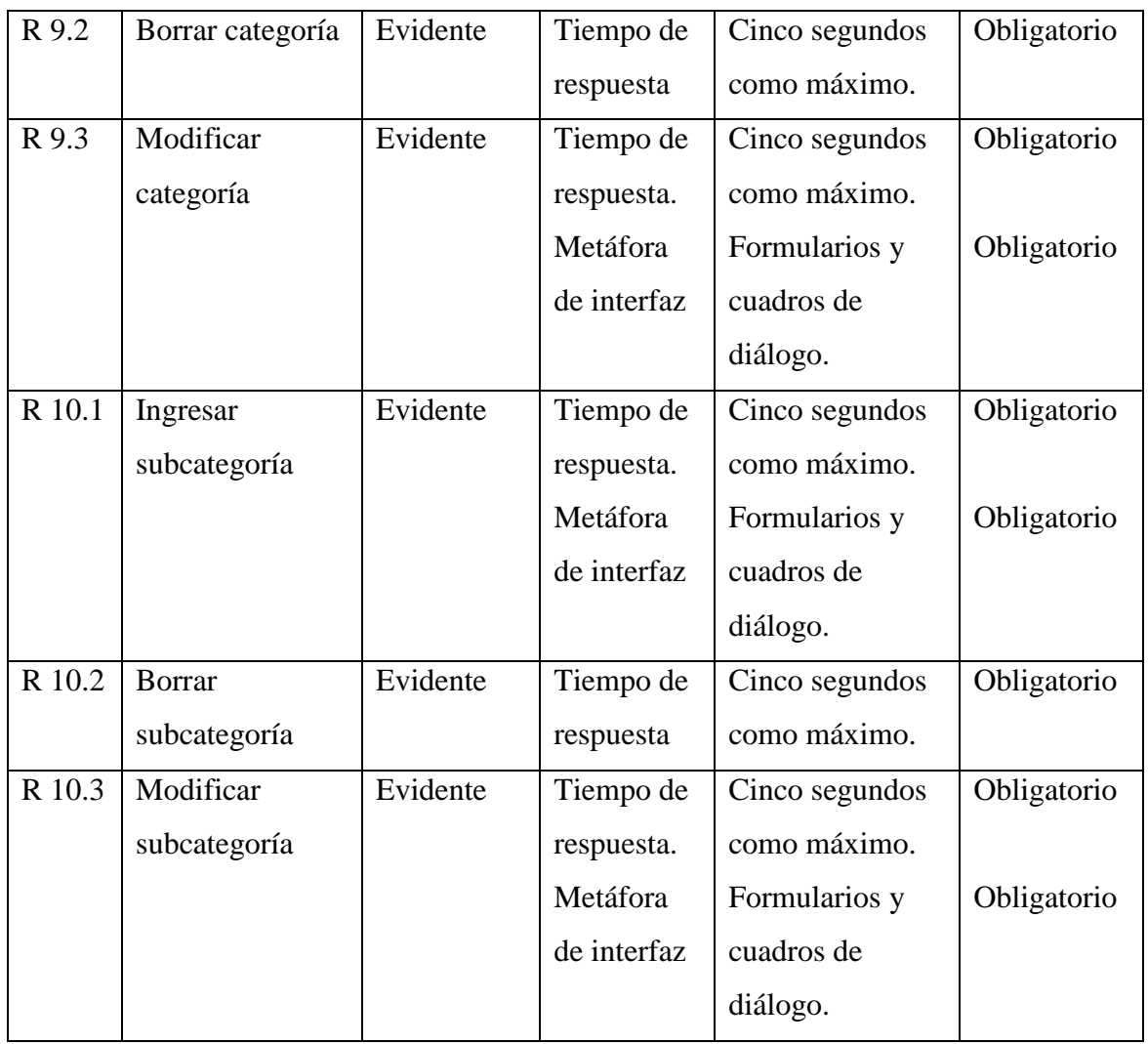

Tabla 3.4: Plantilla combinada

# CAPITULO IV Estudio de Factibilidad

### **4.1 Introducción**

Factibilidad, es el grado en que lograr algo es posible, o considerar las posibilidades que se tiene de lograrlo. Como los recursos siempre son limitados, es necesario tomar una o más decisiones. Las buenas decisiones sólo pueden ser tomadas sobre la base de evidencias y cálculos correctos, de manera que se tenga mayor seguridad de que el negocio se desempeñará correctamente y que producirá ganancias.

El estudio de factibilidad en el análisis de una empresa, es utilizado para determinar, si el sistema que se propone será viable o posible de implementar, y en qué condiciones se debe desarrollar para que sea exitoso.

A continuación se realiza un estudio de factibilidad entre dos alternativas propuestas, con lo que se pretende obtener una solución conveniente para la empresa, posteriormente se estudiará su factibilidad.

La factibilidad del proyecto se valora por medio de las siguientes variables:

- *Factibilidad operacional:* Se analiza el impacto que tendrá el funcionamiento del nuevo sistema dentro de la empresa.
- *Factibilidad técnica:* Informa sobre los recursos necesarios tanto de hardware y software para cada alternativa.
- *Factibilidad económica:* Se determina los costos que implica la elección de cada alternativa.

### **4.2 Alternativa de solución**

Para la puesta en marcha del sistema se diseñan dos propuestas para la implementación del sistema.

A cada propuesta de solución, se le asignará un análisis de factibilidad que considere los siguientes aspectos: factibilidad operacional, técnica y económica.

#### **Primera alternativa: "Adquirir un servidor"**

Consiste en proponer que el local adquiera un servidor para alojar la aplicación Web y la base de datos. El servidor consiste en un computador que estará conectado permanentemente a Internet.

#### **Segunda alternativa: "Contratar un servicio hosting"**

Consiste en contratar un servicio hosting que soporte aplicaciones PHP y una base de datos MySQL. Este servicio lo proporcionan las compañías de hosting quienes conectan un sitio Web a Internet, le proporcionan un espacio de almacenamiento en el servidor y todo el software necesario.

#### **4.3 Factibilidad operacional**

Esta factibilidad comprende una determinación de la probabilidad de que un nuevo sistema se use como se supone, esto se logra cuando el sistema de información satisface los requerimientos de la organización.

A continuación se describen los puntos que indican si es factible operacionalmente implementar el sistema en la empresa Vica Reparaciones.

- El administrador de la empresa Vica reparaciones a mostrado un gran interés en la implementación del sistema a desarrollar, esto nos señala que existe un gran apoyo por parte de la administración.
- Los métodos que son utilizados actualmente por la empresa Vica reparaciones son engorrosos, por lo tanto los usuarios a quien va dirigido el sistema están dispuestos a aceptar cambios con la intención de tener un sistema más útil y operacional.
- El personal de la empresa Vica Reparaciones a participado en reiteradas ocasiones en la planeación del proyecto, su participación ayuda a disminuir los riesgos de rechazo hacia el sistema y al cambio, así mismo aumenta las posibilidades de éxito en la creación del sistema.
- El personal no siente el temor de ser desplazados por la instalación del nuevo sistema, por el contrario lo ven como una oportunidad de mejora para la administración de la empresa.
- A través de capacitaciones el administrador y los vendedores conocerán las funciones que podrán o no realizar en el nuevo sistema.

Con los puntos descritos previamente se deduce que es factible operacionalmente implantar el sistema de control de stock en la empresa Vica Reparaciones, esto debido a que el personal y el administrador de la empresa están comprometidos con el proyecto y una vez instalado el sistema harán uso permanente de el.

### **4.4 Factibilidad técnica**

Se refiere a los recursos como herramientas, conocimientos, habilidades, experiencia, entre otros, que son necesarios para efectuar las actividades o procesos que requiere el proyecto. Generalmente nos referimos a elementos tangibles. El proyecto debe considerar si los recursos técnicos actuales son suficientes o deben complementarse.

#### **Primera alternativa: "Adquirir un servidor"**

La primera alternativa consiste en adquirir un servidor en donde se pueda hospedar y subir el sistema a Internet, la tecnología para implementar esta solución no es difícil de adquirir, debido a que existe en el mercado una gran variedad de servidores con características atractivas que satisfagan las necesidades correspondiente a la memoria, velocidad y capacidad de almacenamiento. Con respecto a la instalación del servidor es necesario contratar a un profesional que realice esta labor.

#### **Requerimientos de hardware:**

La tabla 4.4.1 muestra los requerimientos de adquirir un servidor.

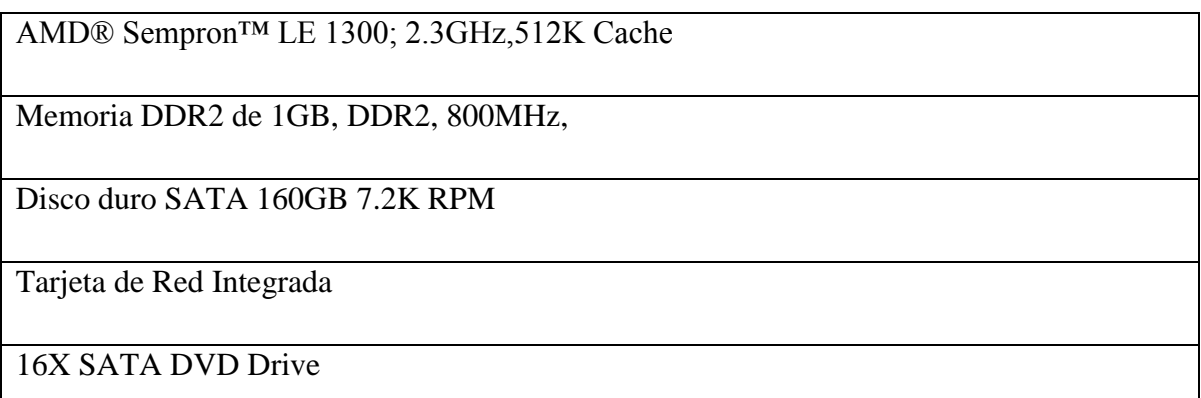

Tabla 4.4.1: Detalle del hardware adquirir servidor
### **Requerimientos de software:**

La tabla 4.4.2 muestra los requerimientos de adquirir un servidor.

Sistema Operativo: Windows Server 2003 Web Edition.

Motor de Base de Datos: MySQL 4.0

**Servidor Web : Apache Web Server 2.2** 

Tabla 4.4.2: Detalle del software adquirir servidor

También, se debe considerar una línea dedicada cuya conexión tenga una IP fija con un ancho de banda de 2 Mbps.

#### **Características del software del servidor**

Desde la tabla 4.4.3 hasta la tabla 4.4.5 se describen algunas de las características más importantes correspondientes al software del servidor:

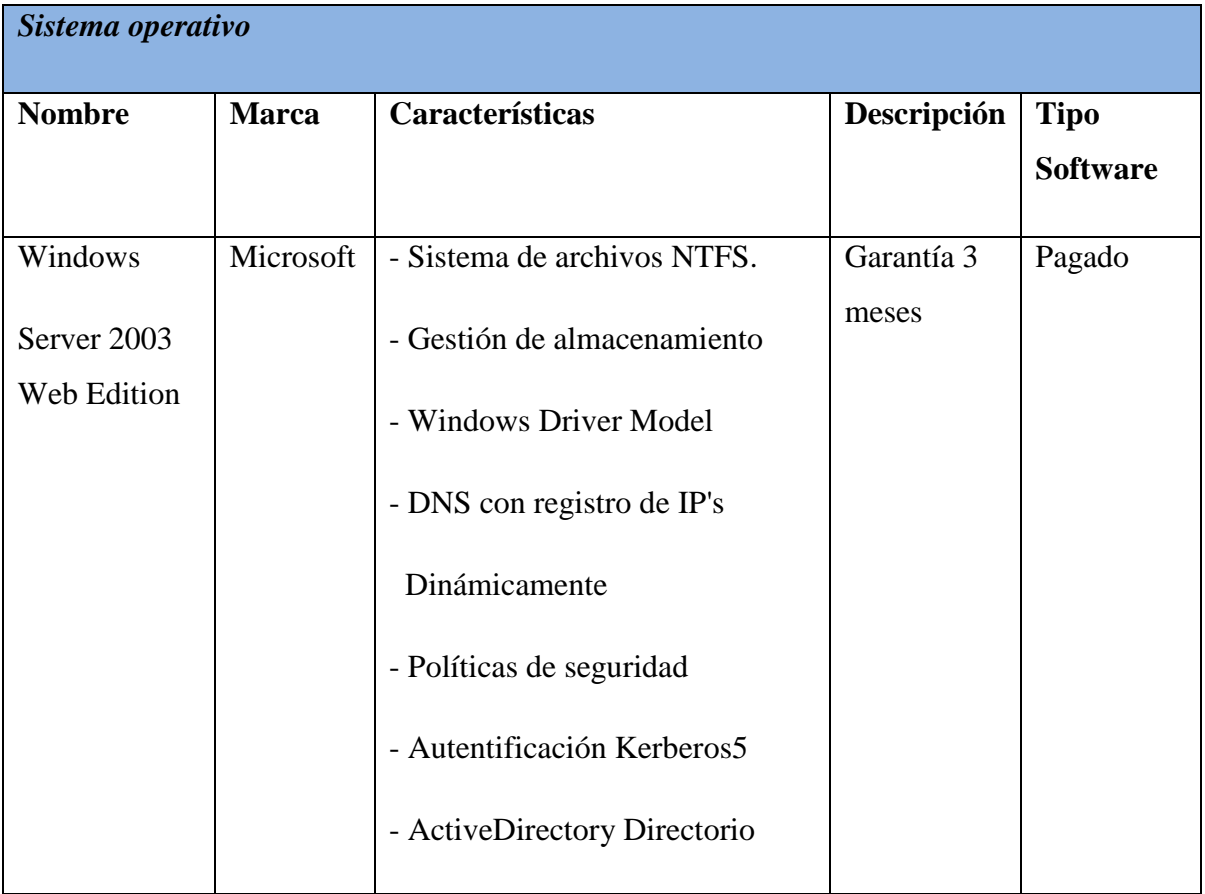

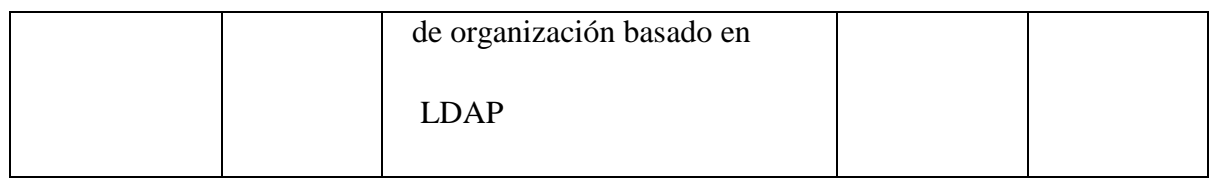

Tabla 4.4.3: Detalle del sistema operativo de adquirir servidor

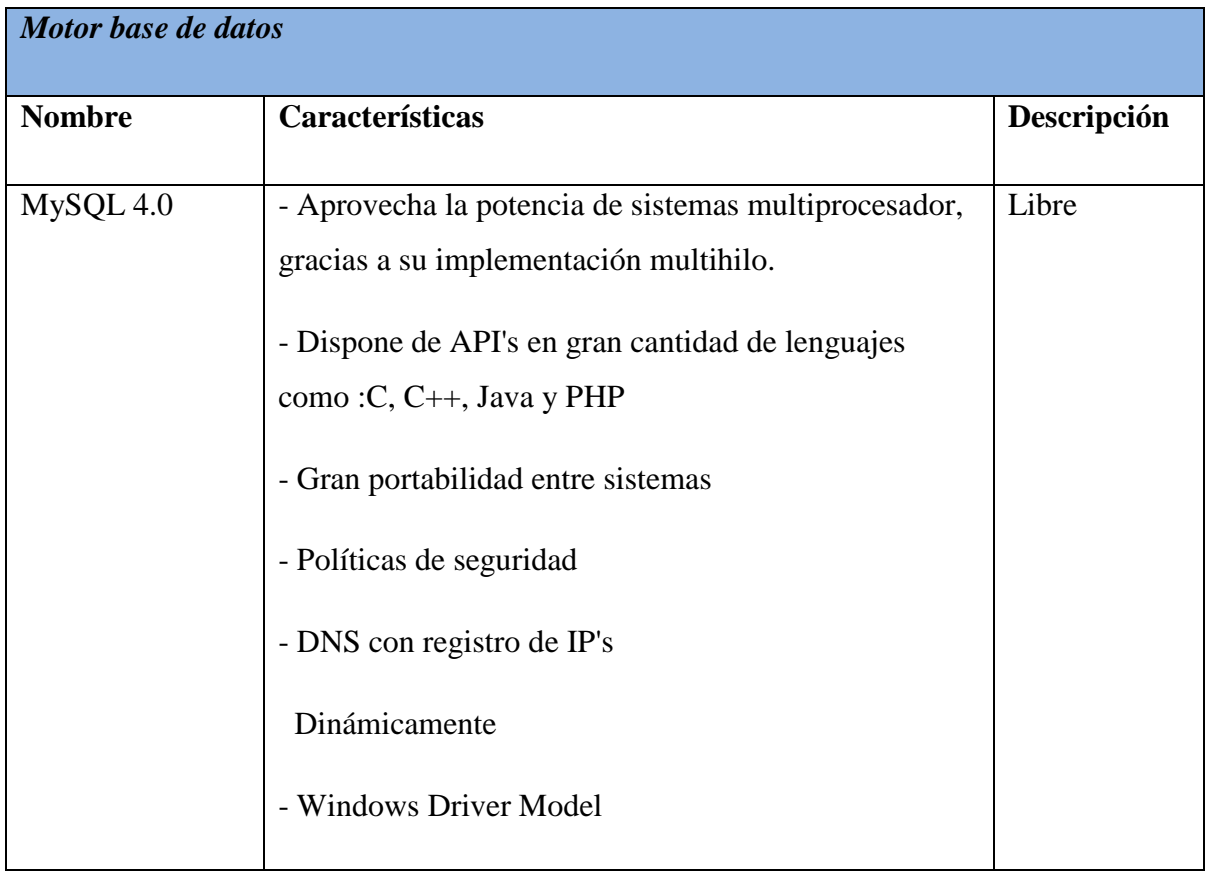

Tabla 4.4.4: Detalle motor base de datos de adquirir servidor

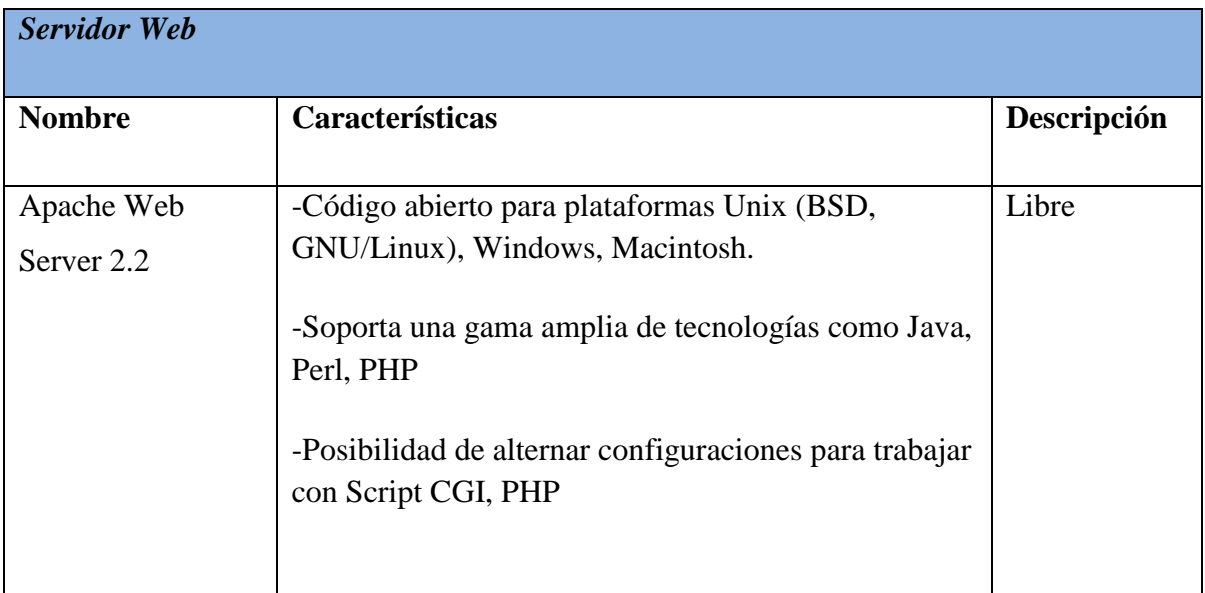

Tabla 4.4.5: Detalle servidor Web de adquirir servidor

### **Segunda alternativa: "Contratar un servicio hosting"**

La segunda alternativa consiste en contratar un servicio hosting. Los Web Host son empresas de servicios que proporcionan espacio de un servidor a sus clientes. El hosting provee al cliente un sistema que le permite almacenar toda la información y contenidos de su sitio Web

Existen diversas empresas que entregan este servicio, y su valor dependerá de las funciones adicionales que contenga.

Ihosting fue la empresa escogida para prestar este servicio ya que es una empresa destacada en el área de hosting con más de 6 años de experiencia y más de 1000 clientes activos. En la tabla 4.4.6 se muestran los planes que ofrece la empresa Ihosting.

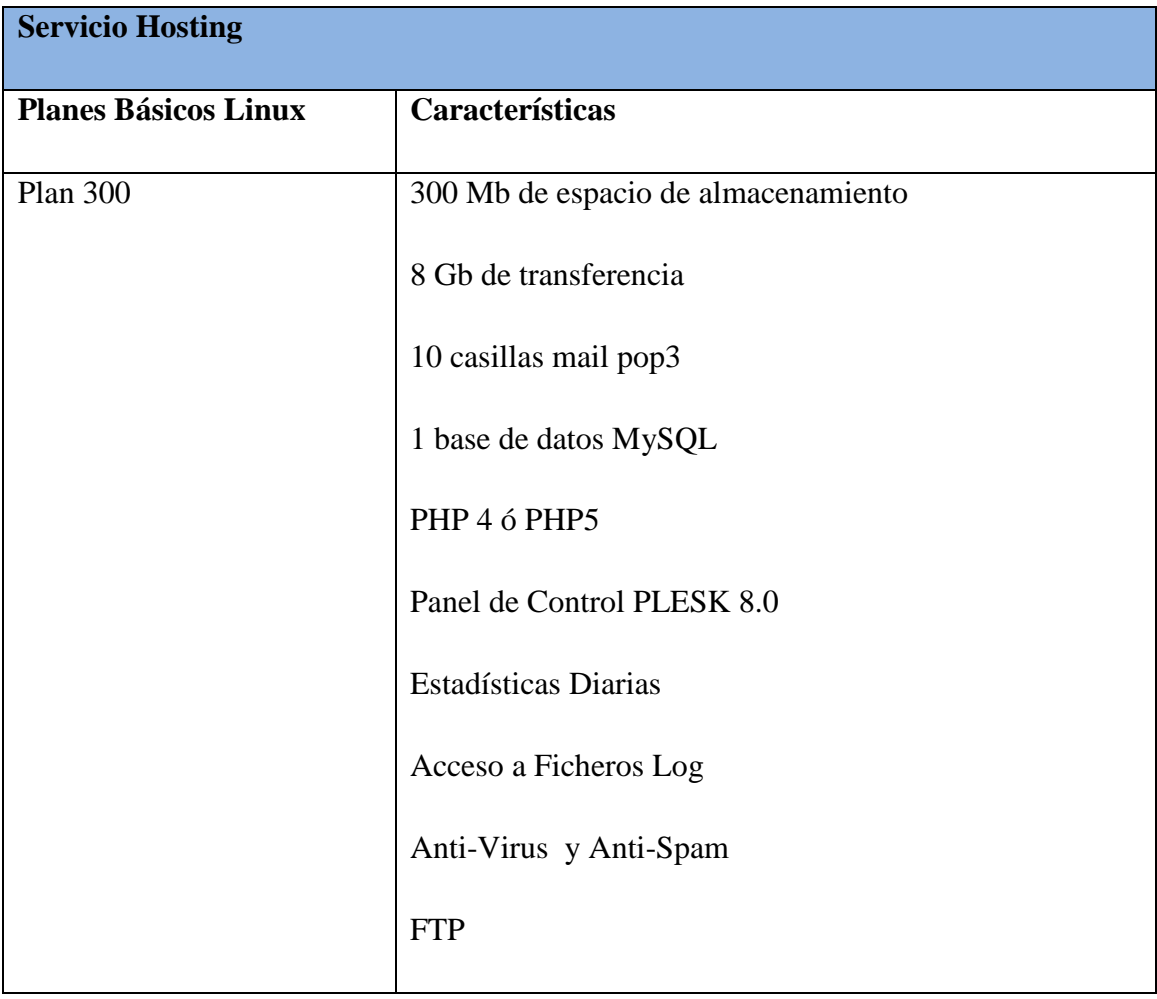

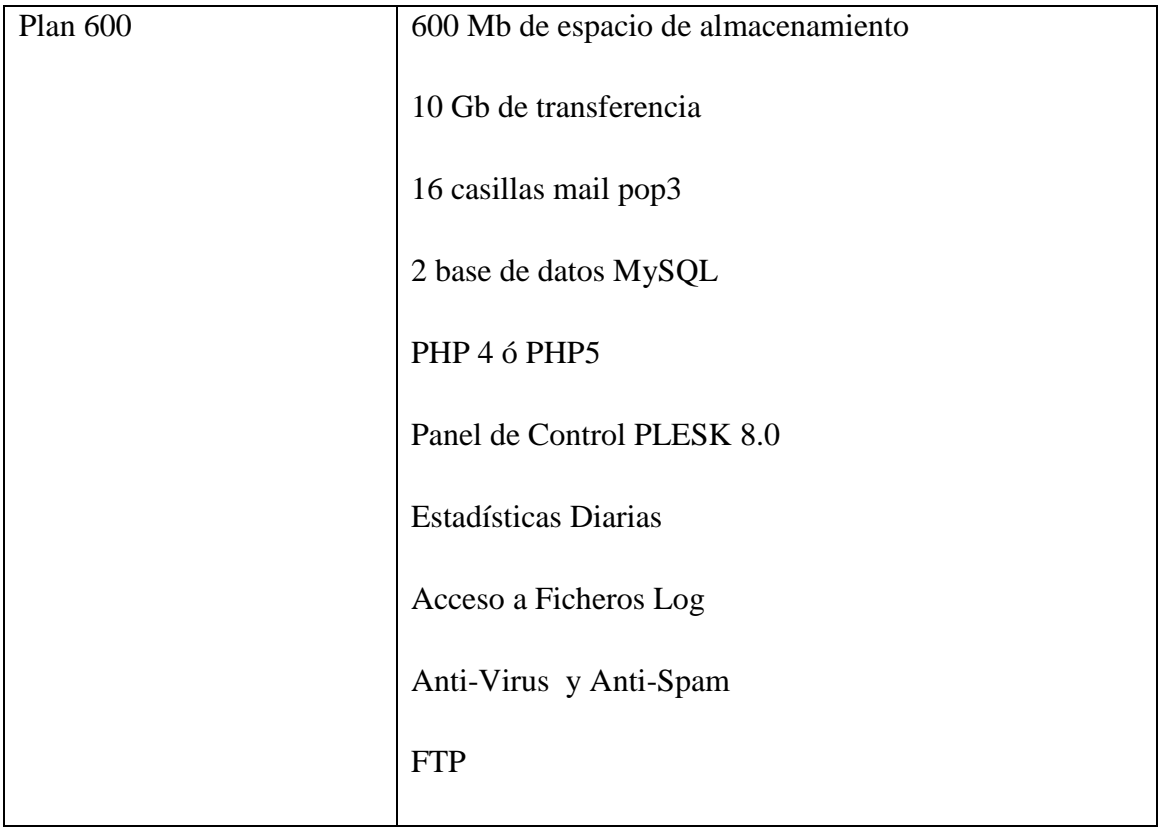

Tabla 4.4.6: Características de planes hosting.

En la tabla 4.4.7 y 4.4.8 se muestra las características del equipo computacional y la conexión a Internet con la cuenta la empresa Vica Reparaciones.

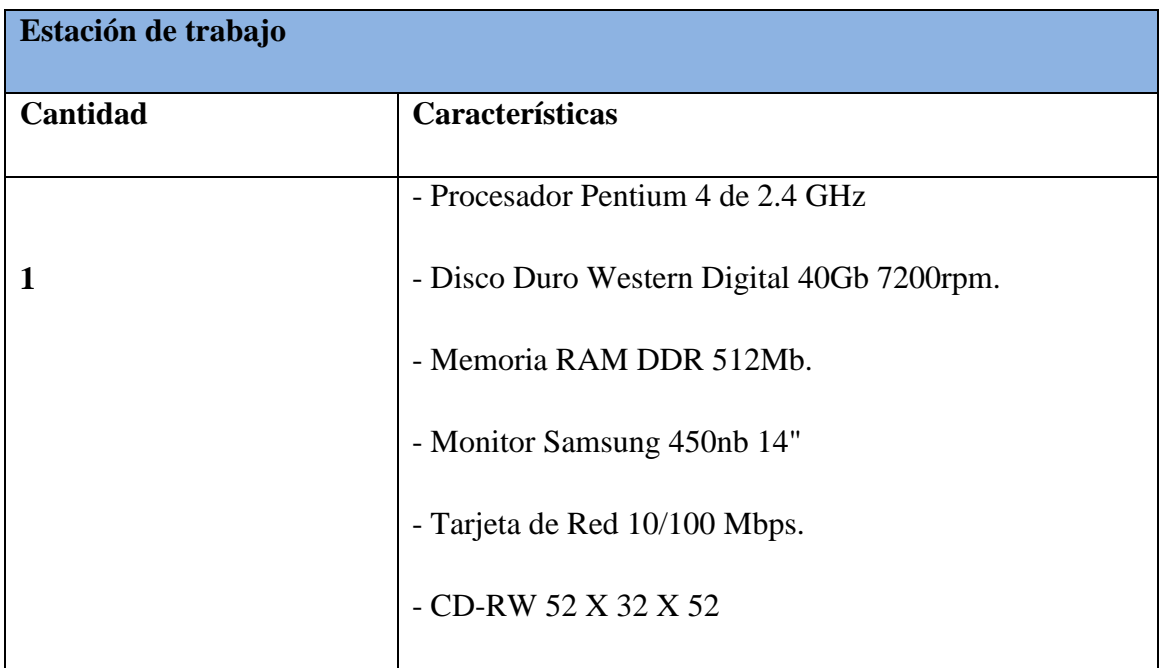

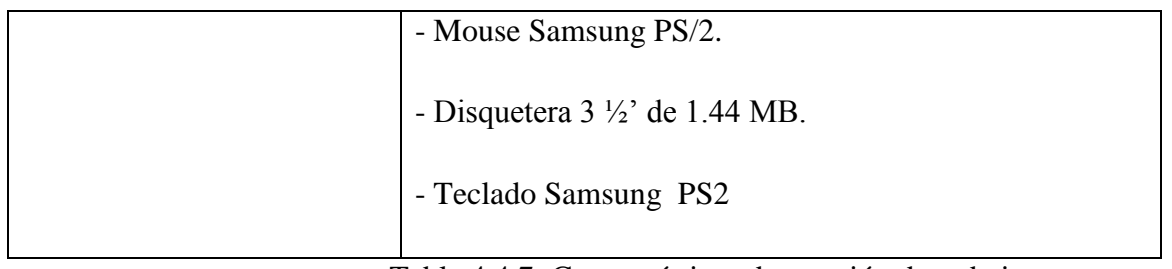

Tabla 4.4.7: Características de estación de trabajo.

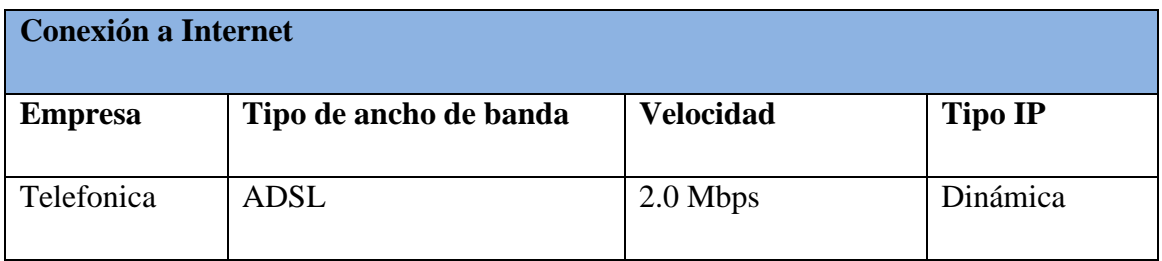

Tabla 4.4.8: Características de la conexión a Internet

#### **Otros aspectos**

**Requerimientos de Implementación:** Los requerimientos de implementación del sistema Web, son los siguientes:

- Lenguaje de programación : PHP 5.
- Diseño del sitio : Macromedia Dreamweaver MX 2004
- > Navegador : Mozilla Firefox

**Requerimientos de Personal:** El personal necesario para la implementación del sistema Web es el siguiente:

- Dos analistas de sistemas quienes diseñaran la solución, para esto deben investigar, planear, coordinar y recomendar opciones de software y sistemas para cumplir los requerimientos de una empresa de negocios.
- $\triangleright$  Dos diseñadores para modelar las páginas Web.
- Dos programadores en PHP quienes programarán la solución.

Las funciones de los analistas, diseñadores y programadores se realizarán por parte de dos alumnos tesistas.

# **4.5 Factibilidad Económica**

La factibilidad económica constituye uno de los puntos más importantes del estudio de factibilidad, esto debido a qué mide la magnitud de los beneficios que se obtiene con la ejecución del proyecto. El resultado de estas evaluaciones constituye un índice importante en la jerarquización y ordenamiento de los proyectos a analizar.

Para determinar la Factibilidad Económica se utiliza el indicador Valor Actual Neto (VAN), que permite obtener valor de decisión frente al costo de una alternativa en particular.

El V.A.N corresponde a un indicador que evalúa los beneficios obtenidos durante un período de tiempo, en este caso 5 años, y los trae al valor que representan hoy. El V.A.N cuando es positivo indica que el proyecto es rentable.

El cálculo del VAN se hará con la siguiente fórmula:

$$
\sum_{i=1}^{n} \frac{FC_i}{(1-K)^i} - I_0
$$

Donde: n, es el total de años de vida útil del proyecto, en este caso 5,

i, representa el año correspondiente,

FC<sup>i</sup> , Son cada uno de los Flujos Netos de Caja,

K, es la Tasa de Interés, en este caso de un 10 %,

I<sub>0</sub>, es la Inversión Inicial, que para este caso es lo que corresponde al Año 0.

### **Primera alternativa: "Adquirir un servidor"**

### *Costos de implementación e inversión*

La tabla 4.5.1 muestra el costo del hardware necesario para la implementación del proyecto tiene los siguientes costos:

| <b>Hardware</b>                     |                |                 |              |  |
|-------------------------------------|----------------|-----------------|--------------|--|
| <b>Cantidad</b>                     | <b>Detalle</b> | Precio unitario | <b>Total</b> |  |
|                                     | Servidor       | \$369.990       | \$369.990    |  |
| Total costos por hardware \$369.990 |                |                 |              |  |

Tabla 4.5.1: Costo del hardware adquirir servidor

La tabla 4.5.2 muestra el costo del software necesario para la implementación del proyecto tiene los siguientes costos:

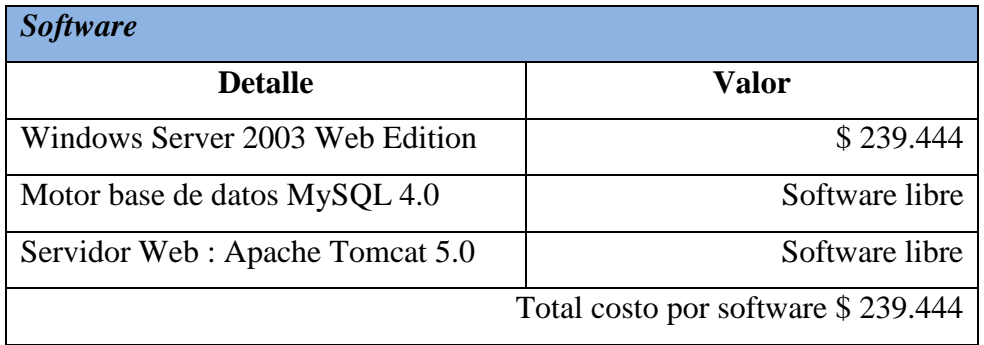

Tabla 4.5.2: Costo del software adquirir servidor

**El costo total de la adquisición del servidor IVA incluido: \$ 609.434**

Además se deben considerar los siguientes aspectos:

- Internet con un ancho de banda de 2Mbps con un valor de \$24.490 IVA incluido.
- El dominio tiene un costo de \$ 20.170 IVA incluido, cuya duración inicial será de 2 años debiendo renovarlo terminado este periodo. Las tarifas de los planes son presentados en la siguiente tabla:

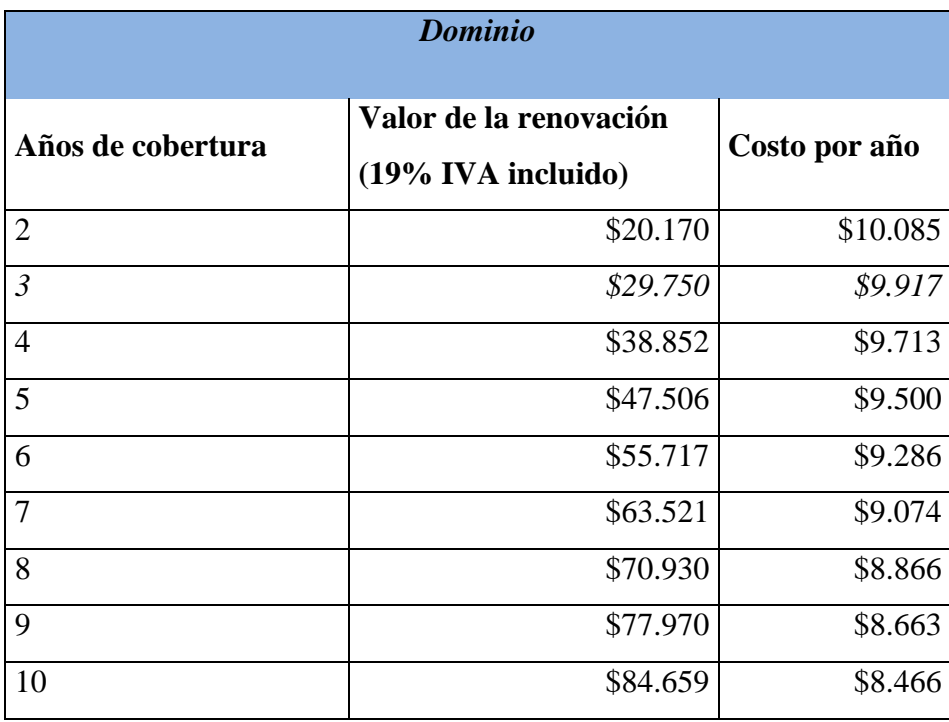

Tabla 4.5.3: Tarifas de renovación de dominio adquirir servidor

- La tabla 4.5.4 muestra el detalle en lo que se refiere al costo de personal, durante el desarrollo del proyecto se necesita contratar los servicios de:
	- 2 analistas Programadores para la implementación y desarrollo del sistema, por un periodo de 3 meses, lo cual se le cancelará la suma de \$650.000 a cada uno.
	- Un diseñador grafico quien se encargará del diseño de la interfaz Web, por un periodo de un mes, lo cual se le cancelará la suma de \$250.00

"Dichos valores son considerados como inversión en el año cero"

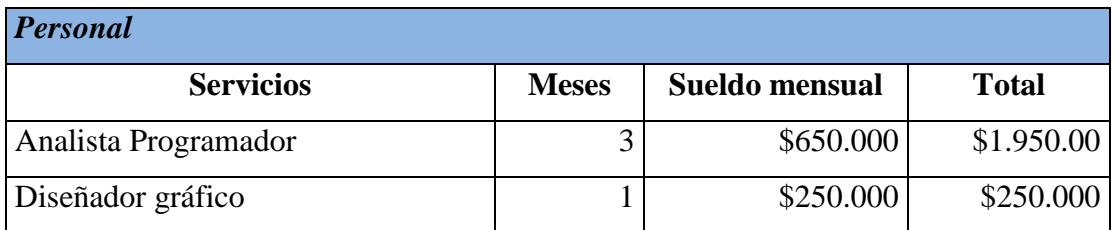

Tabla 4.5.4: Costo de personal de desarrollo adquirir servidor

#### *Costos de Operación y Mantención:*

En lo que se refiere a la operación del sistema el administrador de la empresa Vica Reparaciones será quien controle el sistema, es por esto que no será necesario contratar personal extra para su utilización.

Para la mantención del sistema, el administrador debe contratar los servicios de un experto que sea el encargado de la mantención periódica de los equipos.

Los profesionales del área informática cobran por sus servicios 1UF por hora. Se estima que será necesario contratar los servicios de un experto informático una vez al mes, en un principio, lo que equivale a \$ 20.988,39 $^9$ 

#### **Estimación de ingresos o beneficios**

La solución presenta una gran cantidad de mejoras para la empresa Vica Reparaciones en relación a la situación actual, esto debido a que la empresa no cuenta con un sistema automatizado del control de sus productos, clientes y proveedores, o algún medio por el cual puedan obtener la información inmediata de éstos.

Con la implementación del sistema se tendrán beneficios para la empresa Vica Reparaciones, esto debido a que agilizará los procesos de búsqueda de información, se tendrá actualizado las fichas de clientes, proveedores y se mantendrá actualizado la cantidad de productos existentes, además de contar con la ventaja que se podrá acceder al sistema desde cualquier sitio con conexión a Internet.

 $\ddot{\phantom{a}}$ 

<sup>9</sup> Valor de la UF 20.988,39 equivalente al día 28 abril 2009

### **Flujo Incremental**

Para el desarrollo de este flujo se considerarán los próximos 5 años y una tasa de descuento del 10%.

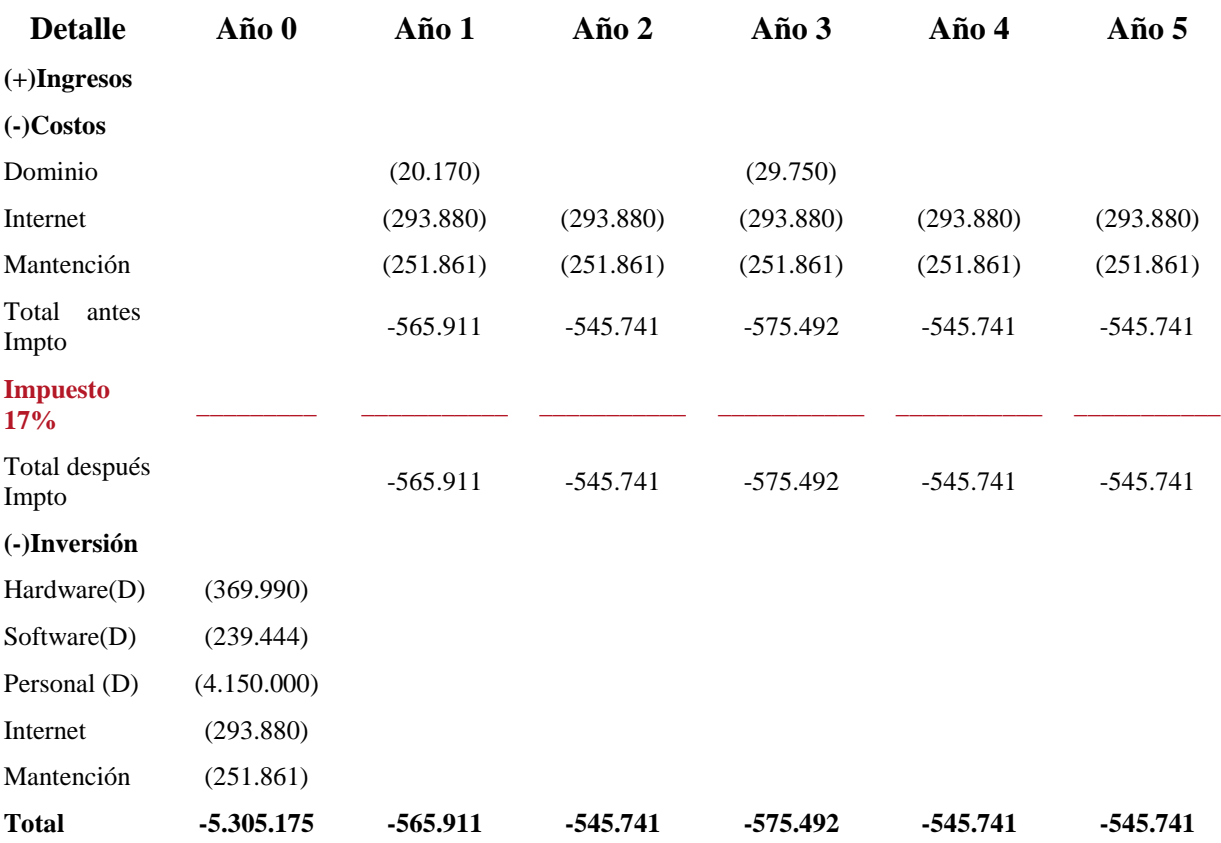

**VAN= -7.414.651,5**

### **Segunda alternativa: "contratar un servicio de hosting"**

#### **Ingresos**

Se estima que el nuevo sistema generará una aceleración en los procesos productivos, de esta forma se aumentaran las ventas y la cantidad de clientes ya que se ahorrará tiempo en ingreso y búsqueda de información, manteniendo un orden en el local.

#### **Costos**

Para el desarrollo del sistema no hay costos.

Para la instalación del sistema se requieren los siguientes elementos:

 El dominio tiene un costo de \$20.170, el cual será inscrito en la página NIC Chile. Este pago cubre los dos primeros años de operación del dominio, el cual se deberá renovar una vez terminado este periodo. En la tabla 4.5.5 se muestran los precios de NIC Chile para la renovación de dominio durante 5 años.

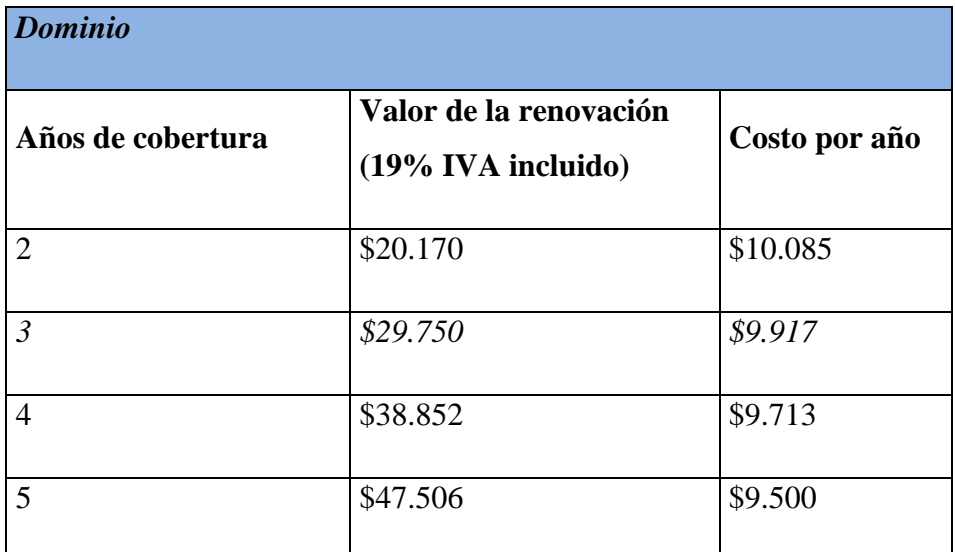

Tabla 4.5.5: Tarifas de renovación de dominio servicio hosting.

El costo total al 5 año es de 47.506 lo que equivale a 9.500 por año.

El servicio de hosting tiene un valor de \$24.000 anuales IVA incluido.

Para la mantención del sistema se requiere:

 Los profesionales del área de informática cobrar por sus servicios 1 UF por hora. Se estima que será necesario contratar los servicios de un profesional informático 1 vez al mes, en un principio, lo que equivale a \$20.988,39 aproximadamente.

### **Inversión**

- Internet: Con un ancho de banda de 2 Mbps mensual tiene un costo de \$24.490 IVA incluido.
- Personal: Se necesitara la contratación de 2 Analistas Programadores para la implementación y desarrollo del sistema, durante un periodo de 3 meses por lo cual se le cancelará la suma mensual de \$650.000 a cada uno, cuyo total corresponde a \$1.300.000 mensual.

También se contratara los servicios de un Diseñador Grafico, para el diseño de las páginas, por lo cual se le cancelará \$250.000.

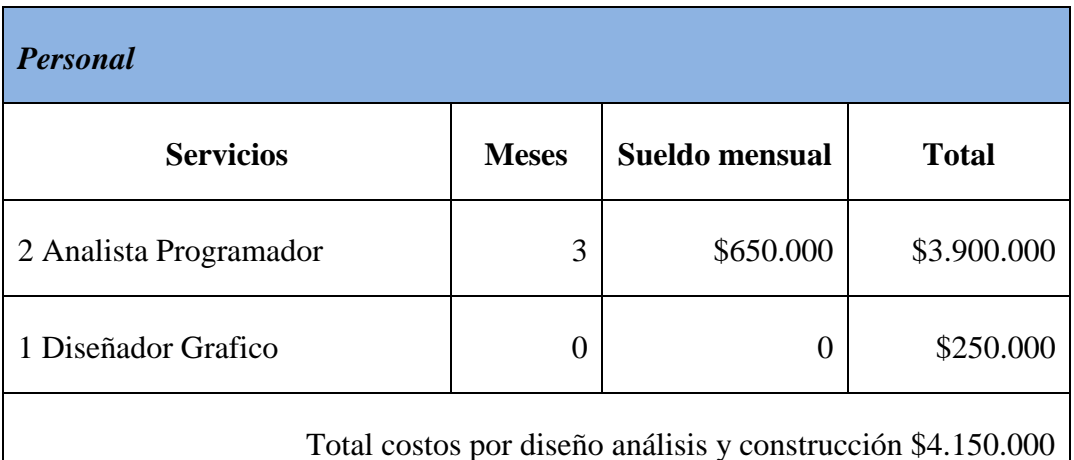

El la siguiente tabla 4.5.6 se detalla la inversión por diseño, análisis y construcción.

Tabla 4.5.6 Costo personal desarrollo contratar servicio hosting.

### **Flujo incremental**

Para el desarrollo de este flujo se considerarán los próximos 5 años y una tasa de descuento del 10%.

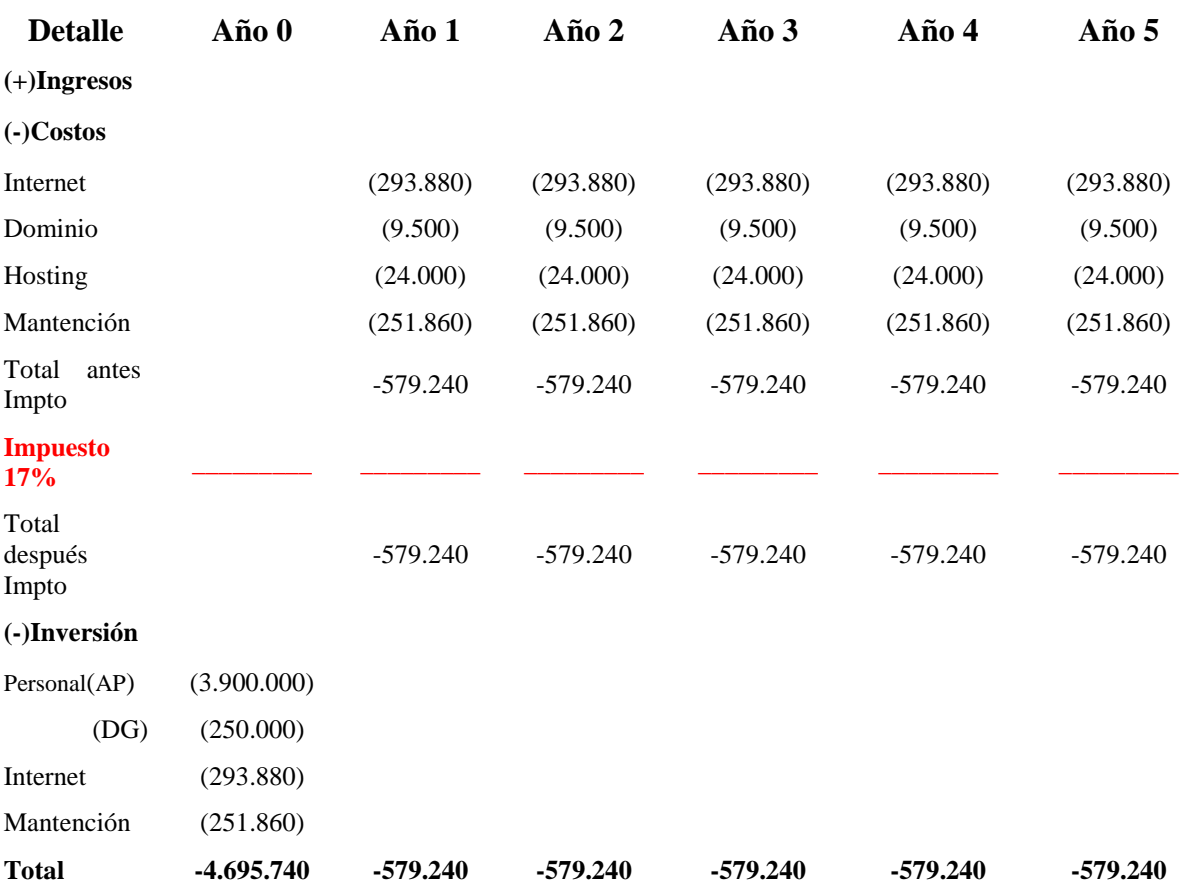

 $VAN = -4.695.740 + -2.195.775,3 = -6.891.515,3$ 

# **4.6 Conclusión**

Respecto de las 2 alternativas estudiadas en este capítulo y analizados sus aspectos técnicos, operativos y económicos, se determinó que ambas alternativas son viables. No obstante, una es mejor que la otra.

Una vez analizadas y estudiadas las alternativas se llegó a la decisión de que la alternativa 2, contratar servicio de hosting, es la mejor por las siguientes razones:

- En términos de rentabilidad (ver cálculo del VAN) esta alternativa, requiere menores ingresos netos para recuperar la inversión.
- $\triangleright$  Por una cuota mensual, las compañías de hosting conectan su sitio Web a Internet, le asignan un espacio de almacenamiento en el servidor y el software necesario para atender las demandas de los visitantes.
- Las compañías de hosting optimizan la disponibilidad de sus servidores utilizando servidores de respaldo, fuentes de energía ininterrumpidas y soporte técnico permanente.

Finalmente la alternativa de contratar un servicio de hosting es mucho mejor que adquirir un servidor, debido a su menor valor y la mayor seguridad que prestan las compañías de hosting a los datos de la empresa.

# CAPITULO V Etapa de análisis

# **5.1 Casos de uso**

Un caso de uso es una descripción narrativa de los procesos que realiza un sistema, para esto es necesario tener un conocimiento acabado de los requerimientos que el sistema debe cumplir; Así un caso de uso documenta el comportamiento del sistema desde el punto de vista del actor. Un actor es cualquier cosa ajena al sistema y que interactúa con éste.

A continuación, se presenta una descripción narrativa de todos los casos de uso. Dentro de las referencias cruzadas se hace alusión a los requerimientos funcionales, los cuales se encuentran descritos en la tabla 3.1.

# **5.1.1 Descripción caso de uso: Requerimiento funcional gestionar Usuarios.**

Desde la tabla 5.1.1.1 hasta la tabla 5.1.1.5 se dará a conocer la descripción de los casos de uso para el requerimiento funcional gestionar usuarios.

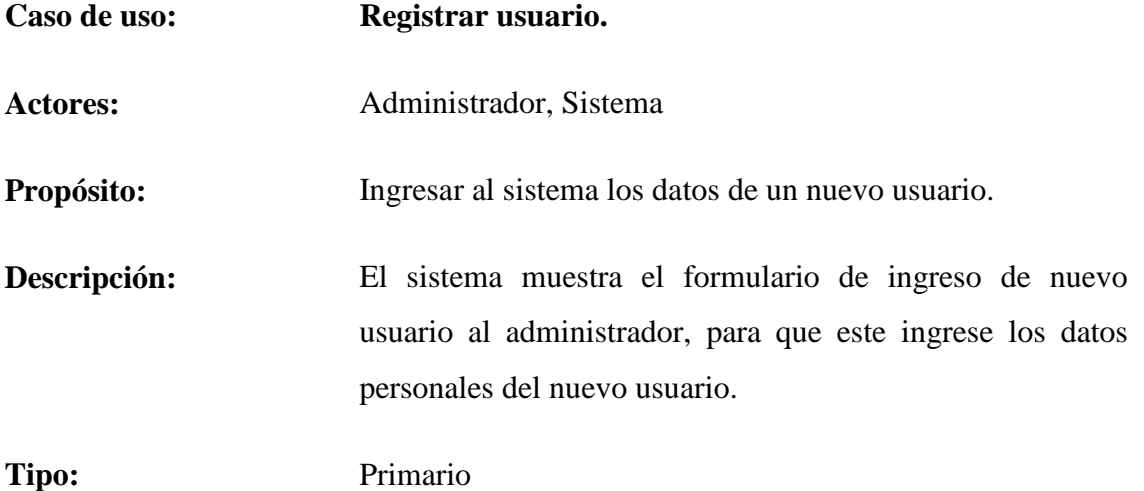

**Referencias Cruzadas:** R 1, R 1.1, R 1.1.1, R 1.1.2, R 1.1.3, R1.1.4

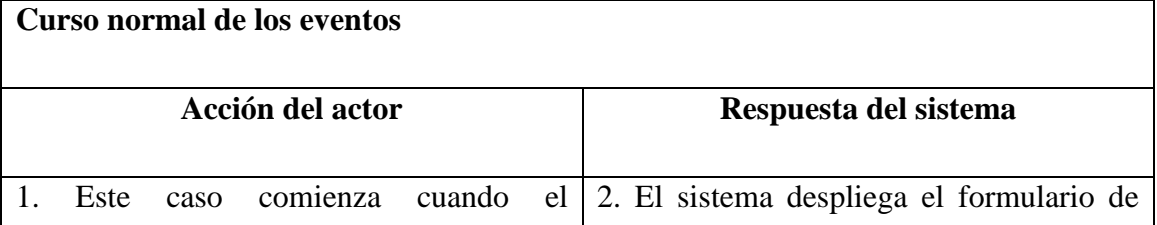

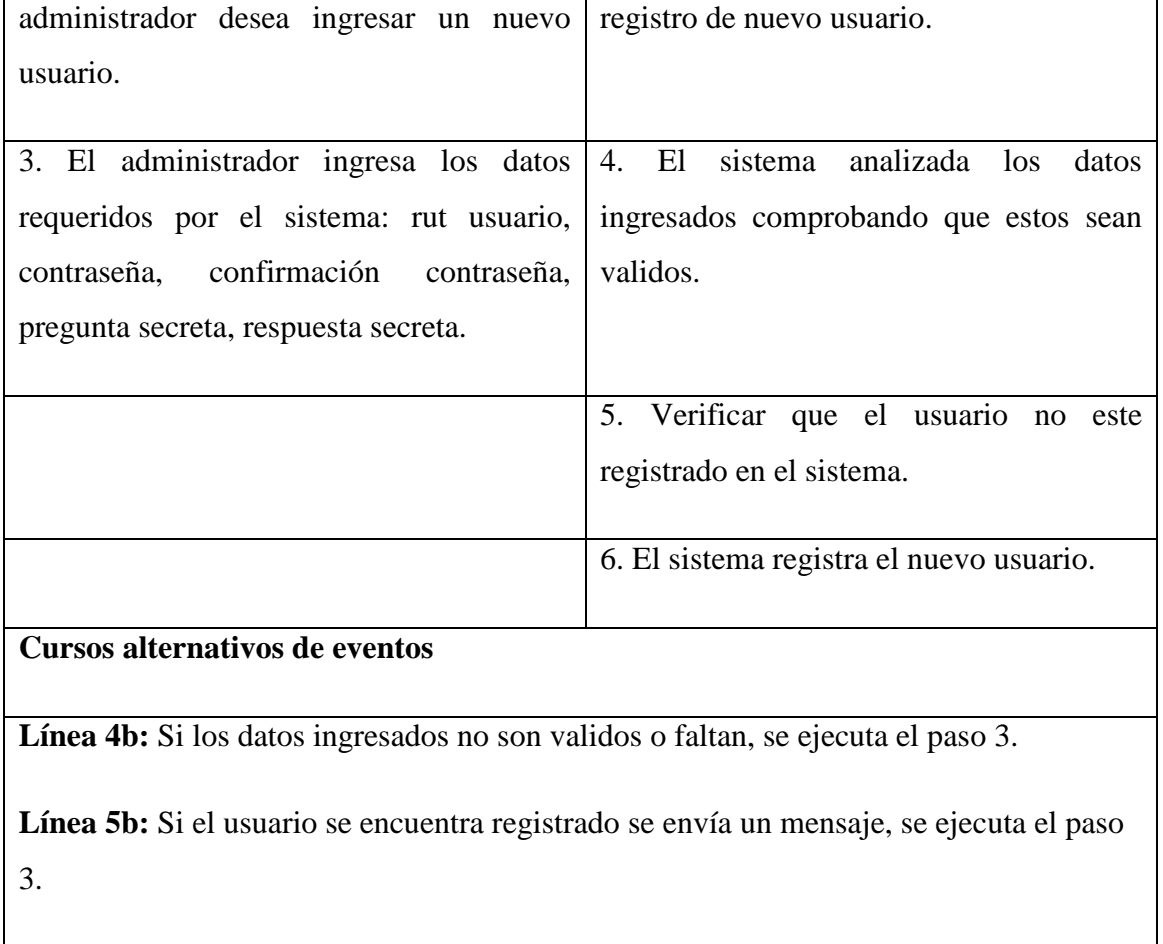

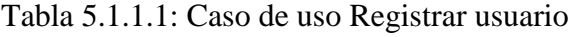

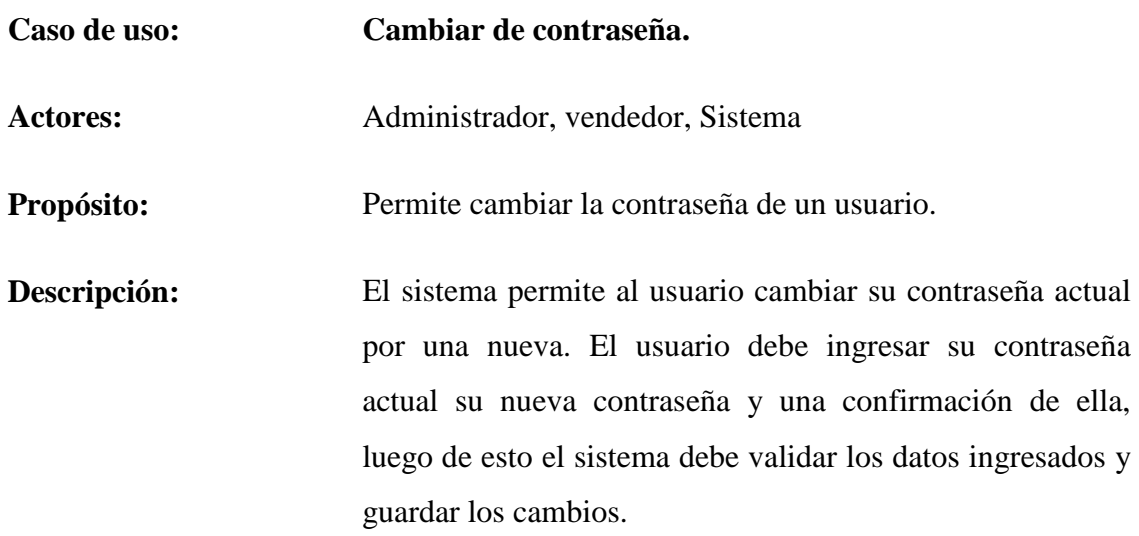

# **Tipo:** Secundario

### **Referencias Cruzadas:** R 1, R 1.2, R 1.2.1, R 1.2.2, R 1.2.3, R 1.2.4.

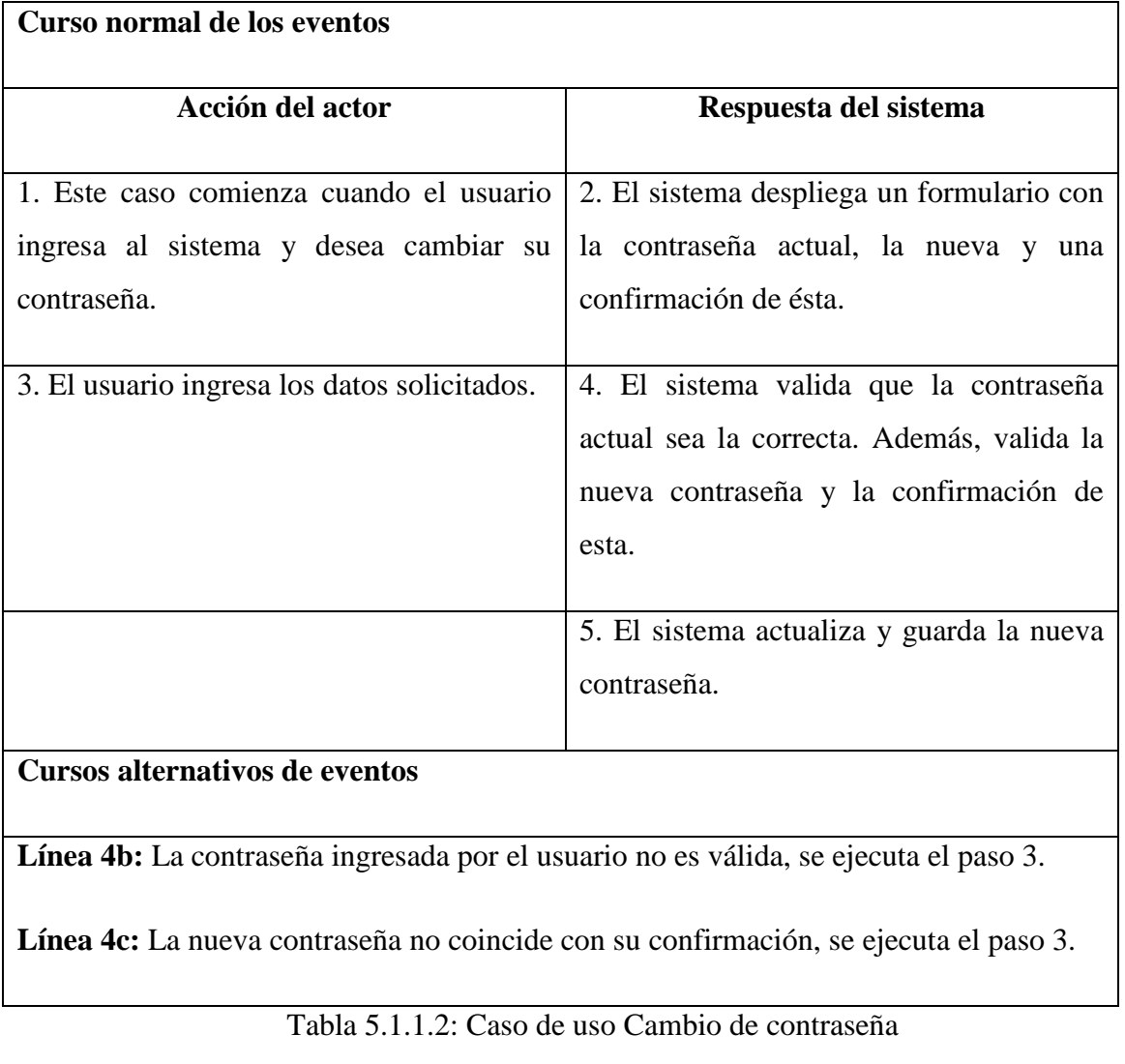

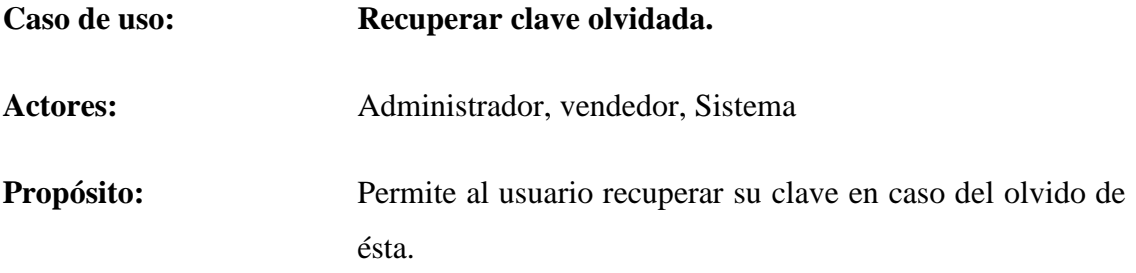

**Descripción:** En caso de que algún usuario olvide su contraseña, el sistema da la posibilidad de que éste pueda recuperar su contraseña.

Tipo: Secundario

**Referencias Cruzadas:** R 1, R 1.3, R 1.3.1, R 1.3.2, R 1.3.3, R 1.3.4, R 1.3.5.

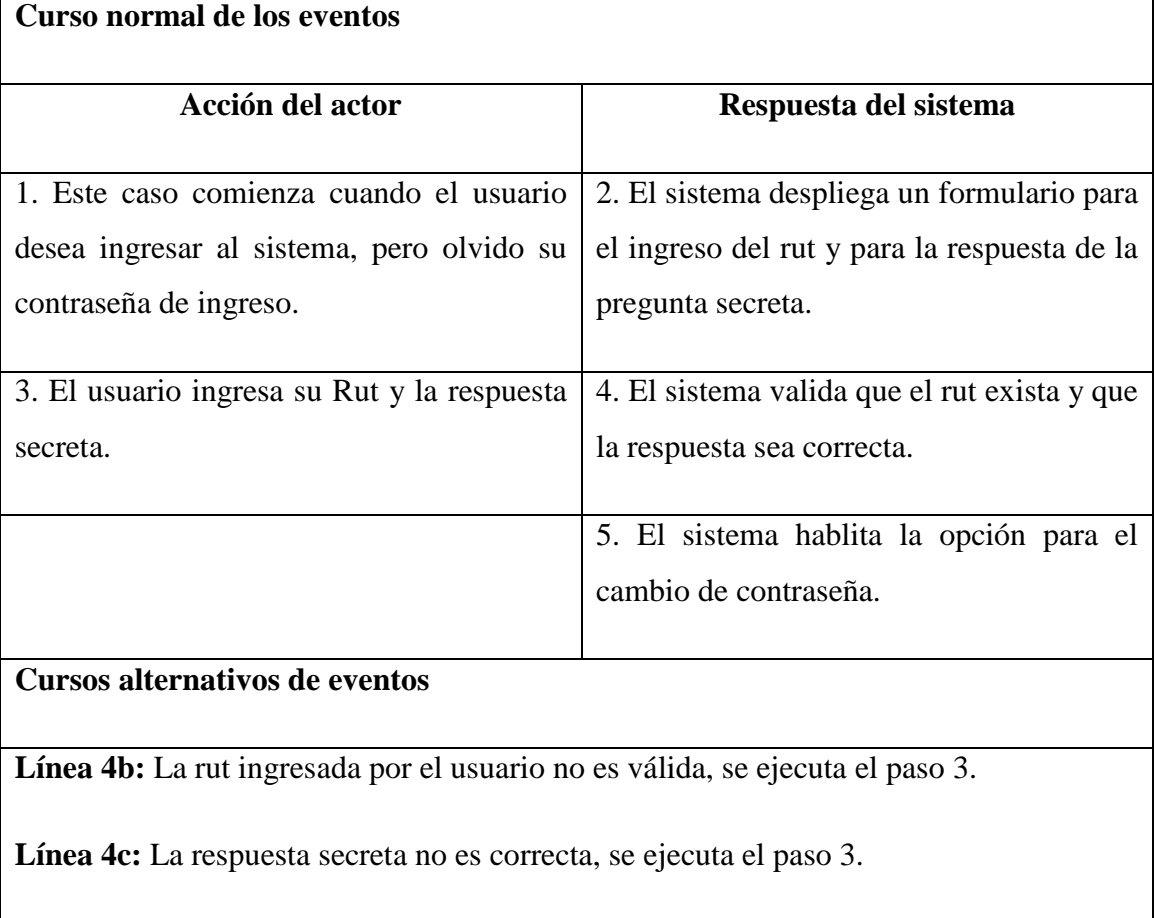

Tabla 5.1.1.3: Caso de uso Recuperar clave olvidada

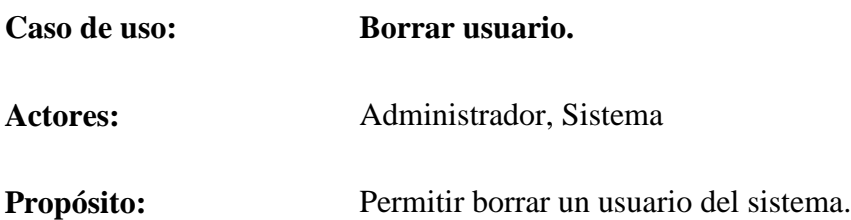

**Descripción:** El sistema muestra los usuarios registrados y da la opción de borrarlos.

**Tipo:** Primario

**Referencias Cruzadas:** R 1, R 1.4, R 1.4.1, R 1.4.2

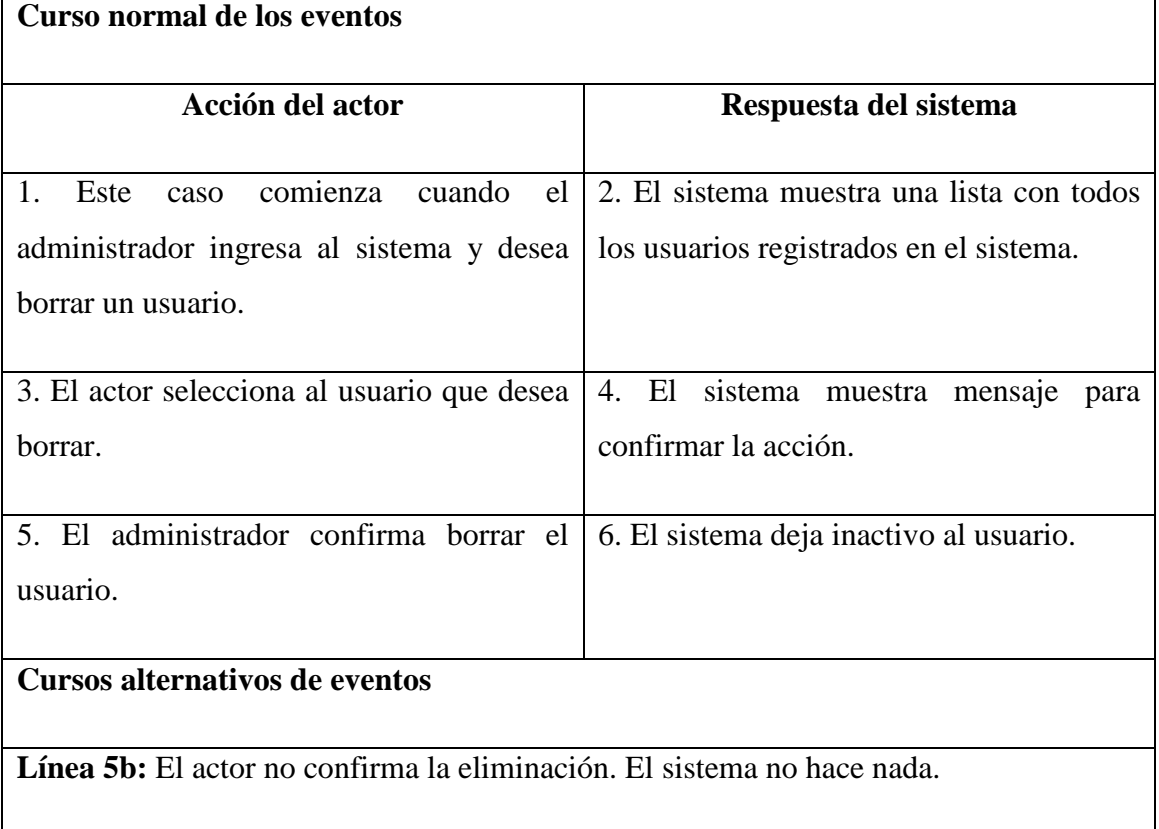

Tabla 5.1.1.4: Caso de uso Borrar usuario

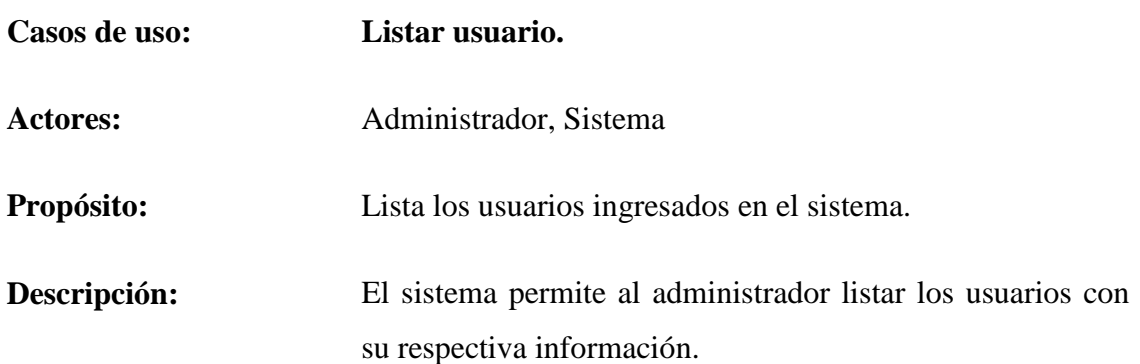

**Tipo:** Primario

### **Referencias Cruzadas:** R 1, R 1.5, R 1.5.1, R 1.5.2

| Curso normal de los eventos                     |                                                                                  |  |  |  |  |  |
|-------------------------------------------------|----------------------------------------------------------------------------------|--|--|--|--|--|
| Acción del actor                                | Respuesta del sistema                                                            |  |  |  |  |  |
| Este<br>administrador desea listar los usuarios | caso comienza cuando el 2. El sistema despliega una lista con<br>nombre y login. |  |  |  |  |  |
| registrados.                                    |                                                                                  |  |  |  |  |  |

Tabla 5.1.1.5: Caso de uso Listar usuario

# **5.1.2 Descripción caso de uso: Requerimiento funcional gestionar productos.**

Desde la tabla 5.1.2.1 hasta la tabla 5.1.2.5 se dará a conocer la descripción de los casos de uso para el requerimiento funcional gestionar productos.

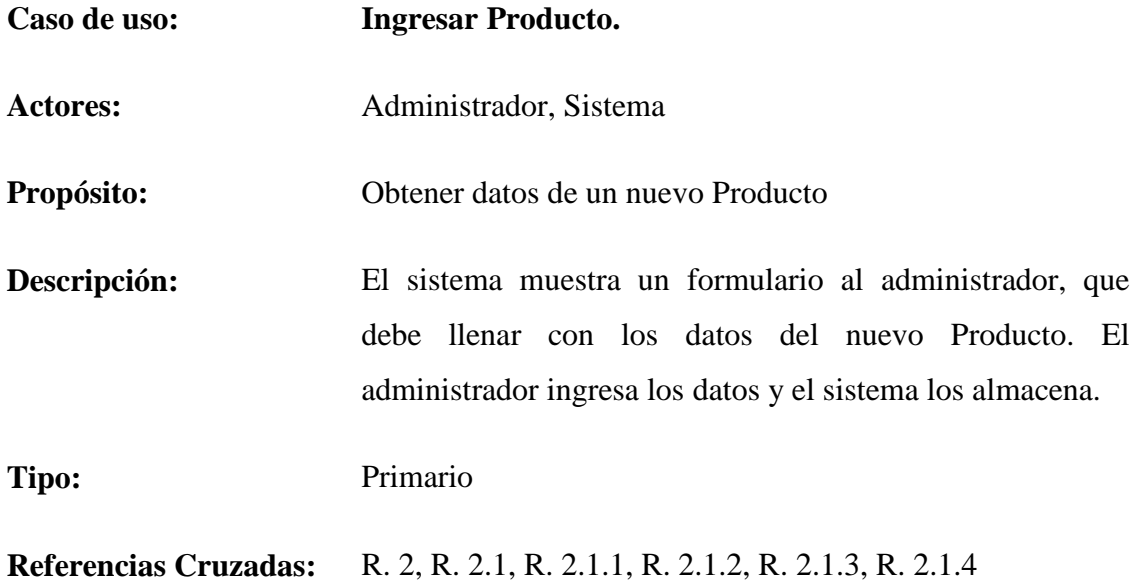

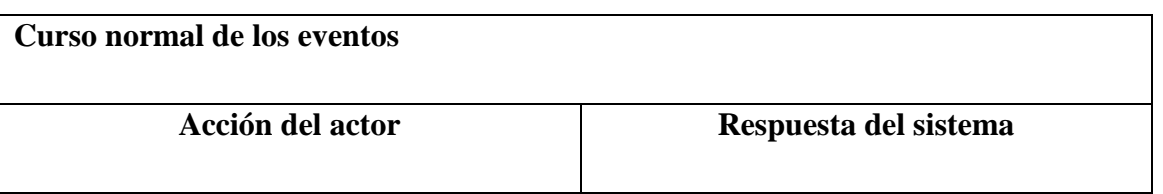

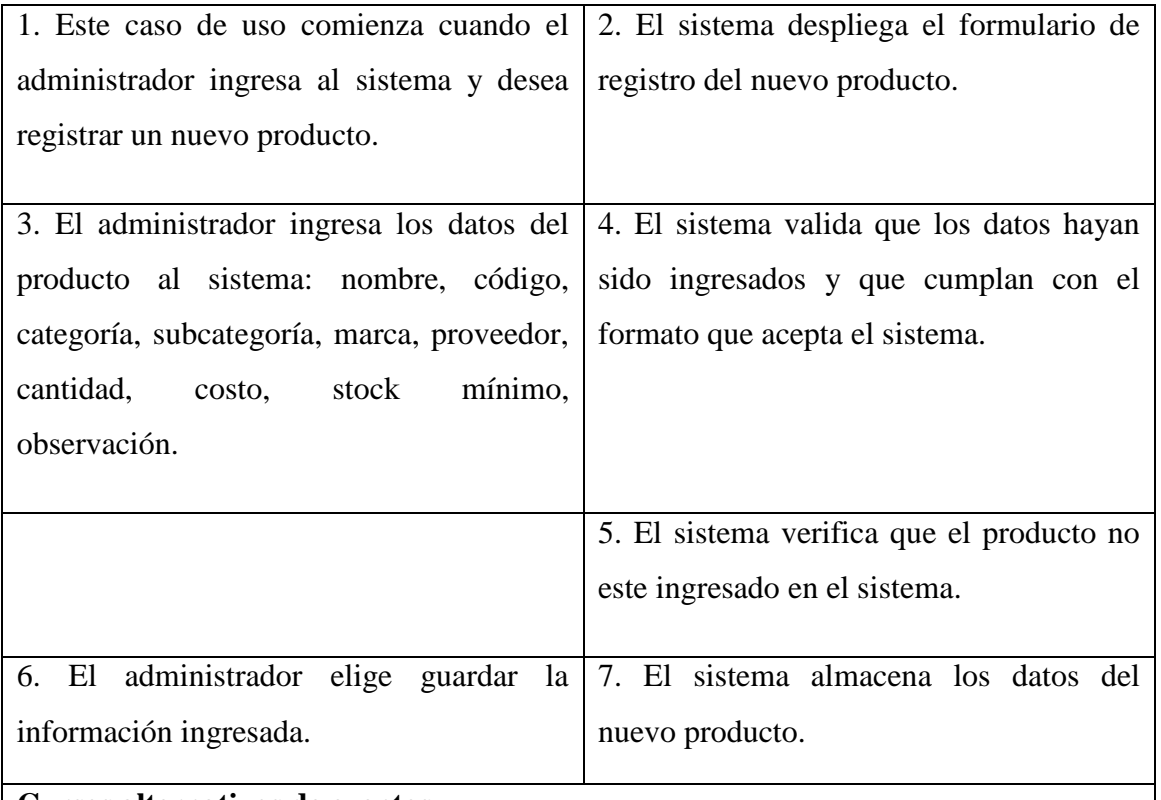

#### **Cursos alternativos de eventos**

**Línea 4b:** Los datos ingresados no son validos o faltan campos por llenar, vuelve al paso 3.

**Línea 5b:** Si el producto se encuentra ingresado en el sistema, se envía un mensaje notificando en error. Se ejecuta el paso 3.

**Línea 6b:** Si los datos no fueron ingresados. El sistema notifica el error y solicita que se ingresen nuevamente. Se ejecuta paso 3.

Tabla 5.1.2.1: Caso de uso Ingresar Producto

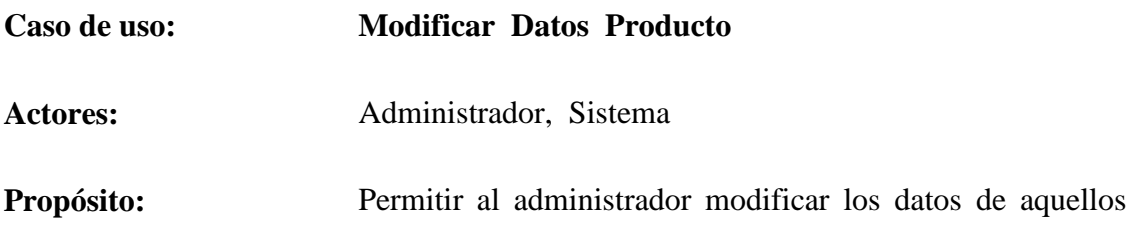

productos que fueron mal ingresados.

**Descripción:** El administrador selecciona un producto a modificar. Posteriormente el sistema presenta las características del producto que se pueden modificar. El administrador modifica los datos y el sistema modifica los datos y el sistema guarda los cambios.

**Tipo:** Primario

**Referencias Cruzadas:** R. 2, R. 2.2, R. 2.2.1, R. 2.2.2, R. 2.2.3, R. 2.2.4, R. 2.2.5.

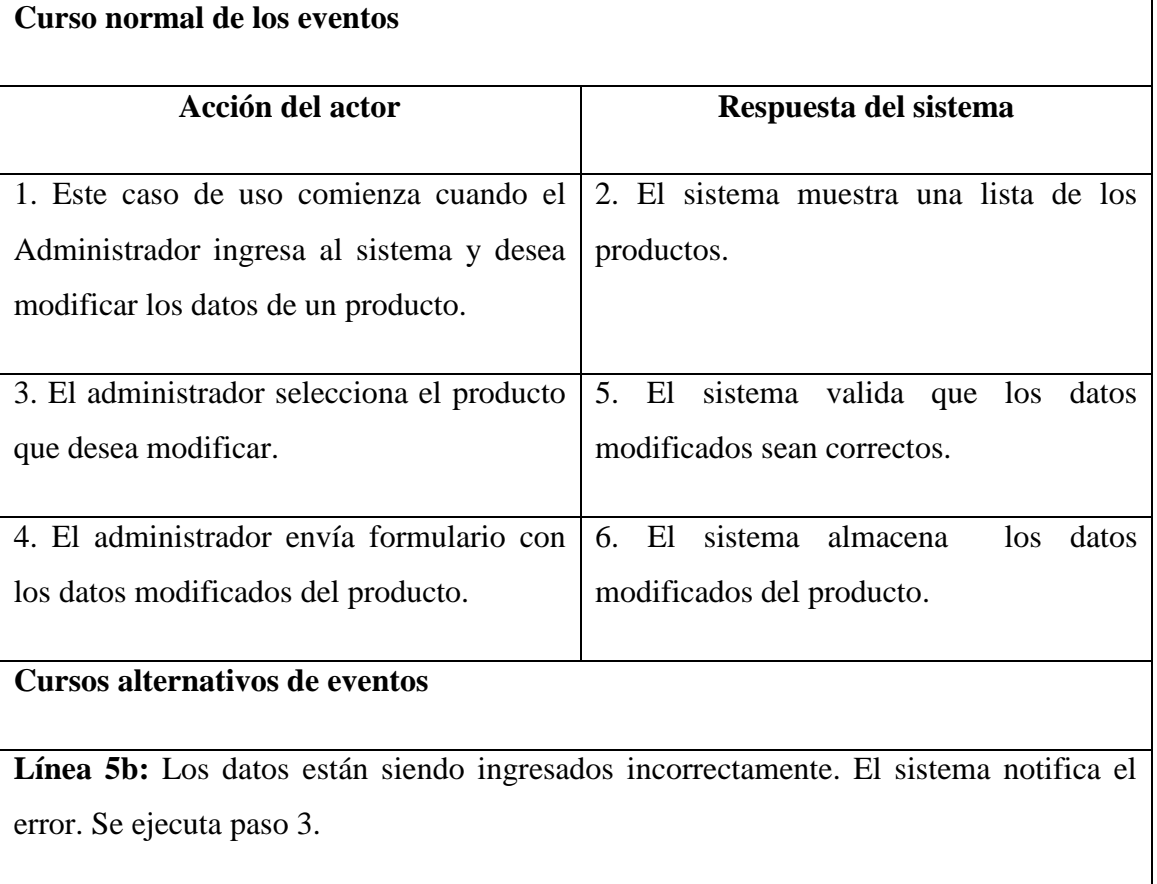

Tabla 5.1.2.2: Caso de uso Modificar Datos Producto

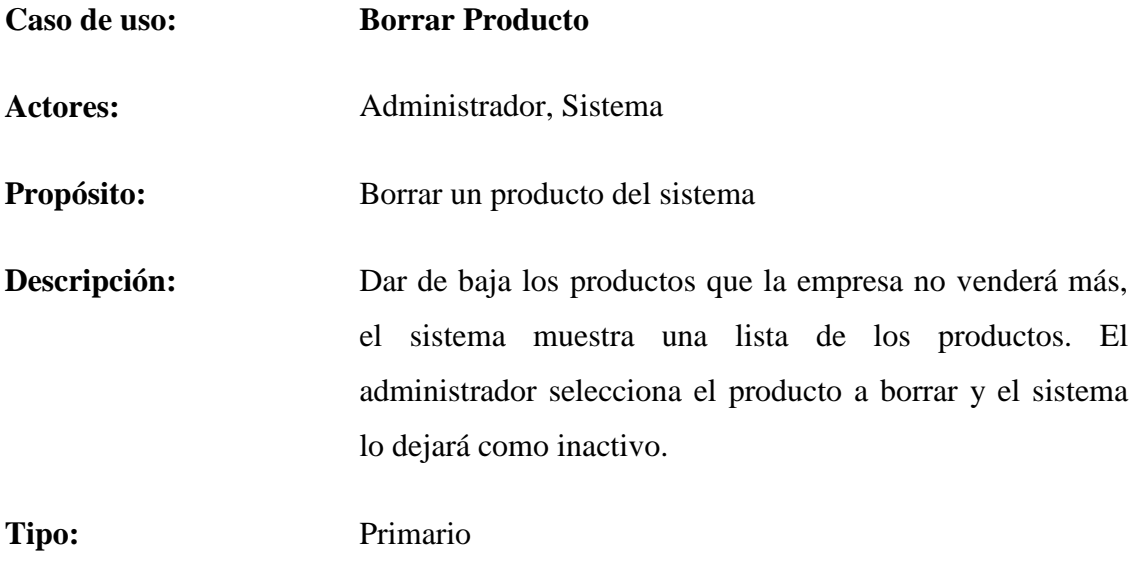

**Referencias Cruzadas:** R. 2, R. 2.3, R. 2.3.1, R. 2.3.2, R. 2.3.3

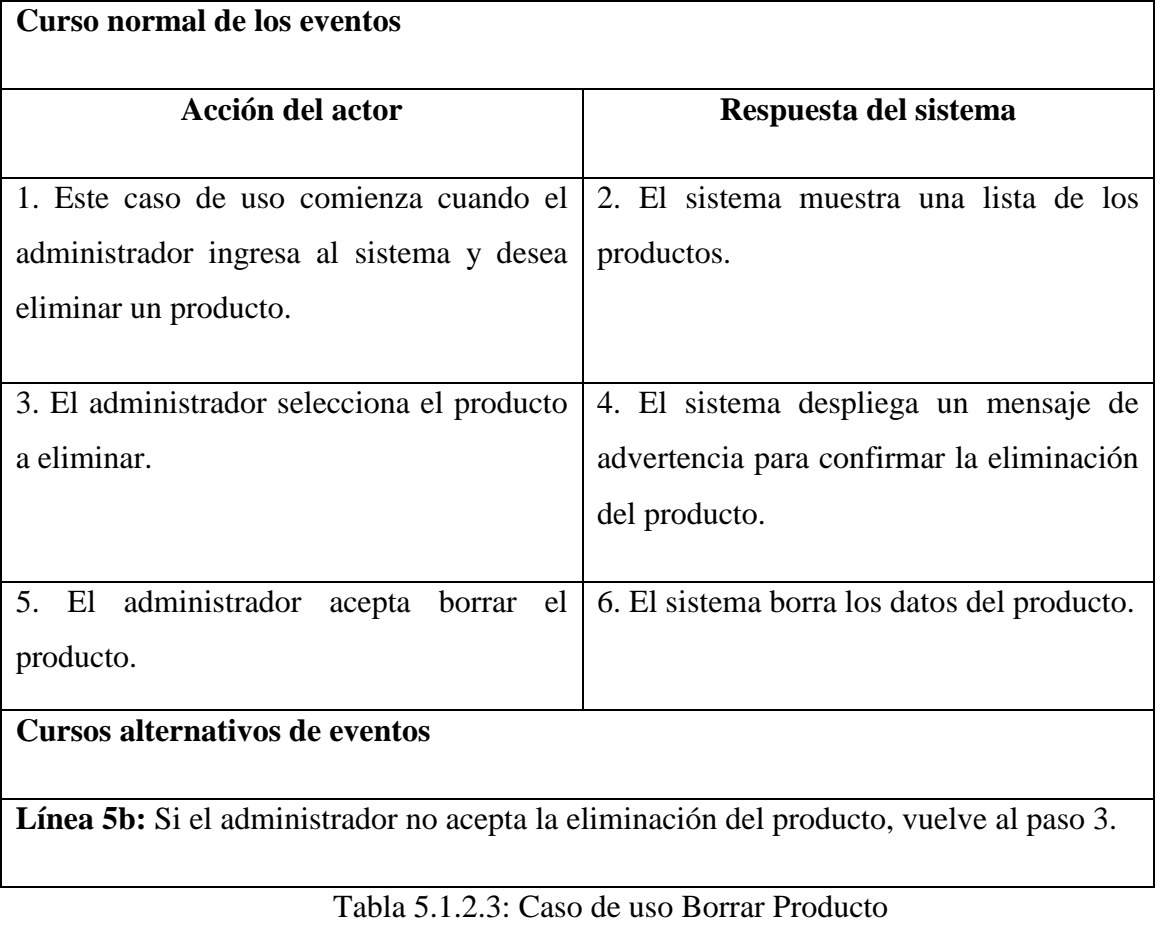

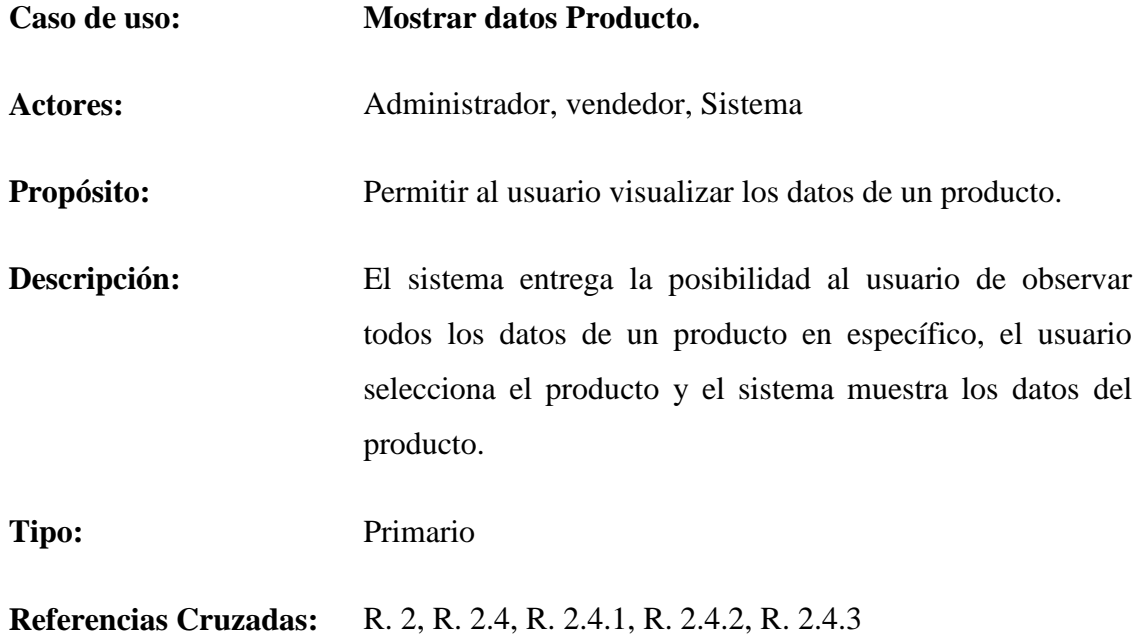

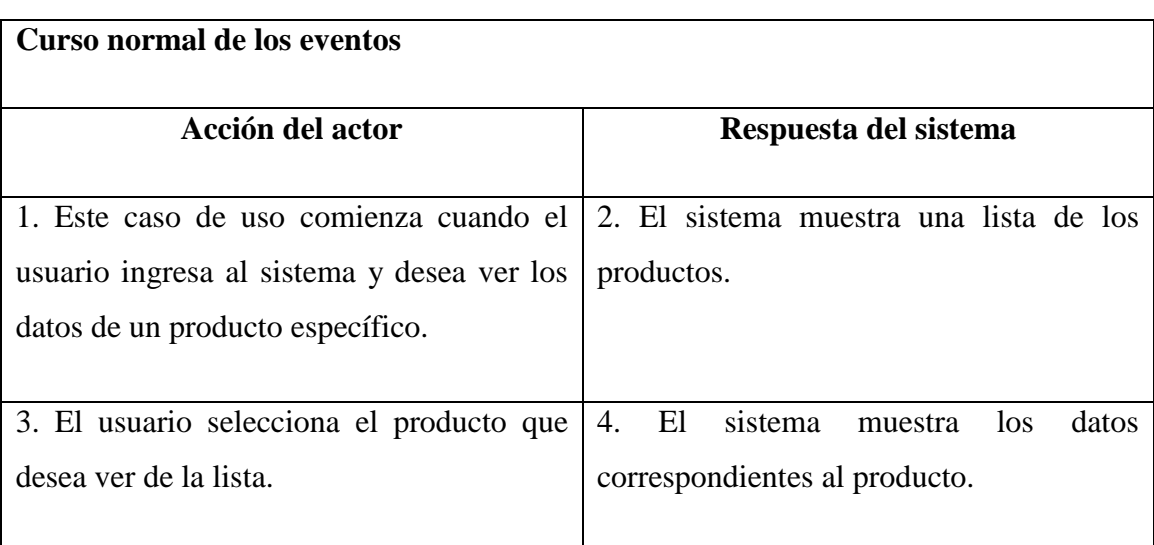

Tabla 5.1.2.4: Caso de uso Mostrar datos Producto

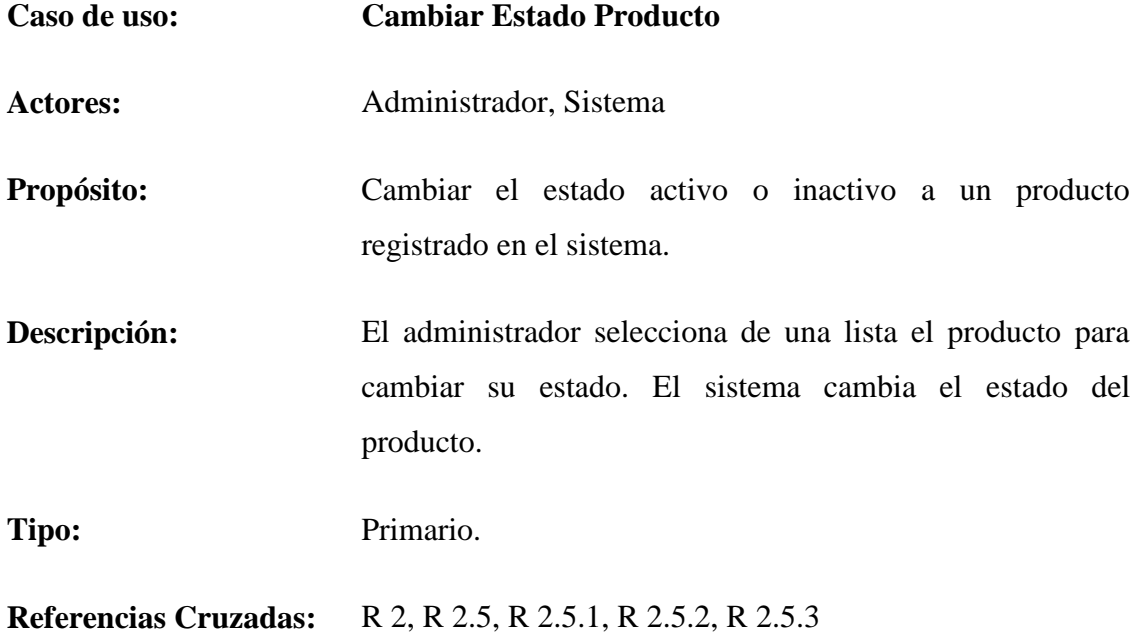

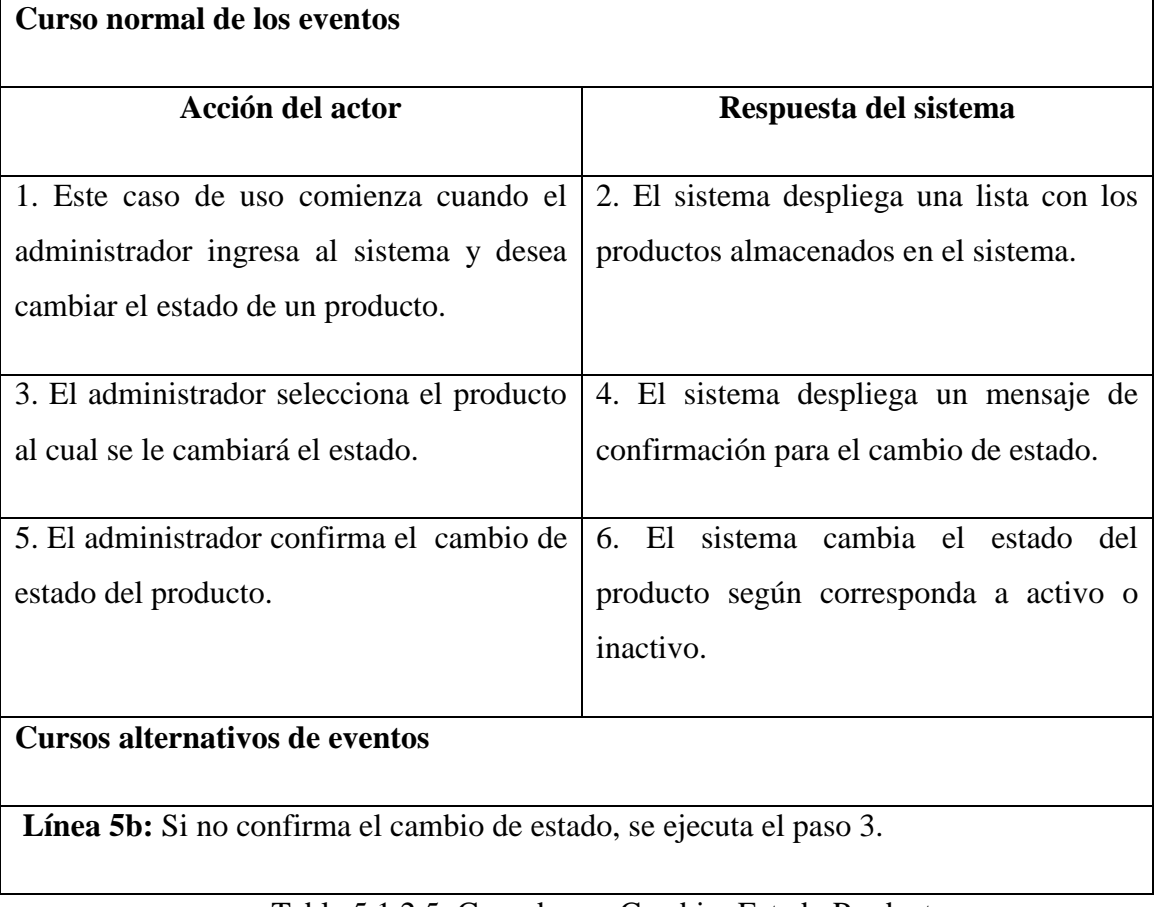

#### Tabla 5.1.2.5: Caso de uso Cambiar Estado Producto

# **5.1.3 Descripción caso de uso: Requerimiento funcional gestionar entradas**

Desde la tabla 5.1.3.1 hasta la tabla 5.1.3.4 se dará a conocer la descripción de los casos de uso para el requerimiento funcional gestionar entradas.

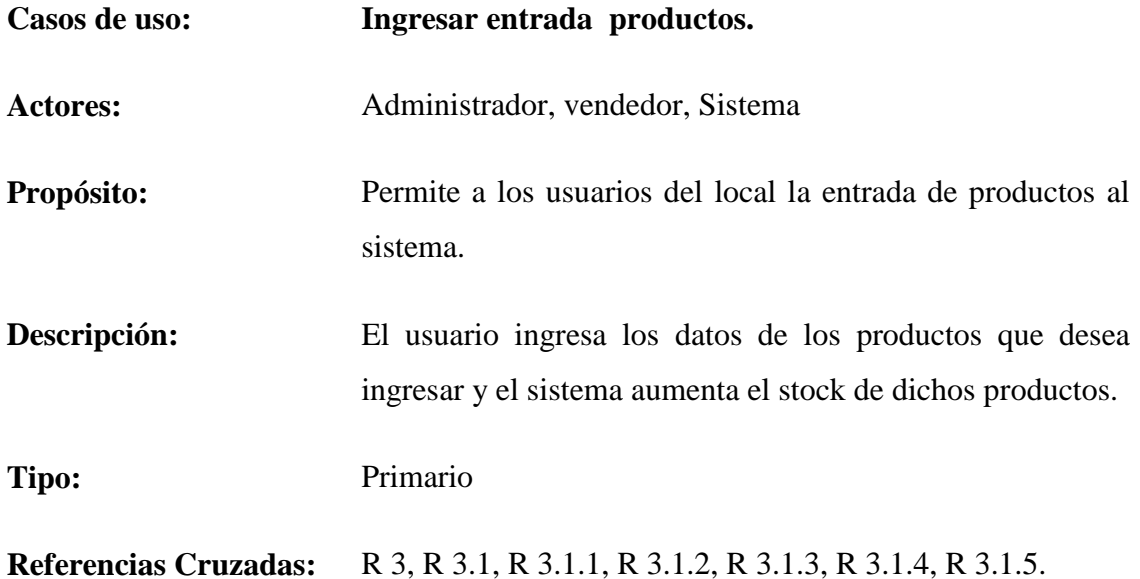

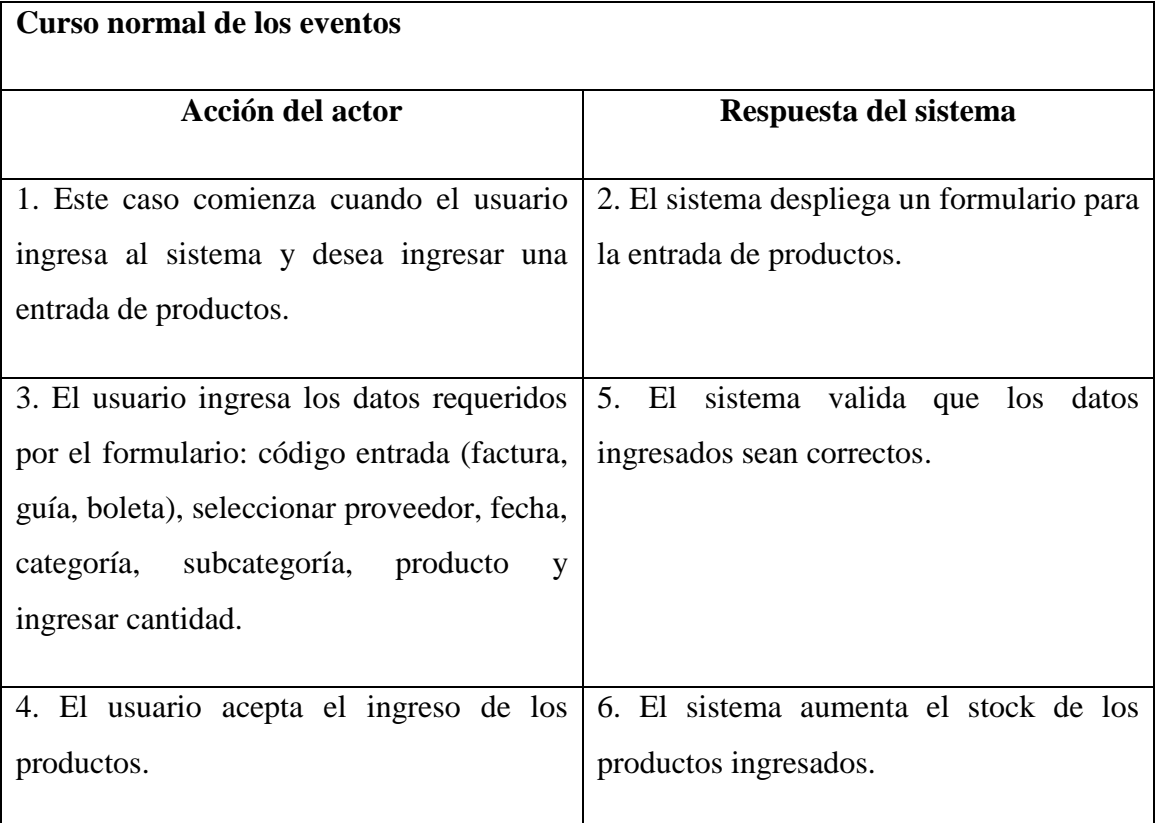

### **Cursos alternativos de eventos**

**Línea 4b:** El usuario no acepta el ingreso de los productos, se ejecuta el paso 3.

**Línea 5b:** Si los datos ingresados no son validos o faltan, se ejecuta el paso 3.

Tabla 5.1.3.1: Caso de uso Ingresar entrada de productos

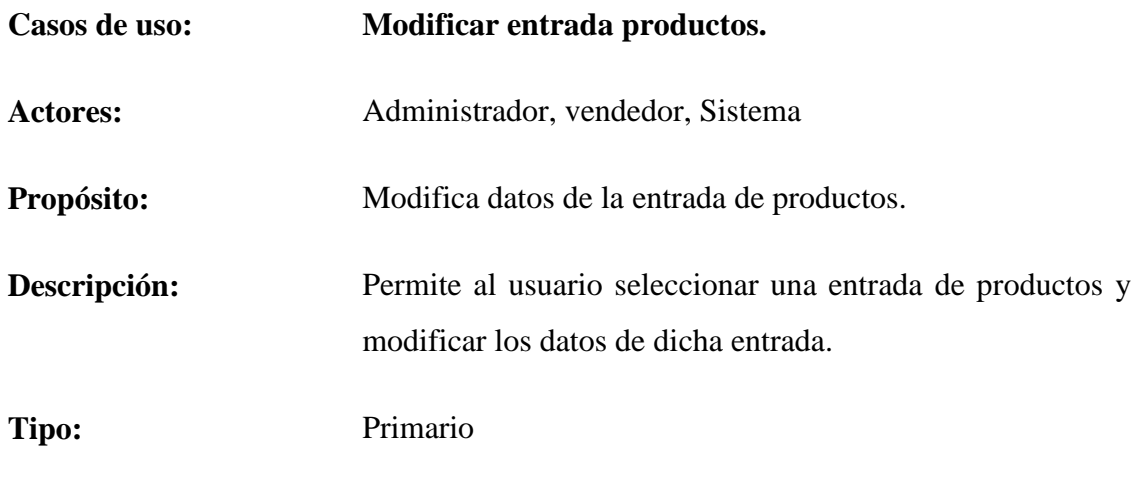

**Referencias Cruzadas:** R 3, R 3.2, R 3.2.1, R 3.2.2, R 3.2.3, R 3.2.4, R 3.2.5.

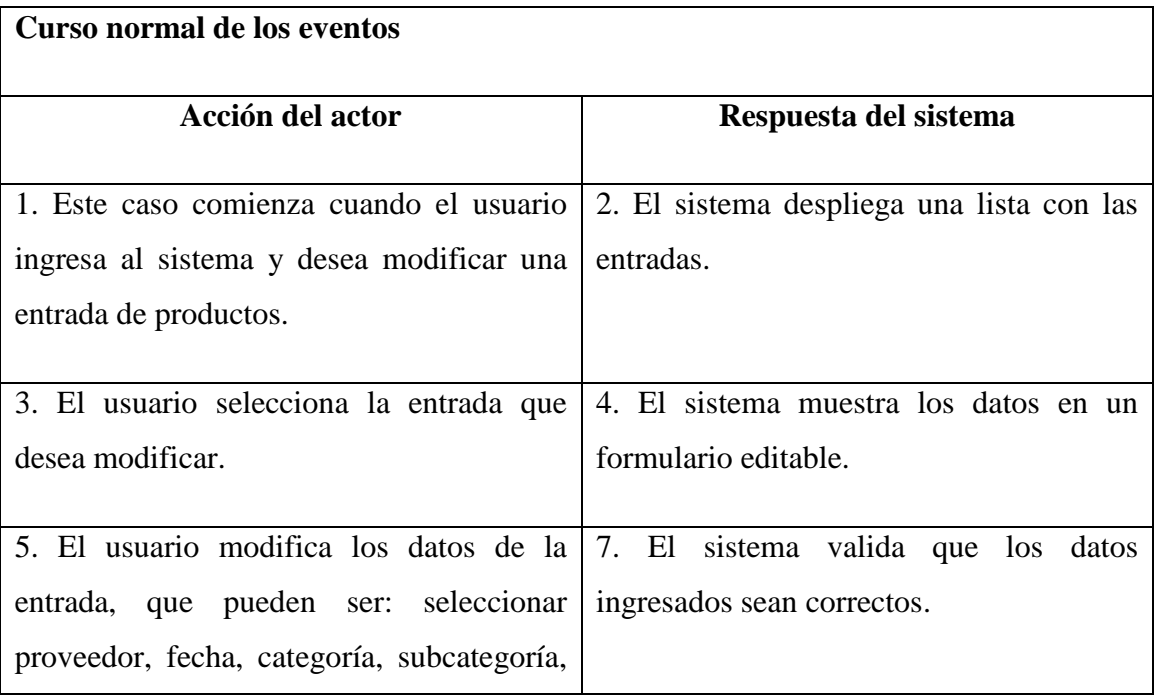

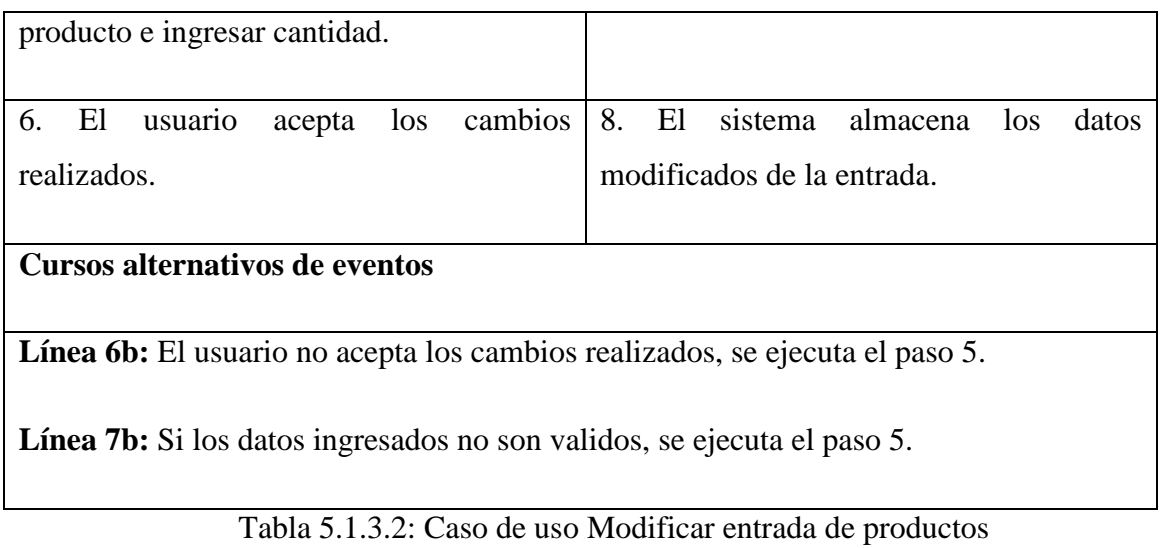

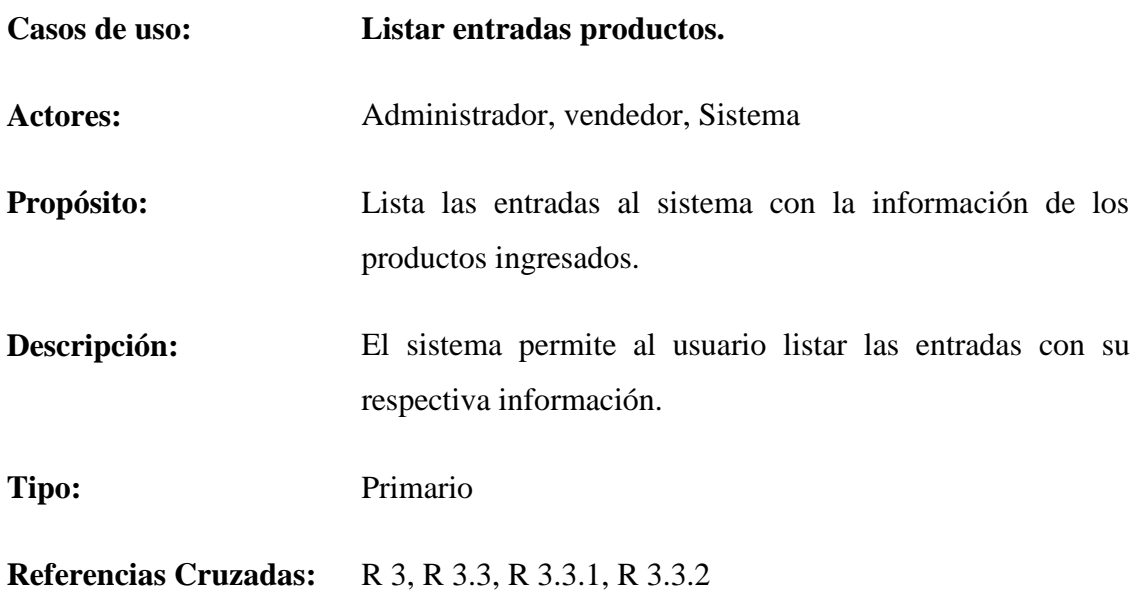

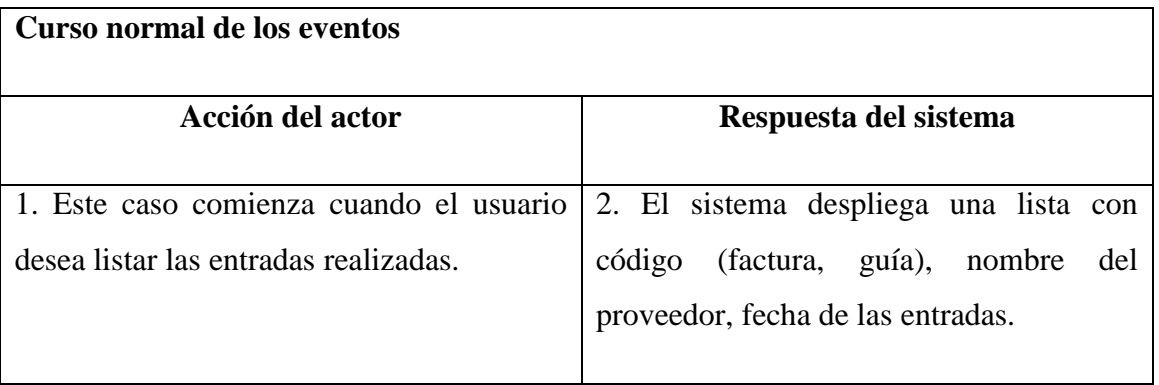

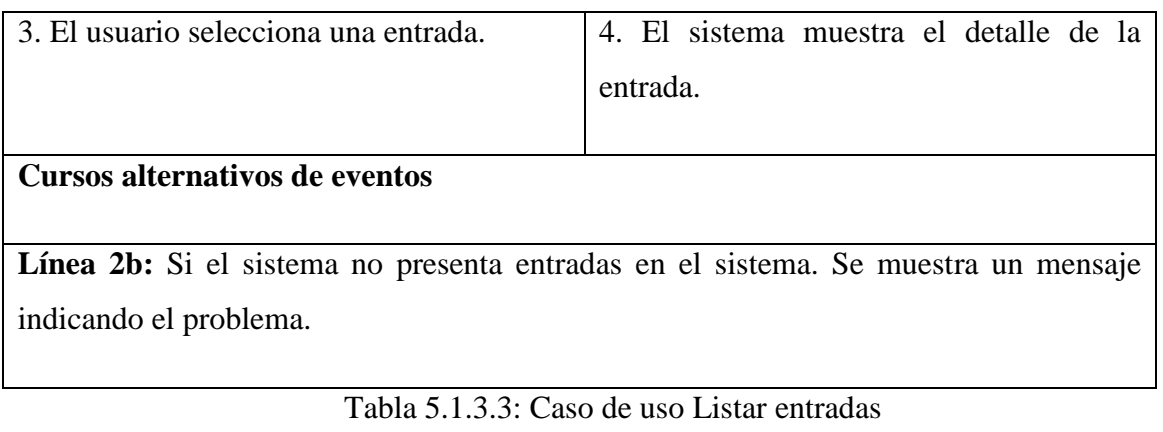

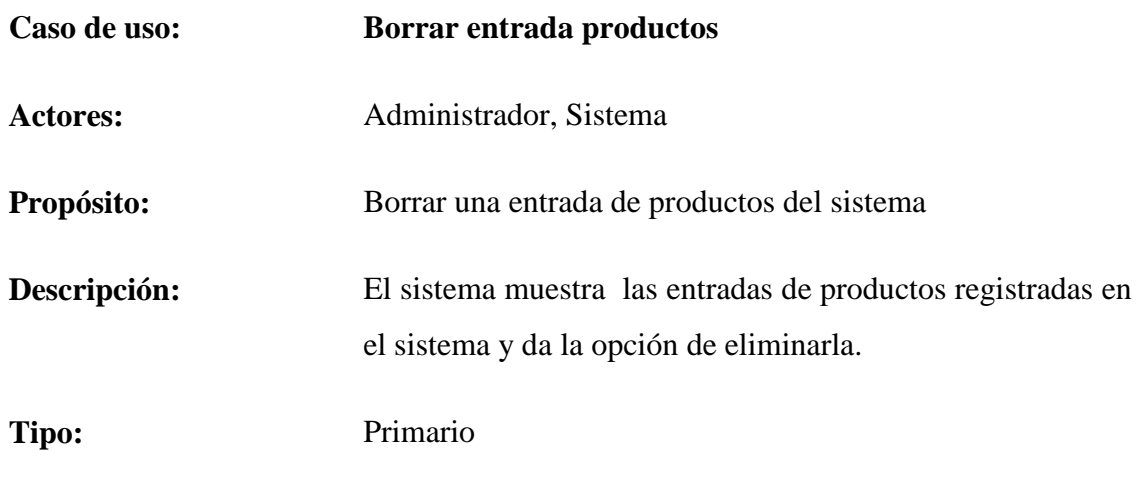

**Referencias Cruzadas:** R 3, R 3.4, R 3.4.1, R 3.4.2, R 3.4.3

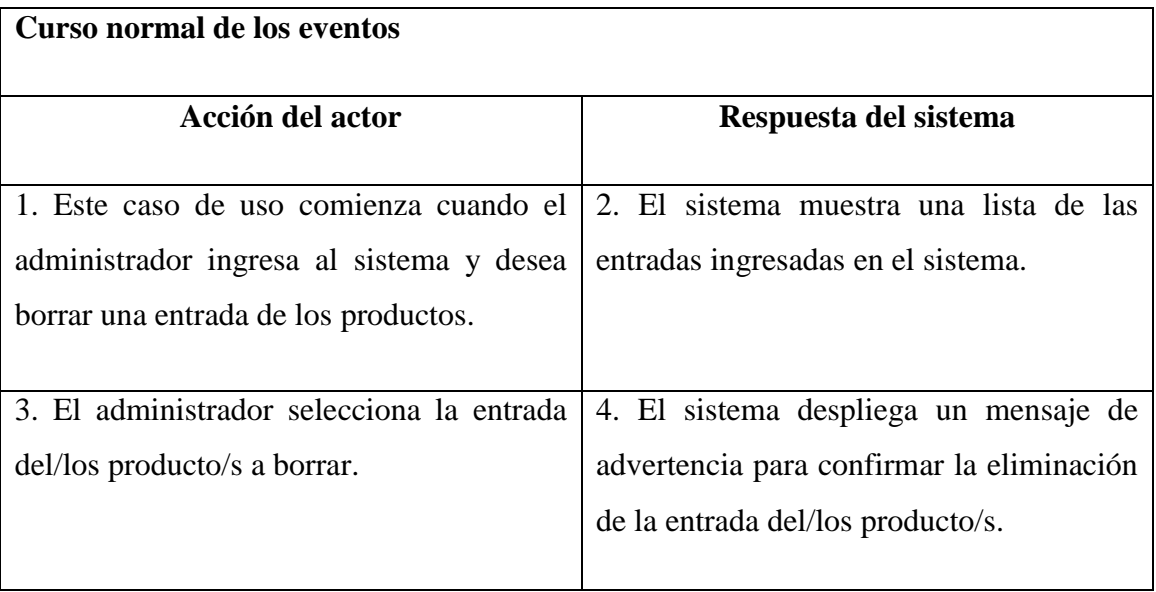

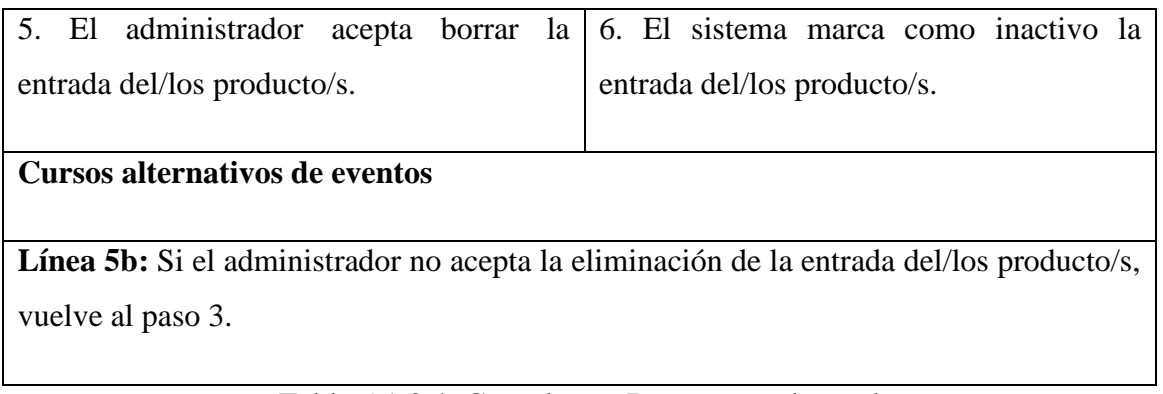

Tabla 5.1.3.4: Caso de uso Borrar entrada productos

### **5.1.4 Descripción caso de uso: Requerimiento funcional gestionar salidas.**

Desde la tabla 5.1.4.1 hasta la tabla 5.1.4.4 se dará a conocer la descripción de los casos de uso para el requerimiento funcional gestionar salidas.

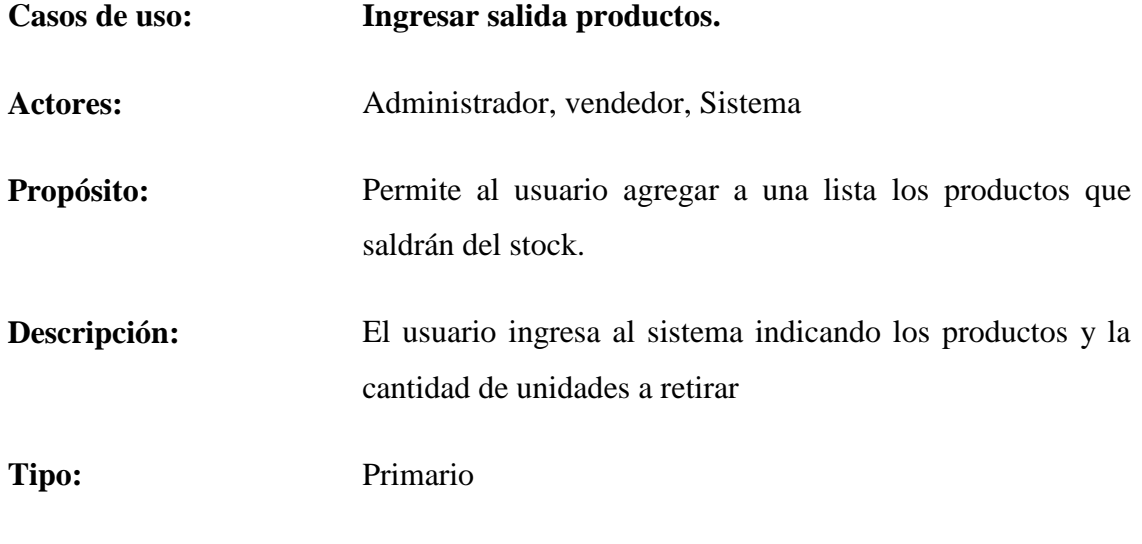

**Referencias Cruzadas:** R. 4, R. 4.1, R. 4.1.1, R. 4.1.2, R. 4.1.3, R. 4.1.4, R 4.1.5

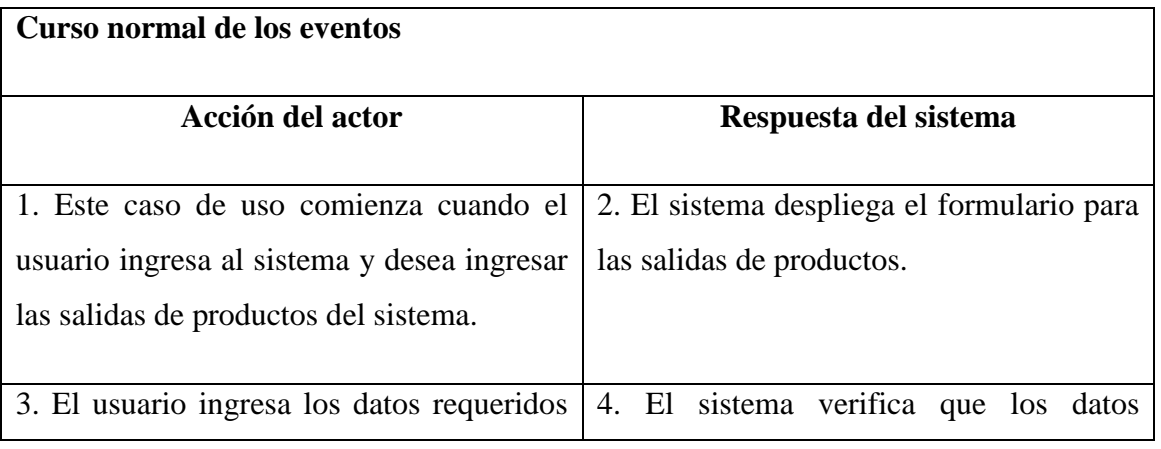

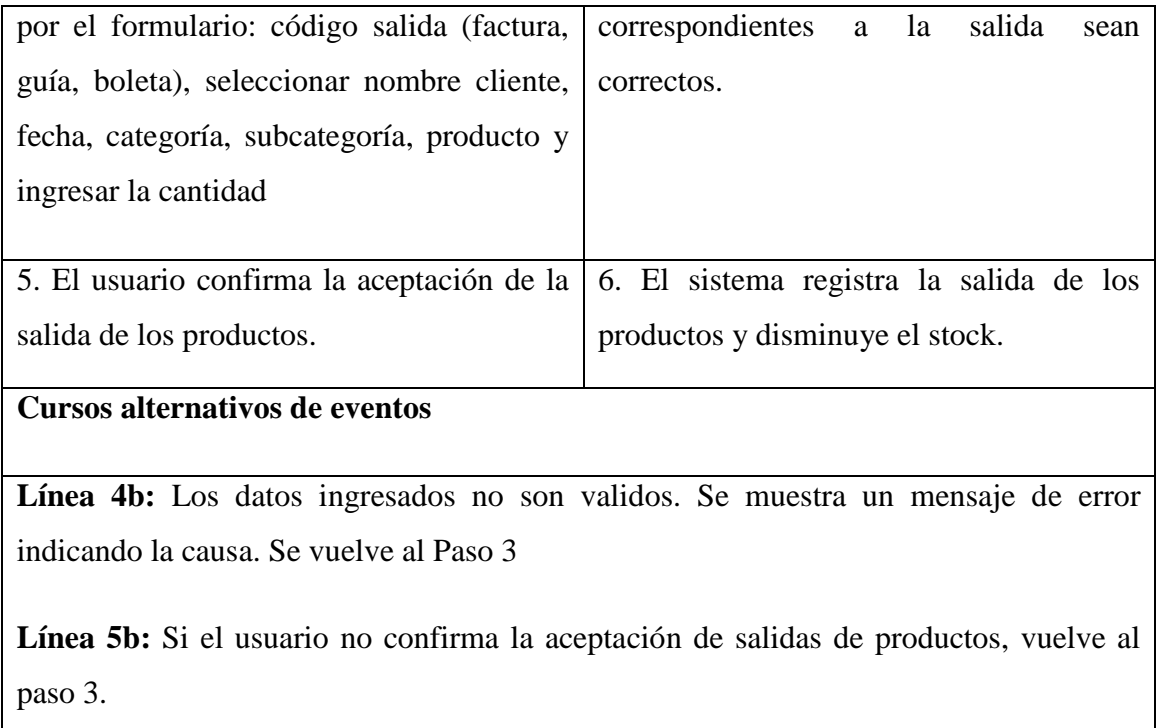

Tabla 5.1.4.1: Caso de uso Ingresar salida de productos

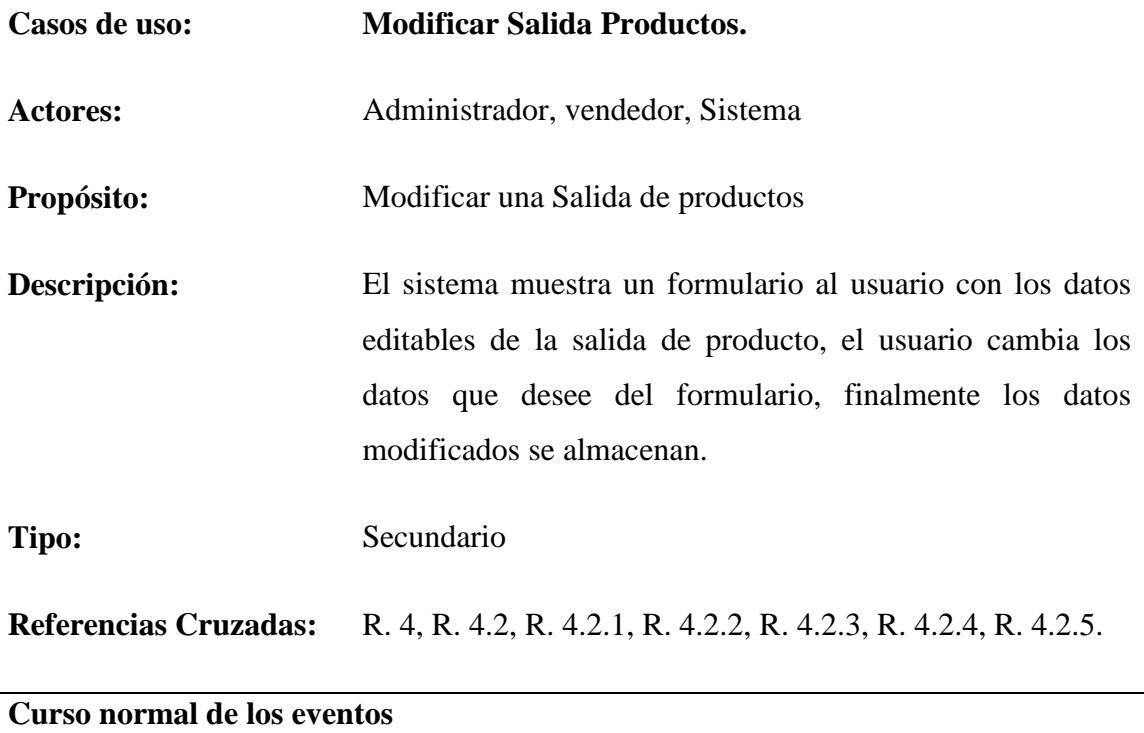

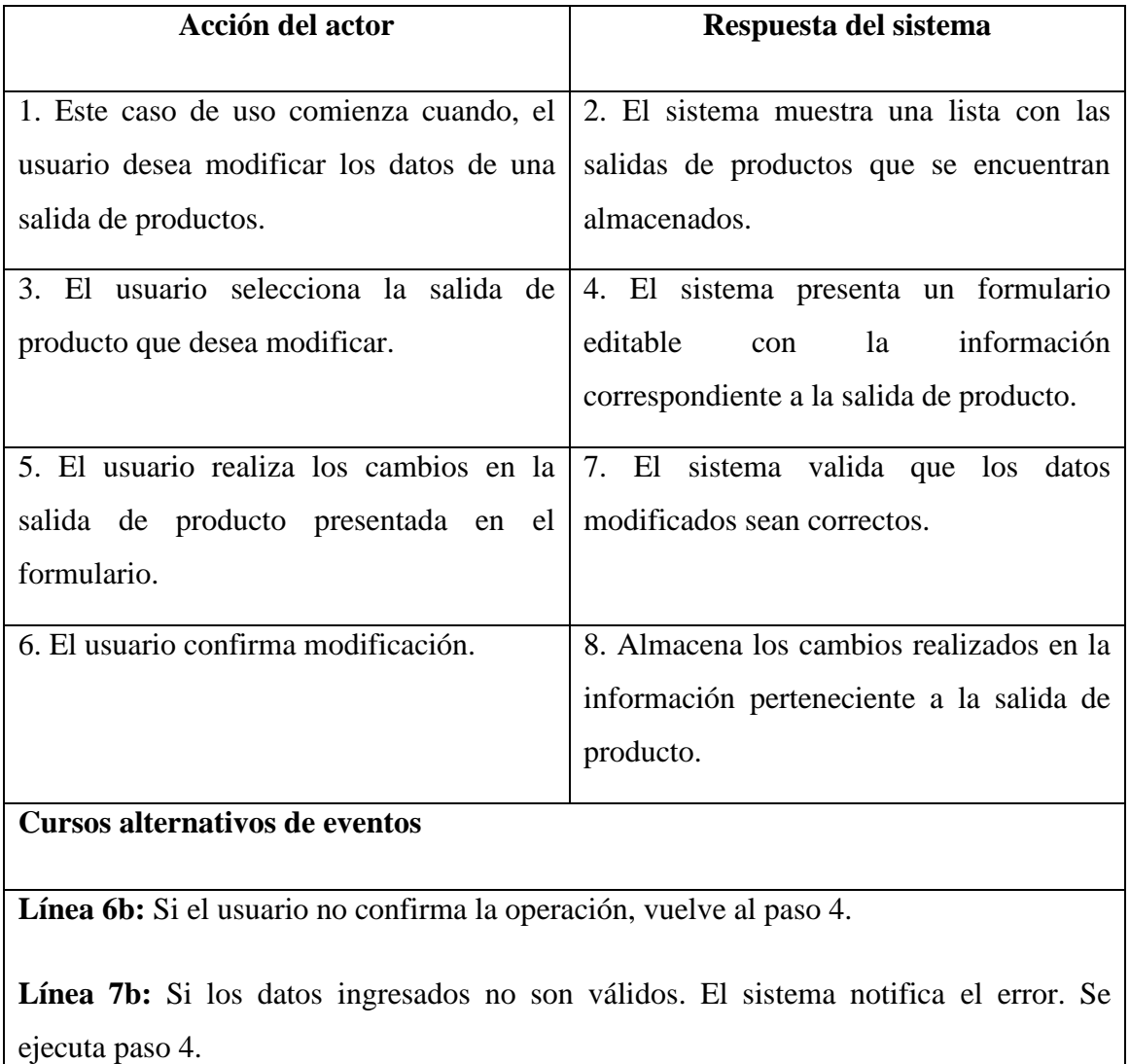

Tabla 5.1.4.2: Caso de uso Modificar salida producto

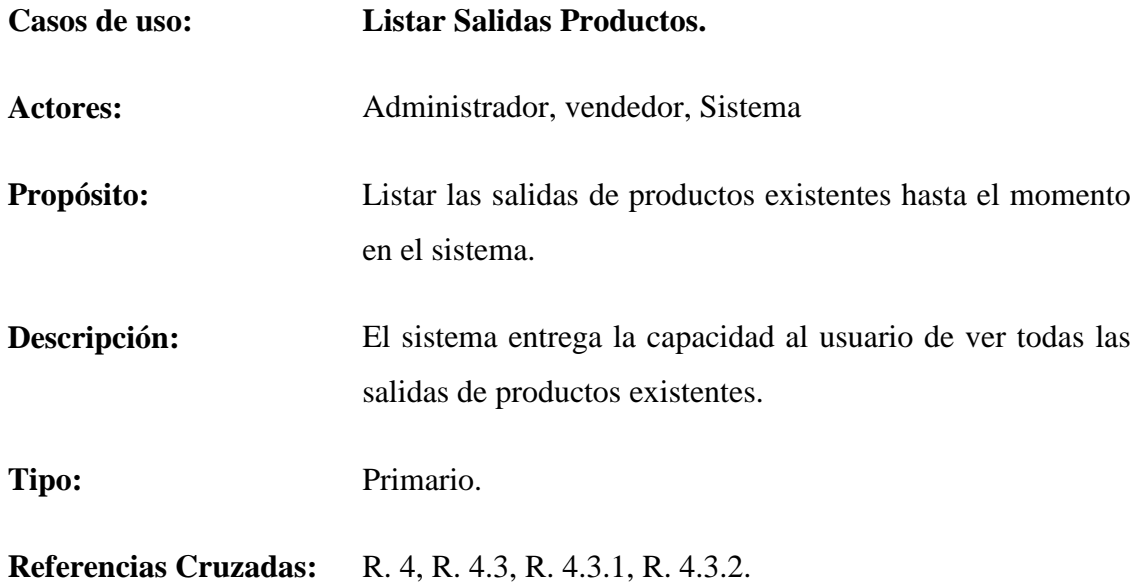

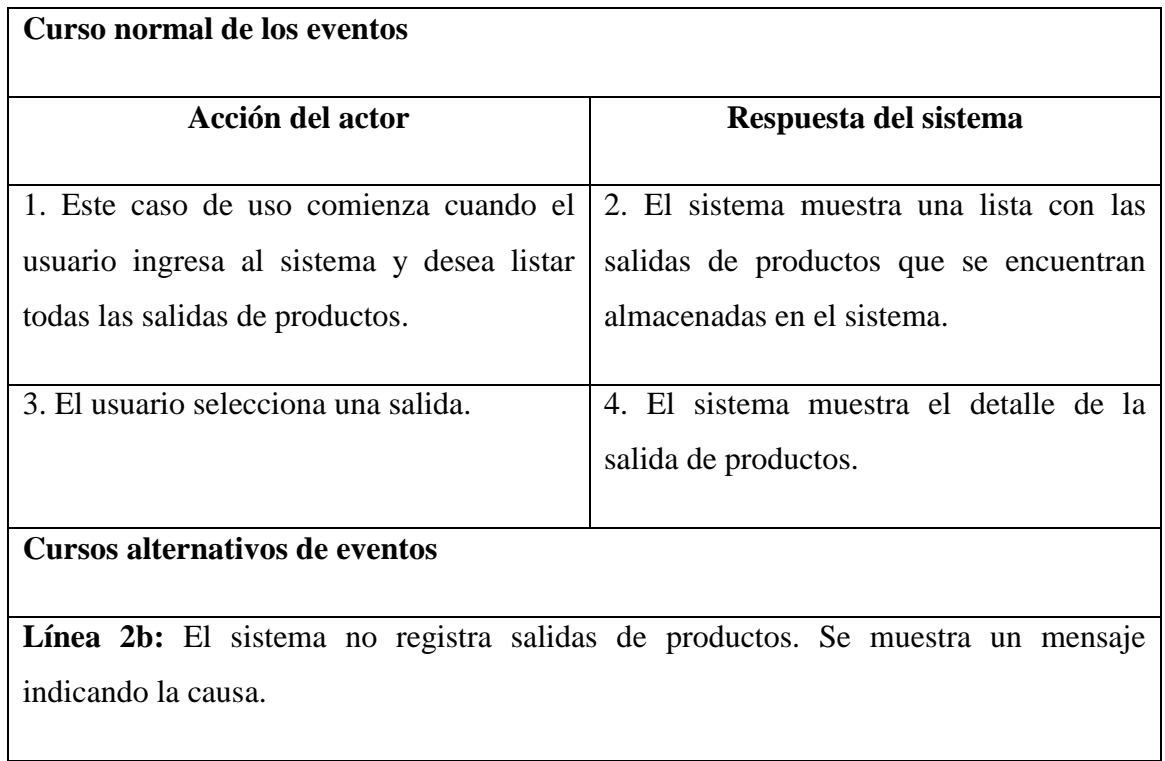

Tabla 5.1.4.3: Caso de uso Listar Salida Producto

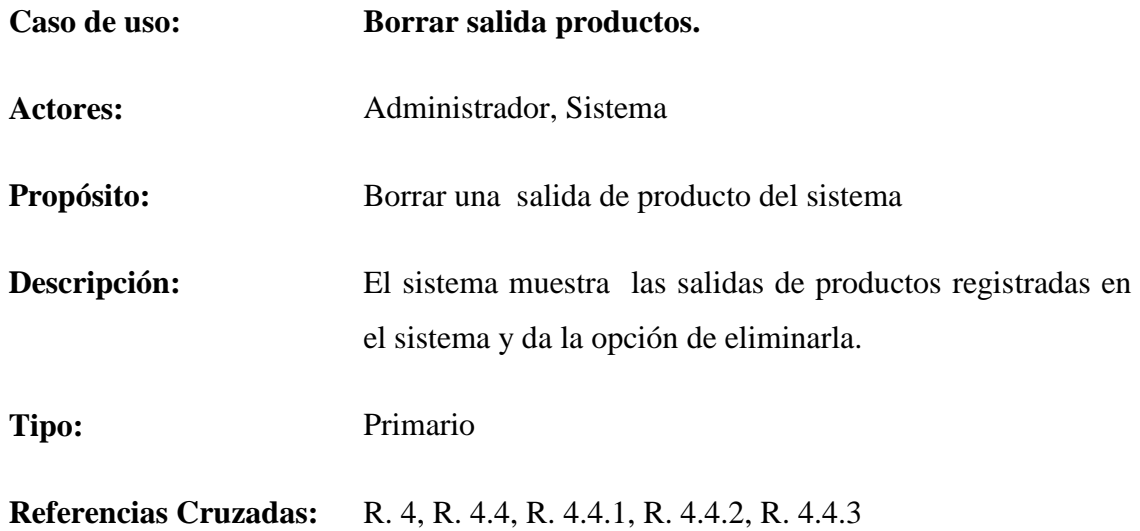

| Curso normal de los eventos                                                              |                                           |  |  |
|------------------------------------------------------------------------------------------|-------------------------------------------|--|--|
|                                                                                          |                                           |  |  |
| <b>Acción del actor</b>                                                                  | Respuesta del sistema                     |  |  |
|                                                                                          |                                           |  |  |
| 1. Este caso de uso comienza cuando el                                                   | 2. El sistema muestra una lista de las    |  |  |
| administrador ingresa al sistema y desea                                                 | salidas ingresadas en el sistema.         |  |  |
| borrar una salida del/los producto/s.                                                    |                                           |  |  |
|                                                                                          |                                           |  |  |
| 3. El administrador selecciona la salida                                                 | 4. El sistema despliega un mensaje de     |  |  |
| del/los producto/s a borrar.                                                             | advertencia para confirmar la eliminación |  |  |
|                                                                                          | de la salida del/los producto/s.          |  |  |
|                                                                                          |                                           |  |  |
| 5.<br>El administrador acepta<br>borrar<br>la                                            | 6. El sistema marca como inactivo la      |  |  |
| entrada del/los producto/s.                                                              | salida del/los producto/s.                |  |  |
|                                                                                          |                                           |  |  |
| <b>Cursos alternativos de eventos</b>                                                    |                                           |  |  |
|                                                                                          |                                           |  |  |
| Línea 5b: Si el administrador no acepta la eliminación de la entrada del/los producto/s, |                                           |  |  |
| vuelve al paso 3.                                                                        |                                           |  |  |

Tabla 5.1.4.4: Caso de uso Borrar salida de productos

# **5.1.5 Descripción caso de uso: Requerimiento funcional identificar usuario.**

La tabla 5.1.5.1 dará a conocer la descripción del caso de uso para el requerimiento funcional identificar usuario.

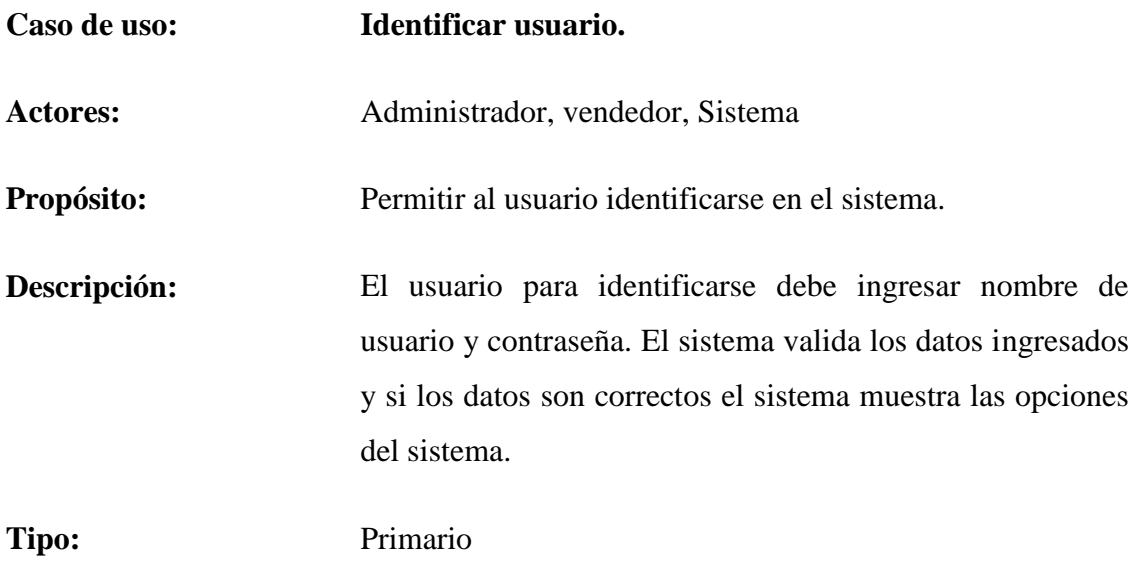

**Referencias Cruzadas:** R 5, R 5.1, R 5.2, R 5.3.

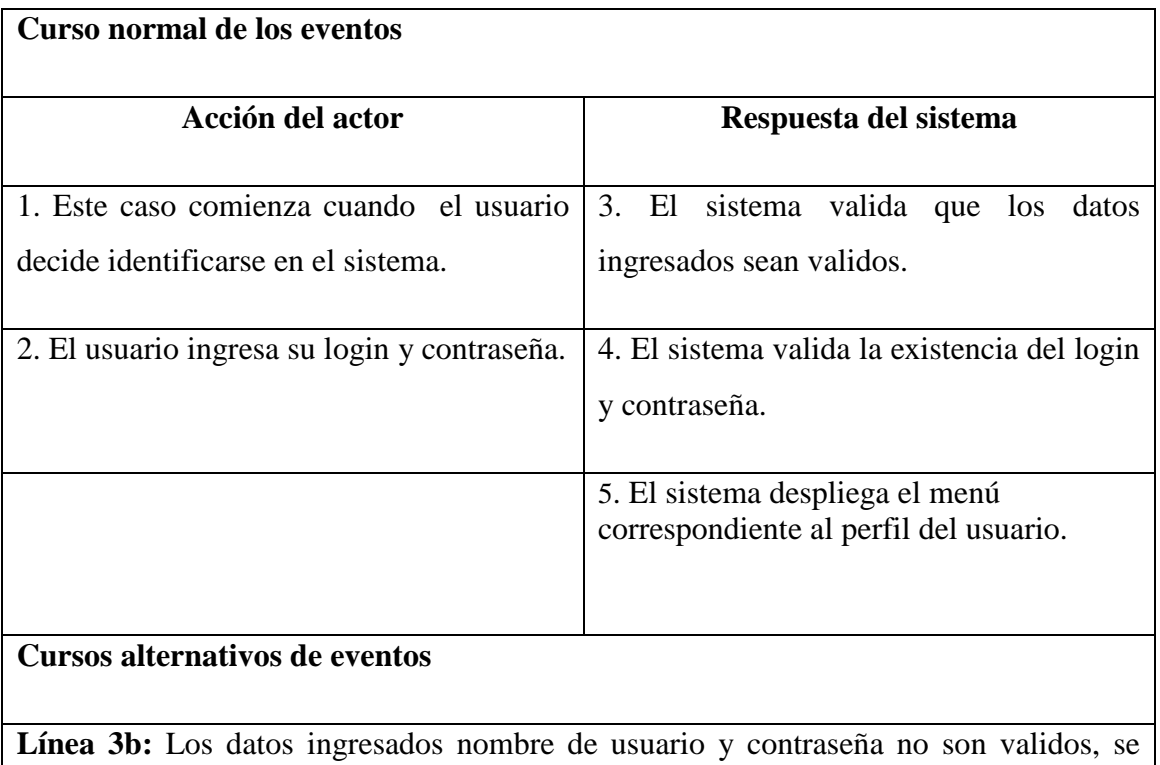
ejecuta el paso 2.

**Línea 4b:** Los datos ingresados no corresponden a ningún usuario del sistema, se ejecuta el paso 2.

Tabla 5.1.5.1: Caso de uso Identificar usuario

# **5.1.6 Descripción caso de uso: Requerimiento funcional gestionar clientes.**

Desde la tabla 5.1.6.1 hasta la tabla 5.1.6.5 se dará a conocer la descripción de los casos de uso para el requerimiento funcional gestionar clientes.

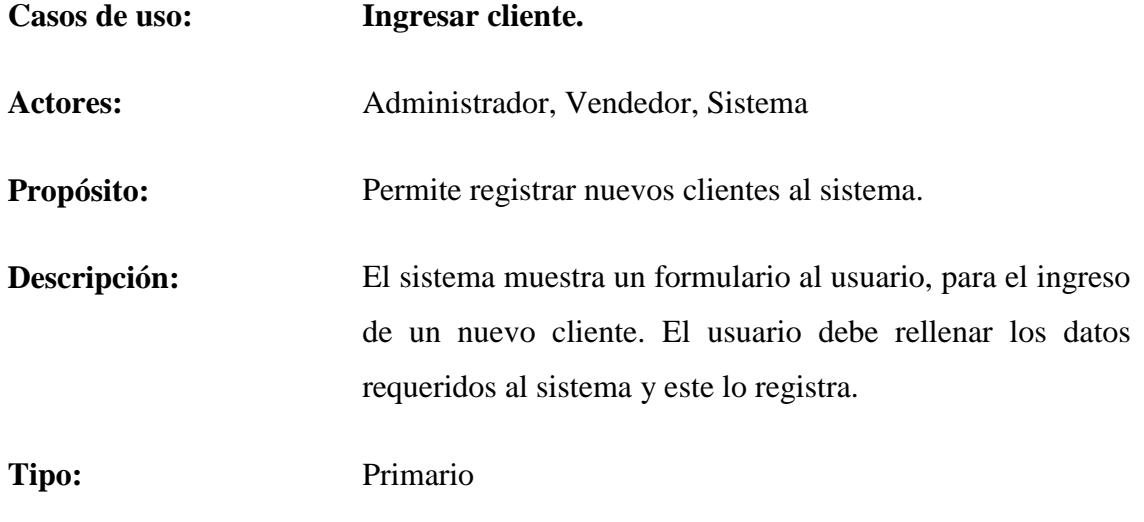

**Referencias Cruzadas:** R 6, R 6.1, R 6.1.1, R 6.1.2, R 6.1.3, R 6.1.4, R 6.1.5

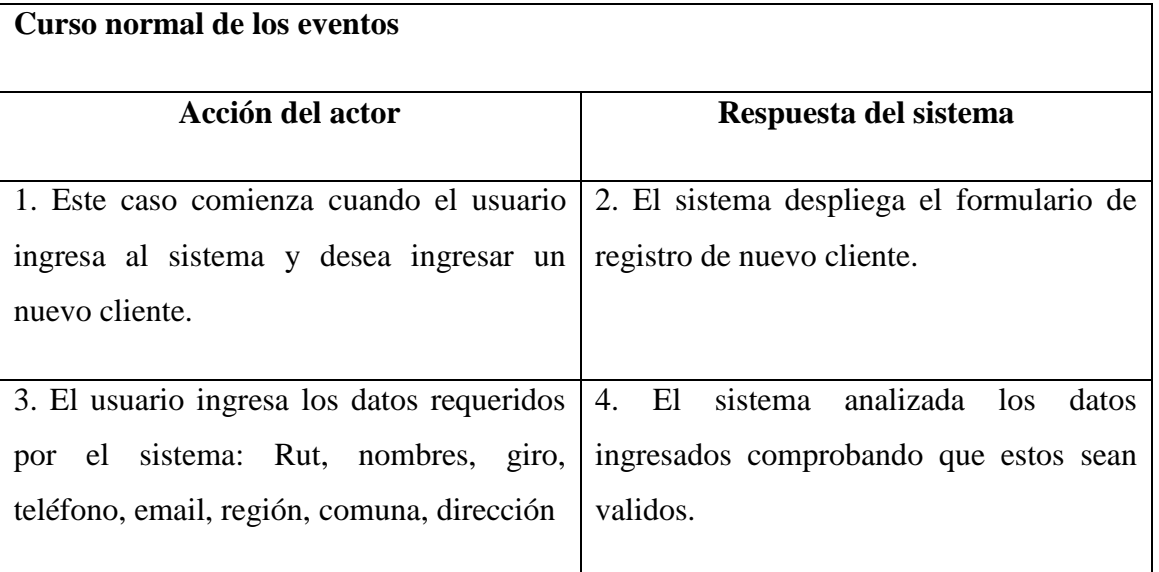

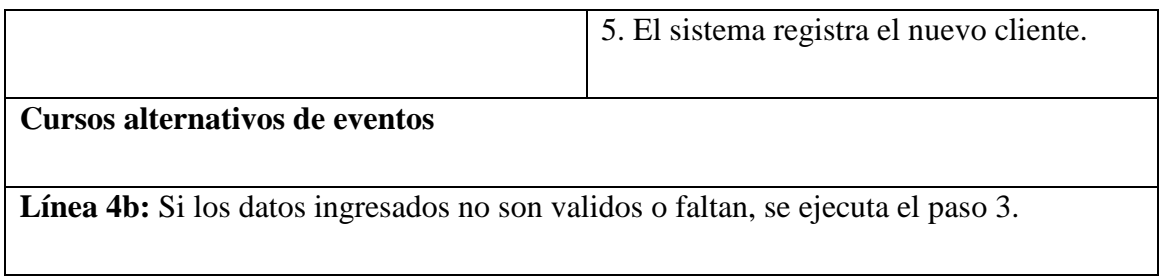

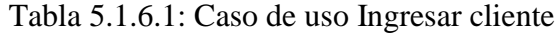

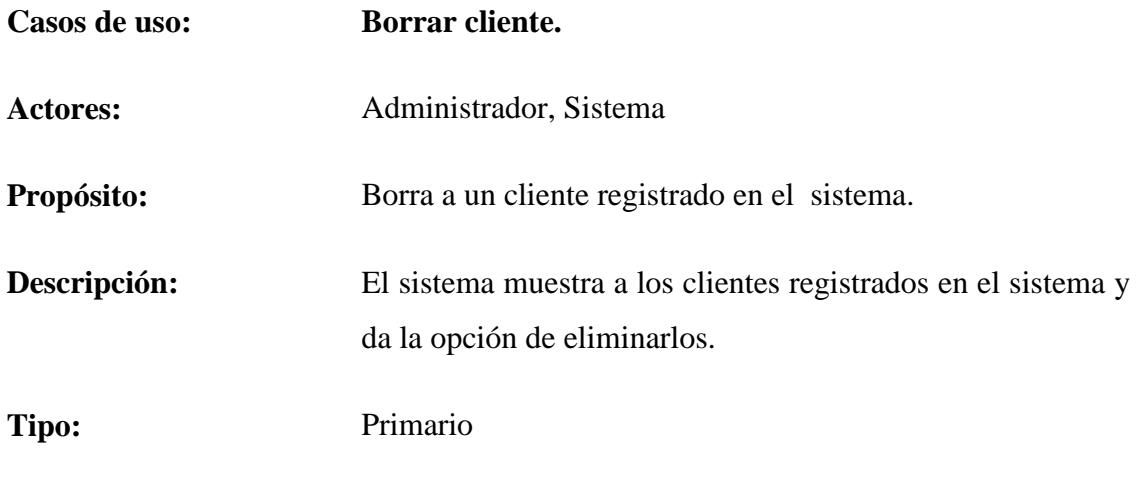

**Referencias Cruzadas:** R 6, R 6.2, R 6.2.1, R 6.2.2, R 6.2.3.

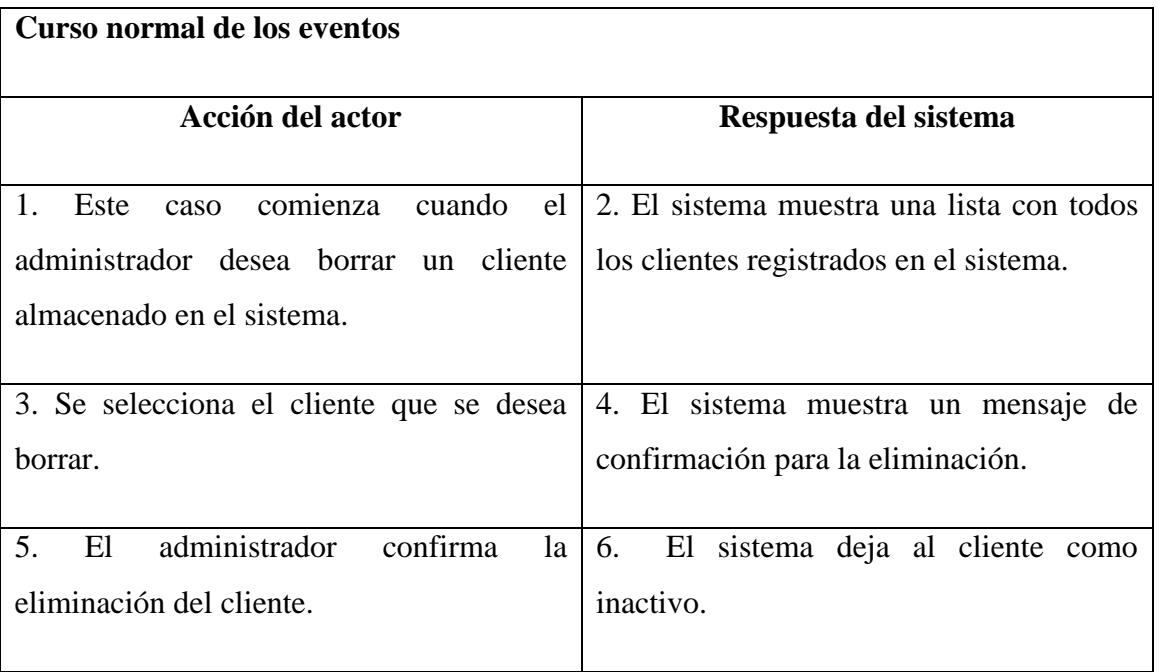

## **Cursos alternativos de eventos**

**Línea 5b:** El administrador no confirma la eliminación, se ejecuta el paso 2.

Tabla 5.1.6.2: Caso de uso Borrar cliente

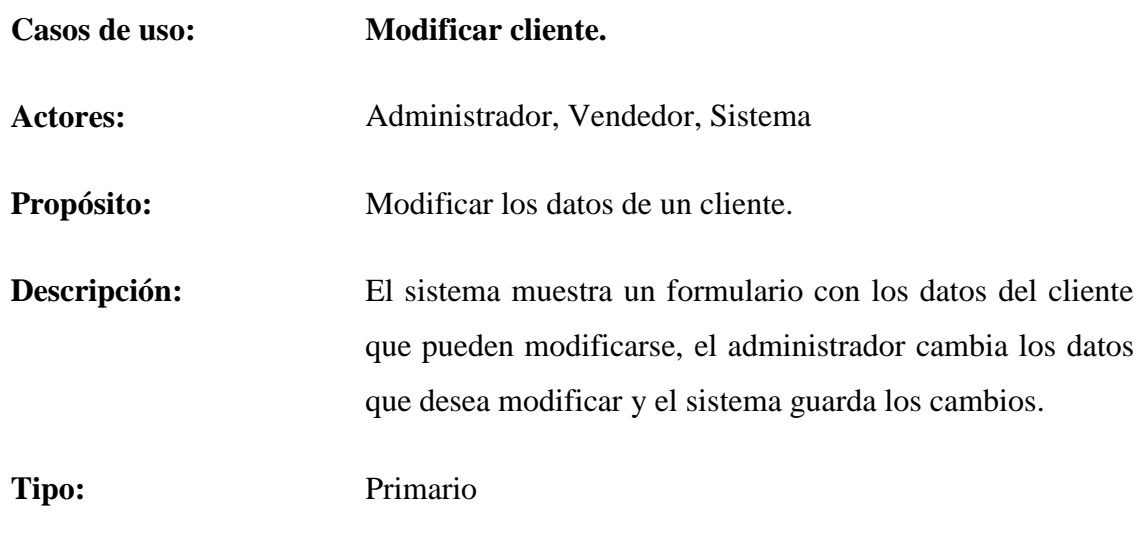

**Referencias Cruzadas:** R 6, R 6.3, R 6.3.1, R 6.3.2, R 6.3.3, R 6.3.4, R 6.3.5.

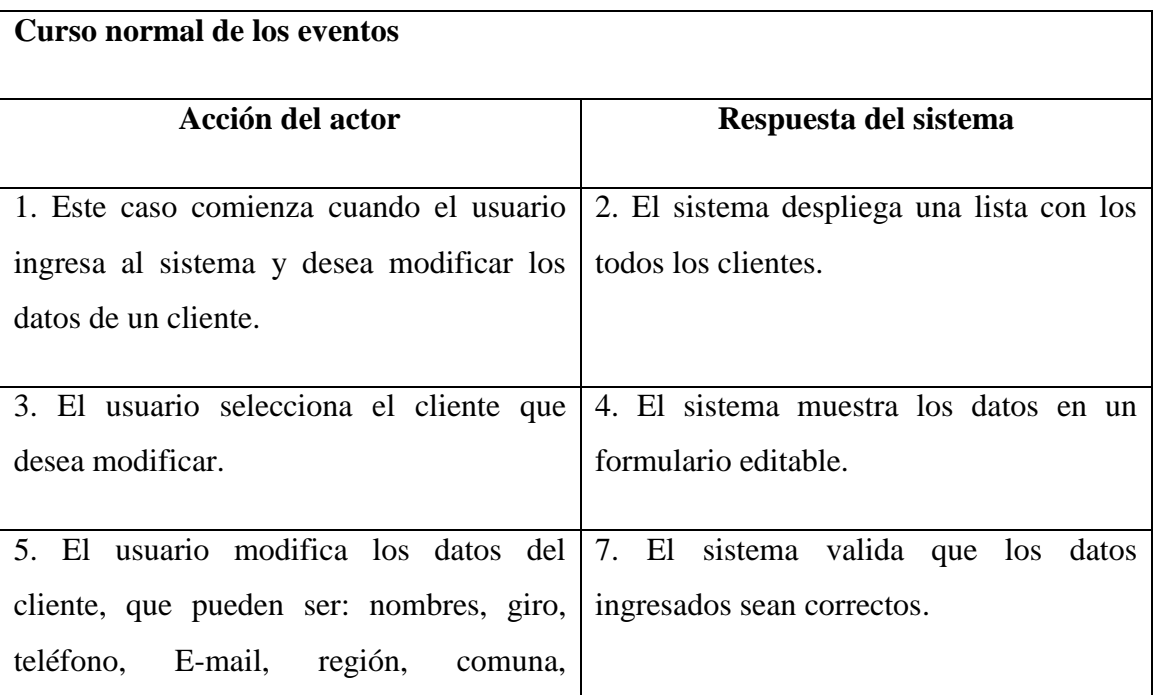

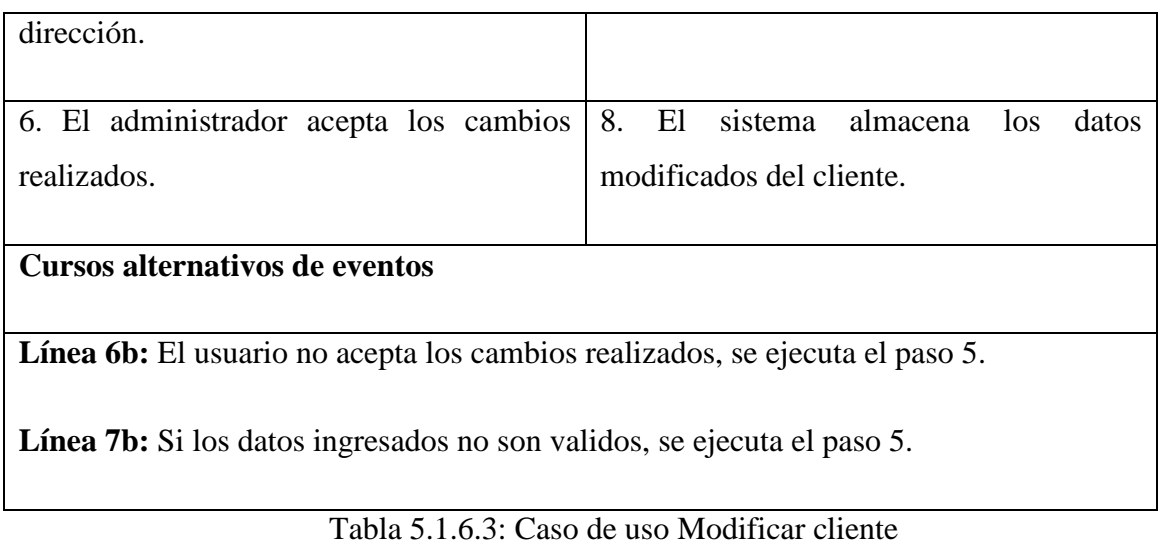

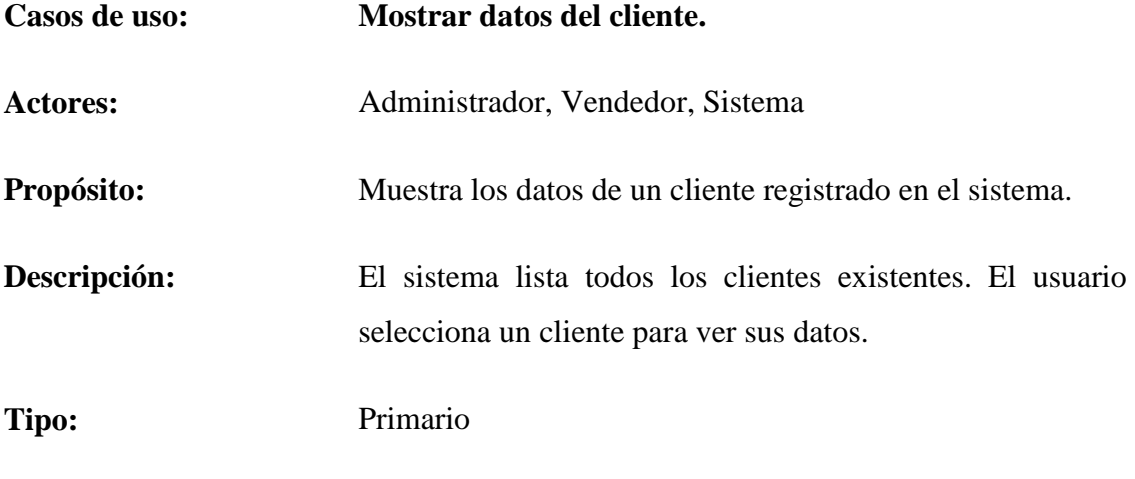

**Referencias Cruzadas:** R 6, R 6.4, R 6.4.1, R 6.4.2, R 6.4.3.

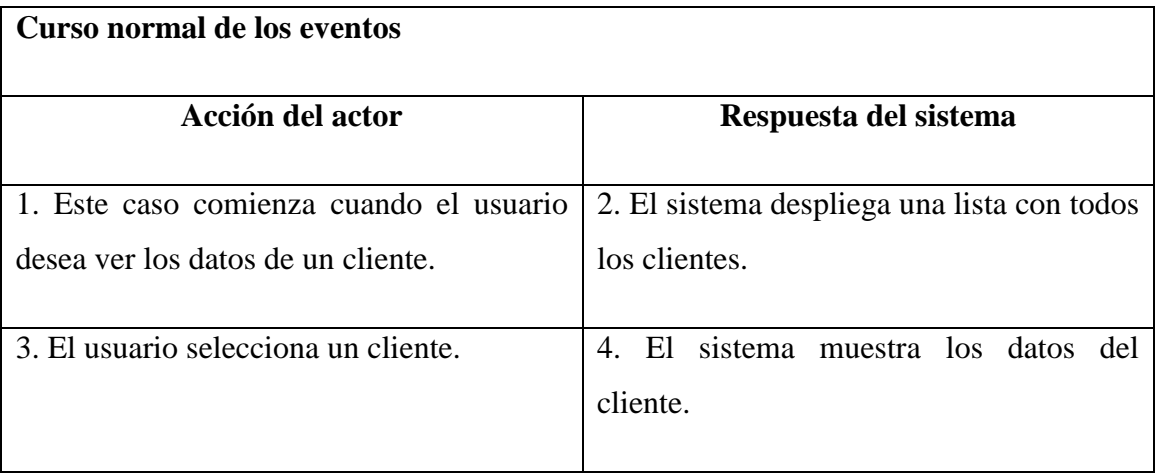

## **Cursos alternativos de eventos**

**Línea 2b:** Si el sistema no presenta clientes en el sistema. Se muestra un mensaje indicando el problema.

Tabla 5.1.6.4: Caso de uso Mostrar datos del cliente

# **5.1.7 Descripción caso de uso: Requerimiento funcional gestionar proveedores.**

Desde la tabla 5.1.7.1 hasta la tabla 5.1.7.5 se dará a conocer la descripción de los casos de uso para el requerimiento funcional gestionar proveedores.

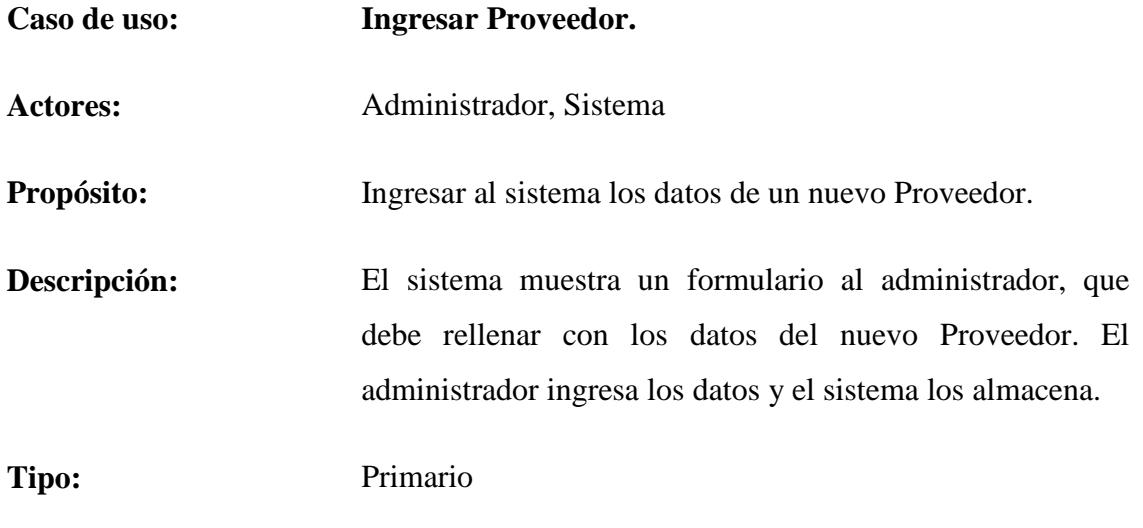

**Referencias Cruzadas:** R 7, R 7.1, R 7.1.1, R 7.1.2, R 7.1.3, R 7.1.4, R 7.1.5

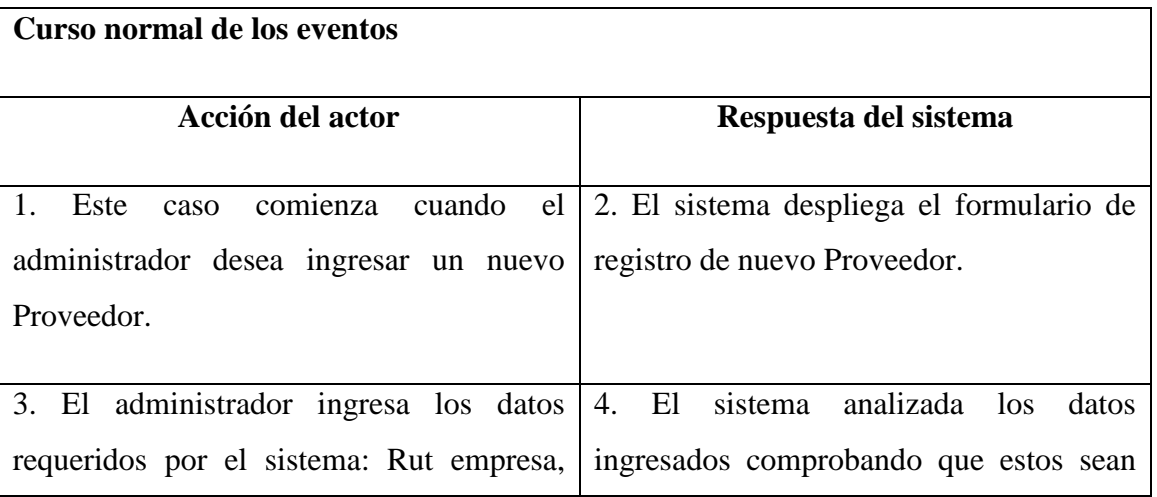

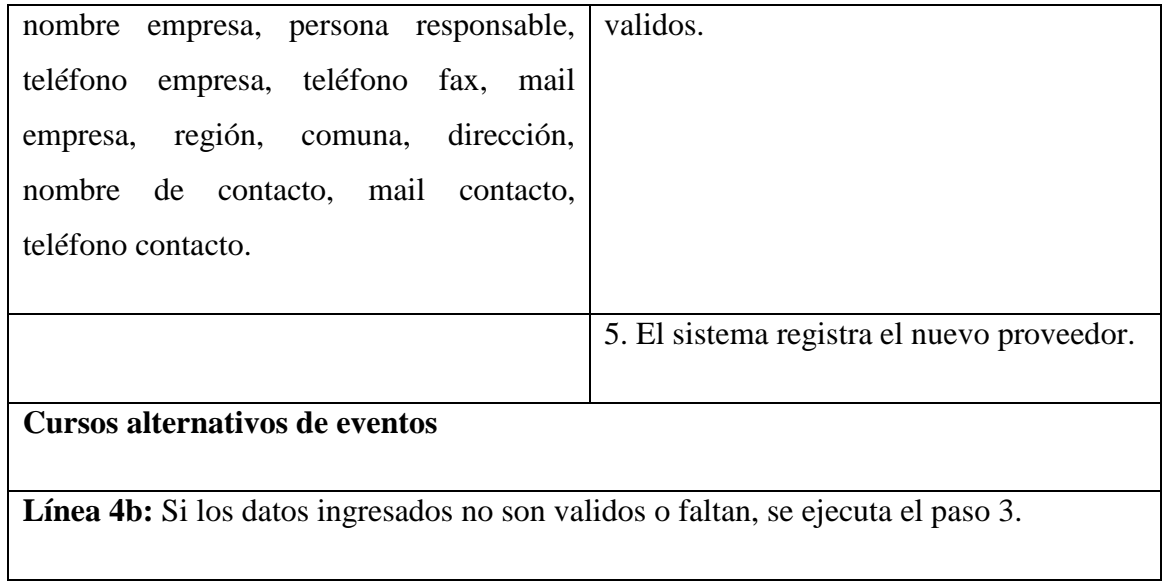

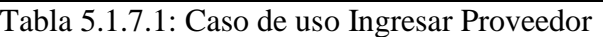

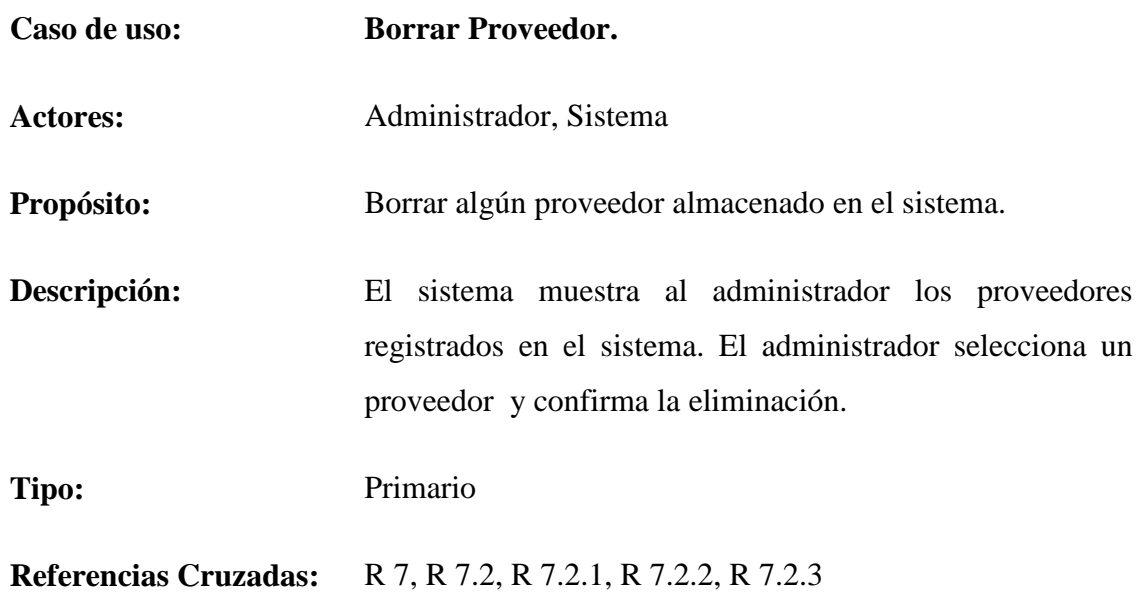

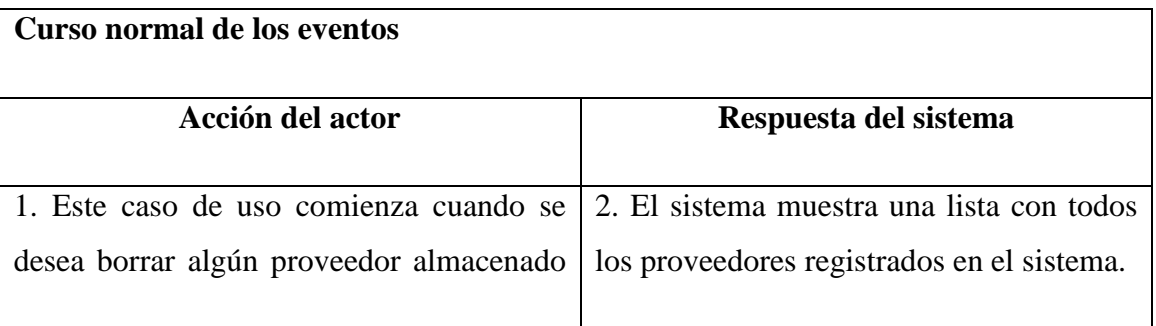

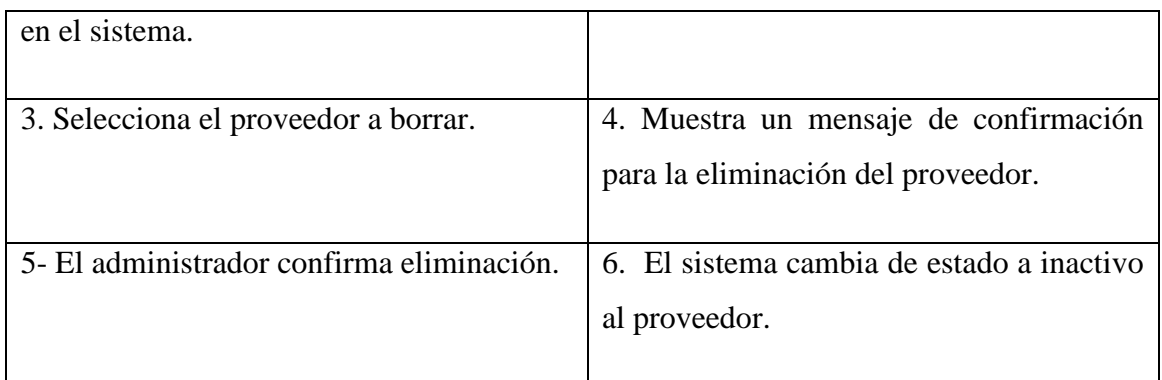

Tabla 5.1.7.2: Caso de uso Borrar Proveedor

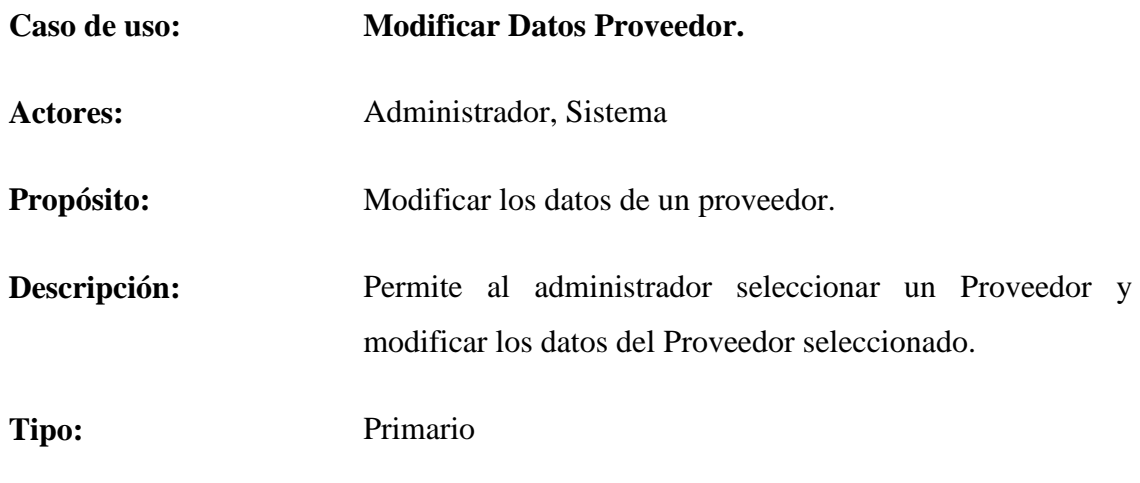

**Referencias Cruzadas:** R 7, R 7.3, R 7.3.1, R 7.3.2, R 7.3.3, R 7.3.4, R 7.3.5.

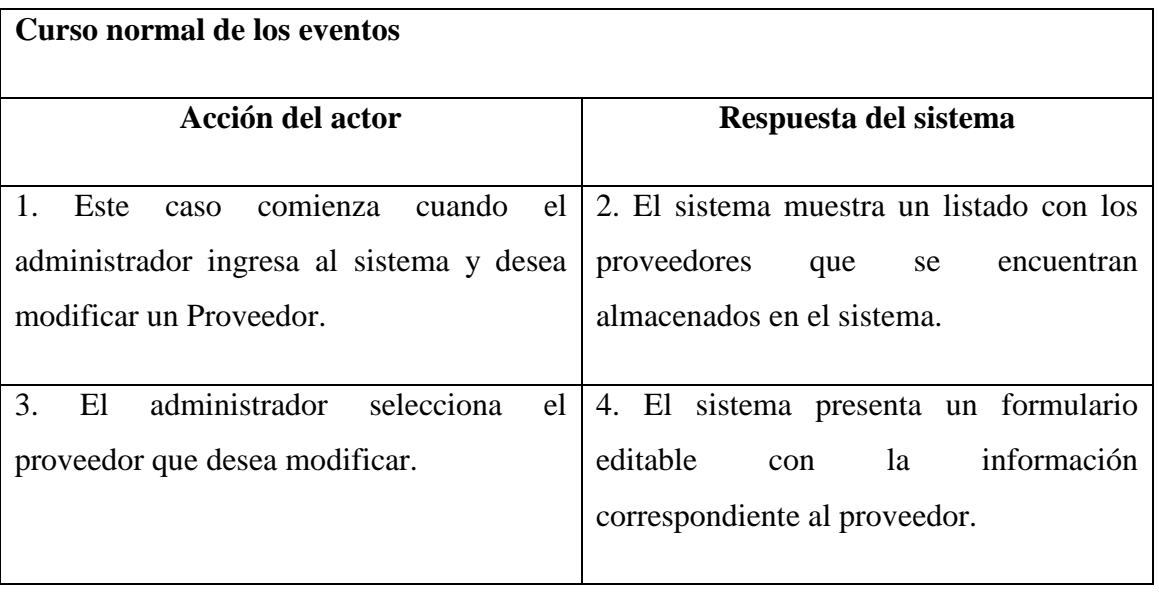

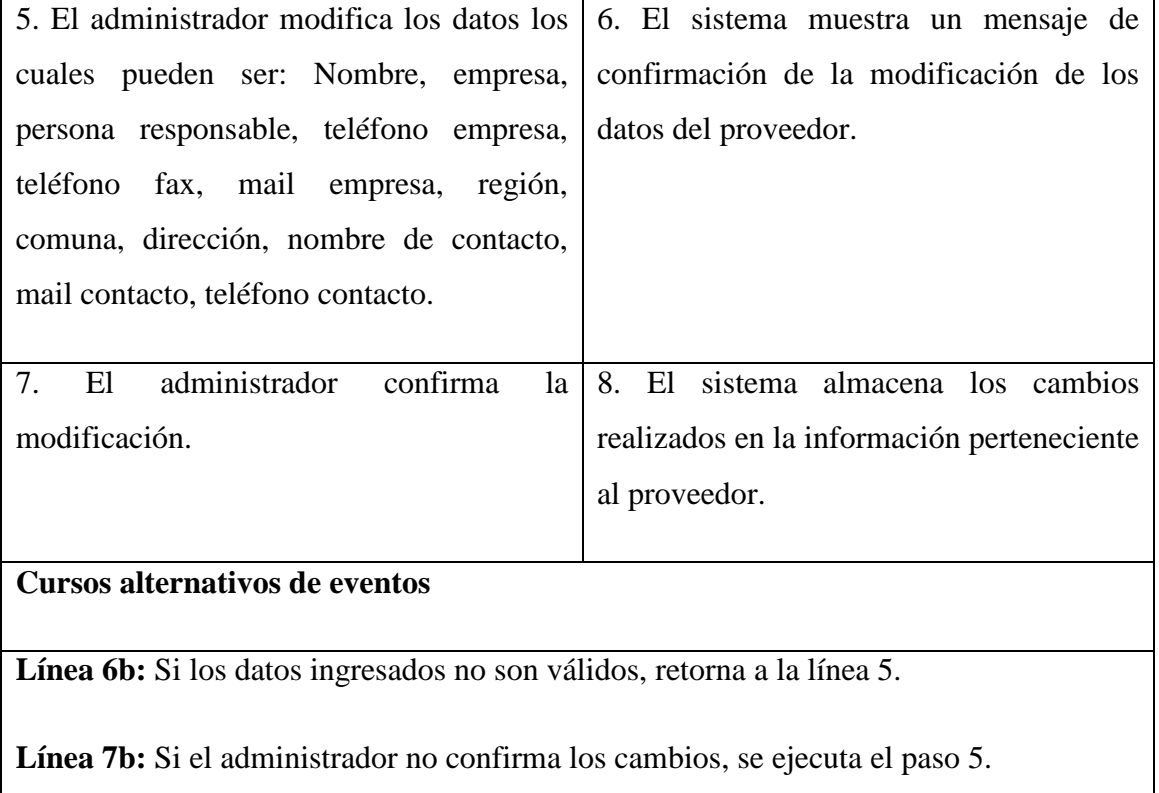

Tabla 5.1.7.3: Caso de uso Modificar Datos Proveedor

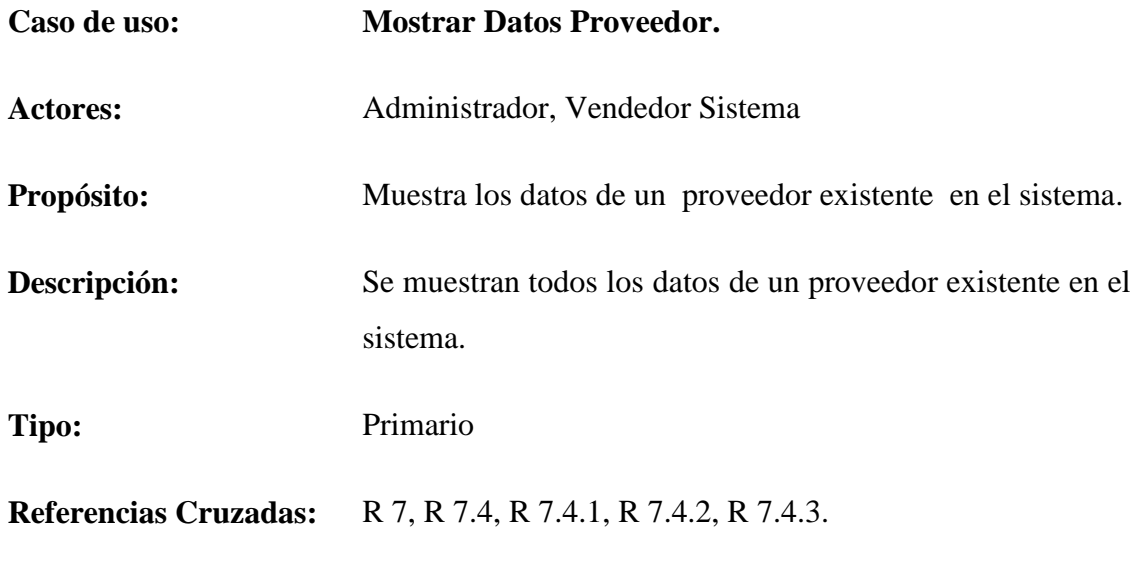

**Curso normal de los eventos**

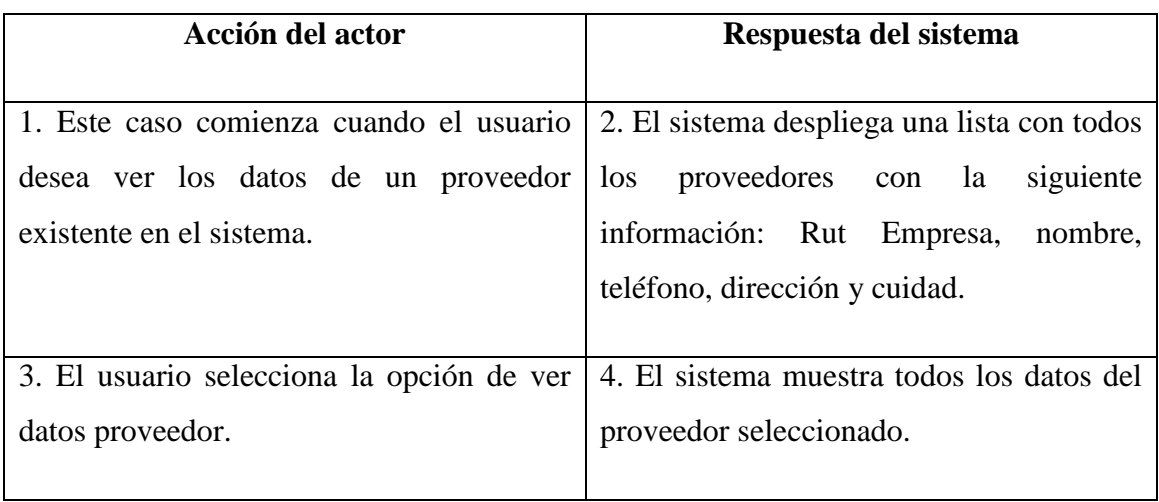

Tabla 5.1.7.4: Caso de uso Mostrar Datos Proveedor

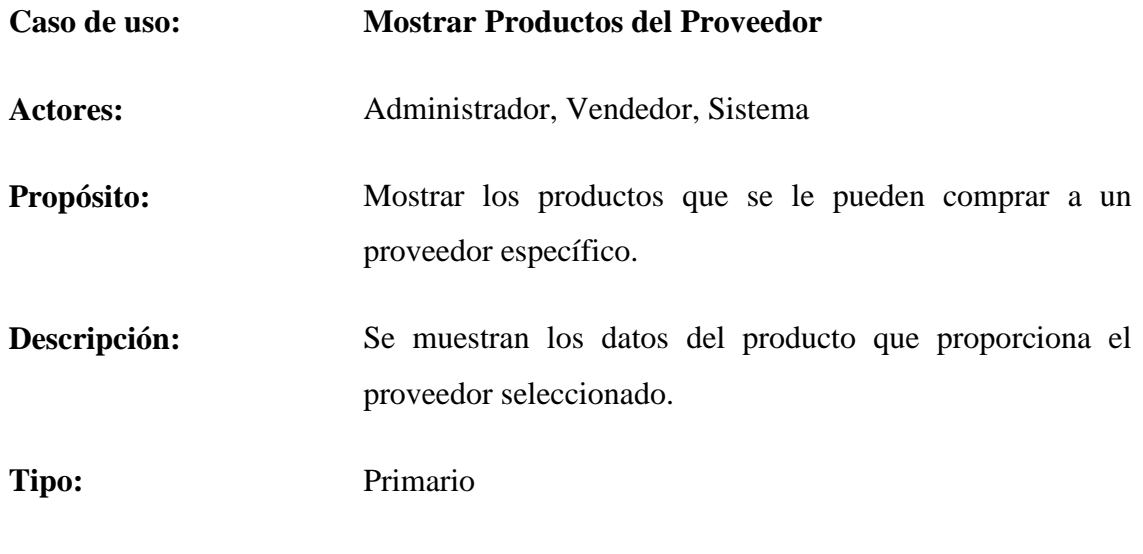

**Referencias Cruzadas:** R 7, R 7.5, R 7.5.1, R 7.5.2, R 7.5.3.

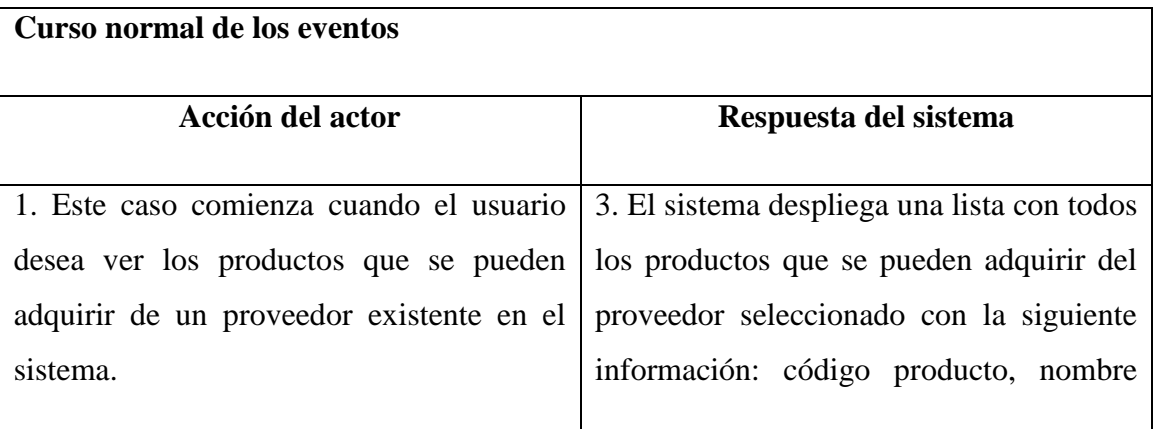

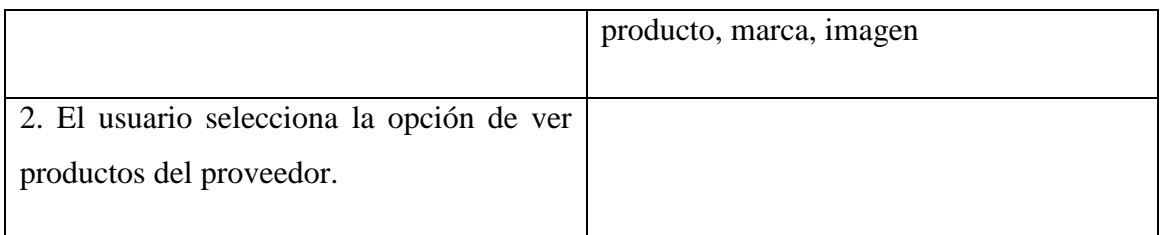

Tabla 5.1.7.5: Caso de uso Mostrar Productos del Proveedor

# **5.1.8 Descripción caso de uso: Requerimiento funcional gestionar reportes.**

Desde la tabla 5.1.8.1 hasta la tabla 5.1.8.5 se dará a conocer la descripción de los casos de uso para el requerimiento funcional gestionar reportes.

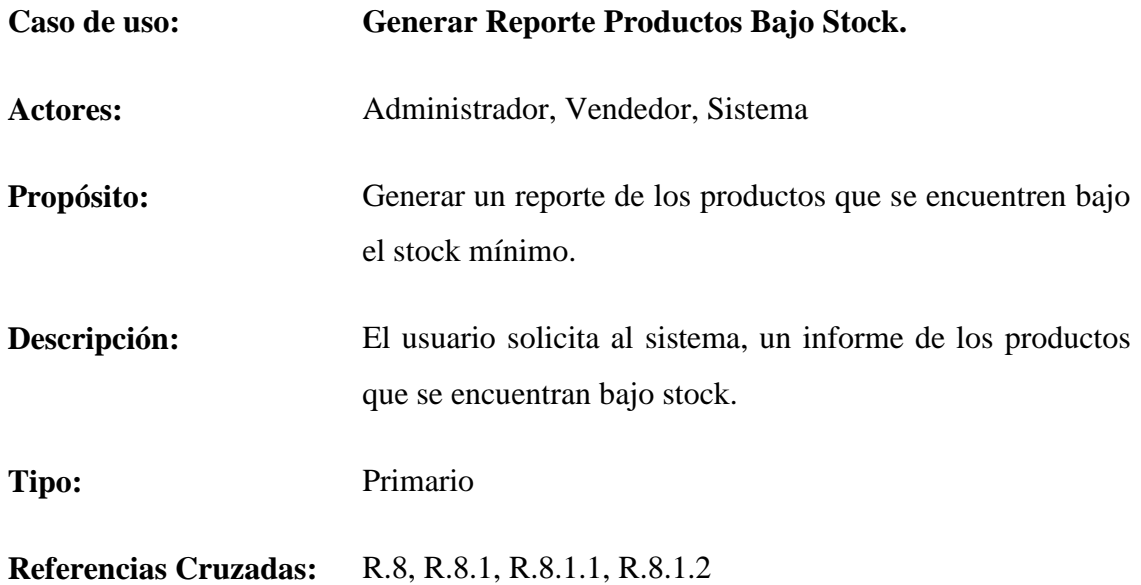

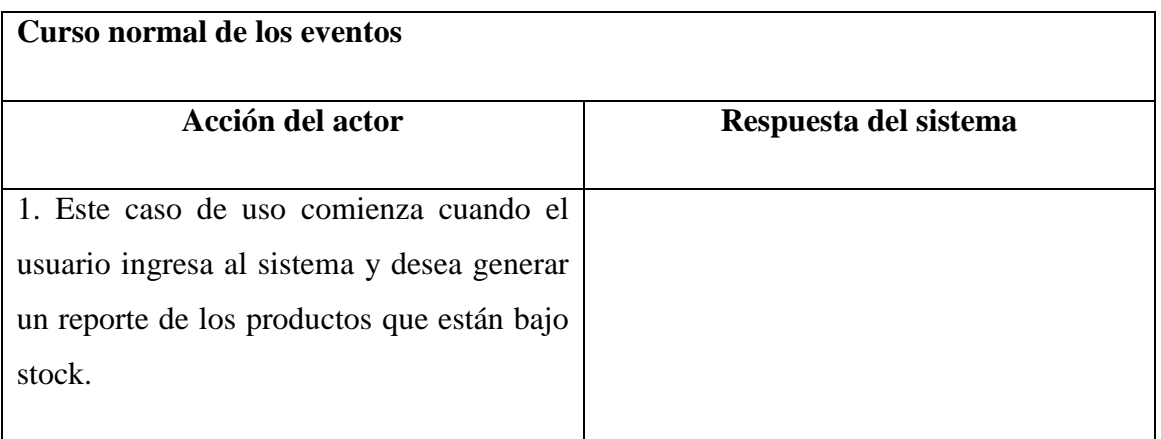

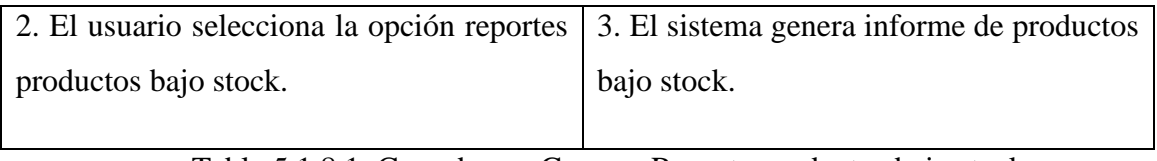

Tabla 5.1.8.1: Caso de uso Generar Reporte productos bajo stock

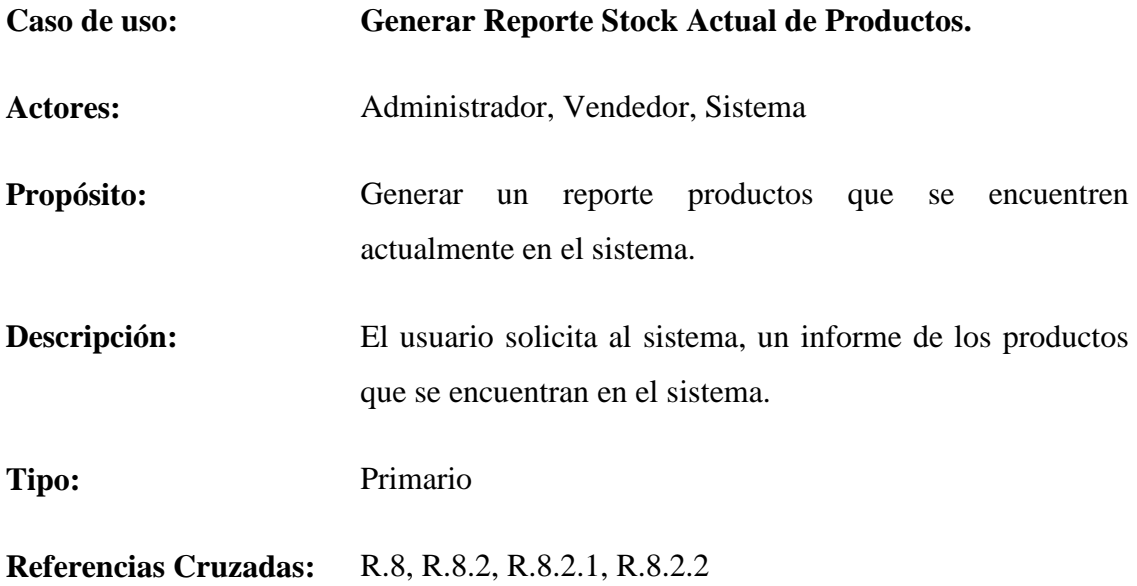

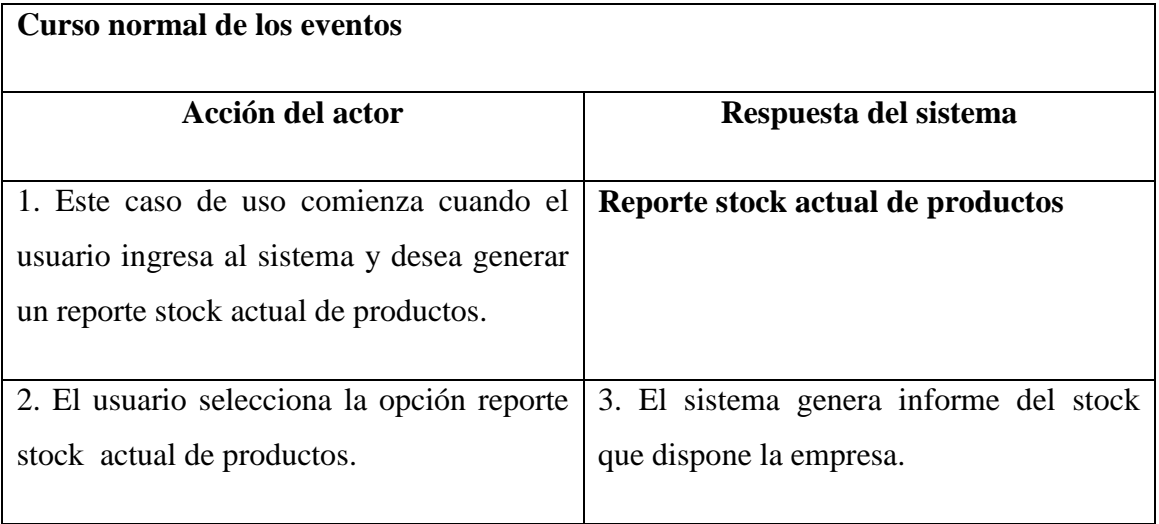

Tabla 5.1.8.2: Caso de uso Generar Reporte stock actual de productos

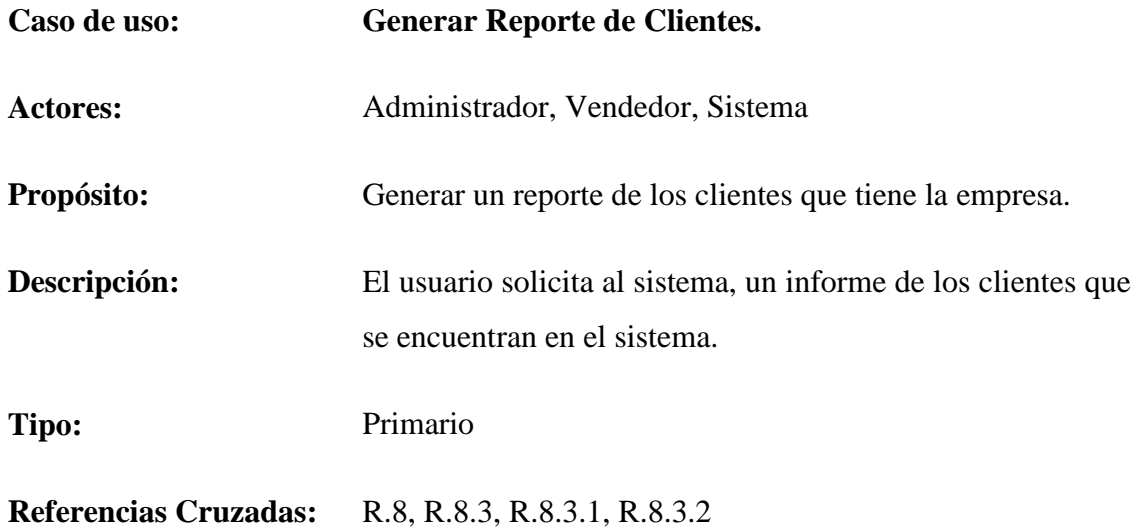

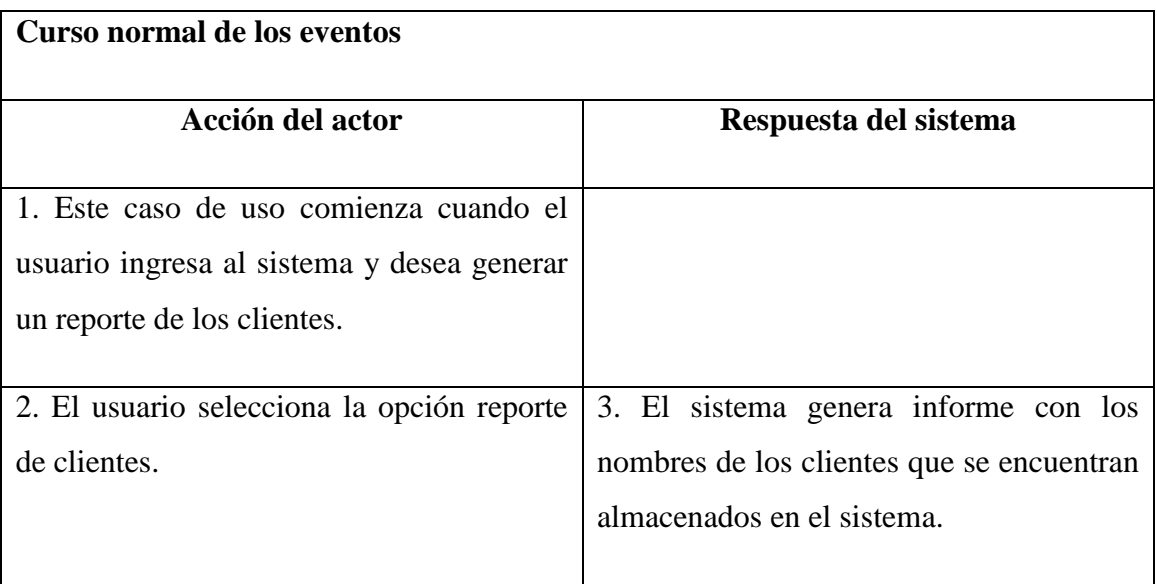

Tabla 5.1.8.3: Caso de uso Generar Reporte de clientes

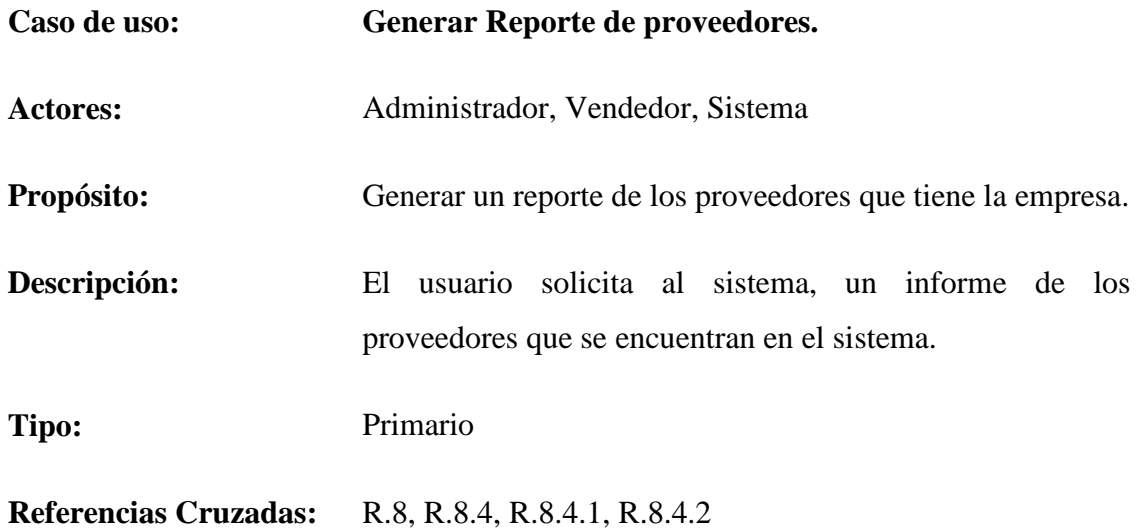

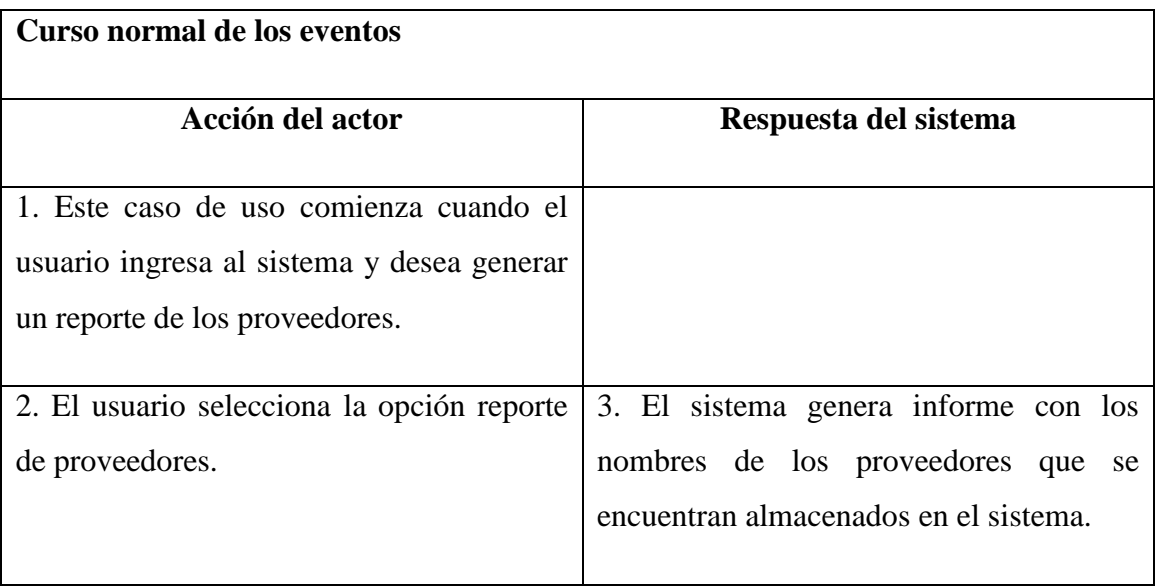

Tabla 5.1.8.4: Caso de uso Generar Reporte de proveedores

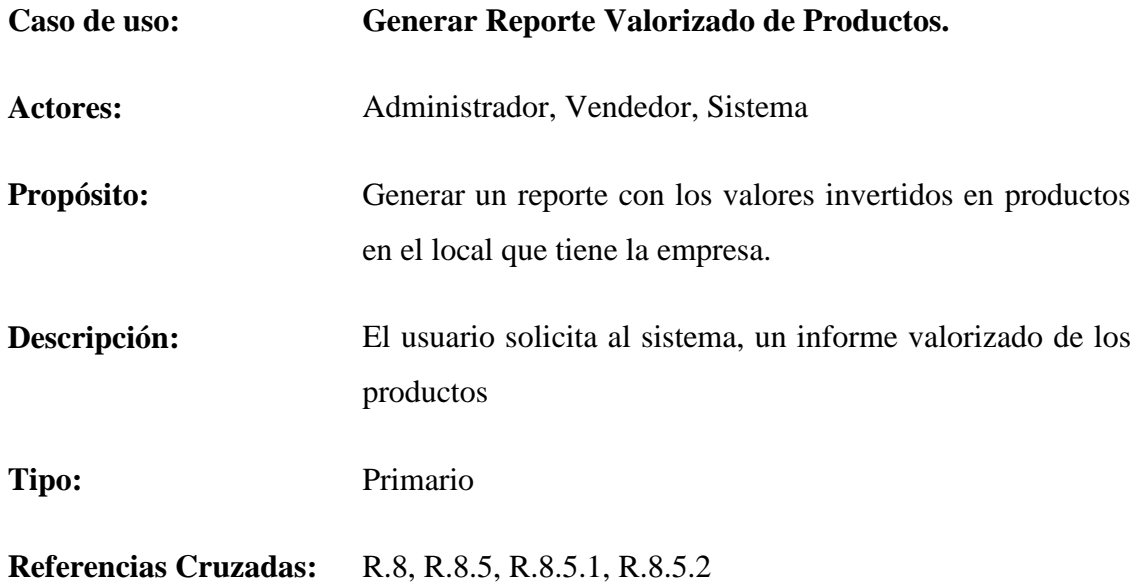

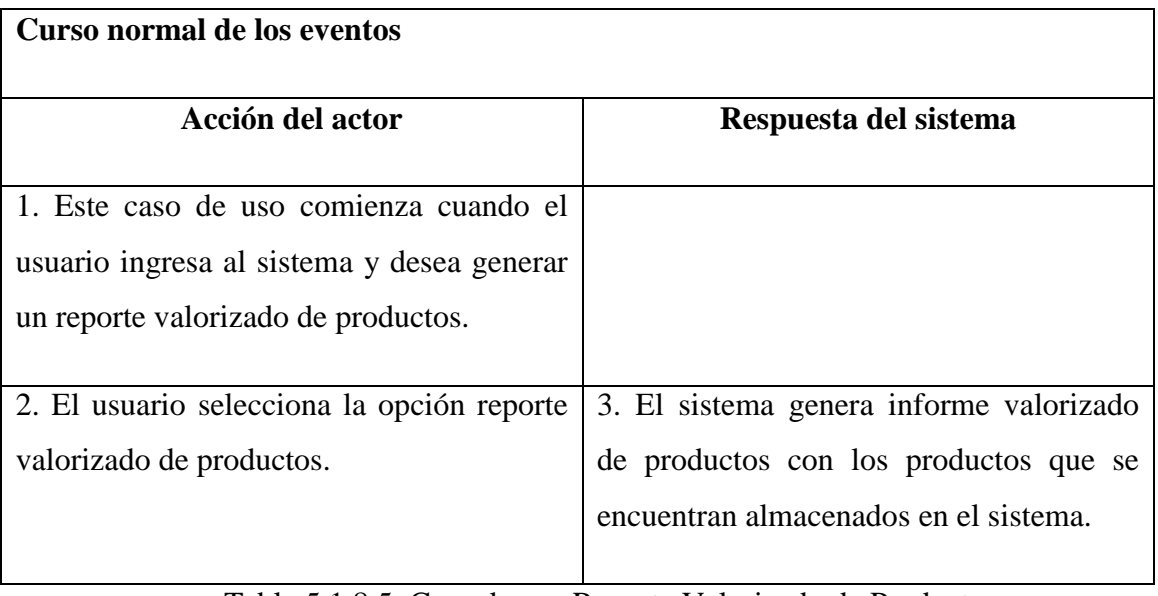

Tabla 5.1.8.5: Caso de uso Reporte Valorizado de Productos

# **5.1.9 Descripción caso de uso: Requerimiento funcional gestionar categoría.**

Desde la tabla 5.1.9.1 hasta la tabla 5.1.9.3 se dará a conocer la descripción de los casos de uso para el requerimiento funcional gestionar categoría.

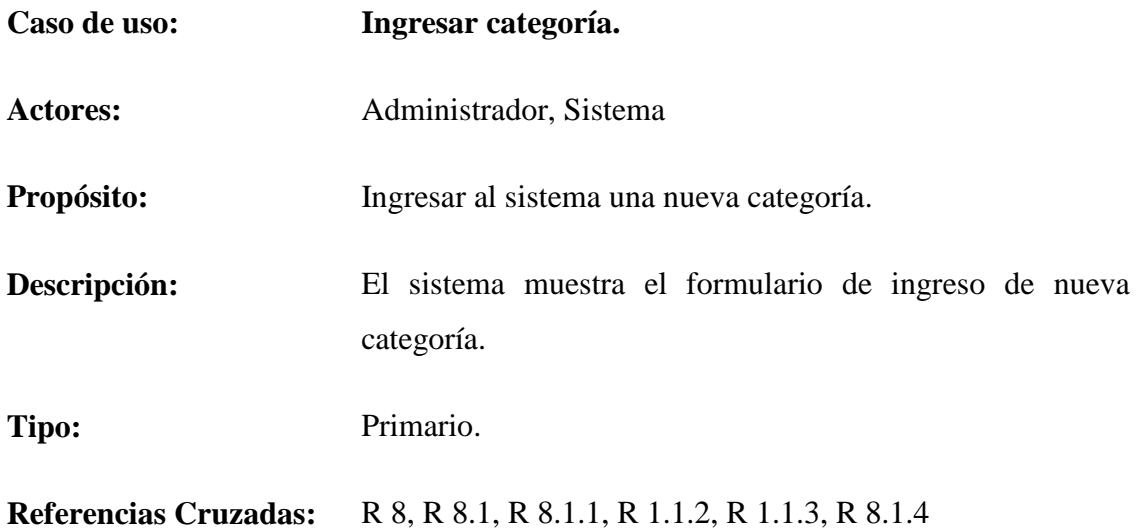

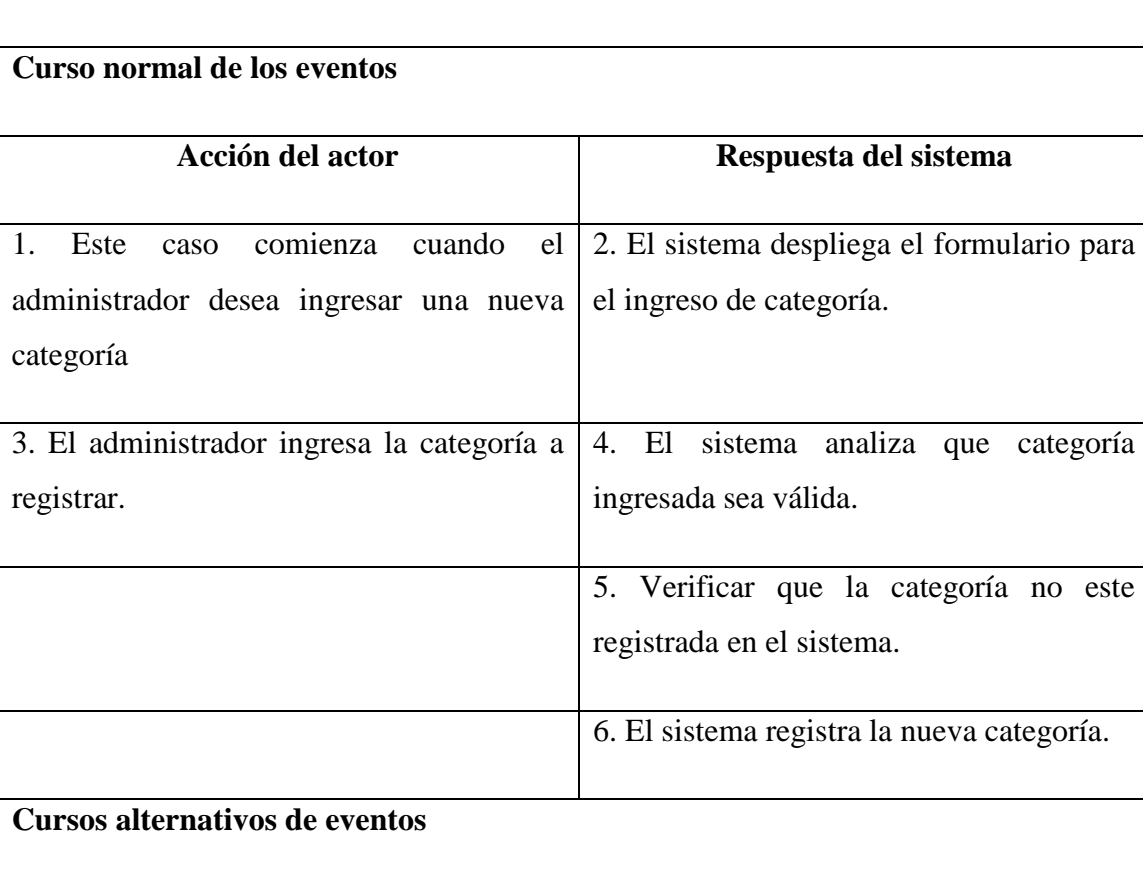

**Línea 4b:** Si la categoría no es válida, se ejecuta el paso 3.

**Línea 5b:** Si la categoría se encuentra registrada se envía un mensaje, se ejecuta el paso 3.

Tabla 5.1.9.1: Caso de uso Ingresar Categoría

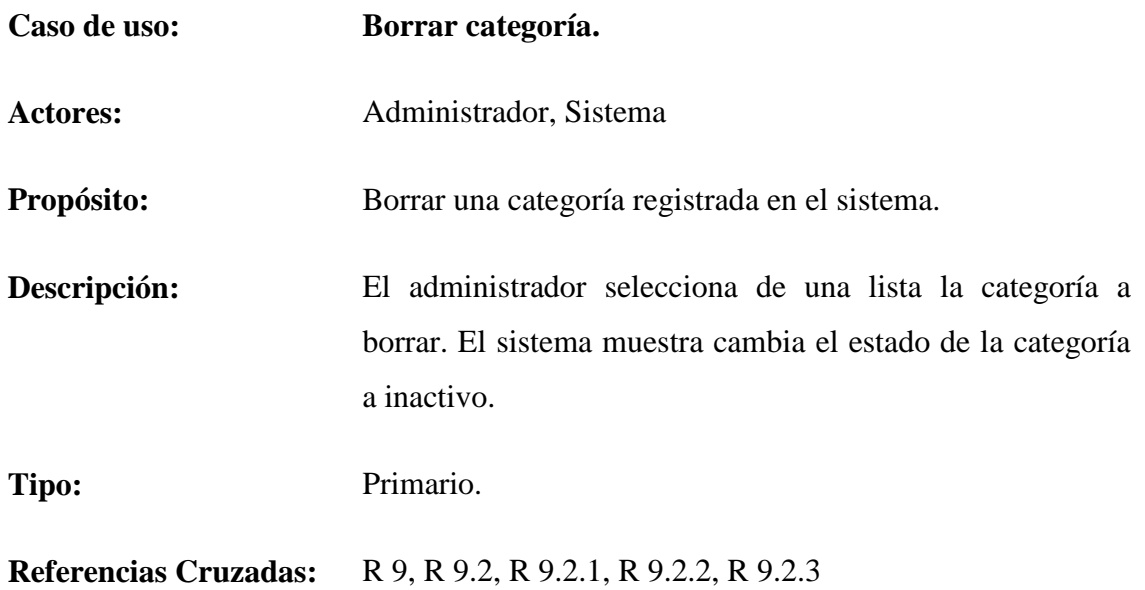

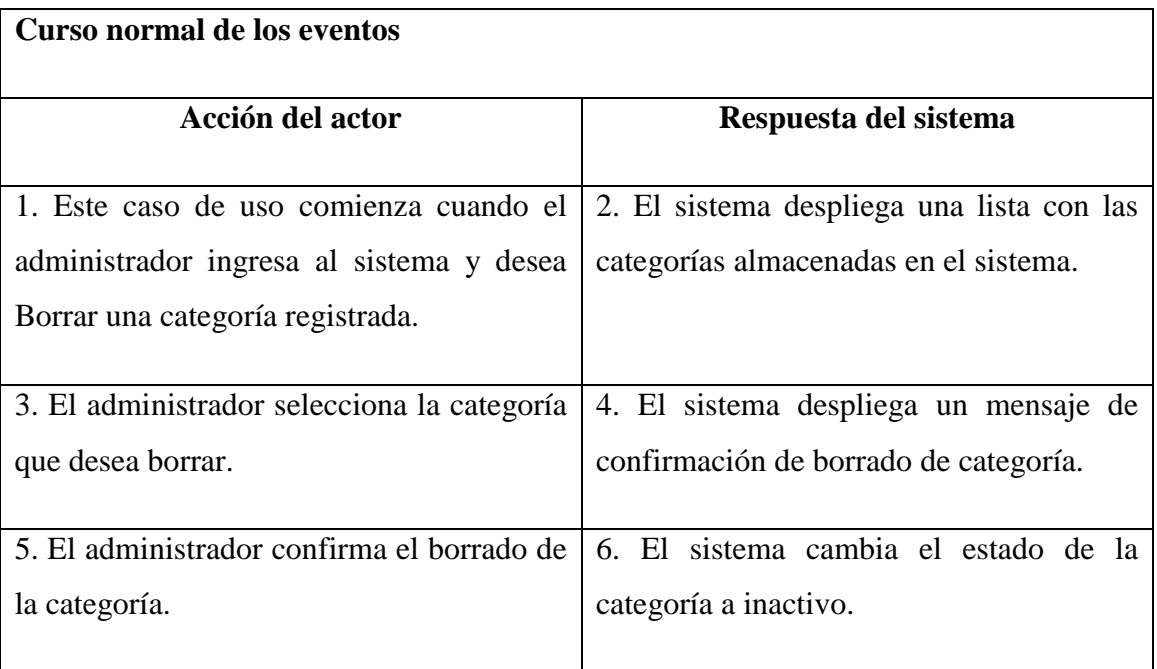

## **Cursos alternativos de eventos**

**Línea 5b:** Si no confirma el borrado, se ejecuta el paso 3.

Tabla 5.1.9.2: Caso de uso Borrar Categoría

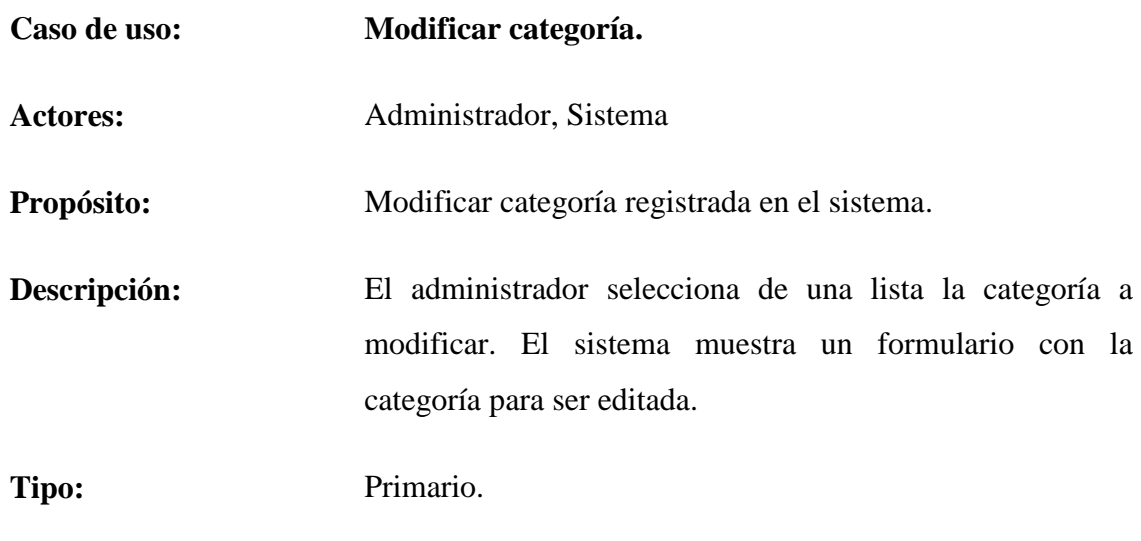

**Referencias Cruzadas:** R 9, R 9.3, R 9.3.1, R 9.3.2, R 9.3.3, R 9.3.4

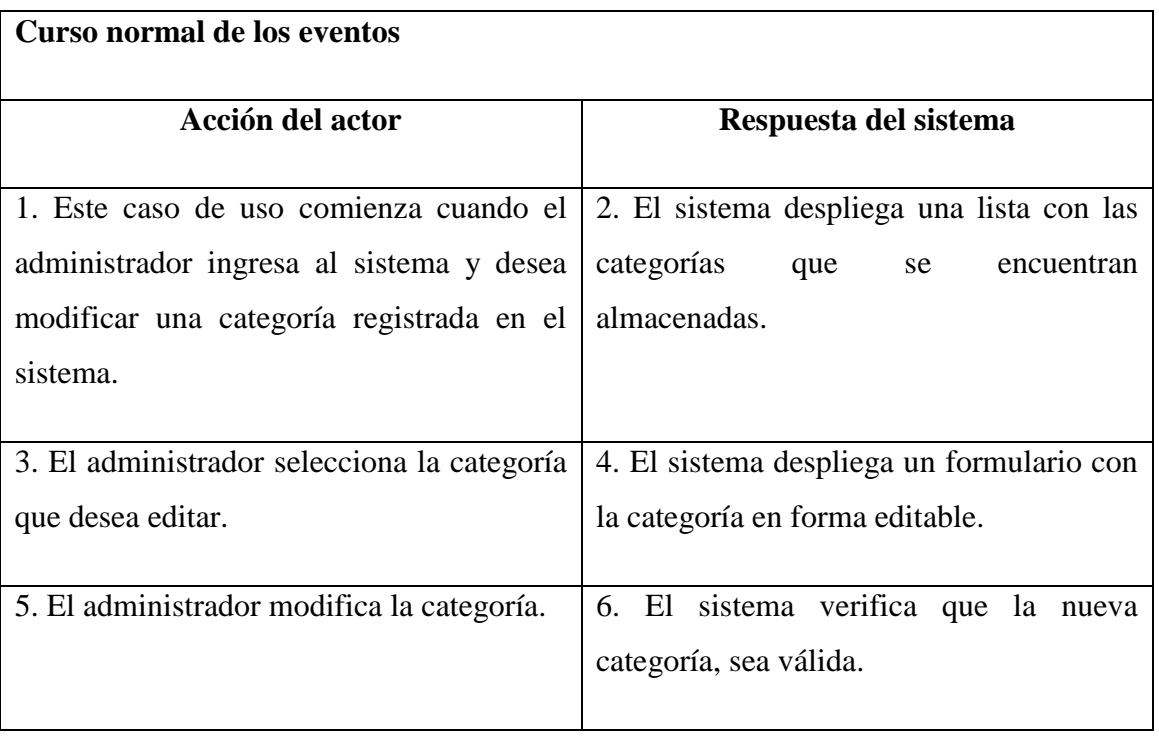

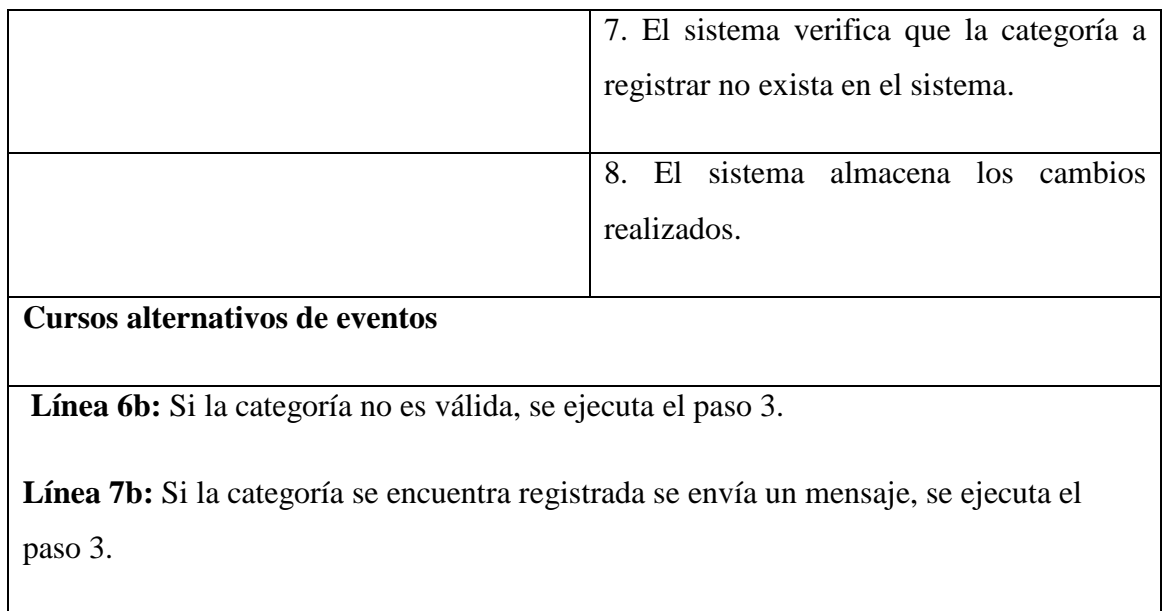

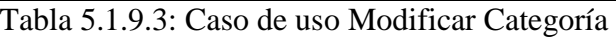

# **5.1.10 Descripción caso de uso: Requerimiento funcional gestionar subcategoría.**

Desde la tabla 5.1.10.1 hasta la tabla 5.1.10.3 se dará a conocer la descripción de los casos de uso para el requerimiento funcional gestionar subcategoría.

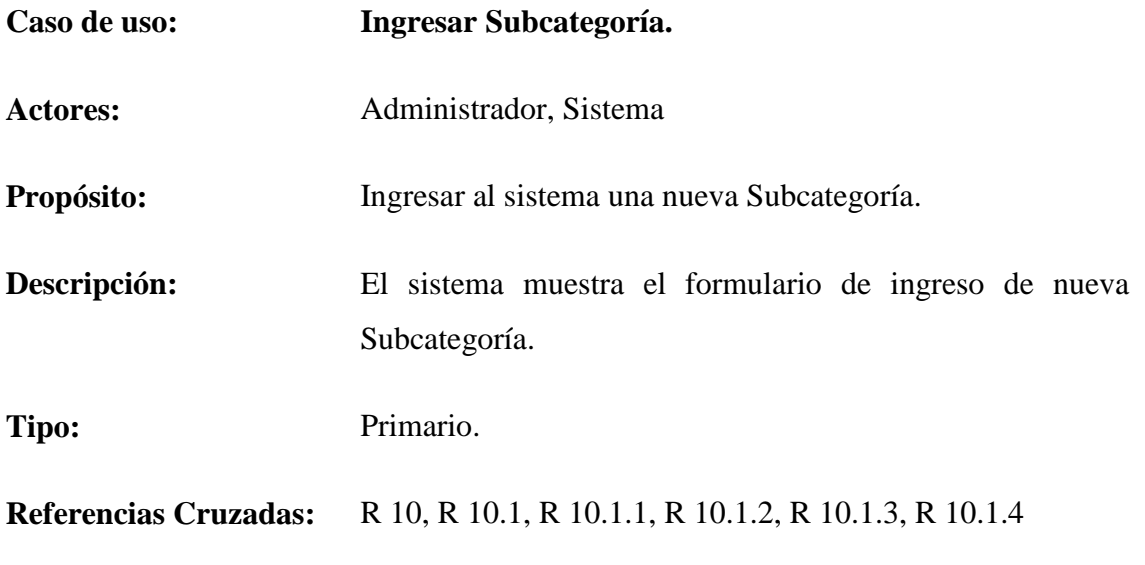

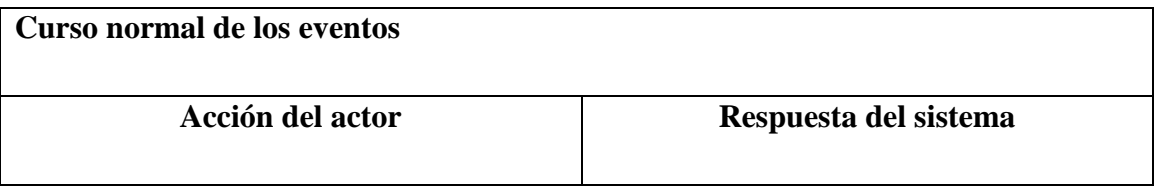

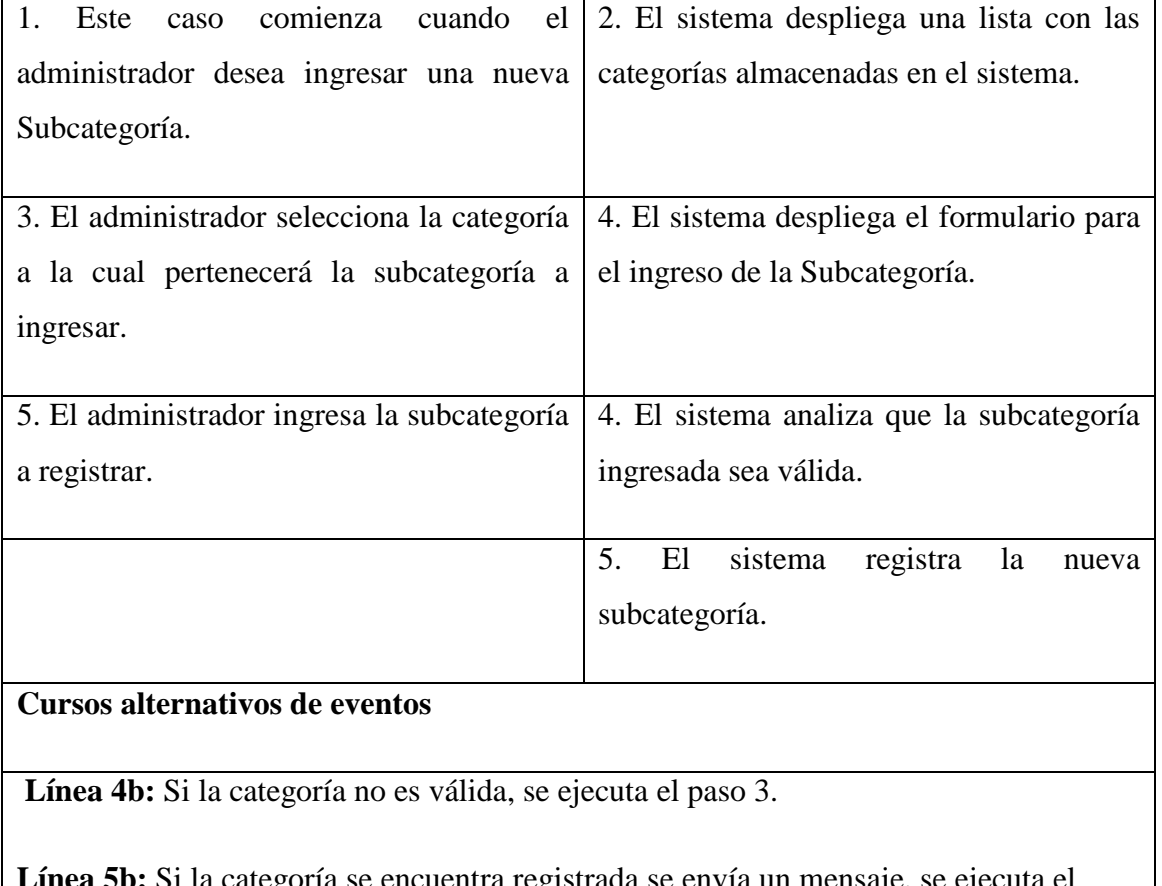

**Línea 5b:** Si la categoría se encuentra registrada se envía un mensaje, se ejecuta el paso 3.

# Tabla 5.1.10.1: Caso de uso Ingresar Subcategoría

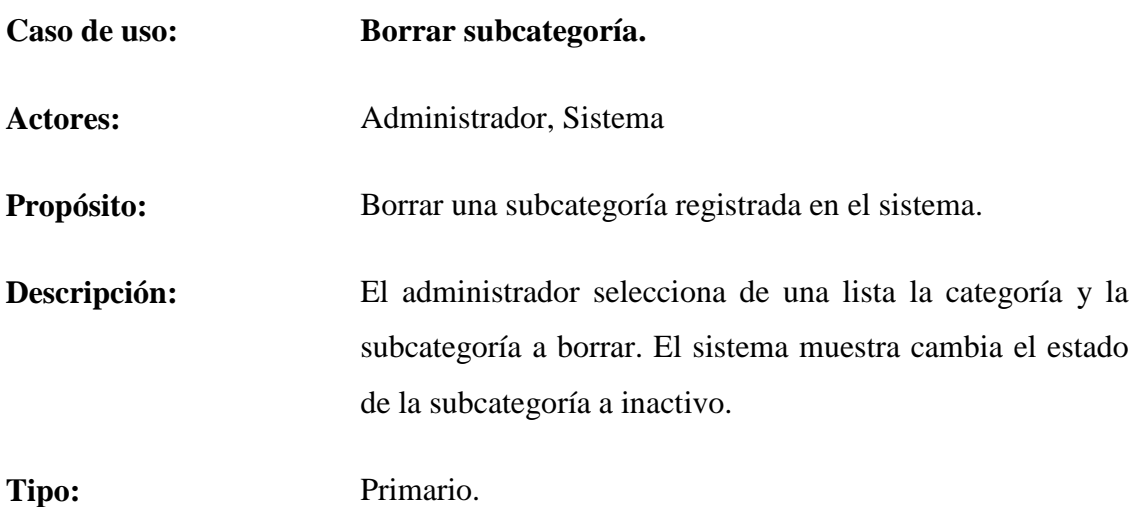

# **Referencias Cruzadas:** R 10, R 10.2, R 10.2.1, R 10.2.2, R 10.2.3

| Curso normal de los eventos                                       |                                           |
|-------------------------------------------------------------------|-------------------------------------------|
|                                                                   |                                           |
| Acción del actor                                                  | Respuesta del sistema                     |
|                                                                   |                                           |
| 1. Este caso de uso comienza cuando el                            | 2. El sistema despliega una lista con las |
| administrador ingresa al sistema y desea                          | categorías y subcategorías<br>que<br>se   |
| borrar una subcategoría.                                          | encuentran almacenadas.                   |
|                                                                   |                                           |
| administrador selecciona<br>E1<br>3.<br>una                       | 4. El sistema despliega un mensaje de     |
| categoría y la subcategoría que desea                             | confirmación de borrado de subcategoría.  |
| borrar.                                                           |                                           |
|                                                                   |                                           |
| 5. El administrador confirma el borrado de                        | 6. El sistema cambia el estado de la      |
| la subcategoría.                                                  | subcategoría a inactivo.                  |
|                                                                   |                                           |
| Cursos alternativos de eventos                                    |                                           |
|                                                                   |                                           |
| <b>Línea 5b:</b> Si no confirma el borrado, se ejecuta el paso 3. |                                           |
|                                                                   |                                           |

Tabla 5.1.10.2: Caso de uso Borrar Subcategoría

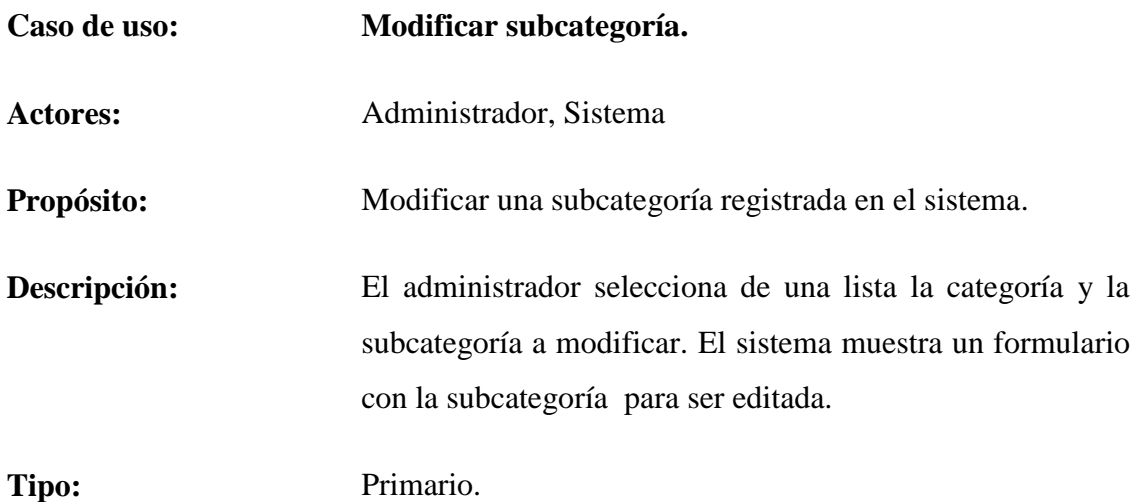

# **Referencias Cruzadas:** R 10, R 10.3, R 10.3.1, R 10.3.2, R 10.3.3 R 10.3.4

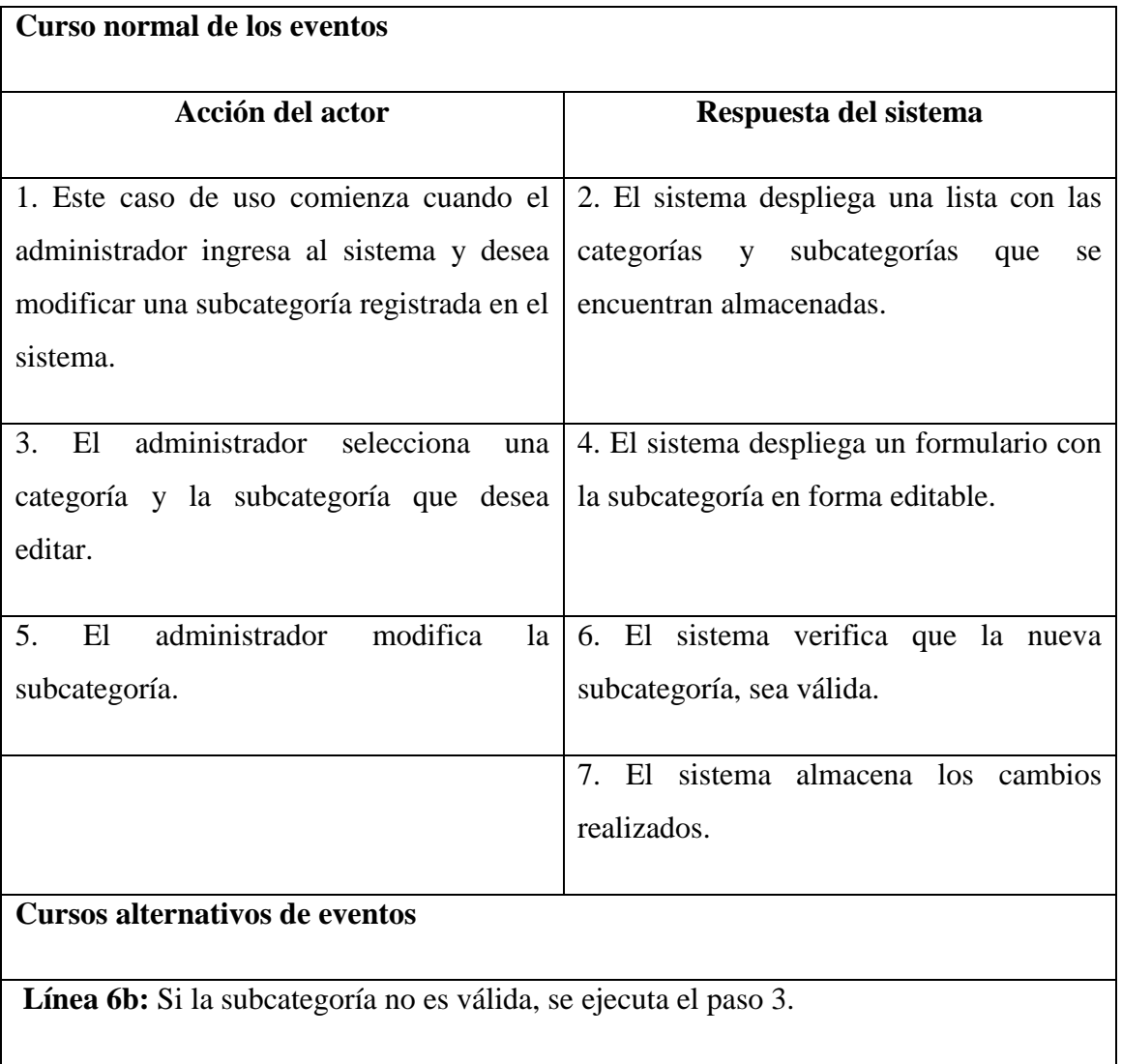

Tabla 5.1.10.3: Caso de uso Modificar Subcategoría

# **5.2 Diagrama de casos de uso**

Un diagrama de caso de uso describe lo que hace un sistema desde el punto de vista de un observador externo, debido a esto, un diagrama de este tipo generalmente es de los más sencillos de interpretar en UML, ya que su razón de ser se concentra en un Que hace el sistema, a diferencia de otros diagramas UML que intentan dar respuesta a un Como logra su comportamiento el sistema.

Desde la figura 5.2.1 hasta la figura 5.2.4 se da a conocer los diagramas de caso de uso correspondiente al sistema de control de inventario.

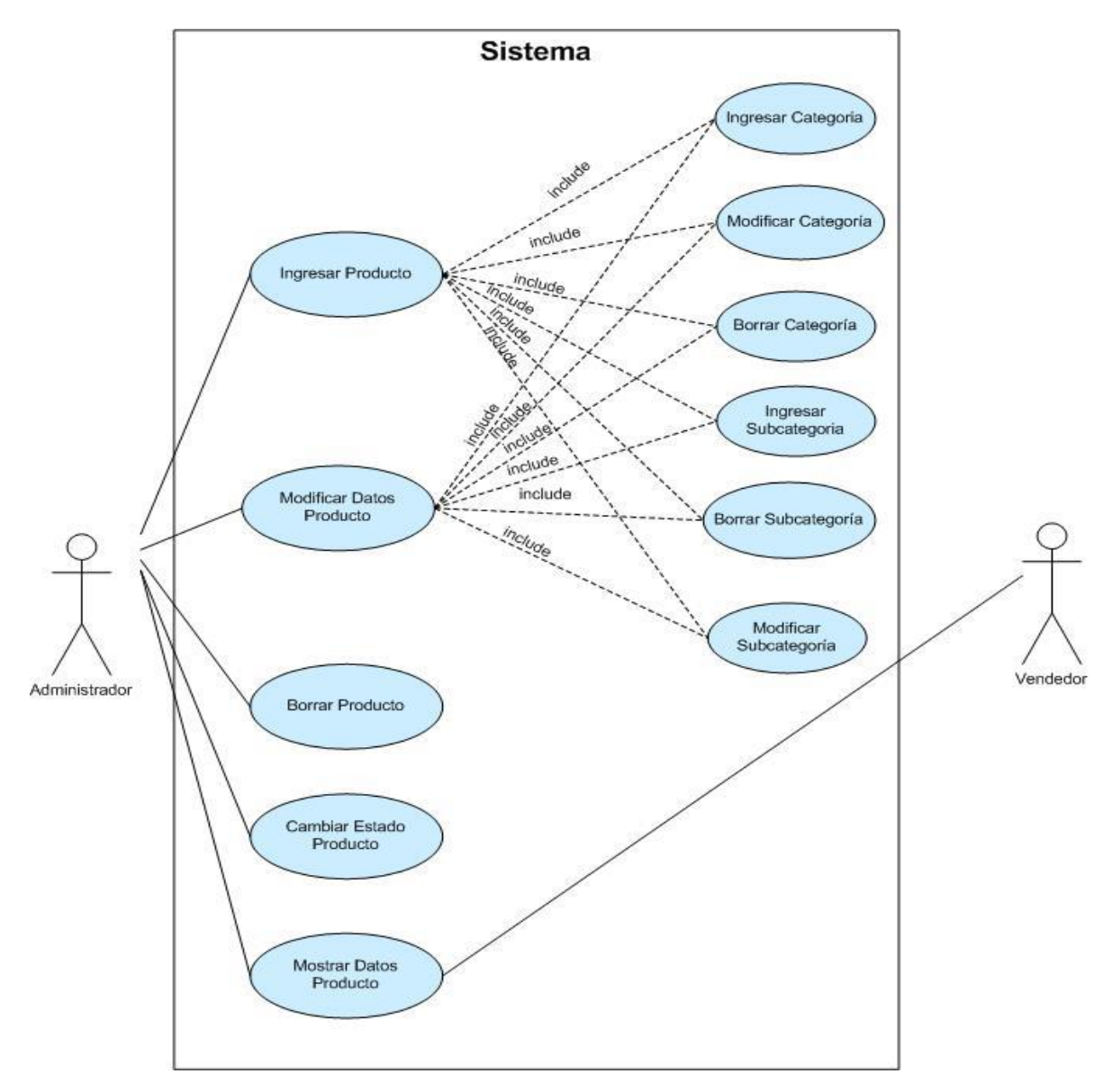

Figura 5.2.1: Diagrama general de casos de uso

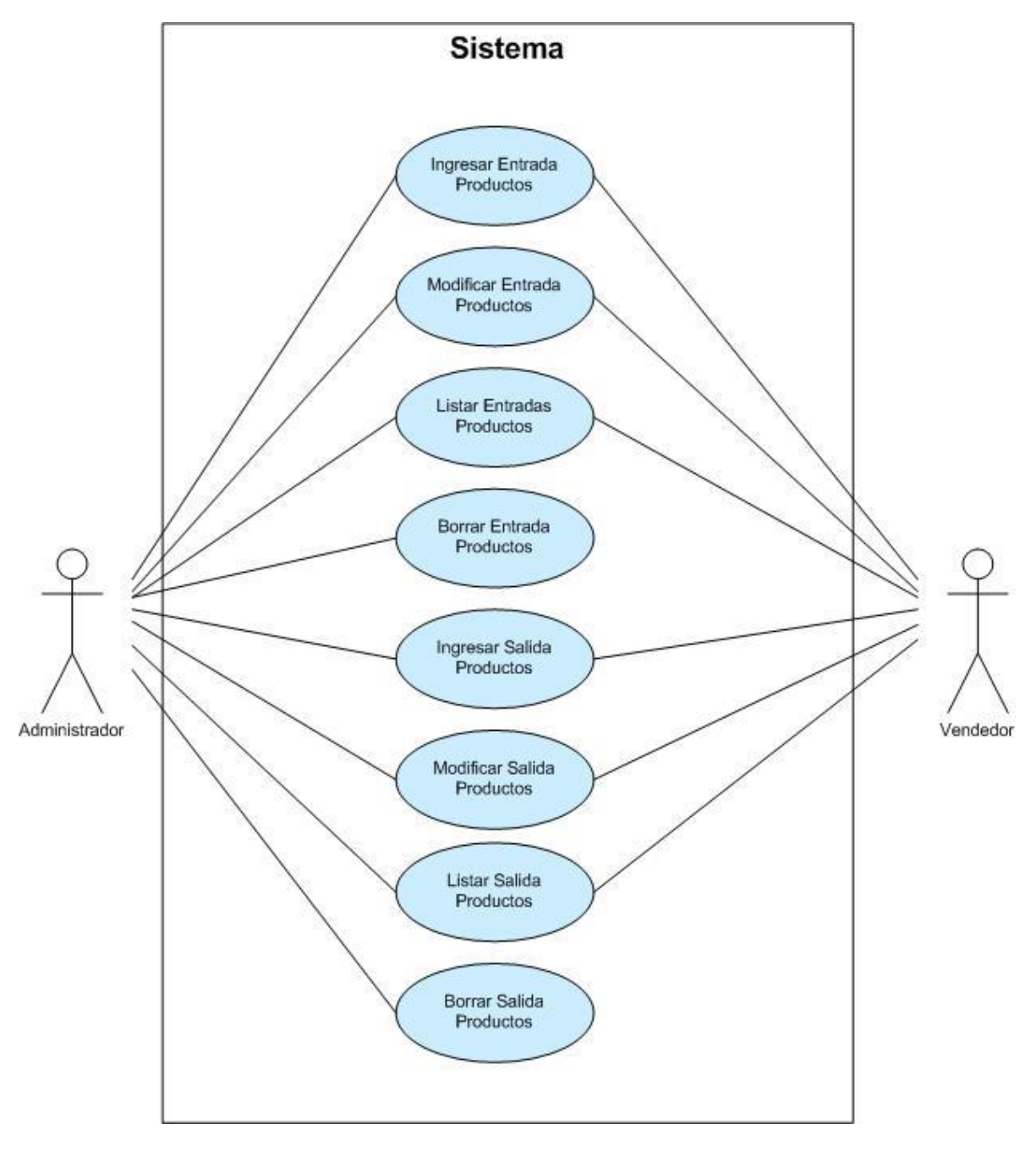

Figura 5.2.2: Diagrama general de casos de uso

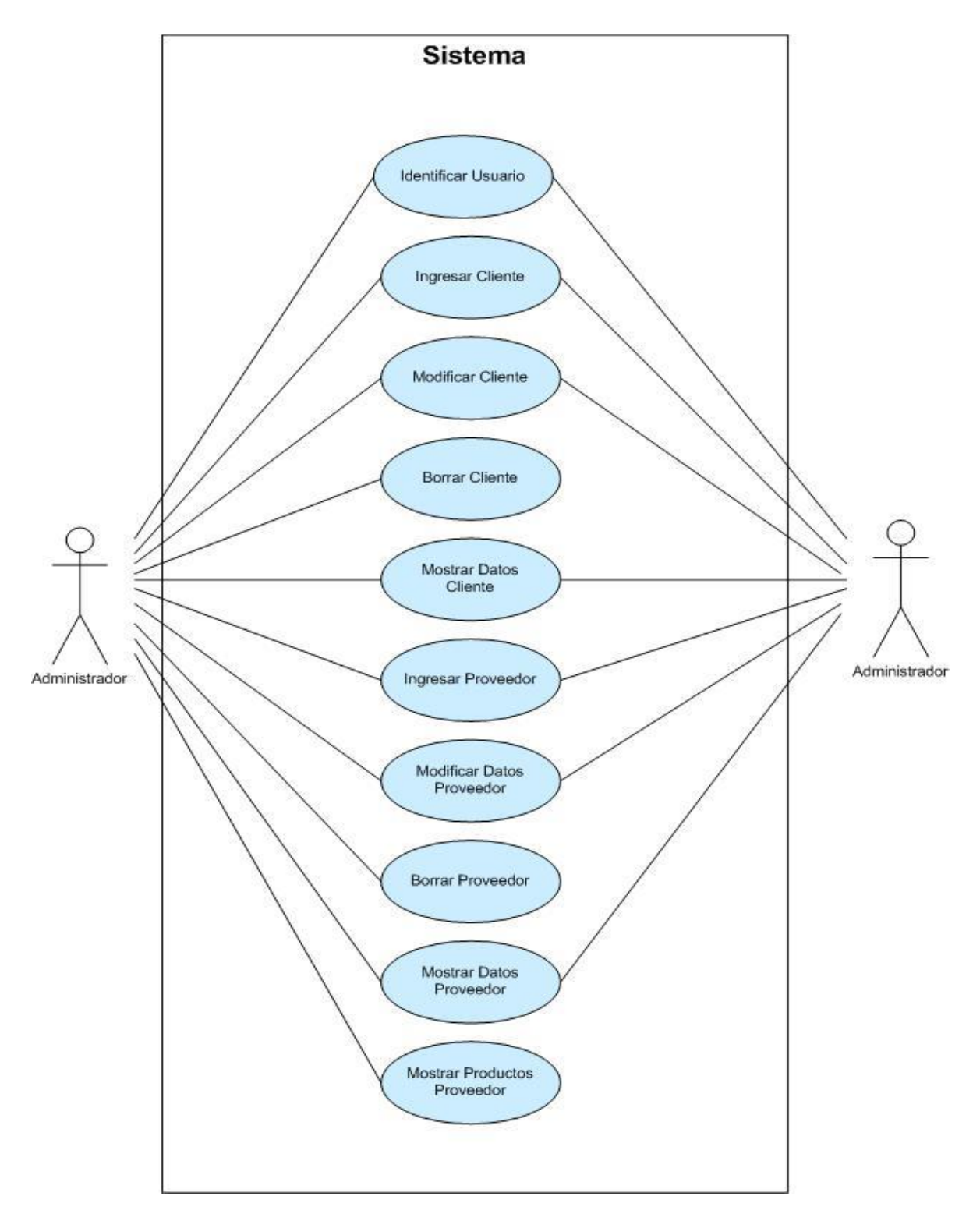

Figura 5.2.3: Diagrama general de casos de uso

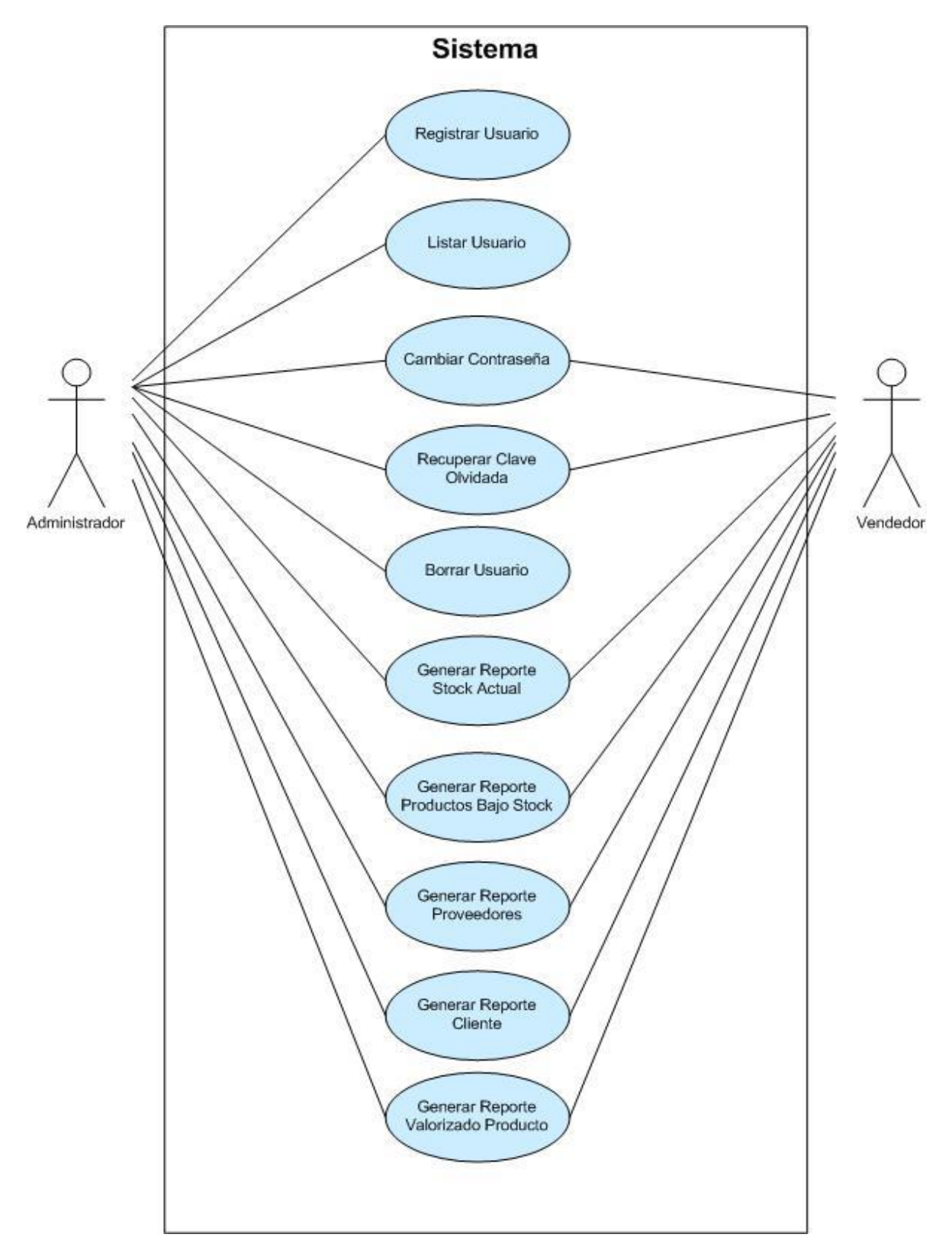

Figura 5.2.4: Diagrama general de casos de uso

# **5.3 Diagrama de Secuencia**

Un diagrama de secuencia muestra los eventos que llegan al sistema para cada escenario del caso de uso. En cada caso de uso se muestra una interacción de actores con el sistema. En esta interacción los actores generan eventos, solicitando al sistema operaciones.

Los casos de uso representan una interacción genérica. Una instancia de un caso de uso se denomina escenario, y muestra una ejecución real del caso de uso, con las posibles bifurcaciones y alternativas resueltas de forma particular.

A continuación, los diagramas de secuencia de sistema para cada caso de uso antes definido.

## **5.3.1 Diagramas de Secuencia: Gestionar Usuarios**

Desde la figura 5.3.1.1 hasta la figura 5.3.1.5 se dan a conocer los diagramas de secuencia correspondientes a la descripción de los casos de uso para el requerimiento funcional gestionar usuarios explicados en la sección 5.1.1.

## **5.3.1.1 Diagramas de Secuencia: Registrar Usuarios**

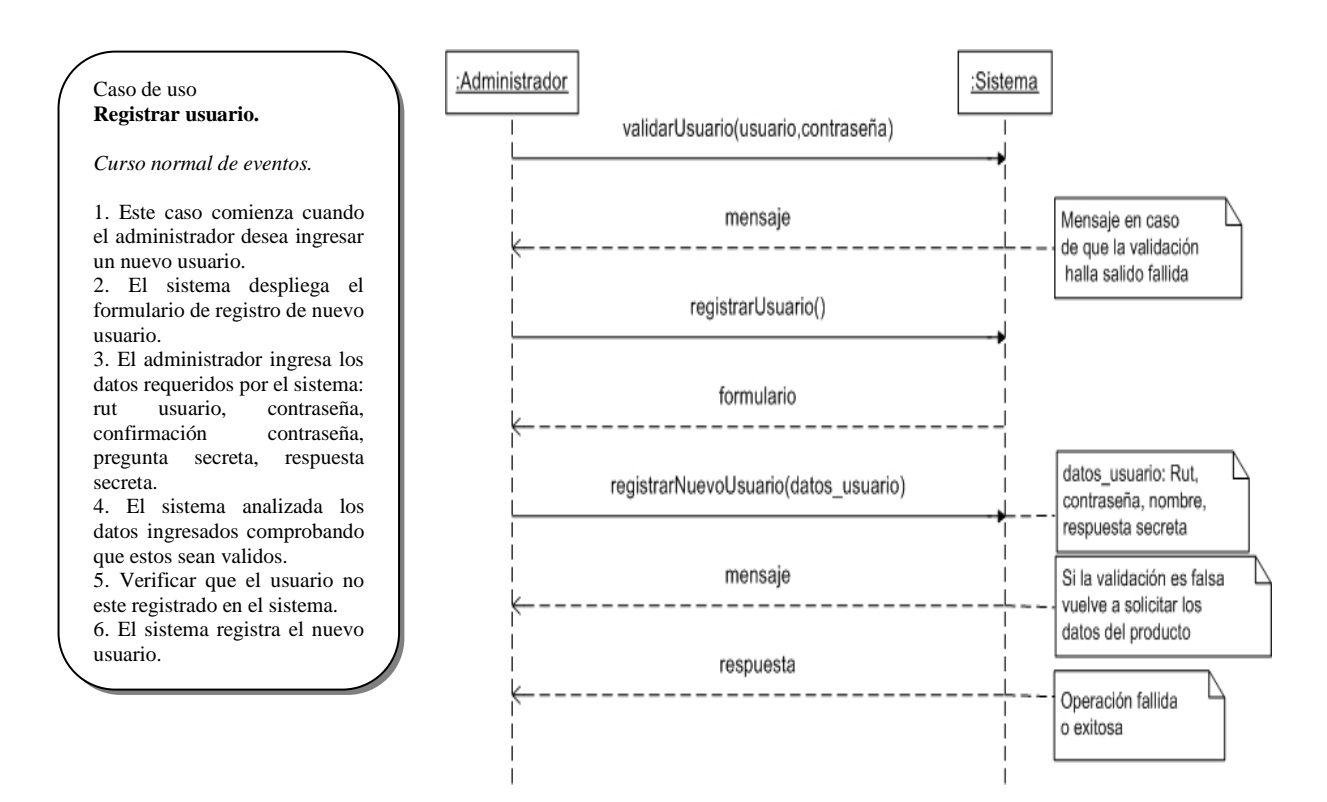

Figura 5.12.1: Diagrama de secuencia registrar usuario

#### **5.3.1.2 Diagramas de Secuencia: Cambiar de contraseña**

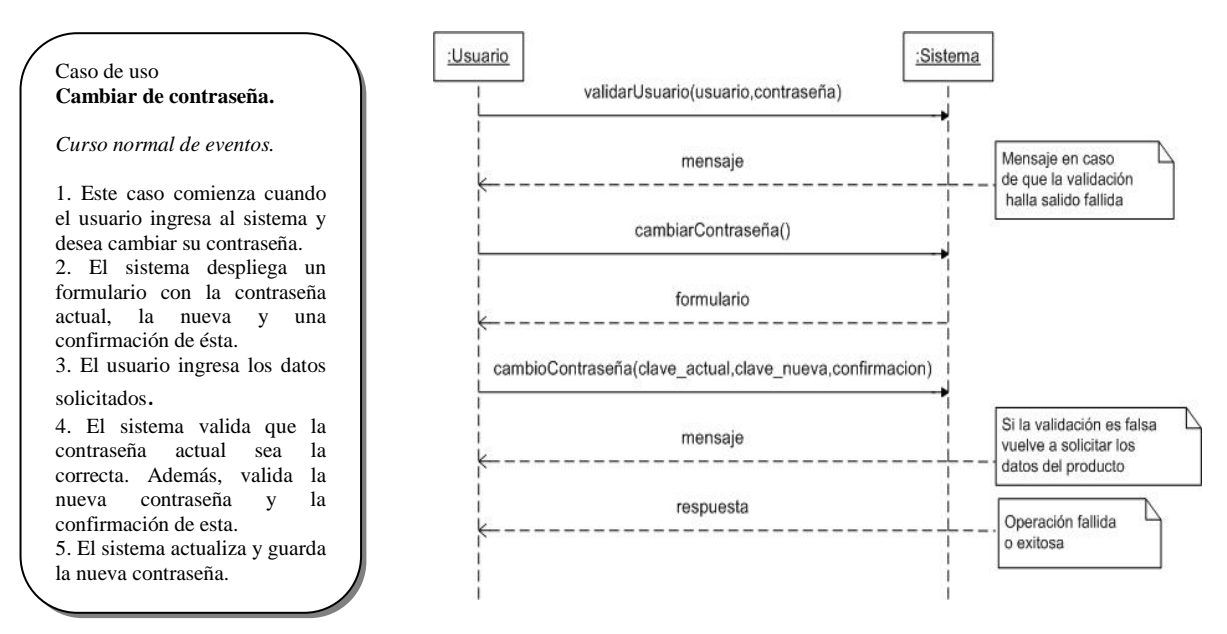

Figura 5.3.1.2: Diagrama de secuencia Cambio de contraseña

#### **5.3.1.3 Diagramas de Secuencia: Recuperar clave olvidada**

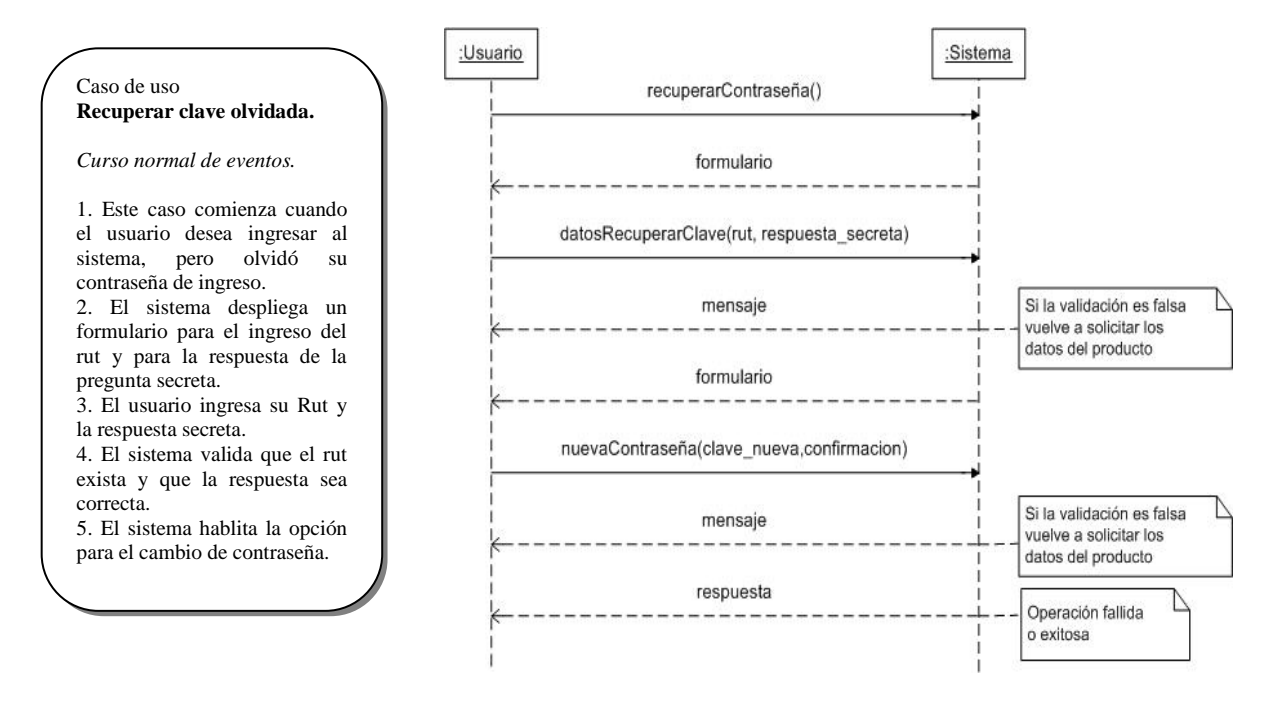

Figura 5.3.1.3: Diagrama de secuencia recuperar clave olvidada

### **5.3.1.4 Diagramas de Secuencia: Borrar usuario**

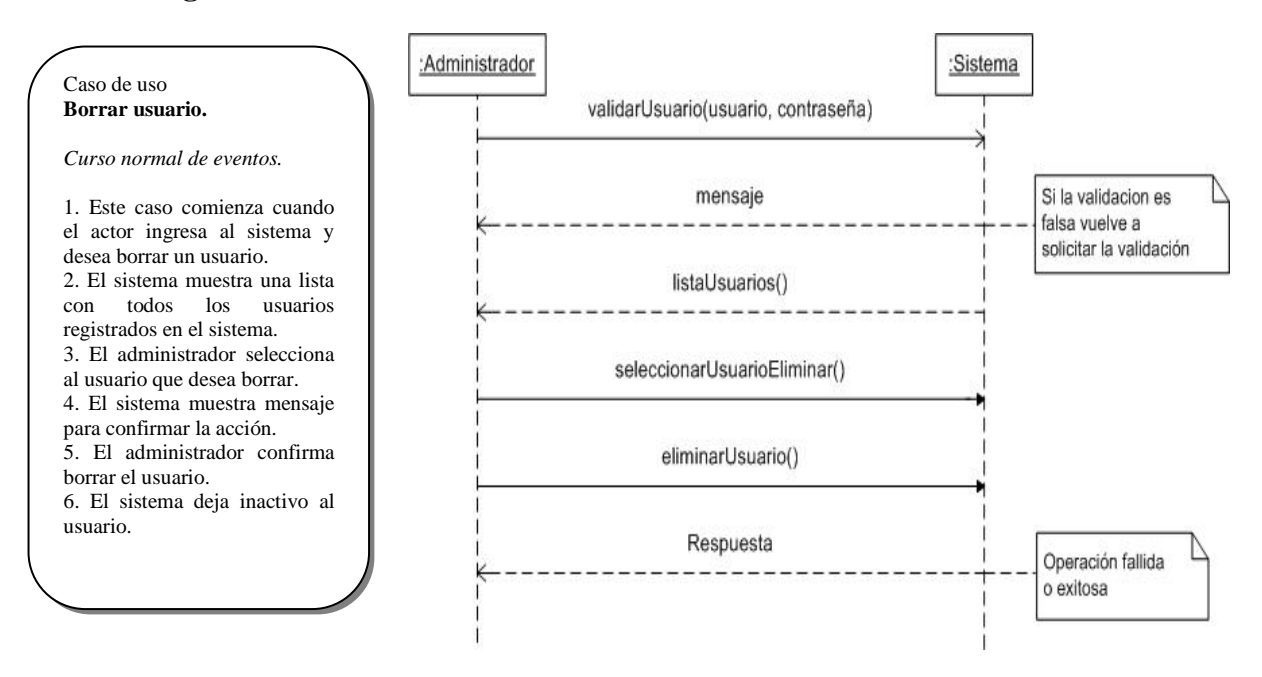

Figura 5.3.1.4: Diagramas de secuencia eliminar usuario

## **5.3.1.5 Diagramas de Secuencia: Listar Usuarios**

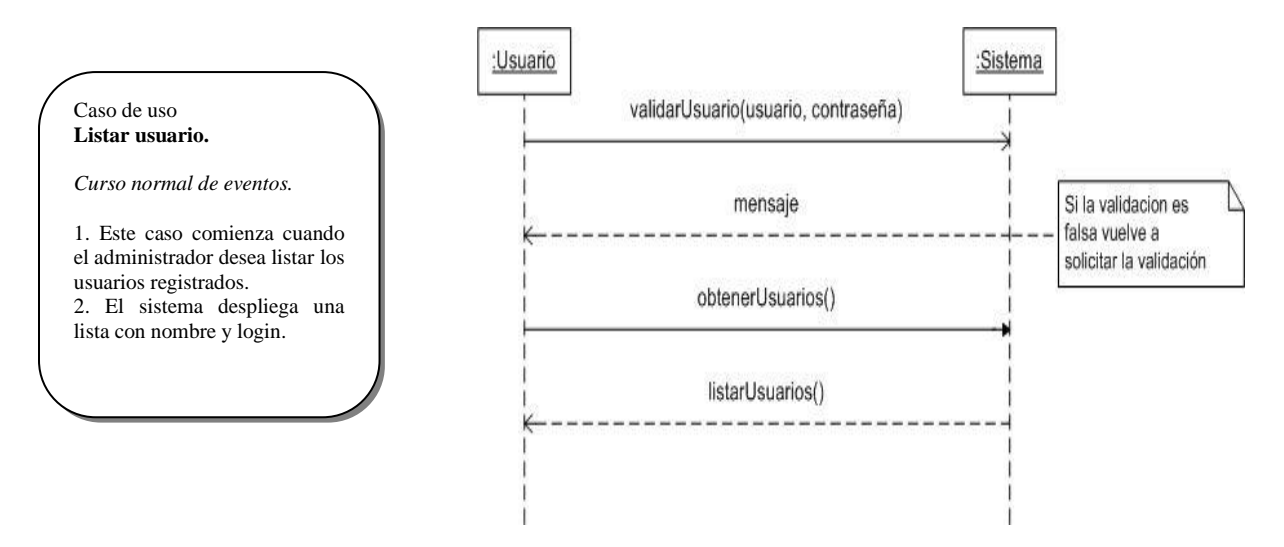

Figura 5.3.1.5: Diagramas de secuencia listar usuario

## **5.3.2 Diagramas de Secuencia: Gestionar Productos**

Desde la figura 5.3.2.1 hasta la figura 5.3.2.5 se dan a conocer los diagramas de secuencia correspondientes a la descripción de los casos de uso para el requerimiento funcional gestionar productos explicados en la sección 5.1.2.

### **5.3.2.1 Diagramas de Secuencia: Ingresar Producto**

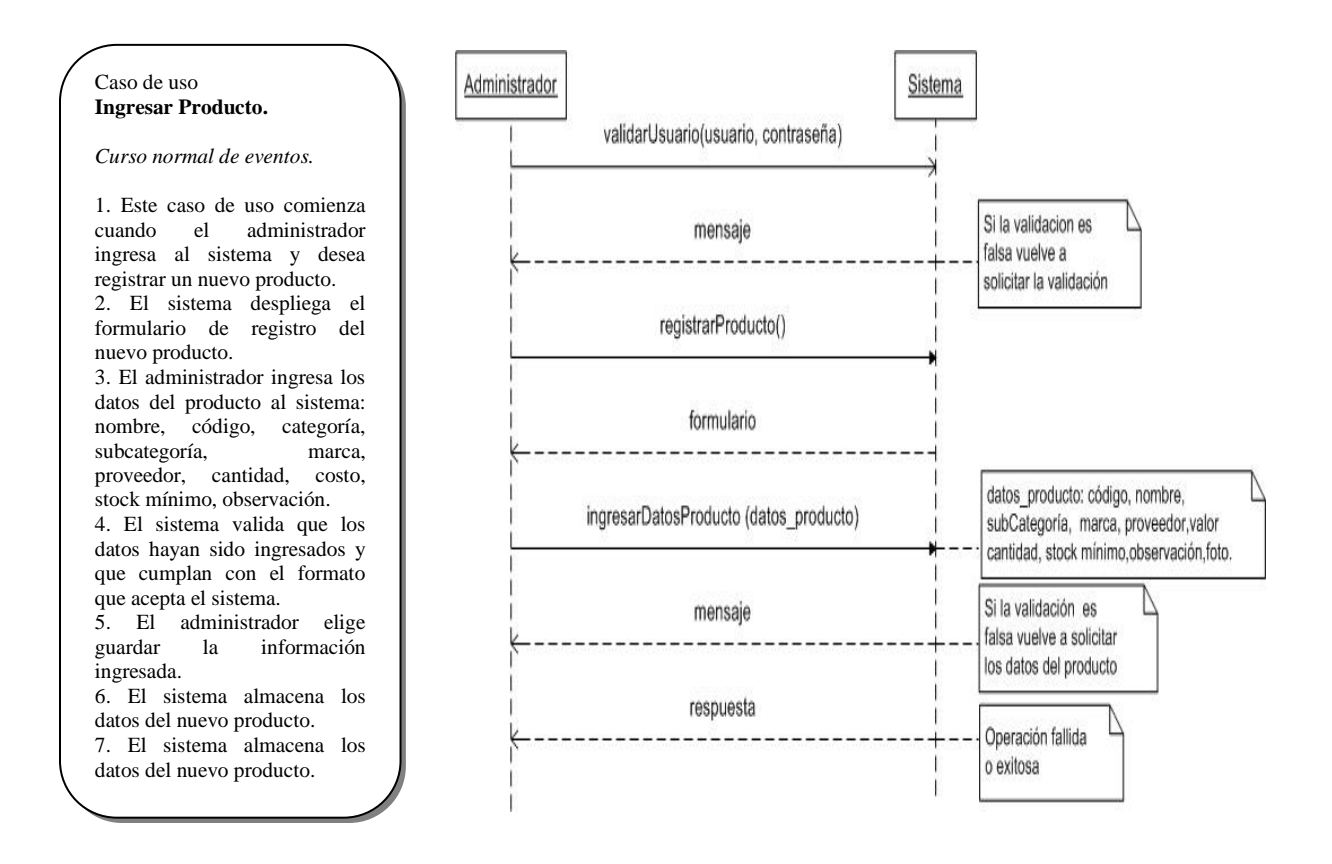

Figura 5.3.2.1: Diagrama de Secuencia Ingresar Producto

### **5.3.2.2 Diagramas de Secuencia: Modificar Datos Producto**

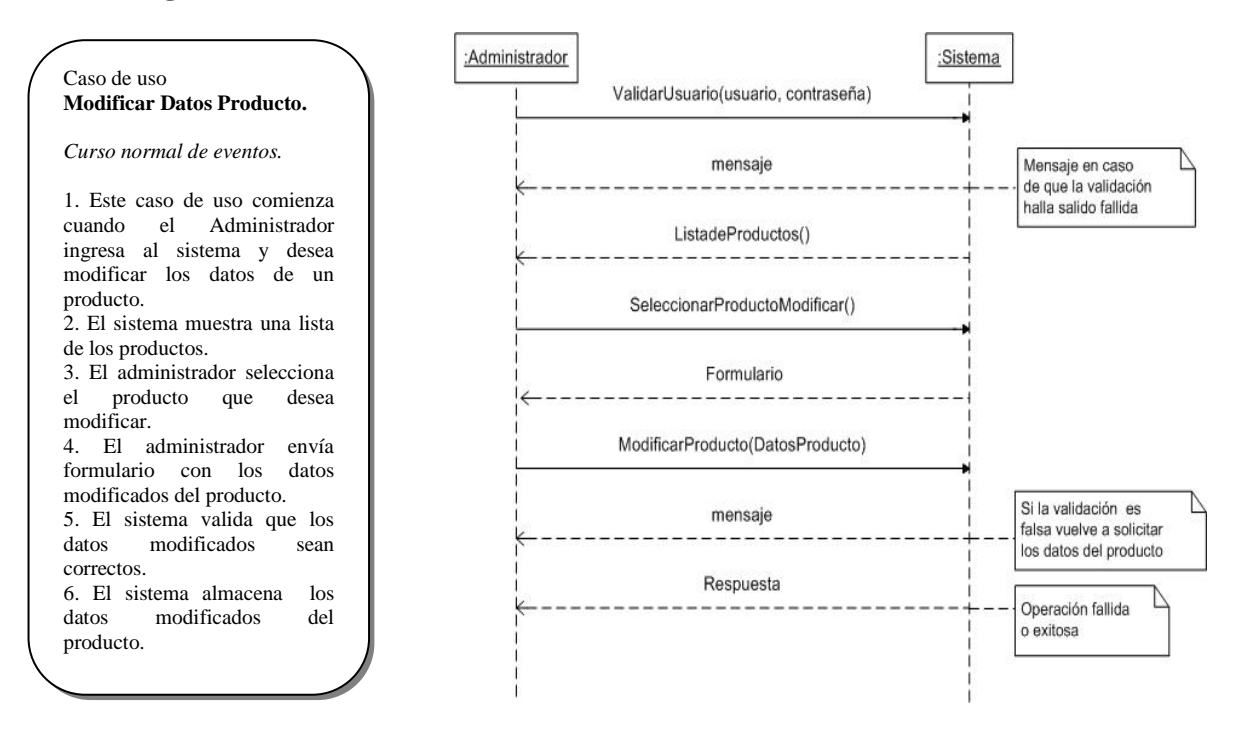

Figura 5.3.2.2: Diagrama de Secuencia Modificar Producto

## **5.3.2.3 Diagramas de Secuencia: Borrar Producto**

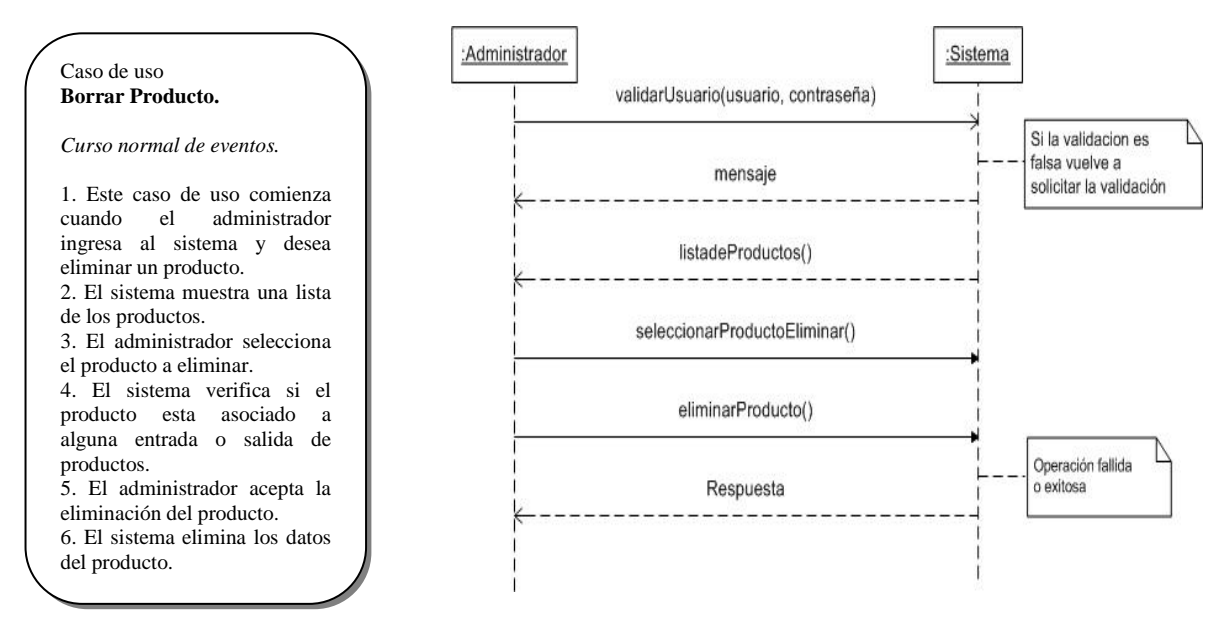

Figura 5.3.2.3: Diagrama de Secuencia Borrar Producto

### **5.3.2.4 Diagramas de Secuencia: Mostrar Datos Producto**

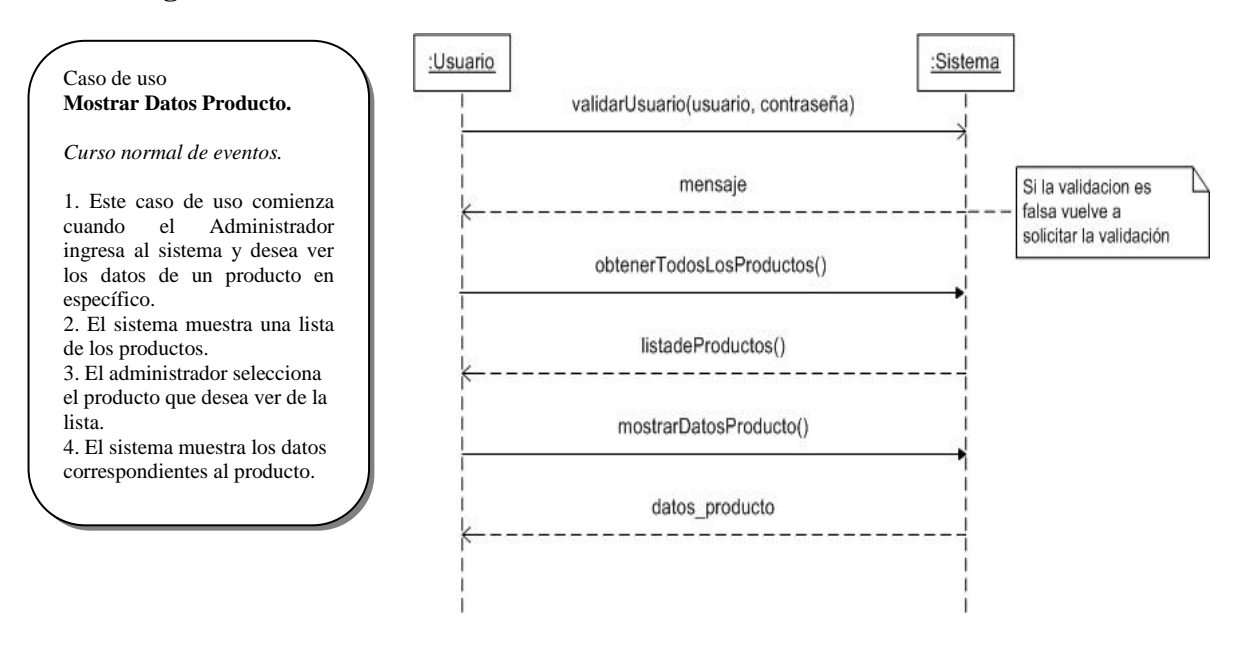

Figura 5.3.2.4: Diagrama de Secuencia Mostrar datos producto

#### **5.3.2.5 Diagramas de Secuencia: Cambiar Estado Producto**

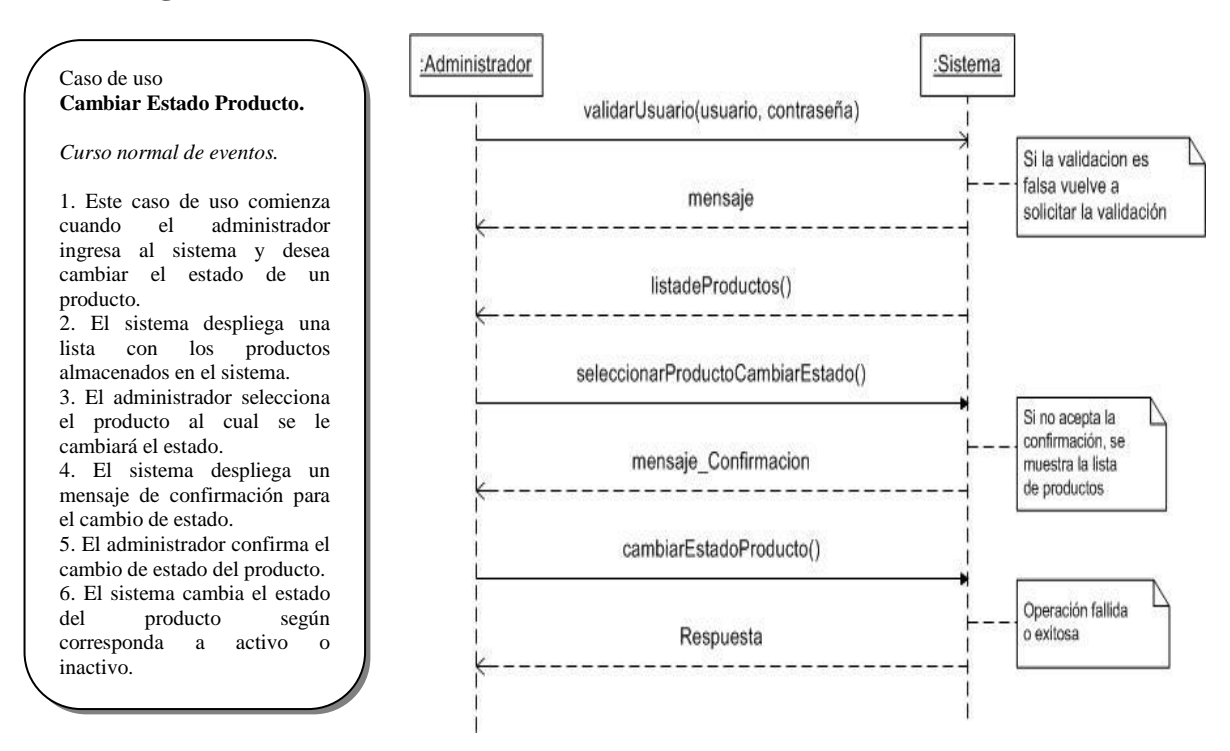

Figura 5.3.2.5: Diagrama de Secuencia Cambiar estado producto

## **5.3.3 Diagramas de Secuencia: Gestionar entrada de producto**

Desde la figura 5.3.3.1 hasta la figura 5.3.3.4 se dan a conocer los diagramas de secuencia correspondientes a la descripción de los casos de uso para el requerimiento funcional gestionar entrada productos explicados en la sección 5.1.3.

### **5.3.3.1 Diagramas de Secuencia: Ingresar entrada productos**

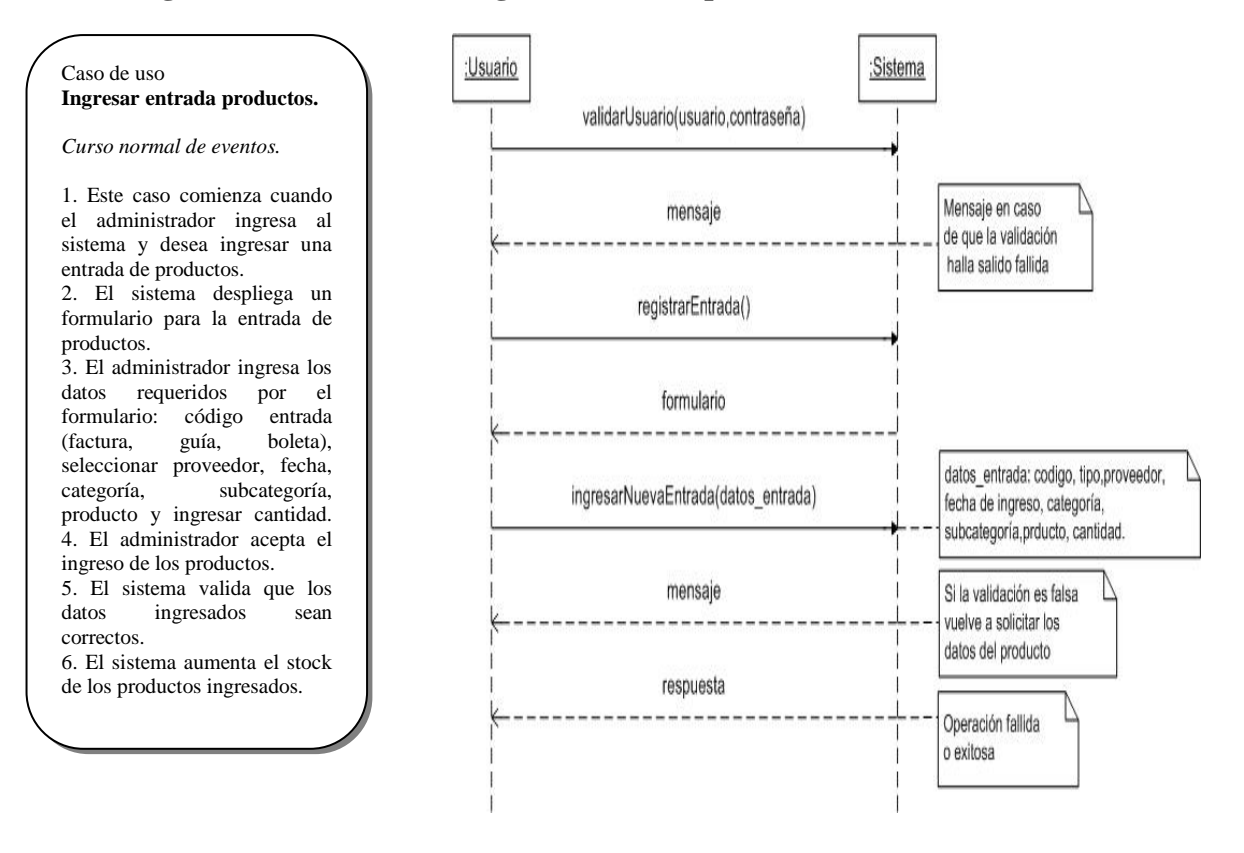

Figura 5.3.3.1: Diagrama de Secuencia Ingresar entrada de productos

### **5.3.3.2 Diagramas de Secuencia: Modificar Entrada Productos**

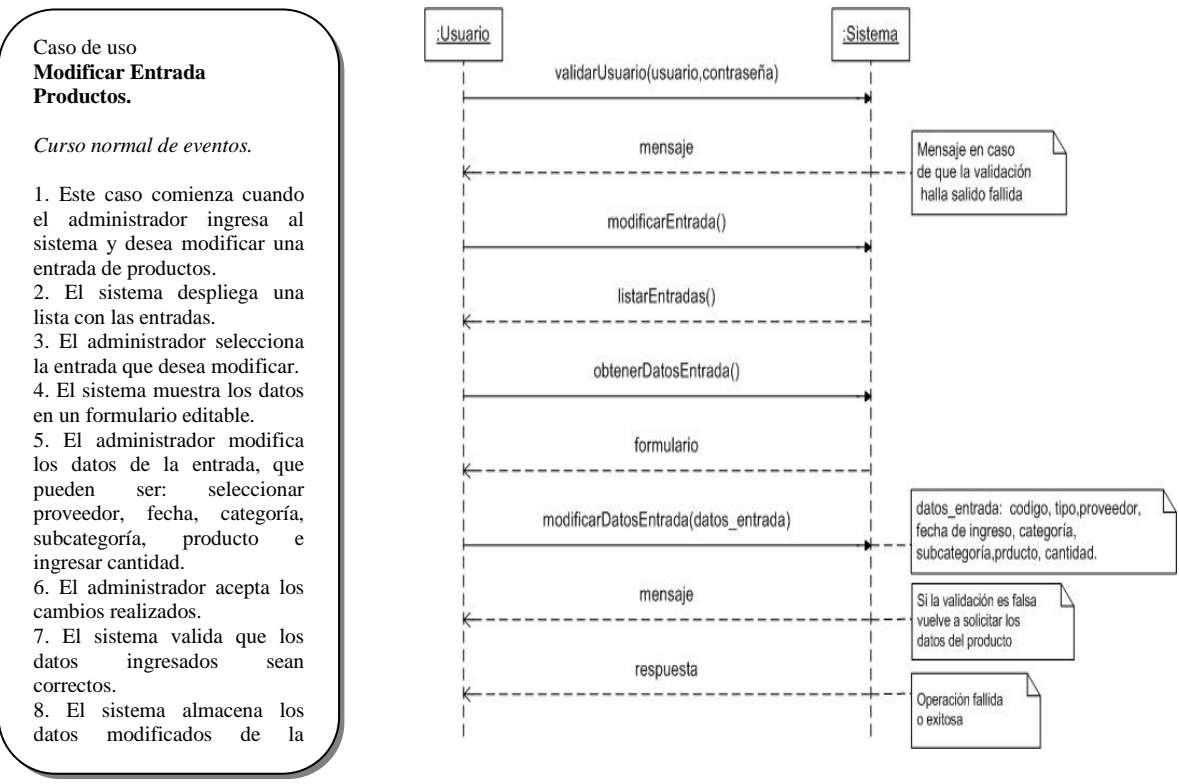

Figura 5.3.3.2: Diagrama de Secuencia Modificar Productos

### **5.3.3.3 Diagramas de Secuencia: Listar Entradas**

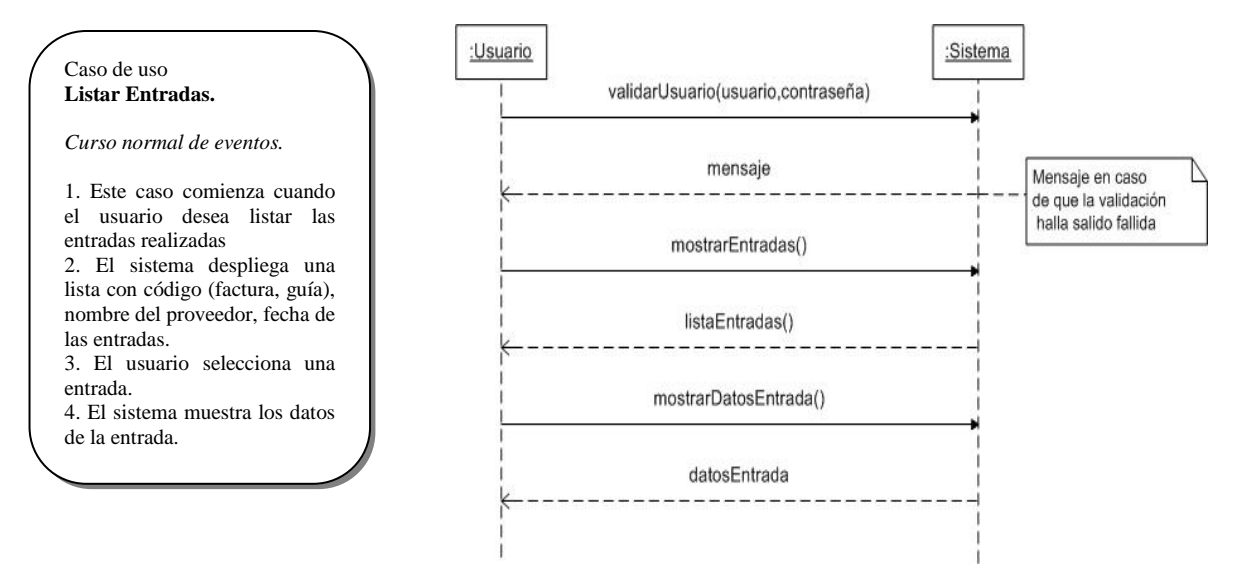

Figura 5.3.3.3: Diagrama de Secuencia Listar Entradas

### **5.3.3.4 Diagramas de Secuencia: Borra Entrada Productos**

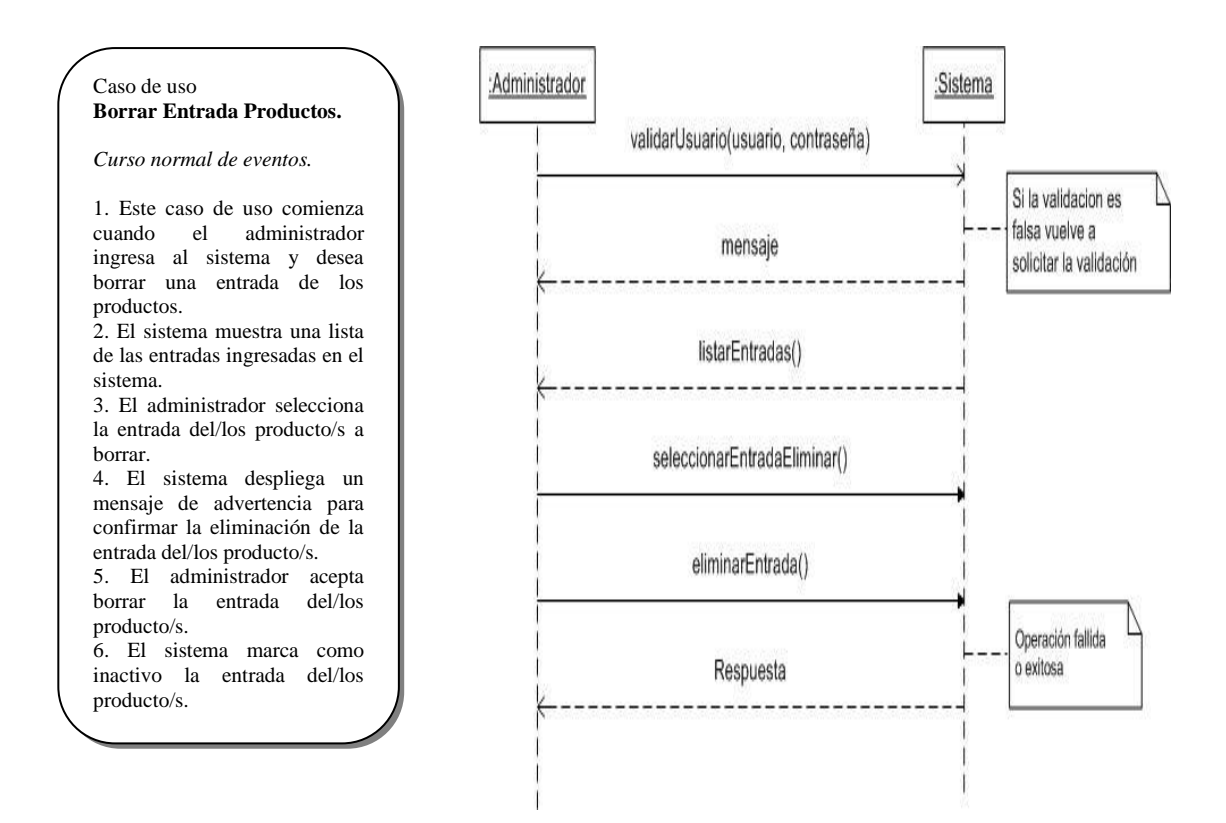

Figura 5.3.3.4: Diagrama de Secuencia Borrar Entrada Productos

## **5.3.4 Diagramas de Secuencia: Gestionar salida de productos**

Desde la figura 5.3.4.1 hasta la figura 5.3.4.4 se dan a conocer los diagramas de secuencia correspondientes a la descripción de los casos de uso para el requerimiento funcional gestionar salida de productos explicados en la sección 5.1.4.

### **5.3.4.1 Diagramas de Secuencia: Ingresar salida productos**

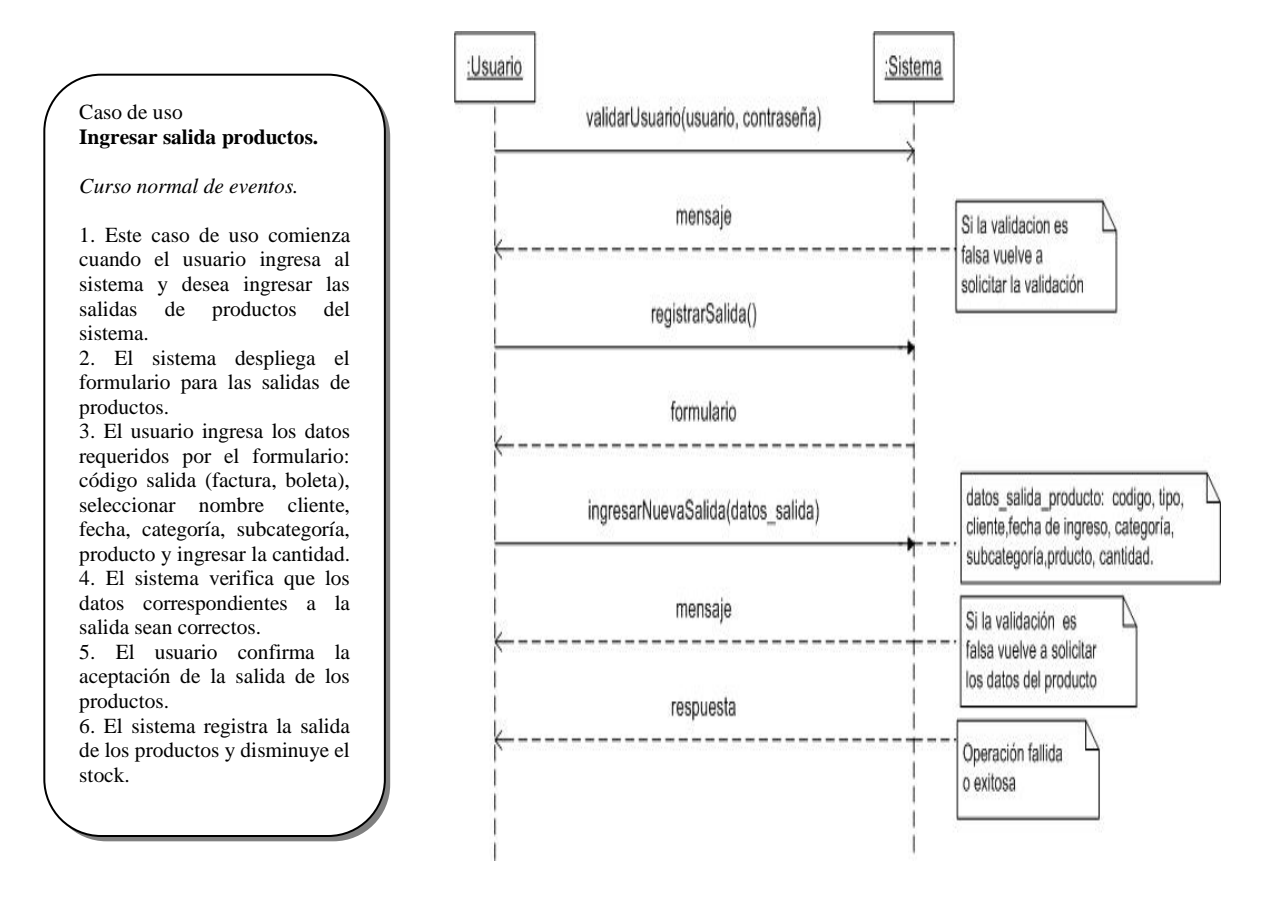

Figura 5.3.4.1: Diagrama de Secuencia Ingresar salida productos

### **5.3.4.2 Diagramas de Secuencia: Modificar Salida Productos**

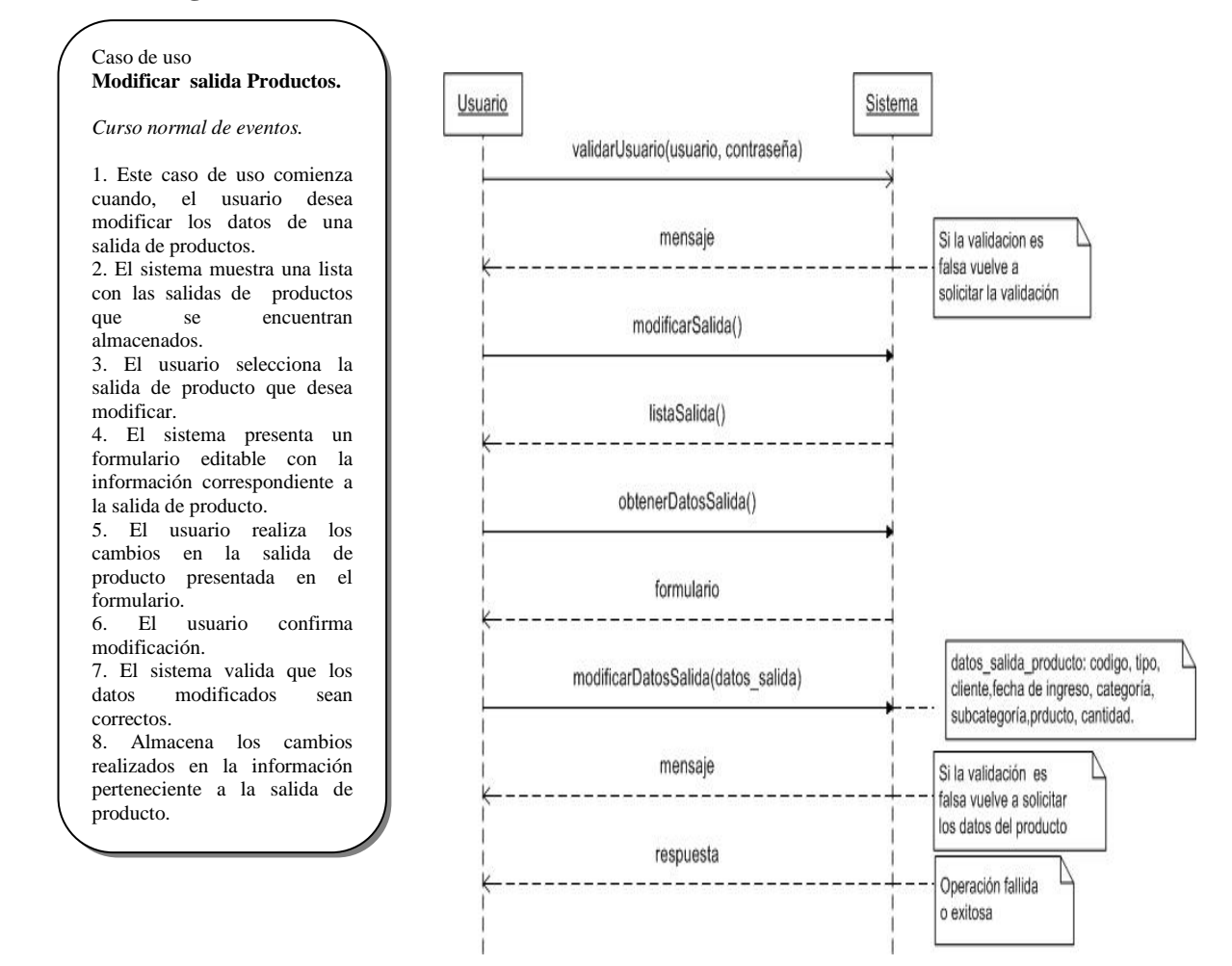

Figura 5.3.4.2: Diagrama de Secuencia Modificar salida productos
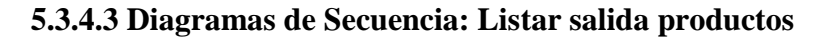

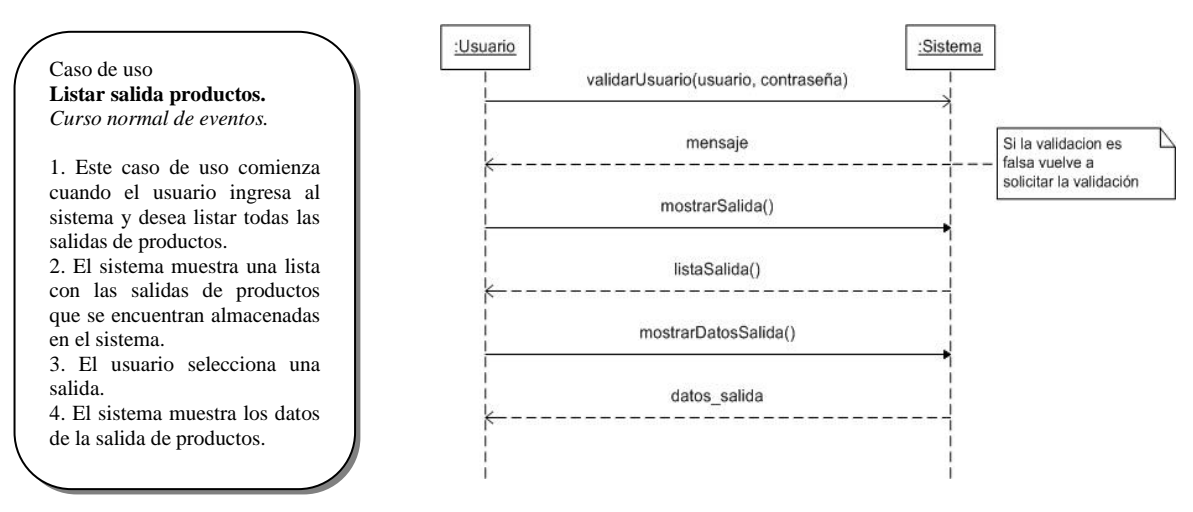

Figura 5.3.4.3: Diagrama de Secuencia Listar salida productos

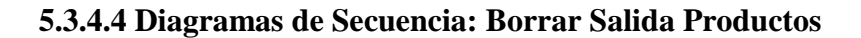

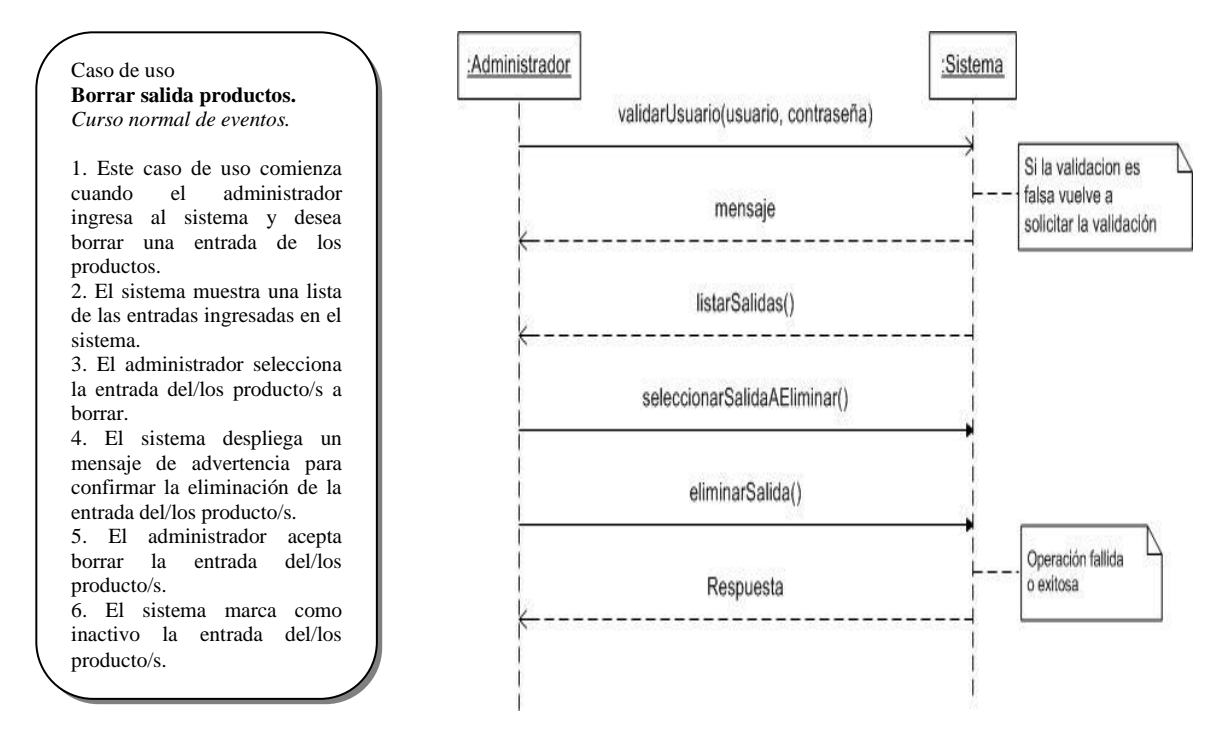

Figura 5.3.4.4: Diagrama de Secuencia Borrar salida productos

## **5.3.5 Diagramas de Secuencia: Identificar Usuario**

En la figura 5.3.5.1 se da a conocer el diagrama de secuencia correspondiente al caso de uso identificar usuario explicado en la sección 5.1.5.

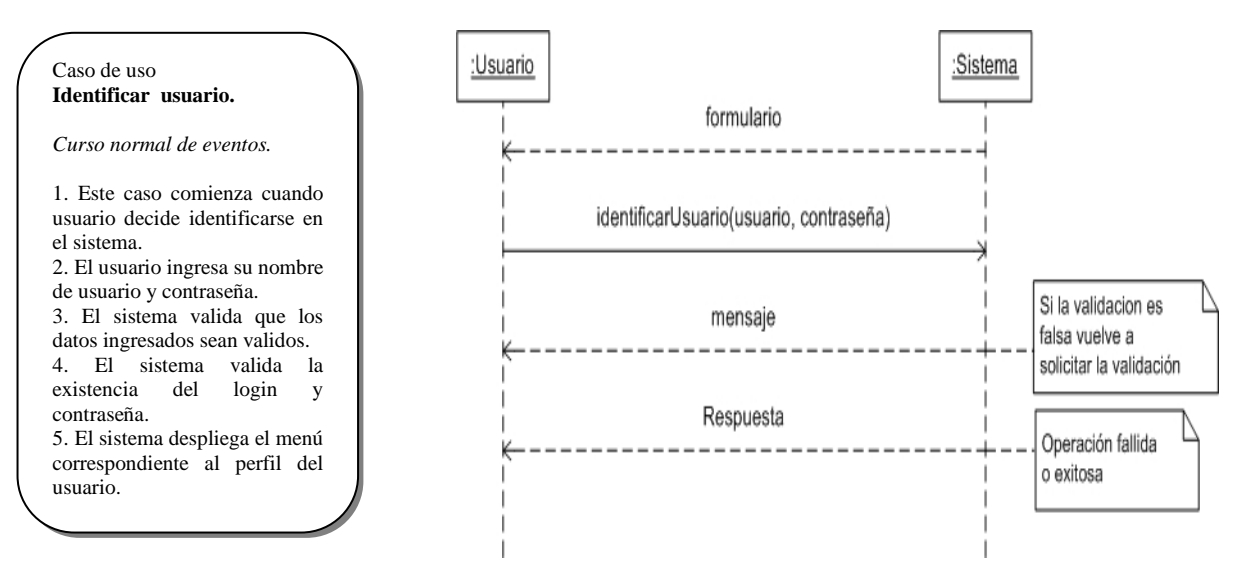

### **5.3.5.1 Diagramas de Secuencia: Identificar usuario**

Figura 5.3.5.1: Diagramas de Secuencia Identificar Usuario

## **5.3.6 Diagramas de Secuencia: Gestionar Clientes**

Desde la figura 5.3.6.1 hasta la figura 5.3.6.4 se dan a conocer los diagramas de secuencia correspondientes a la descripción de los casos de uso para el requerimiento funcional gestionar clientes explicados en la sección 5.1.6.

#### **5.3.6.1 Diagramas de Secuencia: Ingresar Cliente**

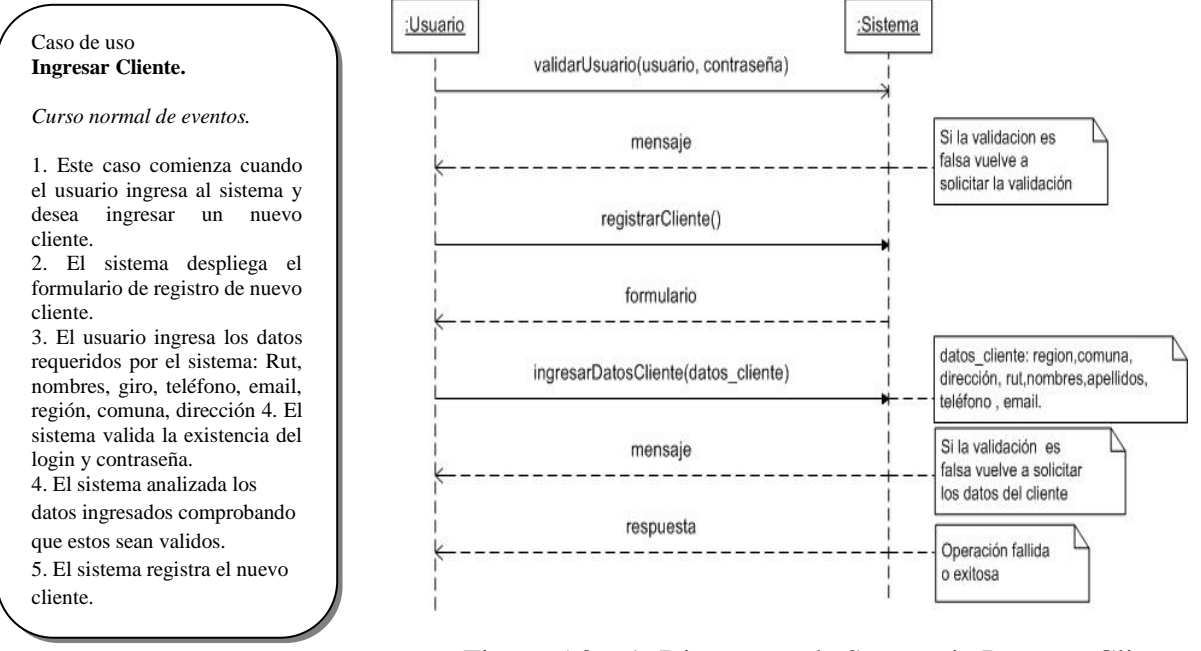

Figura 5.3.6.1: Diagramas de Secuencia Ingresar Cliente

### **5.3.6.2 Diagramas de Secuencia: Borrar Cliente**

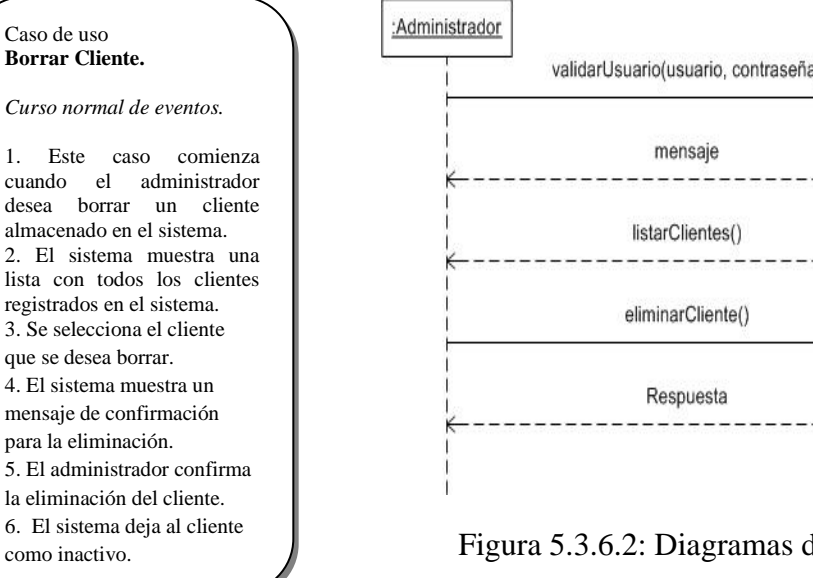

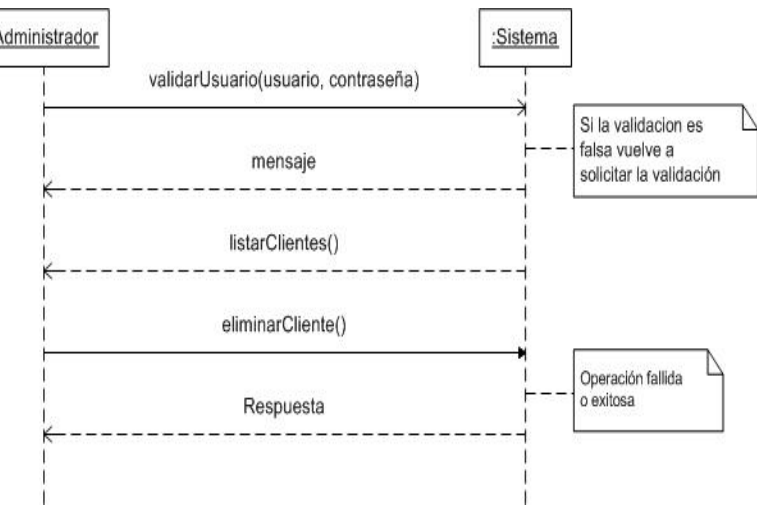

Figura 5.3.6.2: Diagramas de Secuencia Borrar Cliente

### **5.3.6.3 Diagramas de Secuencia: Modificar Cliente**

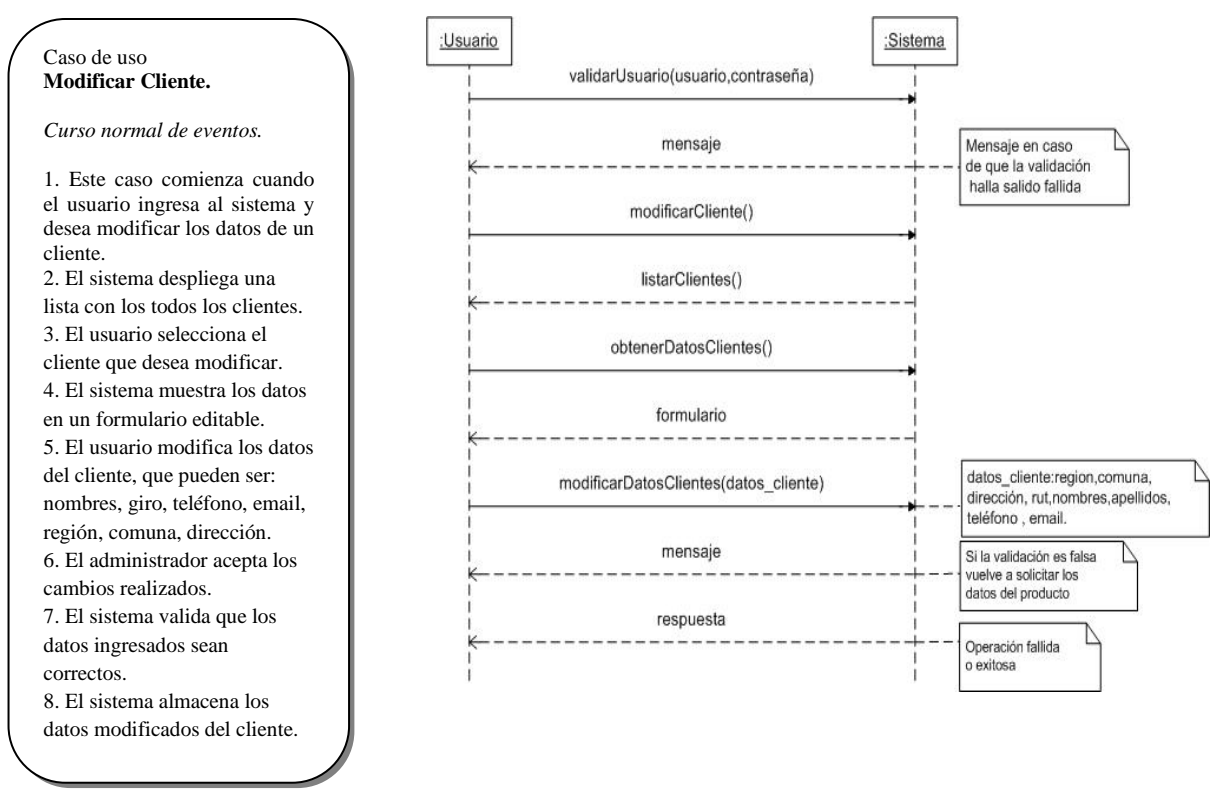

Figura 5.3.6.3: Diagramas de Secuencia Modificar Cliente

### **5.3.6.4 Diagramas de Secuencia: Mostrar Datos Cliente**

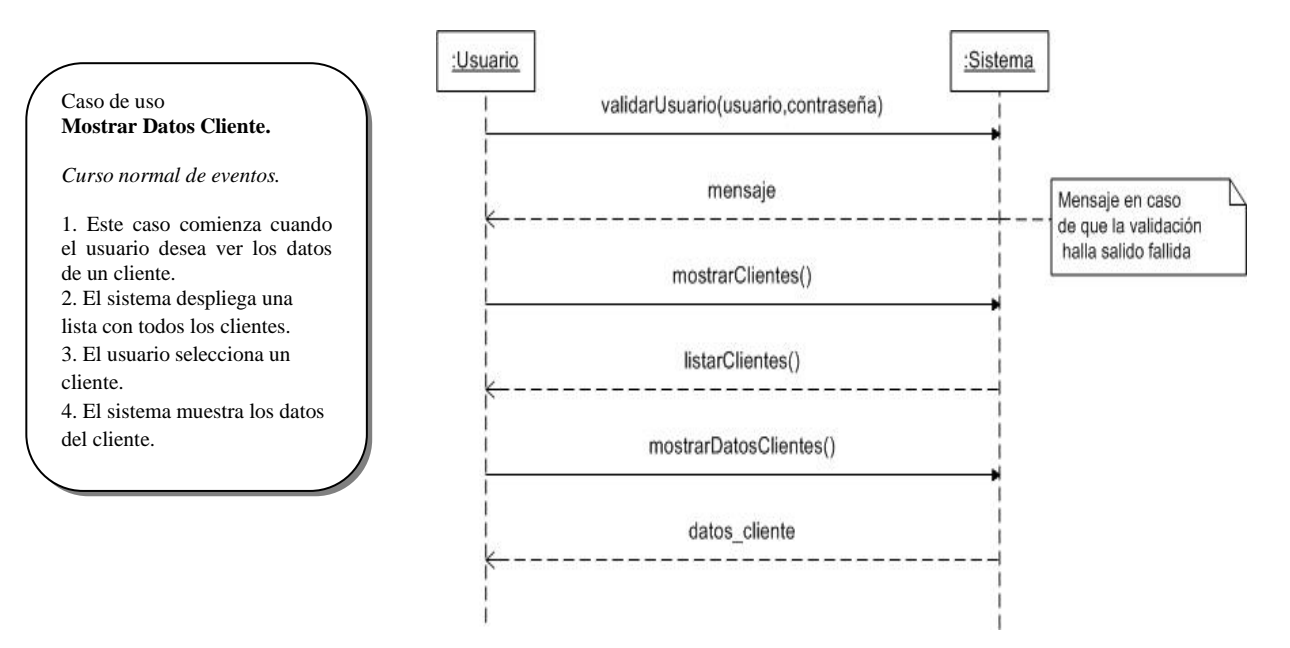

Figura 5.3.6.4: Diagramas de Secuencia Mostrar Datos Cliente

## **5.3.7 Diagramas de Secuencia: Gestionar Proveedores**

Desde la figura 5.3.7.1 hasta la figura 5.3.7.5 se dan a conocer los diagramas de secuencia correspondientes a la descripción de los casos de uso para el requerimiento funcional gestionar proveedores explicados en la sección 5.1.7.

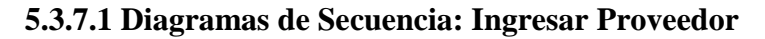

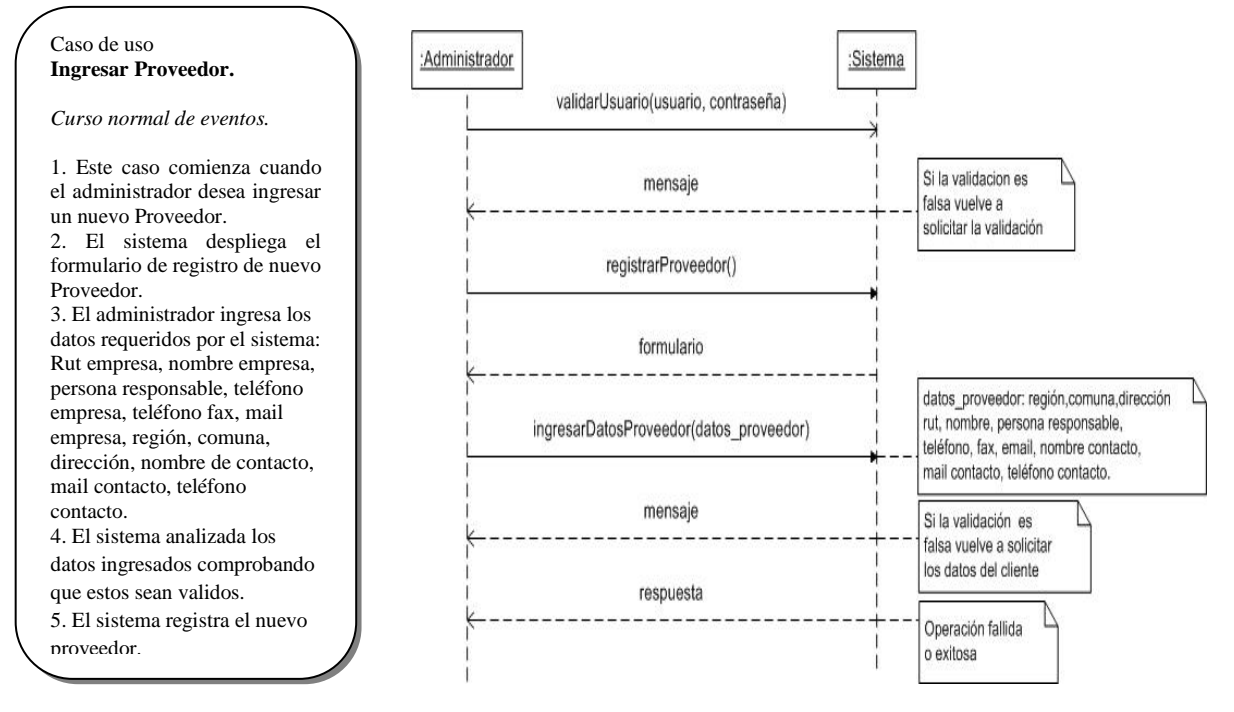

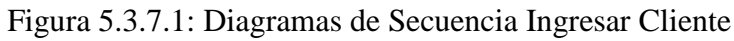

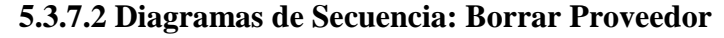

a inactivo al proveedor.

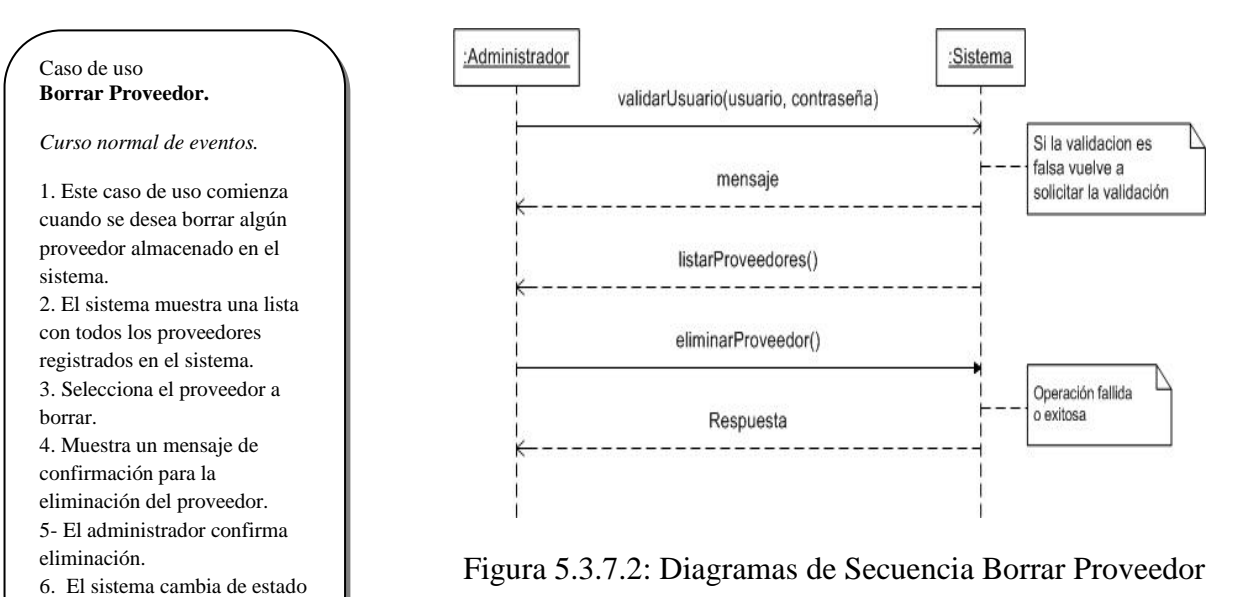

### **5.3.7.3 Diagramas de Secuencia: Modificar Proveedor**

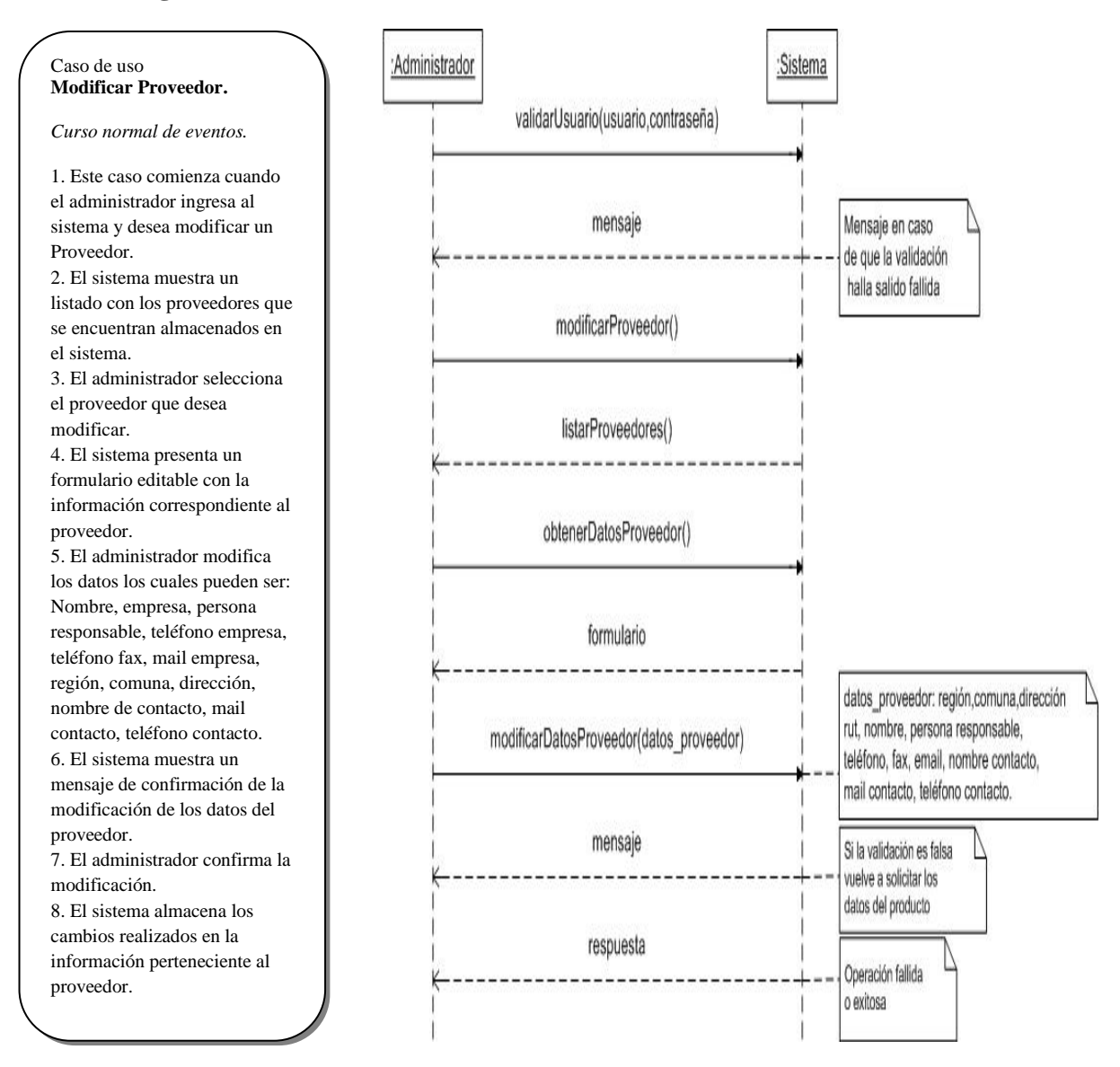

Figura 5.3.7.3: Diagramas de Secuencia Modificar Proveedor

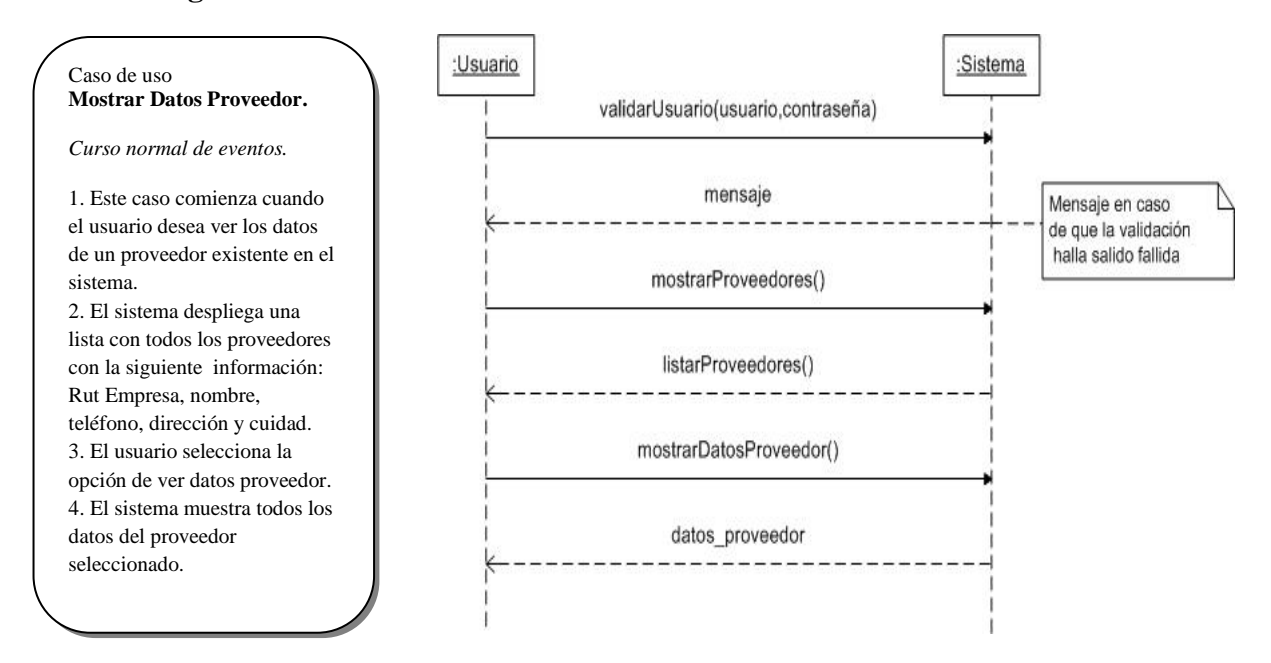

### **5.3.7.4 Diagramas de Secuencia: Mostrar Datos Proveedor**

Figura 5.3.7.4: Diagramas de Secuencia Mostrar Datos Proveedor

### **5.3.7.5 Diagramas de Secuencia: Mostrar Producto del Proveedor**

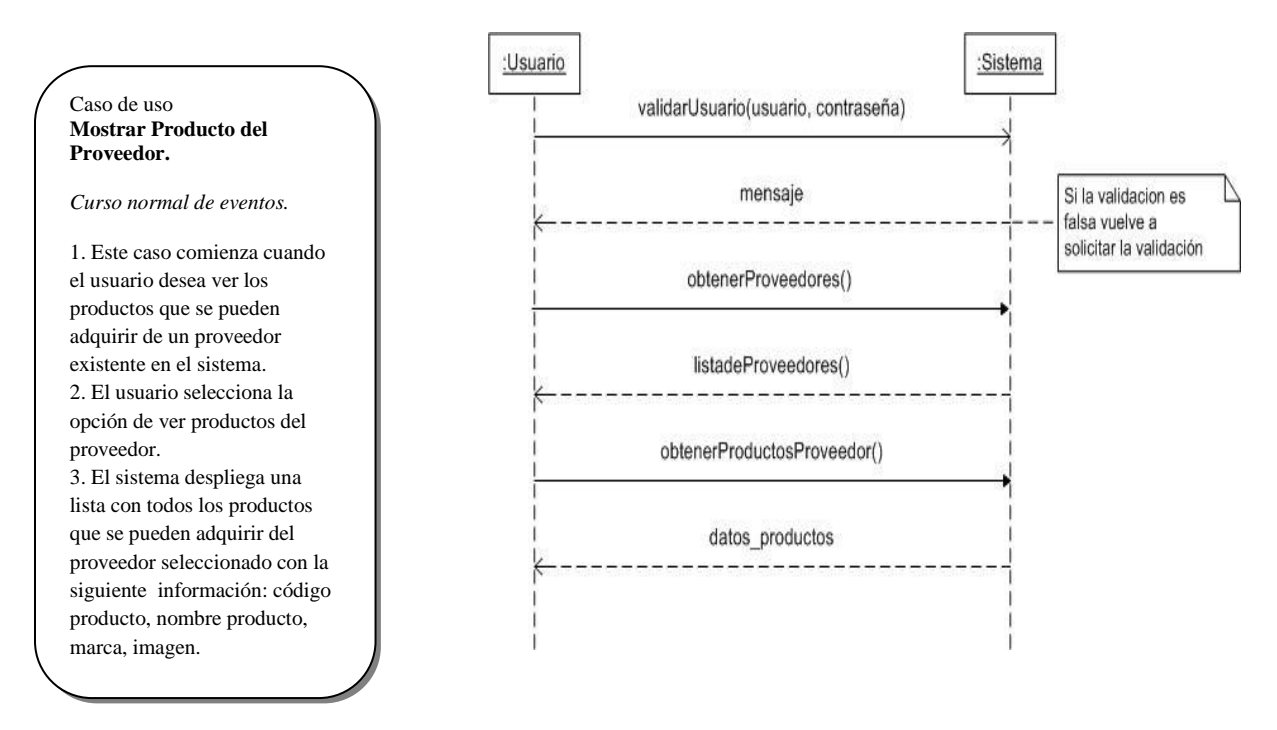

Figura 5.3.7.5: Diagramas de Secuencia Mostrar Productos Proveedor

## **5.3.8 Diagramas de Secuencia: Gestionar Reportes**

Desde la figura 5.3.8.1 hasta la figura 5.3.8.5 se dan a conocer los diagramas de secuencia correspondientes a la descripción de los casos de uso para el requerimiento funcional gestionar reportes explicados en la sección 5.1.8.

### **5.3.8.1 Diagramas de Secuencia: Reporte Productos Bajo Stock**

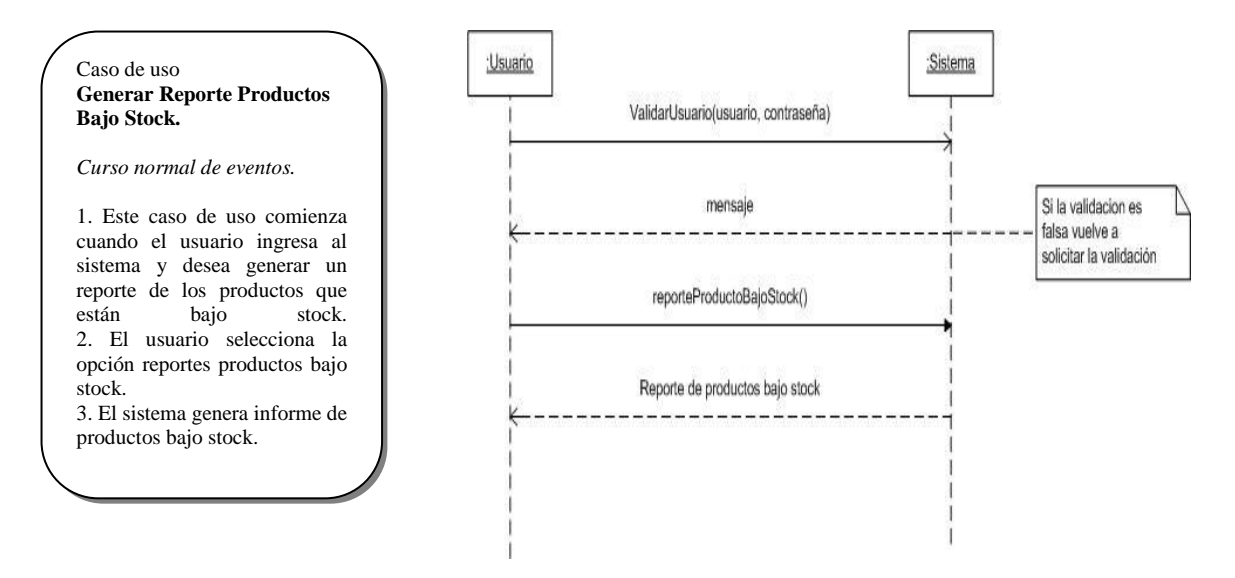

Figura 5.3.8.1: Diagrama de Secuencia Reporte productos Bajo Stock

### **5.3.8.2 Diagramas de Secuencia: Reporte Stock actual de productos**

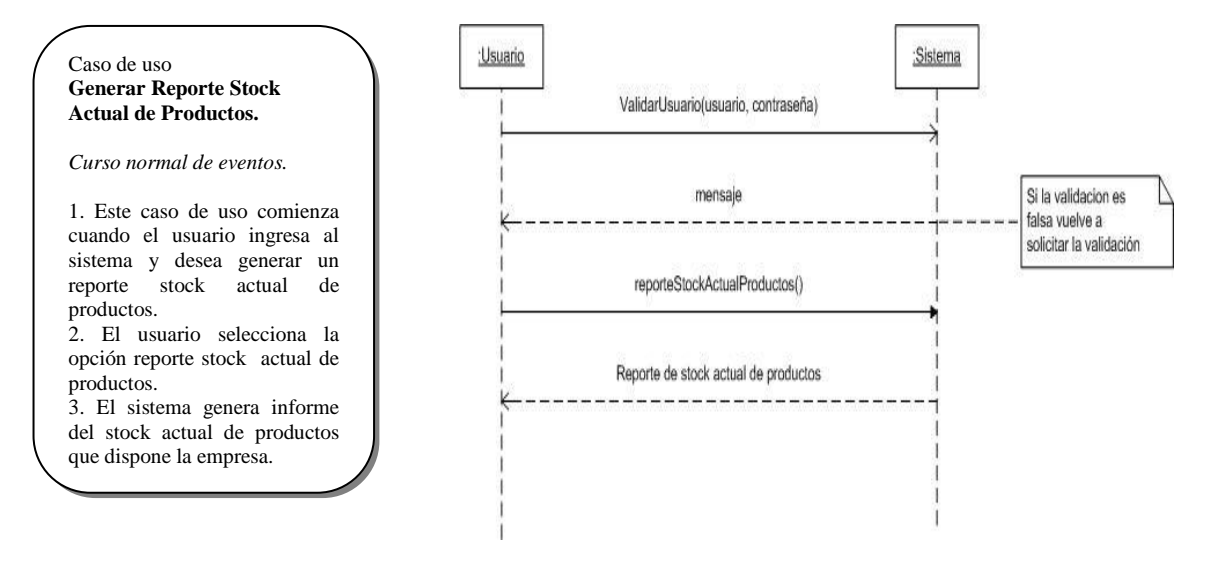

Figura 5.3.8.2: Diagrama de Secuencia Reporte Stock Actual de Productos

### **5.3.8.3 Diagramas de Secuencia: Reporte de Clientes**

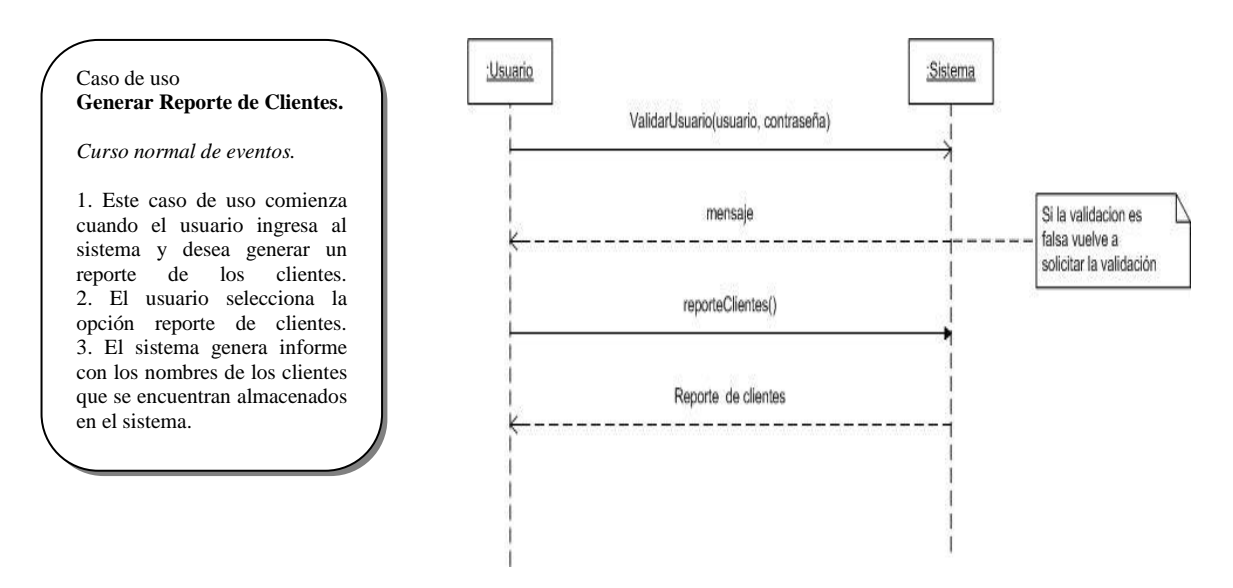

Figura 5.3.8.3: Diagrama de Secuencia Reporte de Clientes

### **5.3.8.4 Diagramas de Secuencia: Reporte de Proveedores**

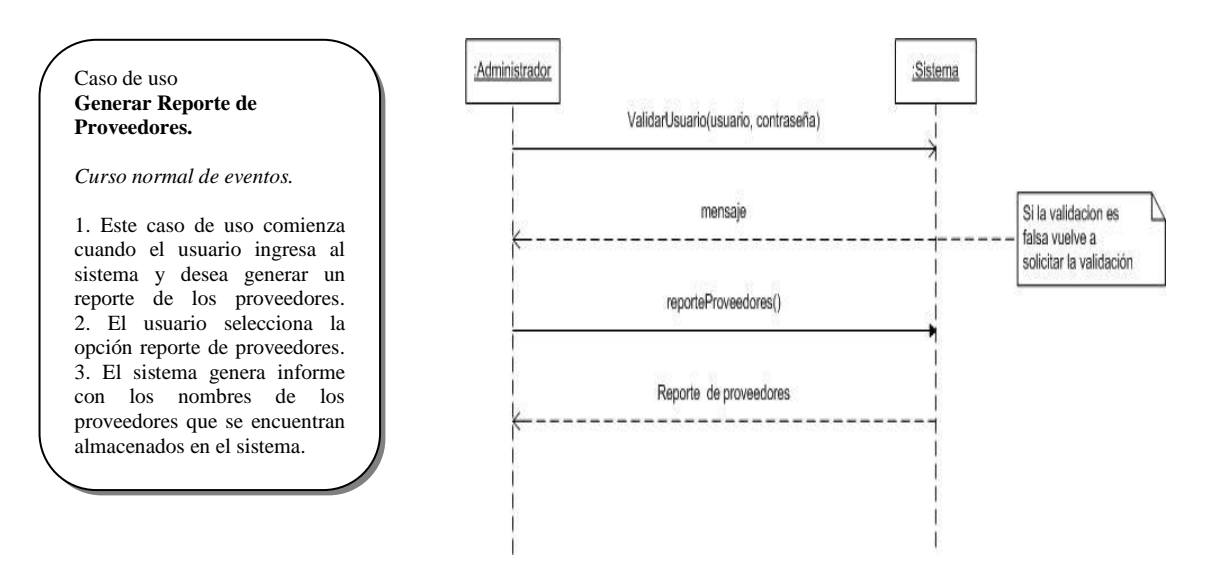

Figura 5.3.8.4: Diagrama de Secuencia Reporte de Proveedores

### **5.3.8.5 Diagramas de Secuencia: Reporte Valorizado de Productos**

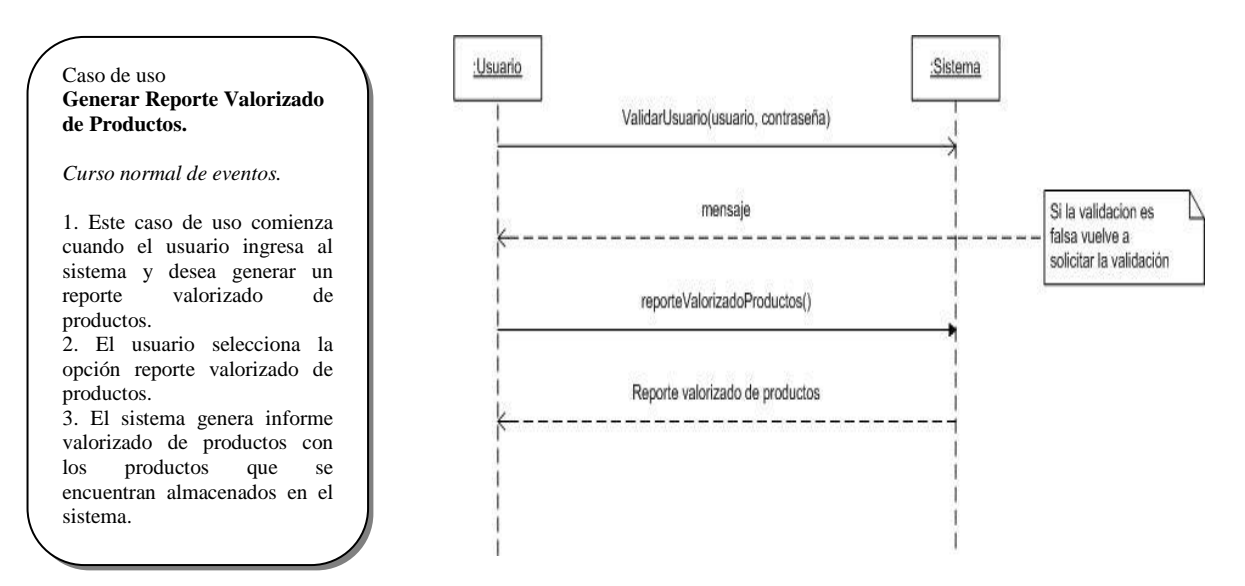

Figura 5.3.8.5: Diagrama de Secuencia Reporte Valorizado de Productos

## **5.3.9 Diagramas de Secuencia: Gestionar categorías**

Desde la figura 5.3.9.1 hasta la figura 5.3.9.3 se dan a conocer los diagramas de secuencia correspondientes a la descripción de los casos de uso para el requerimiento funcional gestionar categorías explicados en la sección 5.1.9.

### **5.3.9.1 Diagramas de Secuencia: Ingresar Subcategoría**

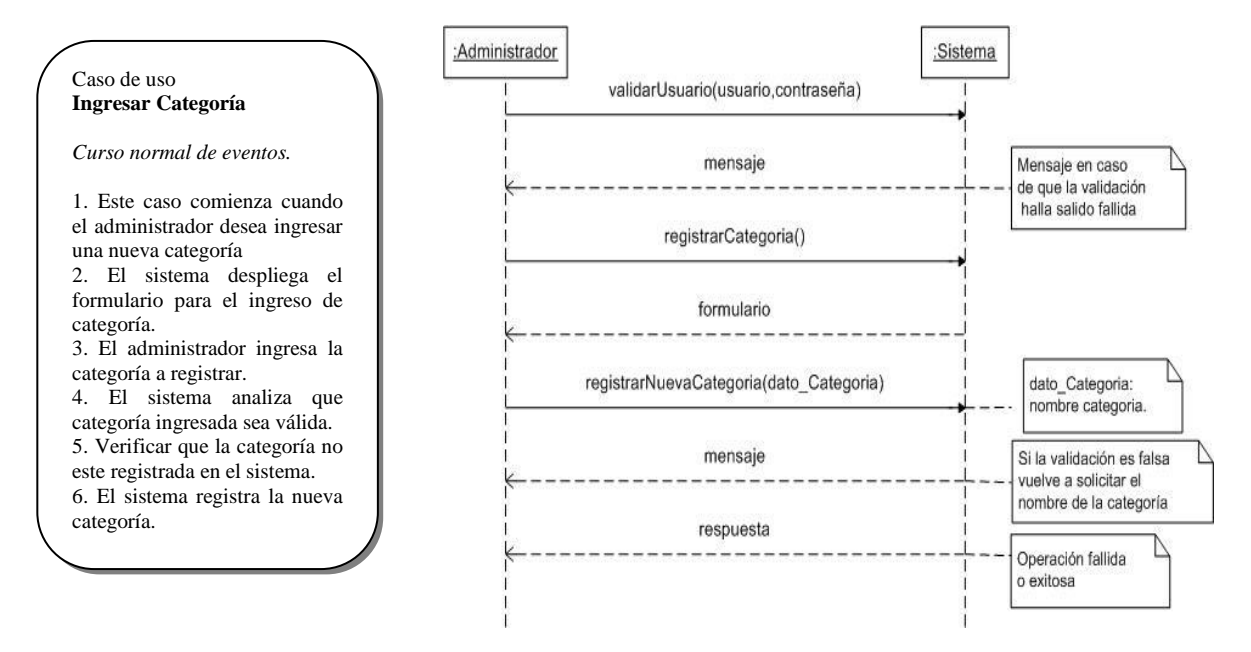

Figura 5.3.9.1: Diagrama de Secuencia Ingresar Categoría.

### **5.3.9.2 Diagramas de Secuencia: Borrar Categoría**

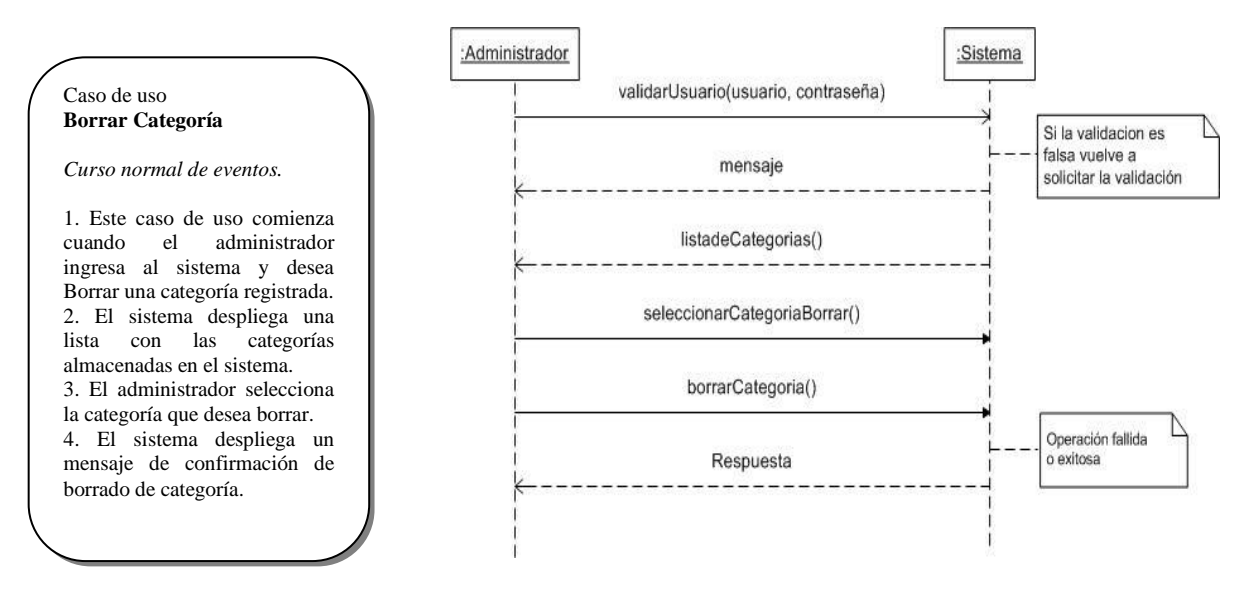

Figura 5.3.9.2: Diagrama de Secuencia Borrar Categoría.

### **5.3.9.3 Diagramas de Secuencia: Modificar Categoría**

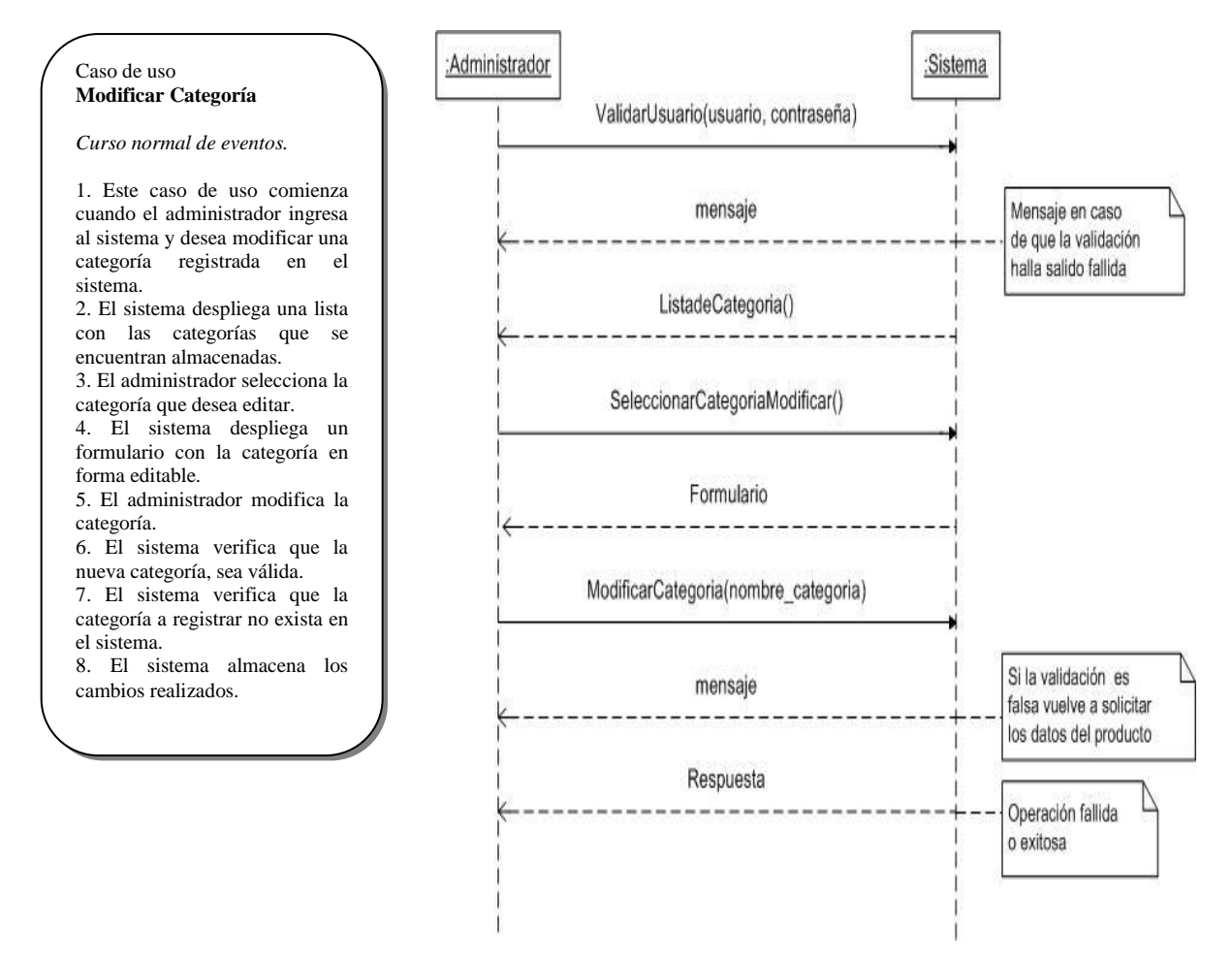

Figura 5.3.9.3: Diagrama de Secuencia Modificar Categoría.

## **5.3.10 Diagramas de Secuencia: Gestionar subcategorías**

Desde la figura 5.3.10.1 hasta la figura 5.3.10.3 se dan a conocer los diagramas de secuencia correspondientes a la descripción de los casos de uso para el requerimiento funcional gestionar subcategorías explicados en la sección 5.1.10.

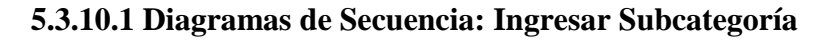

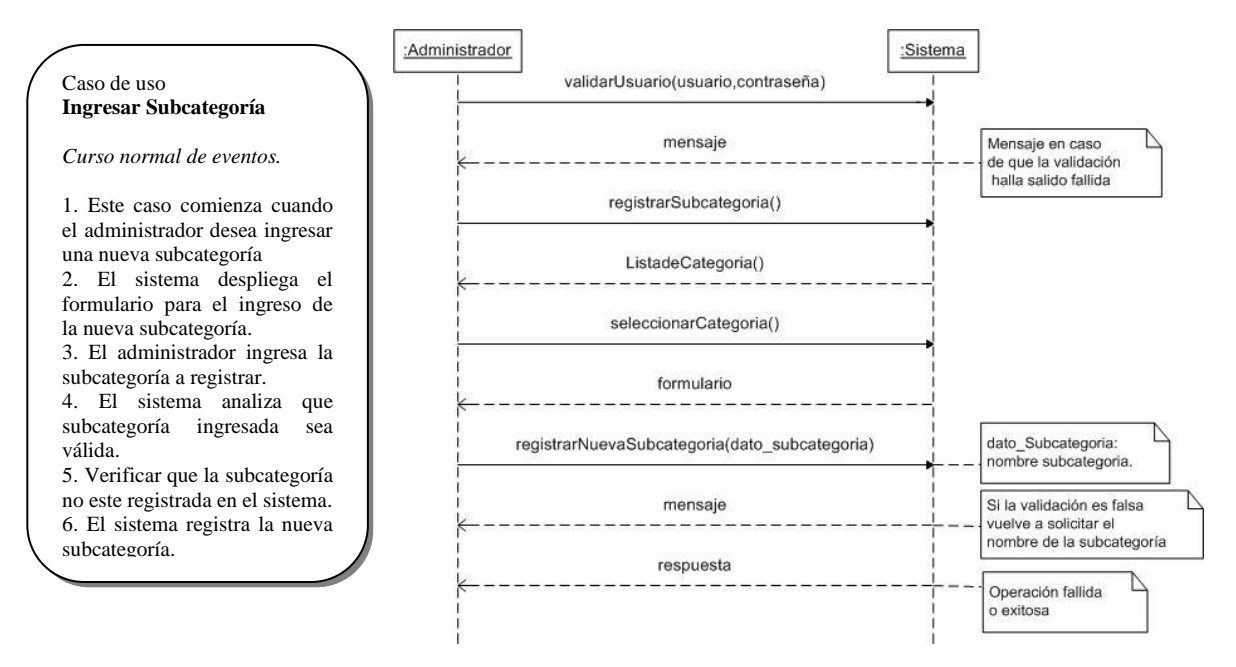

Figura 5.3.10.1: Diagrama de Secuencia Ingresar Subcategoría.

### **5.3.10.2 Diagramas de Secuencia: Borrar Subcategoría**

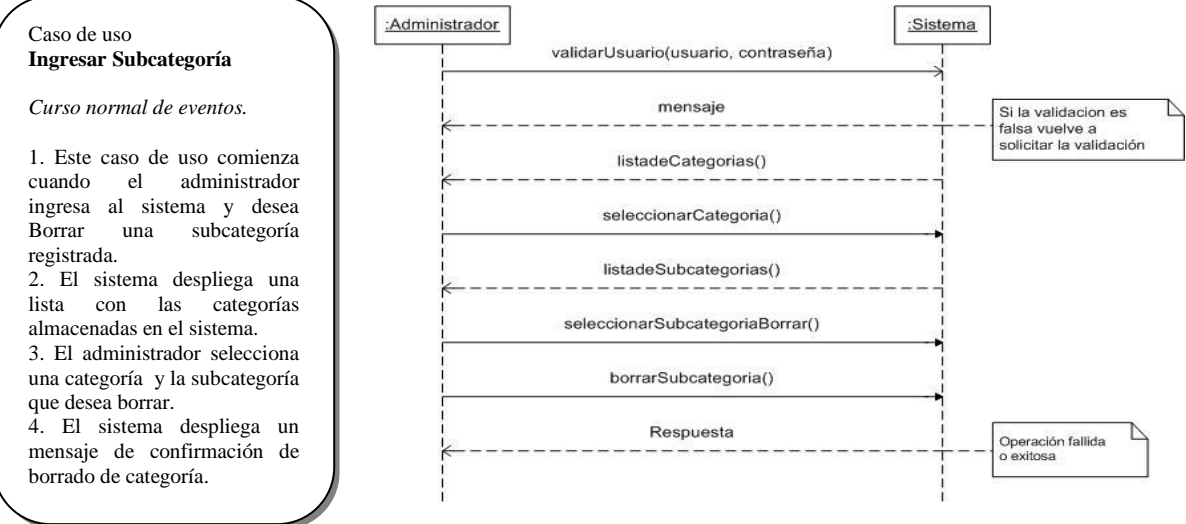

Figura 5.3.10.2: Diagrama de Secuencia Borrar Subcategoría.

### **5.3.10.3 Diagramas de Secuencia: Modificar Subcategoría**

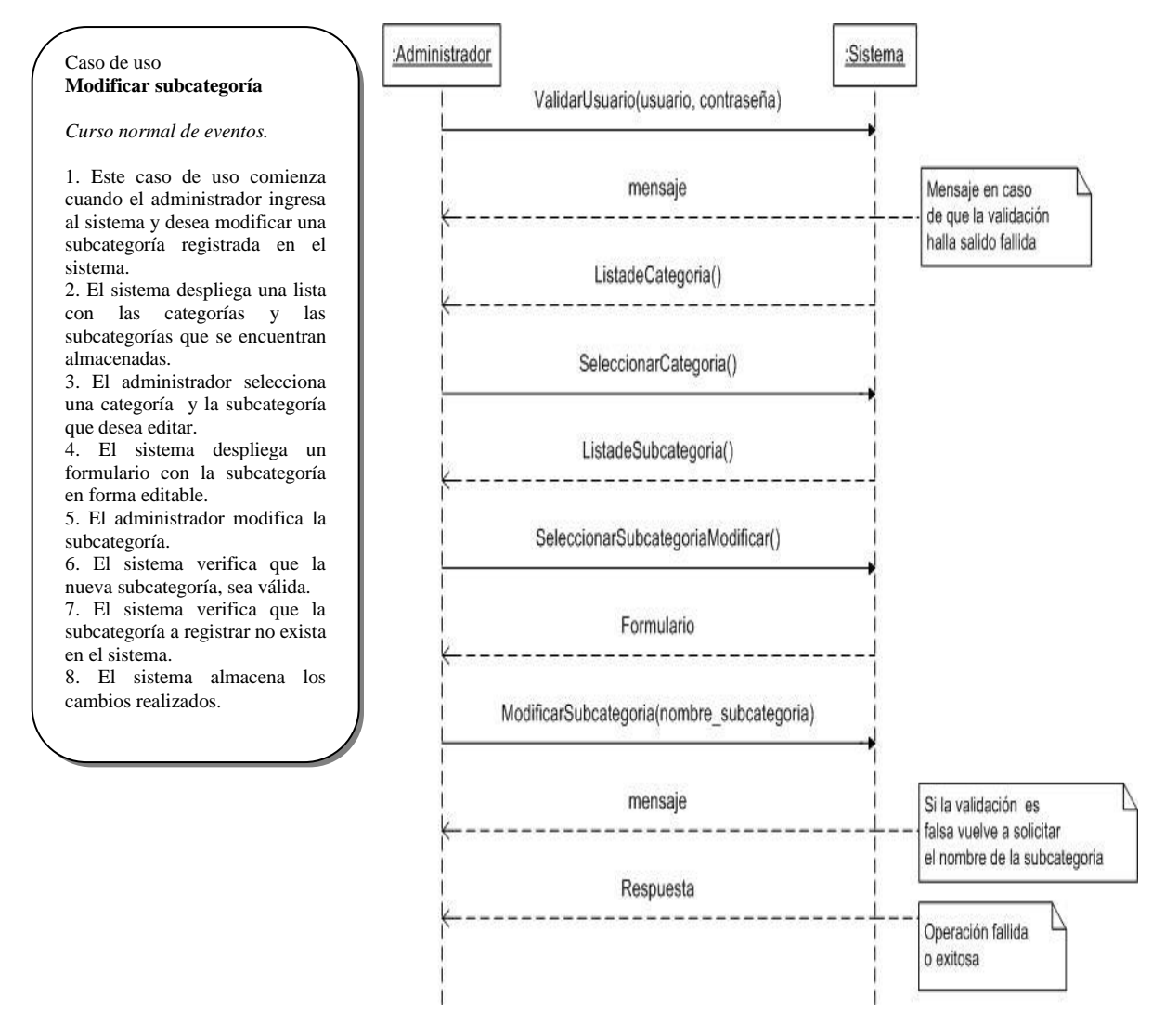

Figura 5.3.10.3: Diagrama de Secuencia Modificar Categoría.

# **5.4 Modelo Conceptual**

Un modelo conceptual muestra gráficamente los conceptos (clases de objetos), los atributos y las asociaciones más importantes en un dominio del problema. Un modelo conceptual representa cosas del mundo real, no componentes del software.

En la figura 5.4 se presenta el modelo conceptual.

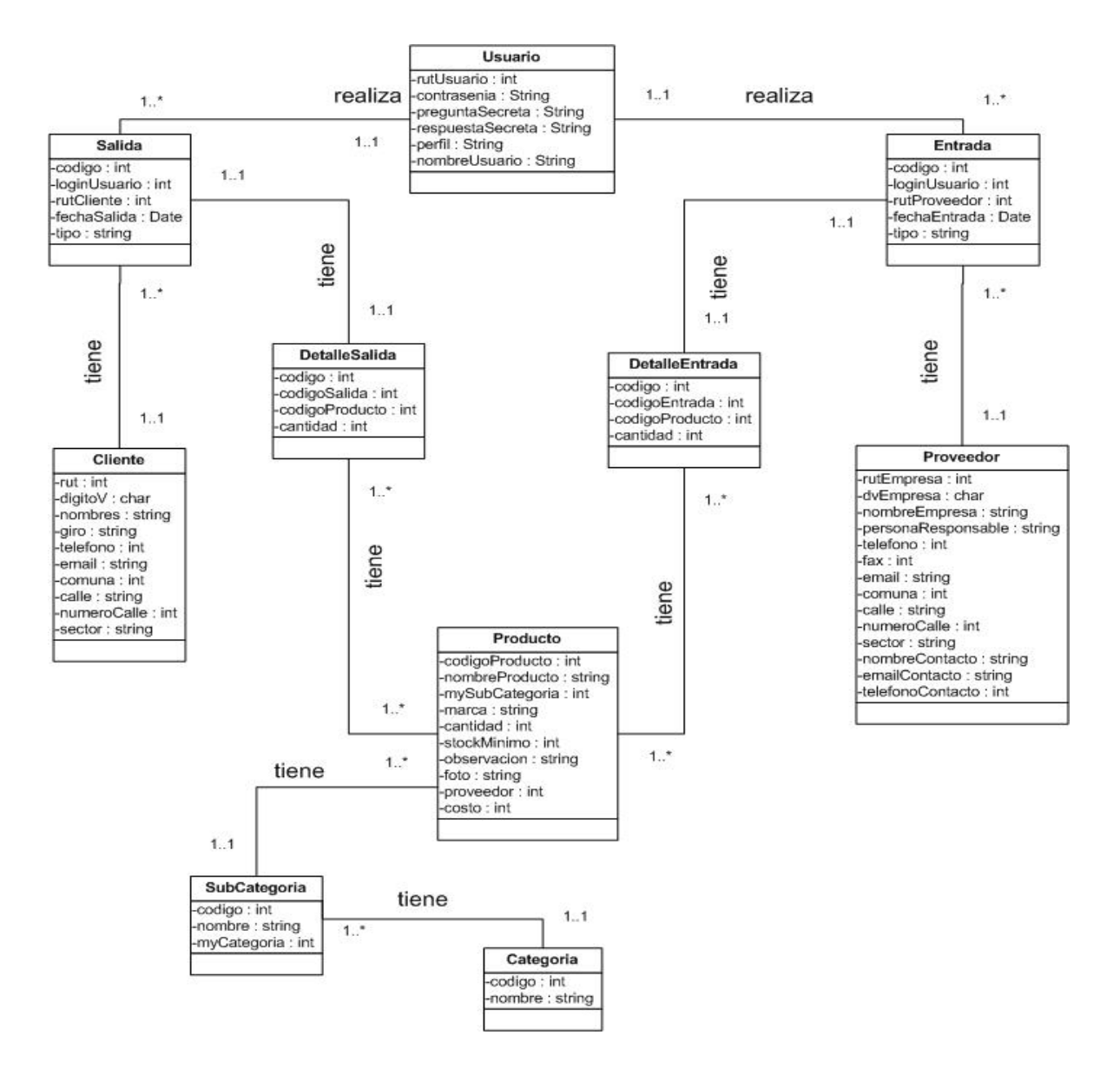

Figura 5.4: Modelo conceptual

# CAPITULO VI Etapa de diseño

# **6.1 Diagramas de colaboración**

Los diagramas de colaboración ilustran las interacciones entre objetos en un formato de grafo o red, en el cual los objetos se pueden colocar en cualquier lugar del diagrama.

## **6.1.1 Diagramas de colaboración: Gestionar usuarios.**

Desde la figura 6.1.1.1 hasta la figura 6.1.1.5 se dan a conocer los diagramas de colaboración para la gestión de usuarios, estos diagramas tienen relación con los diagramas de secuencia mostrados en el capítulo III sección 5.3.1.

### **6.1.1.1 Diagrama de colaboración: Registrar Usuario**

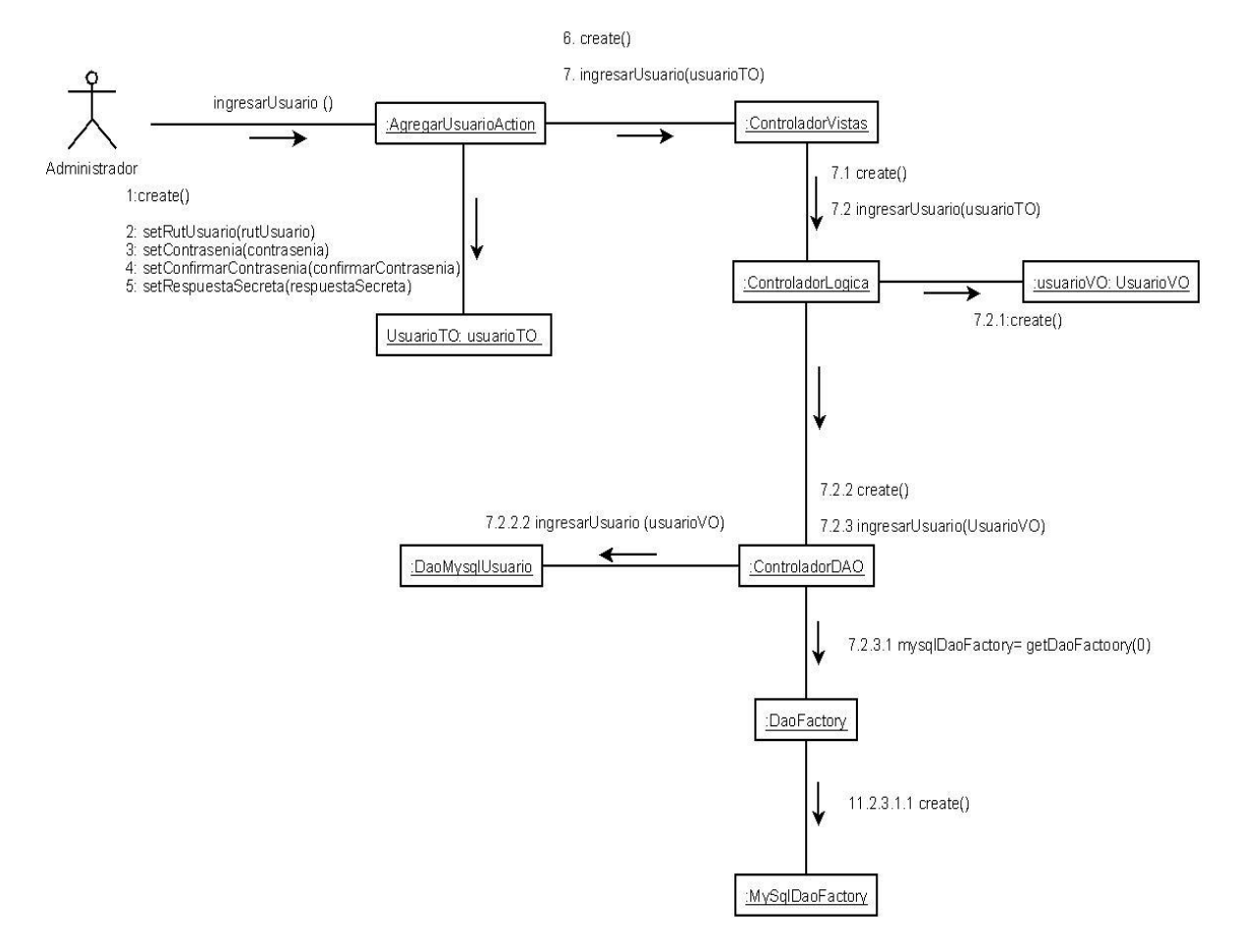

Figura 6.1.1.1: Diagrama de colaboración registrar Usuario

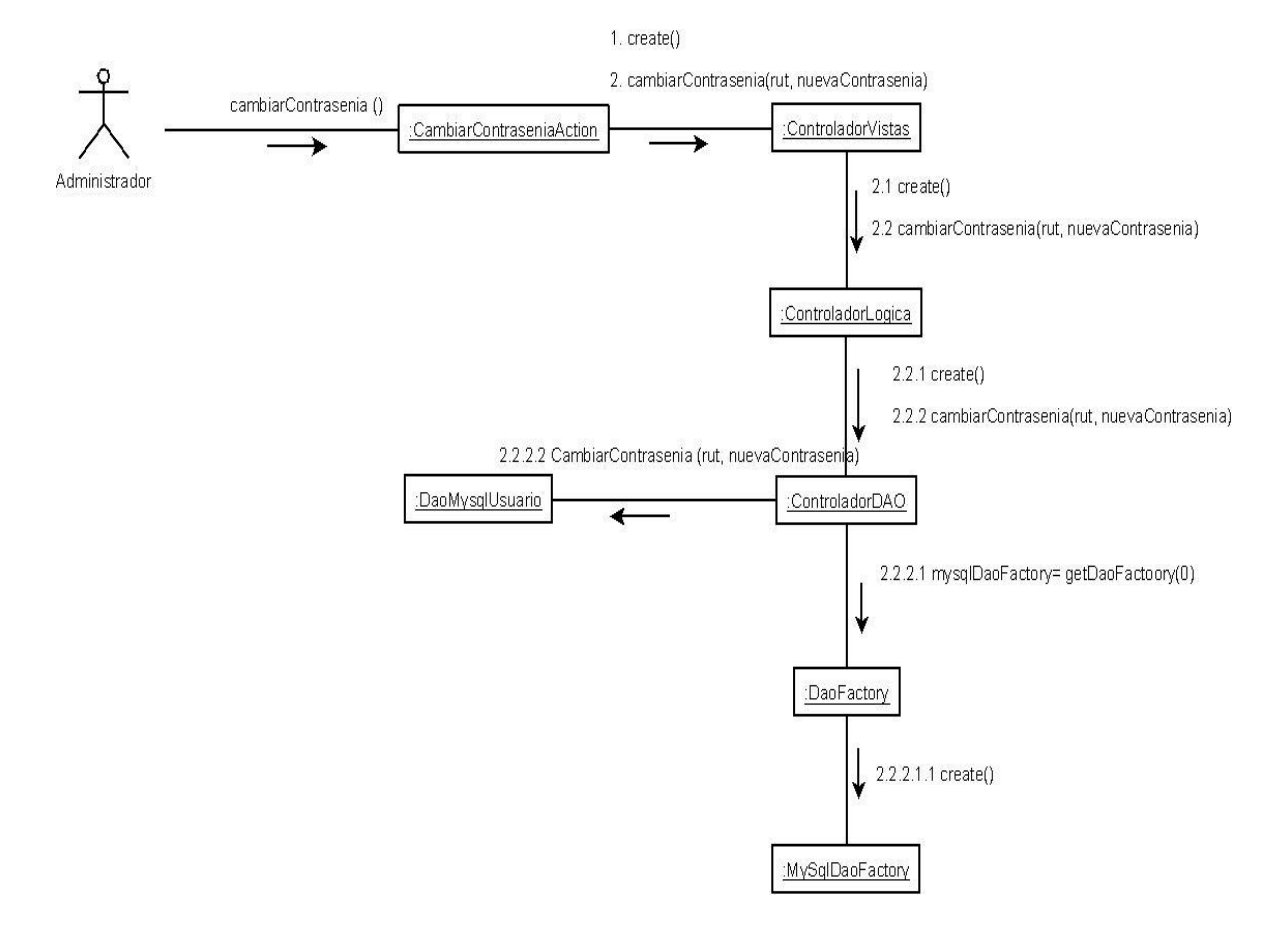

### **6.1.1.2 Diagrama de colaboración: Cambiar Contraseña**

Figura 6.1.1.2: Diagrama de colaboración Cambio Contraseña

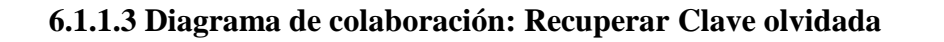

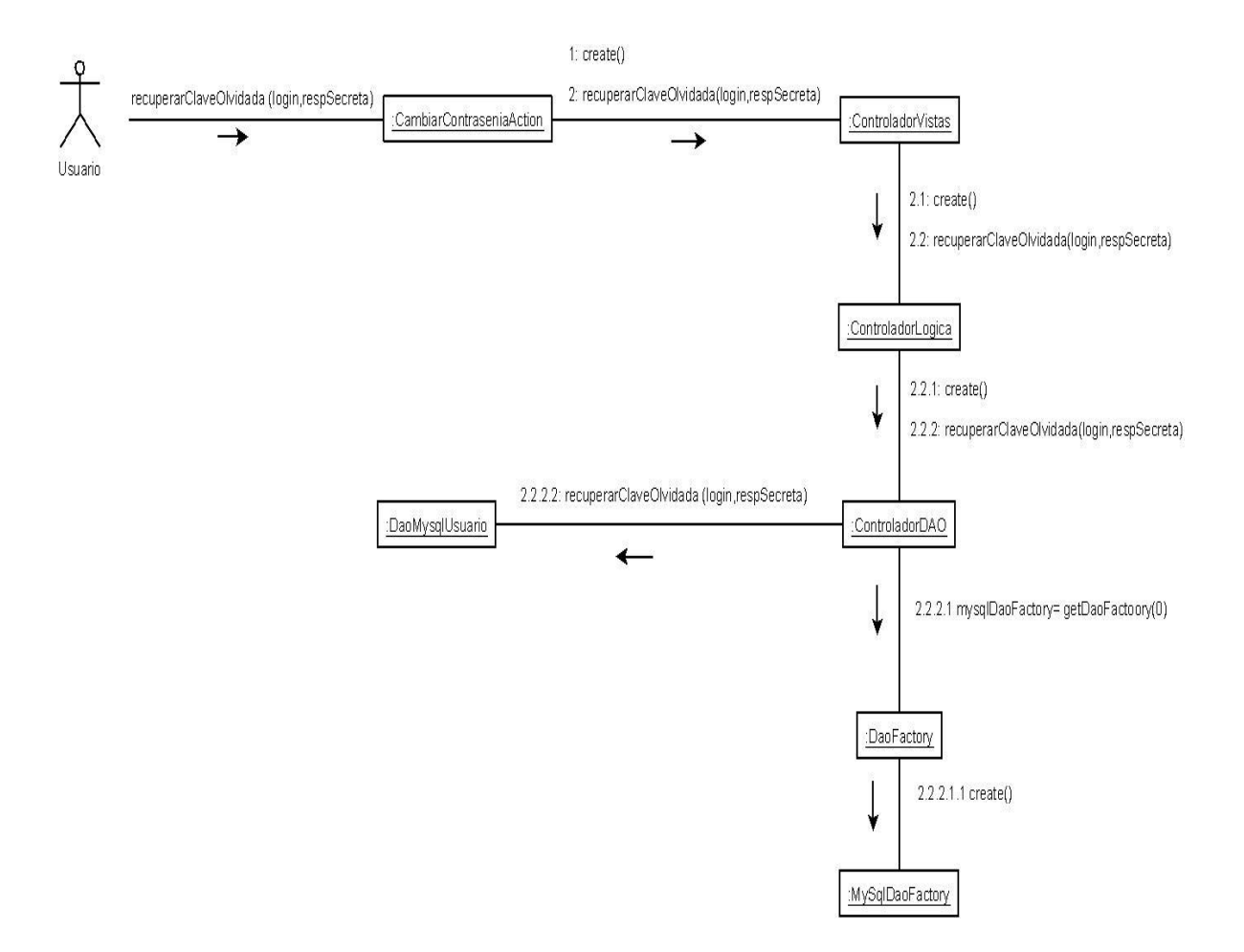

Figura 6.1.1.3: Diagrama de colaboración Recuperar Clave Olvidada

### **6.1.1.4 Diagrama de colaboración: Borrar Usuario**

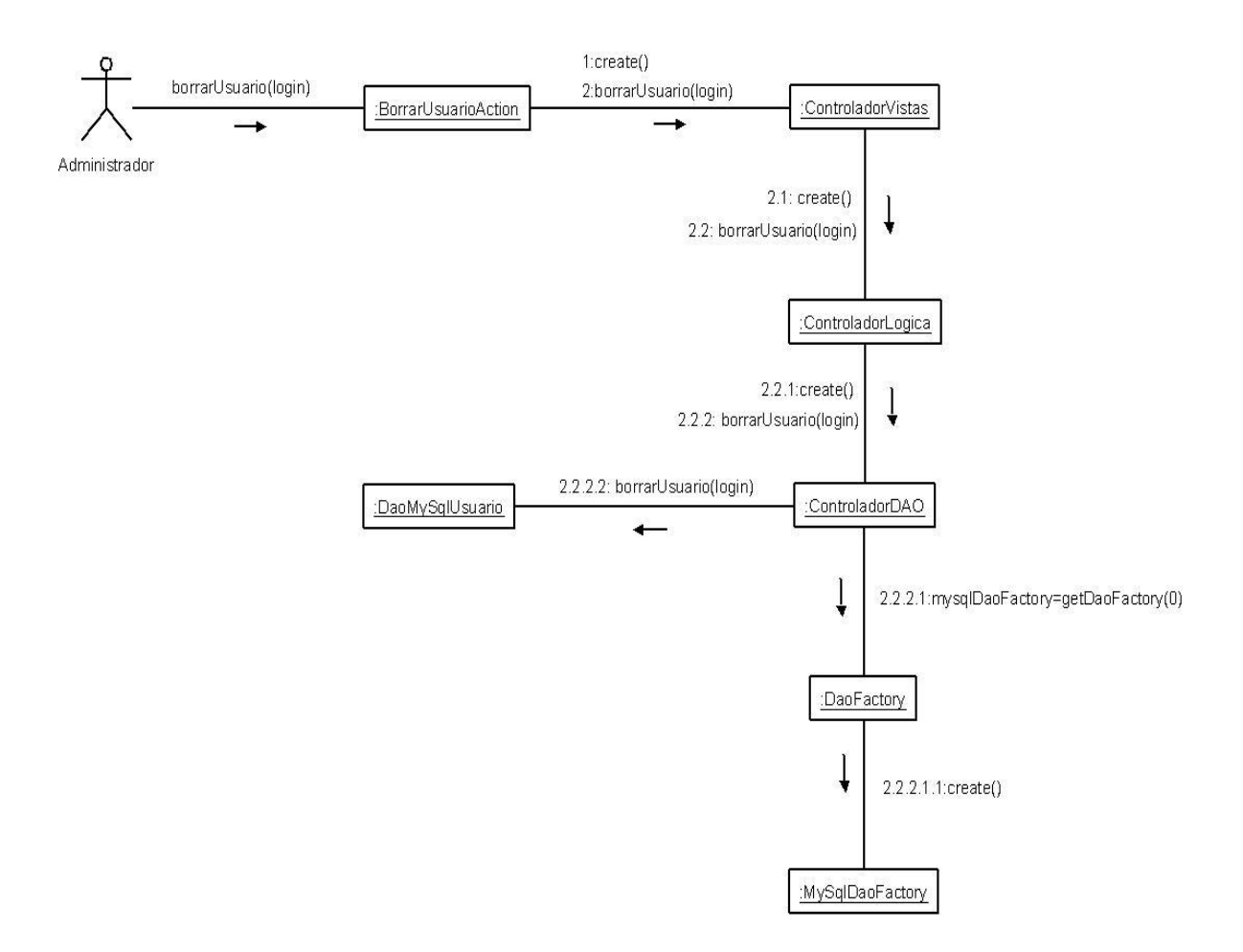

Figura 6.1.1.4: Diagrama de colaboración Borrar Usuario

### **6.1.1.5 Diagrama de colaboración: Listar Usuario**

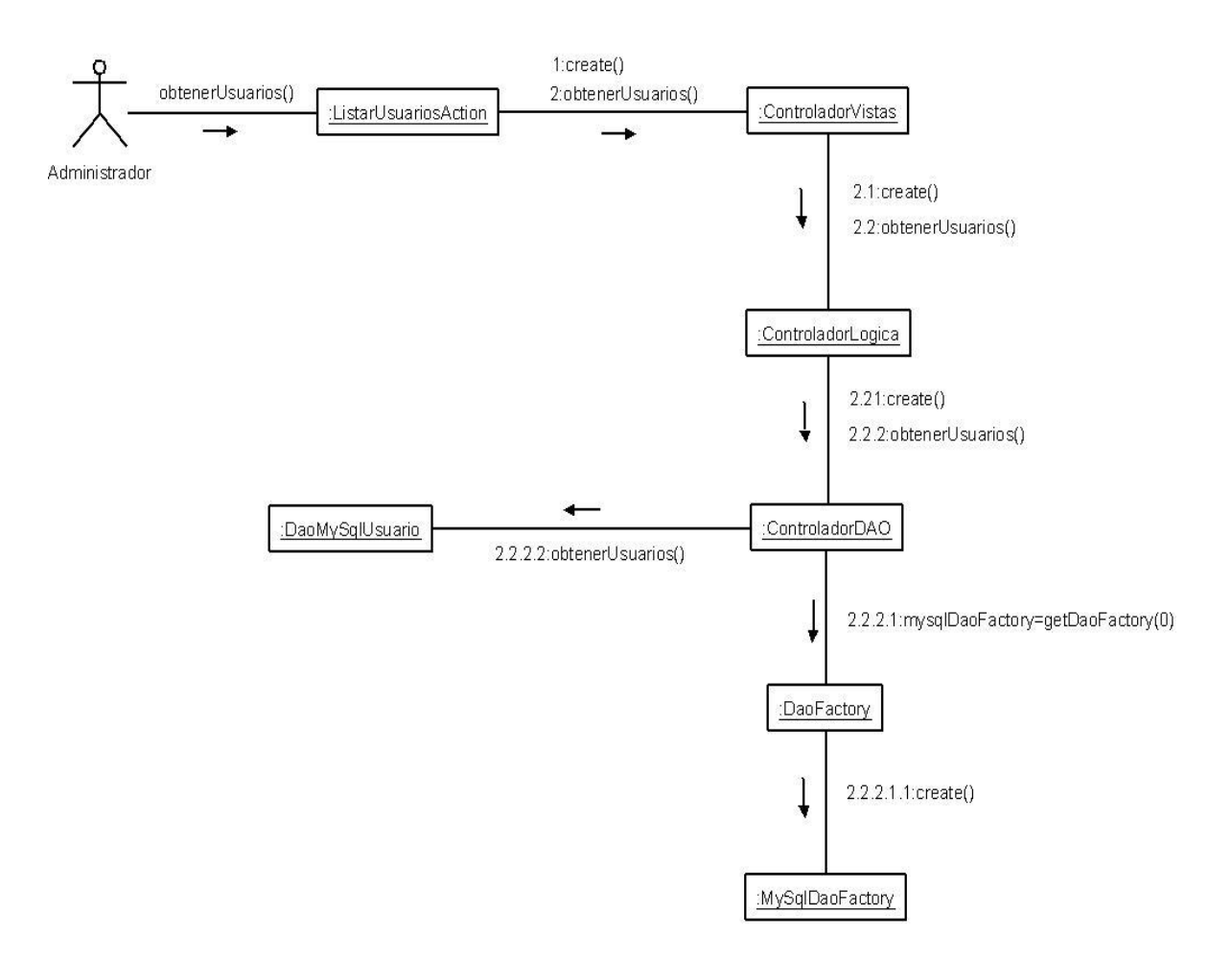

Figura 6.1.1.5: Diagrama de colaboración Listar Usuario

## **6.1.2 Diagramas de colaboración: Gestionar Productos.**

Desde la figura 6.1.2.1 hasta la figura 6.1.2.5 se dan a conocer los diagramas de colaboración para la gestión de productos, estos diagramas tienen relación con los diagramas de secuencia mostrados en el capítulo III sección 5.3.2.

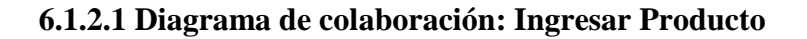

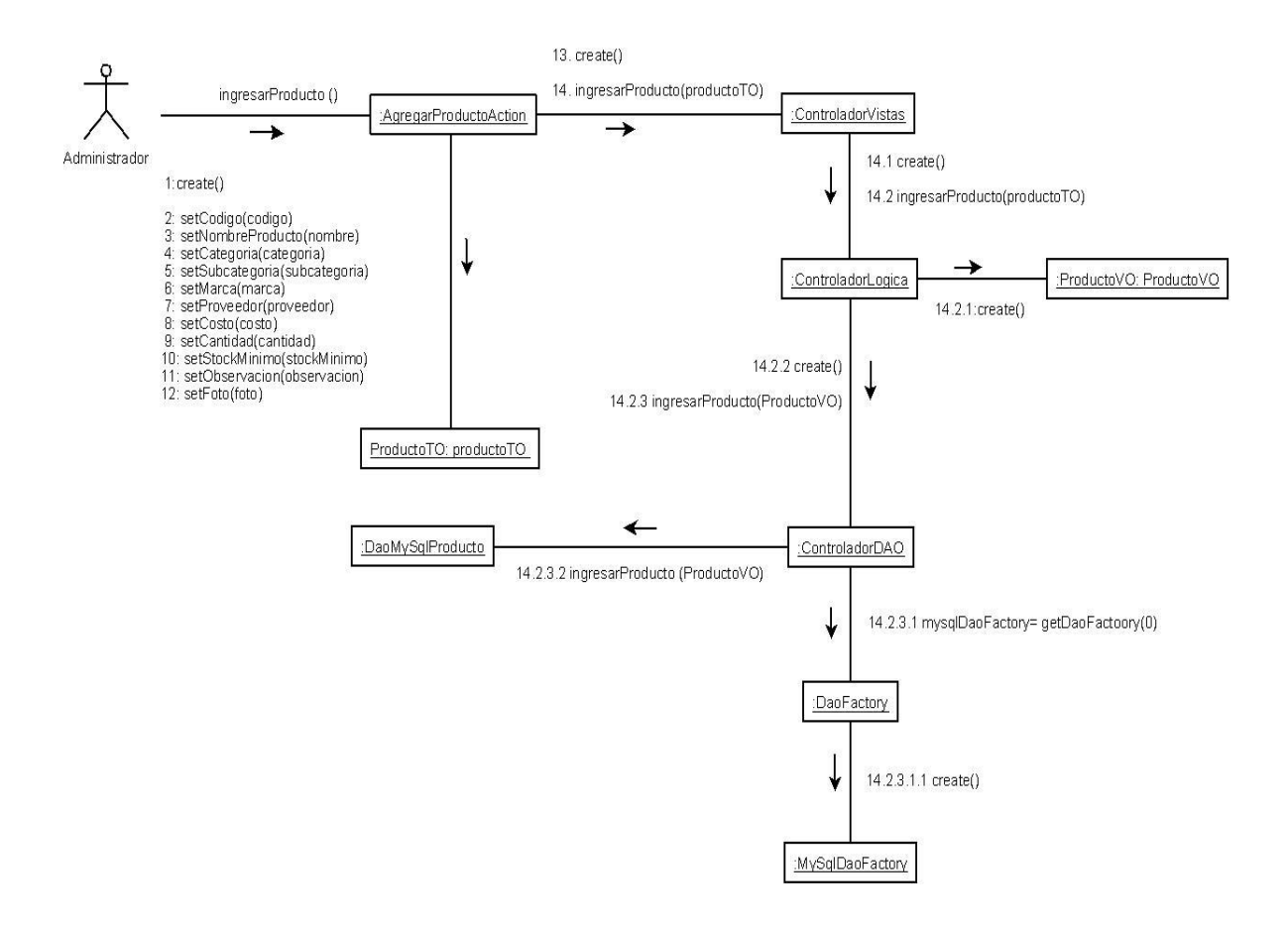

Figura 6.1.2.1: Diagrama de colaboración Ingresar Producto

### **6.1.2.2 Diagrama de colaboración: Modificar Datos Producto**

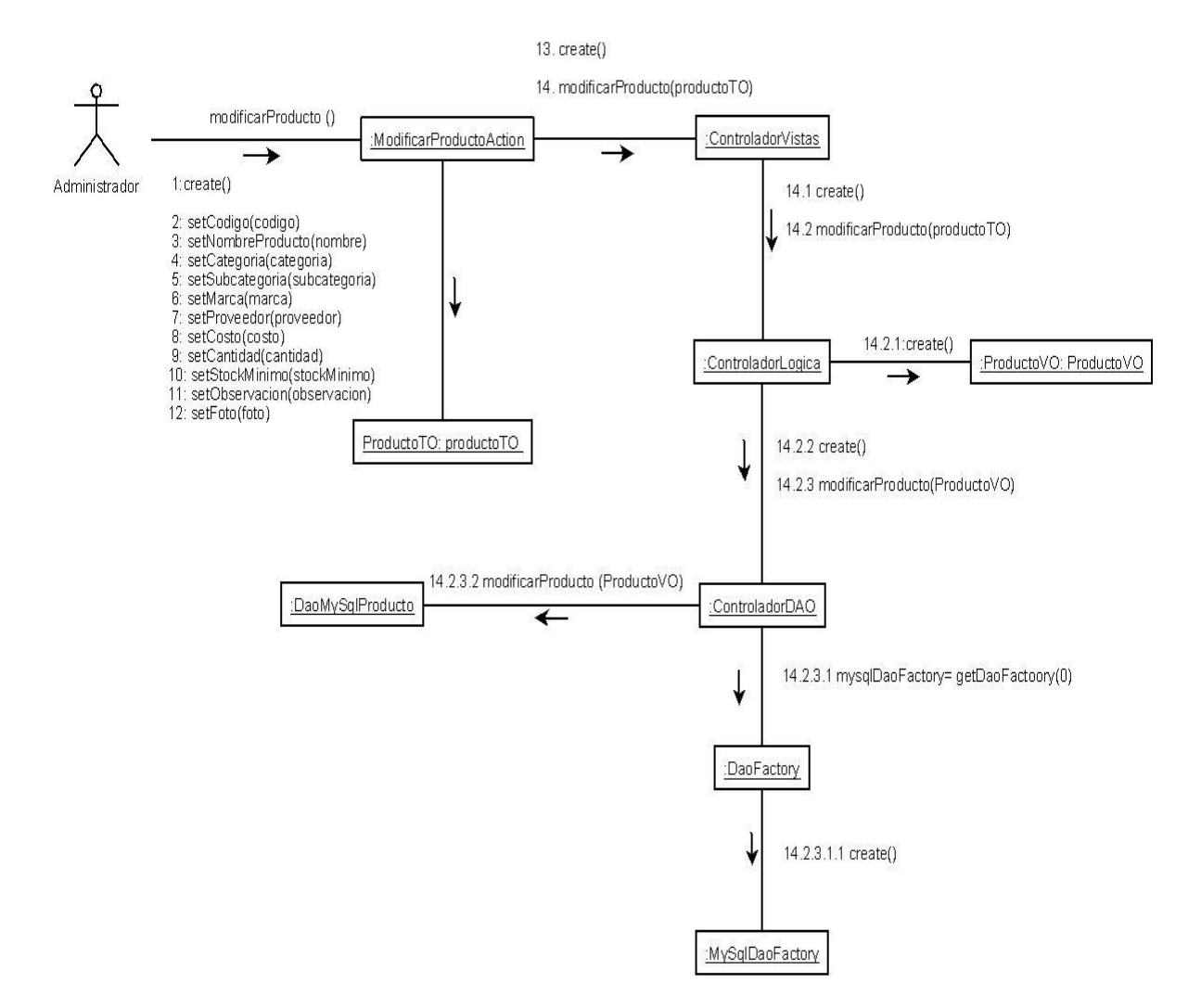

Figura 6.1.2.2: Diagrama de colaboración Modificar Datos Producto

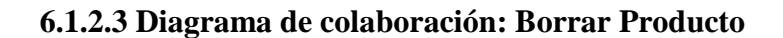

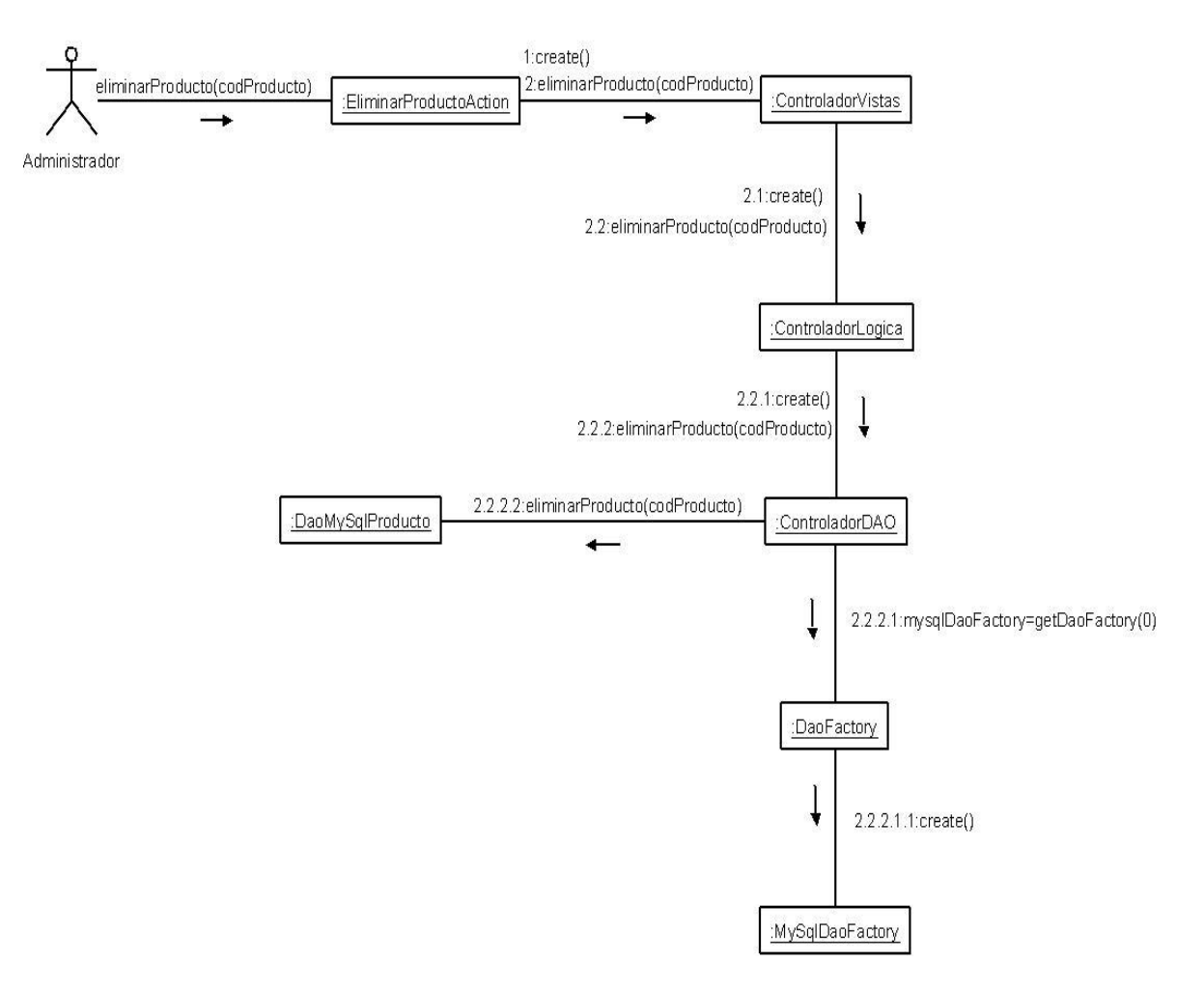

Figura 6.1.2.3: Diagrama de colaboración Borrar Producto

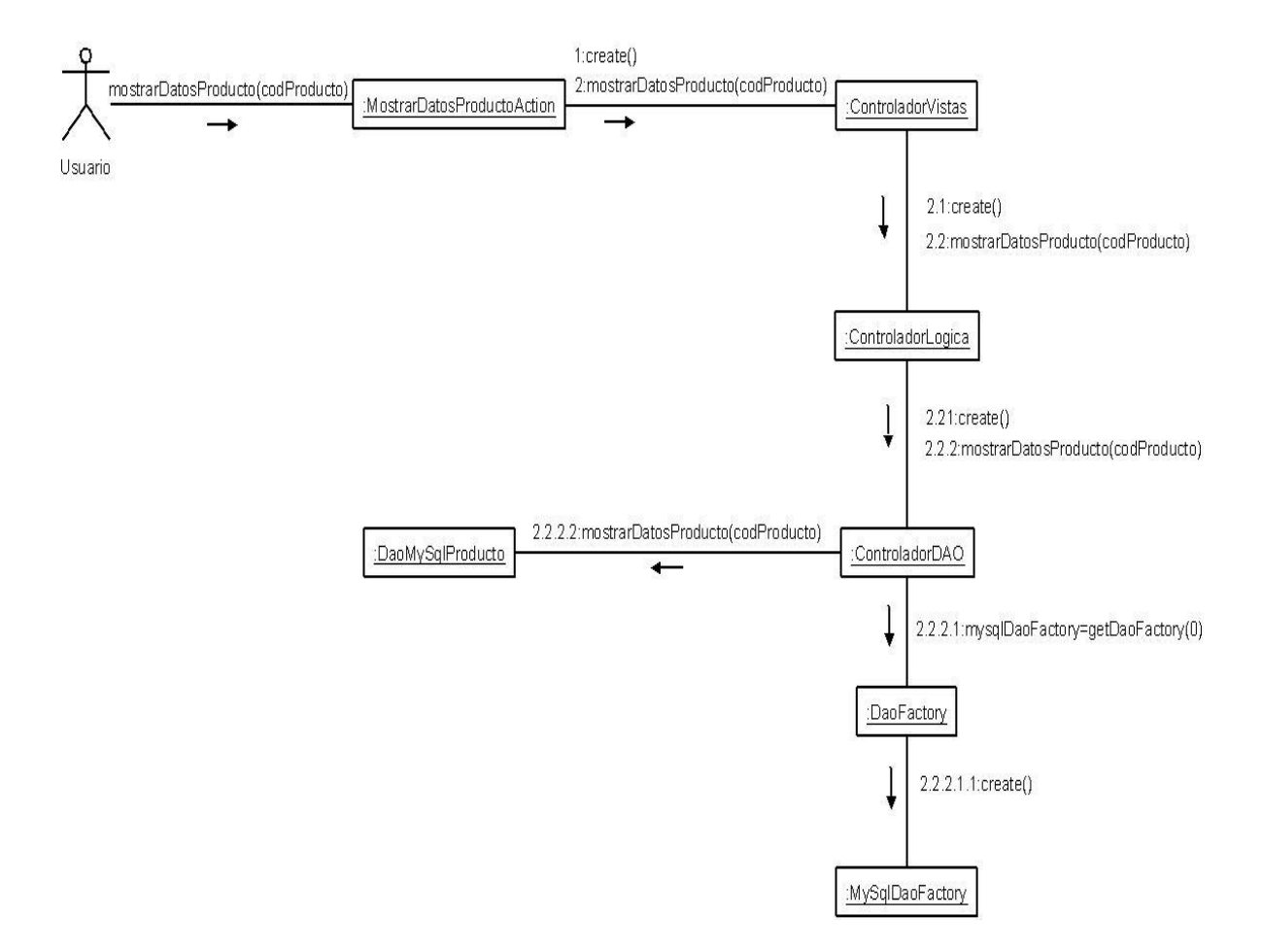

### **6.1.2.4 Diagrama de colaboración: Mostrar Datos Producto**

Figura 6.1.2.4: Diagrama de colaboración Mostrar Datos Producto

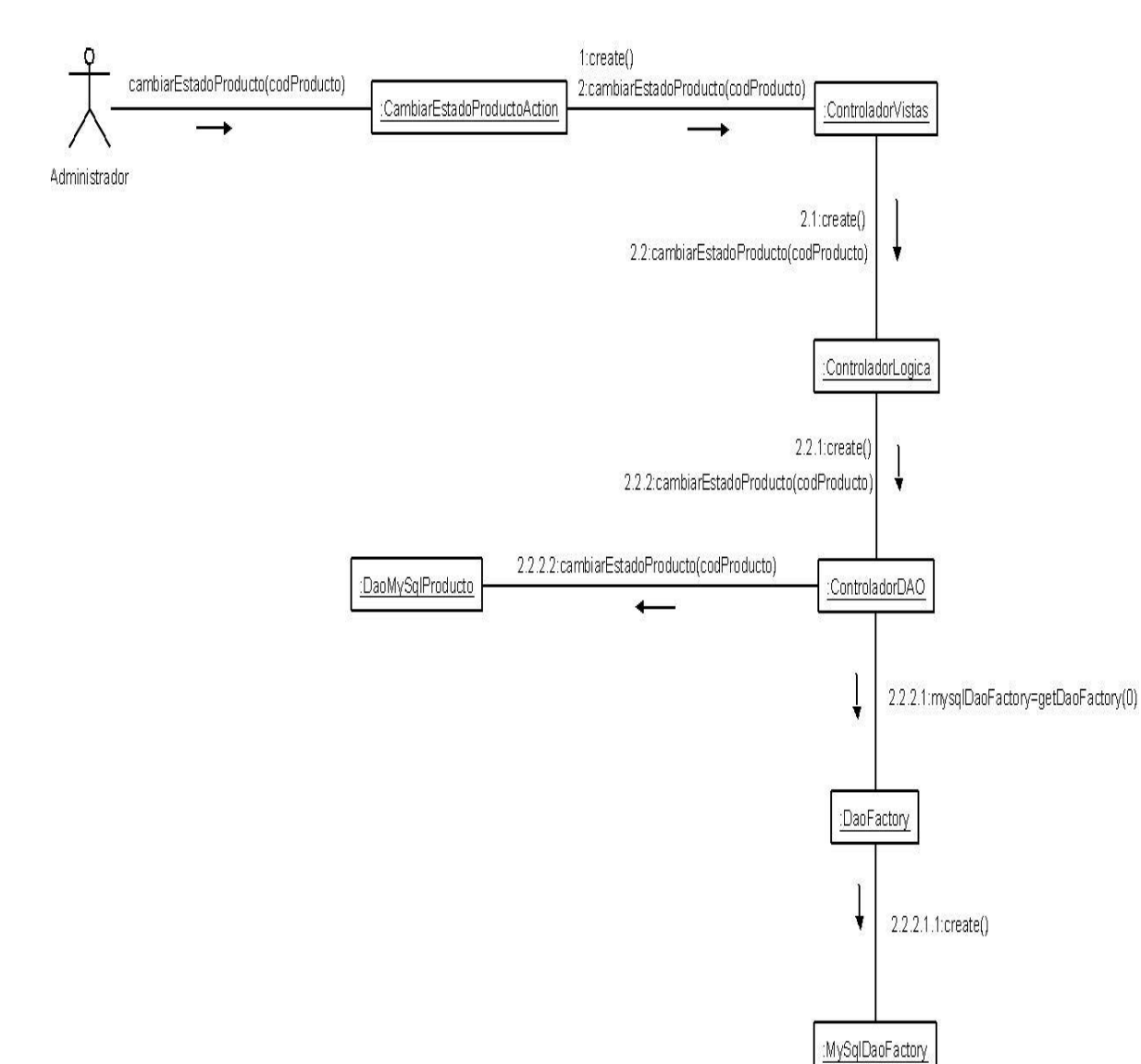

### **6.1.2.5 Diagrama de colaboración: Cambiar Estado Producto**

Figura 6.1.2.5: Diagrama de colaboración Cambiar Estado Producto

## **6.1.3 Diagramas de colaboración: Gestionar Entradas.**

Desde la figura 6.1.3.1 hasta la figura 6.1.3.4 se dan a conocer los diagramas de colaboración para la gestión de entradas de productos, estos diagramas tienen relación con los diagramas de secuencia mostrados en el capítulo III sección 5.3.3.

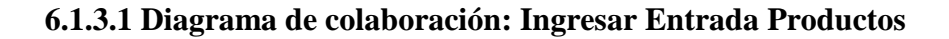

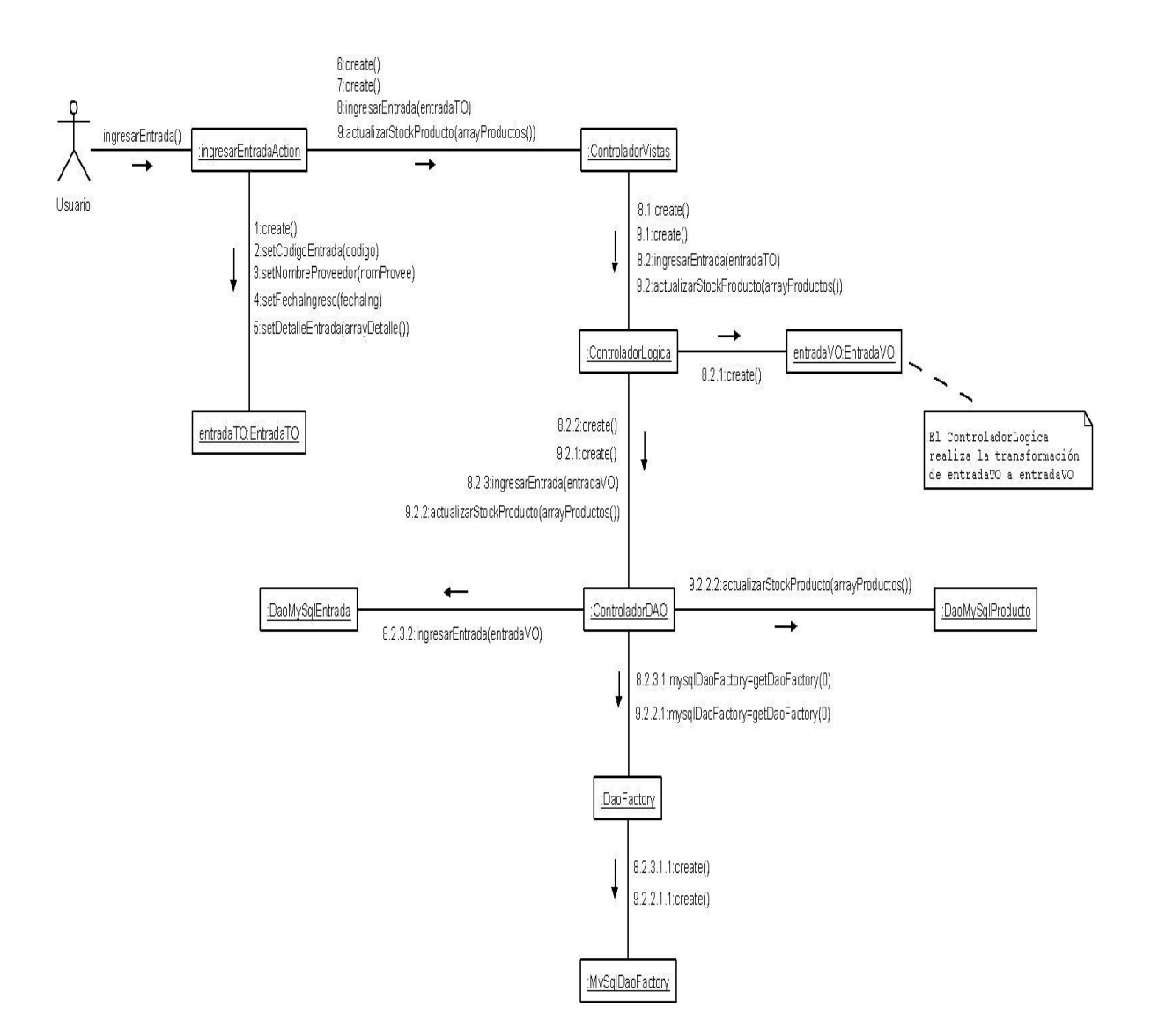

Figura 6.1.3.1: Diagrama de colaboración Ingresar Entrada Productos

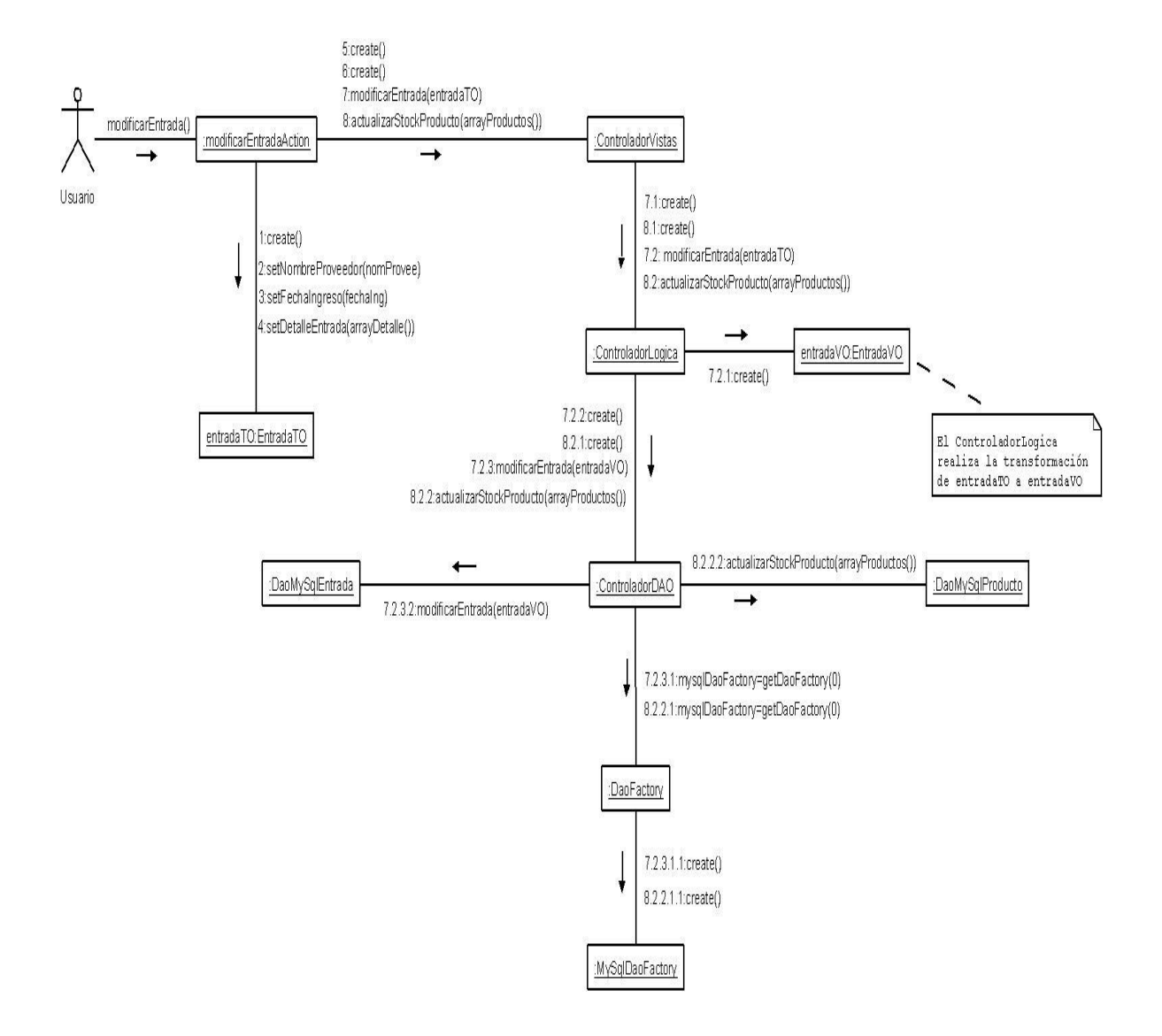

### **6.1.3.2 Diagrama de colaboración: Modificar Entrada Productos**

Figura 6.1.3.2: Diagrama de colaboración Modificar Entrada Productos

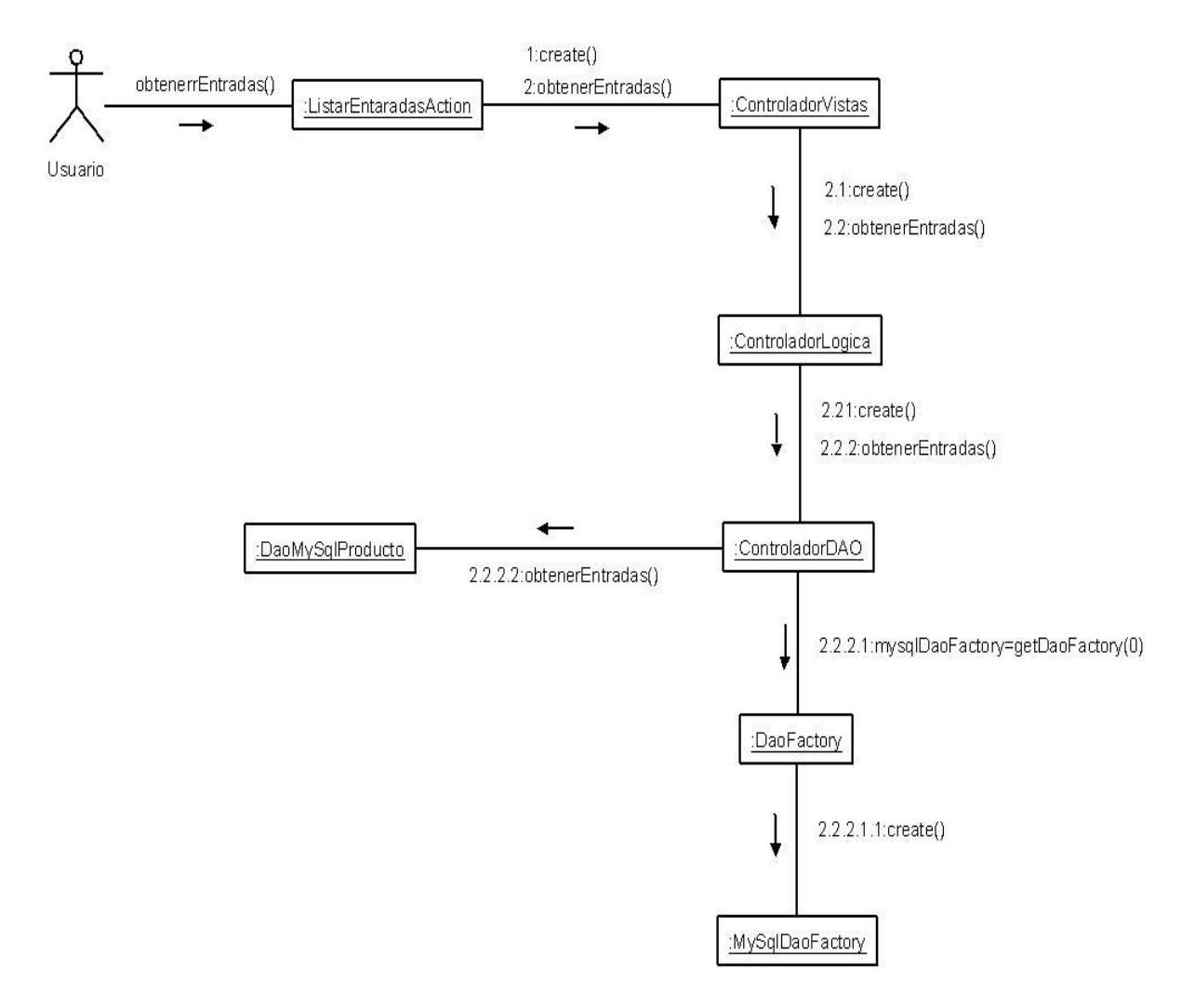

### **6.1.3.3 Diagrama de colaboración: Listar Entradas Productos**

Figura 6.1.3.3: Diagrama de colaboración Listar Entradas Productos

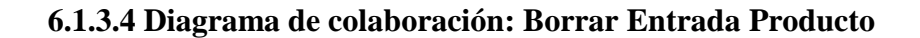

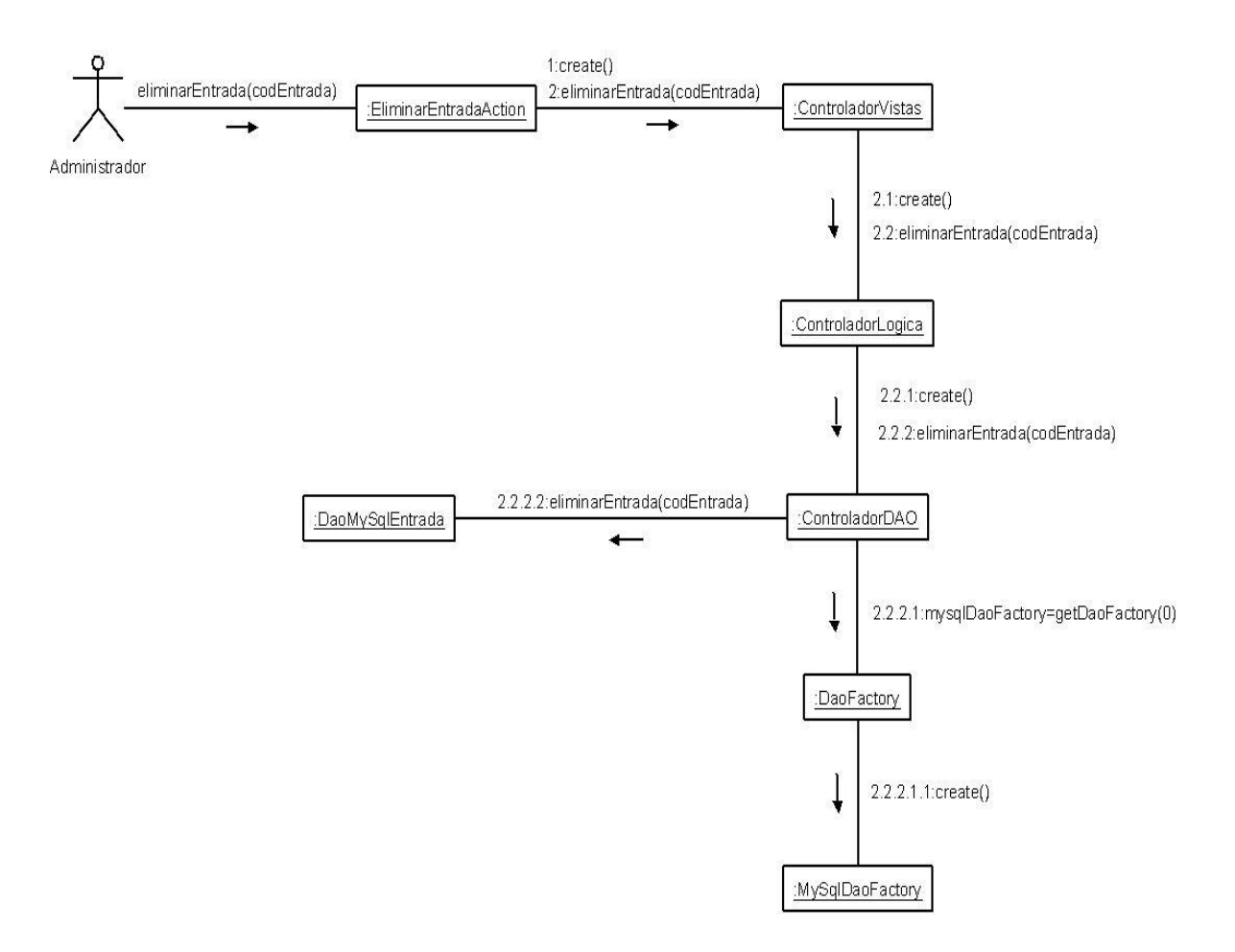

Figura 6.1.3.4: Diagrama de colaboración Borrar Entrada Producto

## **6.1.4 Diagramas de colaboración: Gestionar Salidas.**

Desde la figura 6.1.4.1 hasta la figura 6.1.4.4 se dan a conocer los diagramas de colaboración para la gestión de salidas de productos, estos diagramas tienen relación con los diagramas de secuencia mostrados en el capítulo III sección 5.3.4.

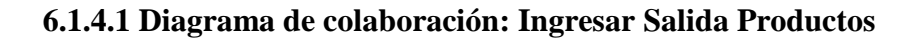

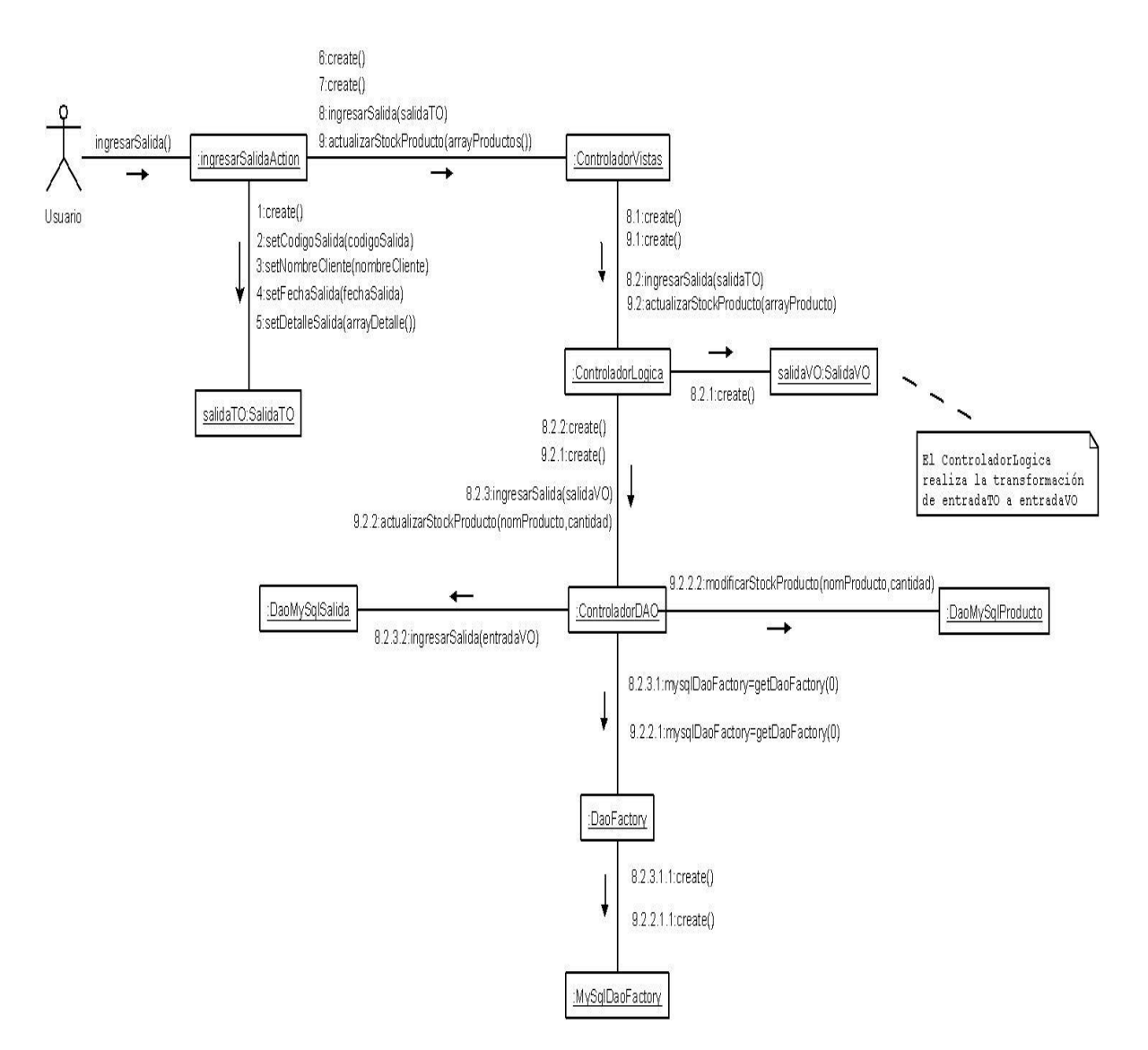

Figura 6.1.4.1: Diagrama de colaboración Ingresar Salida Productos

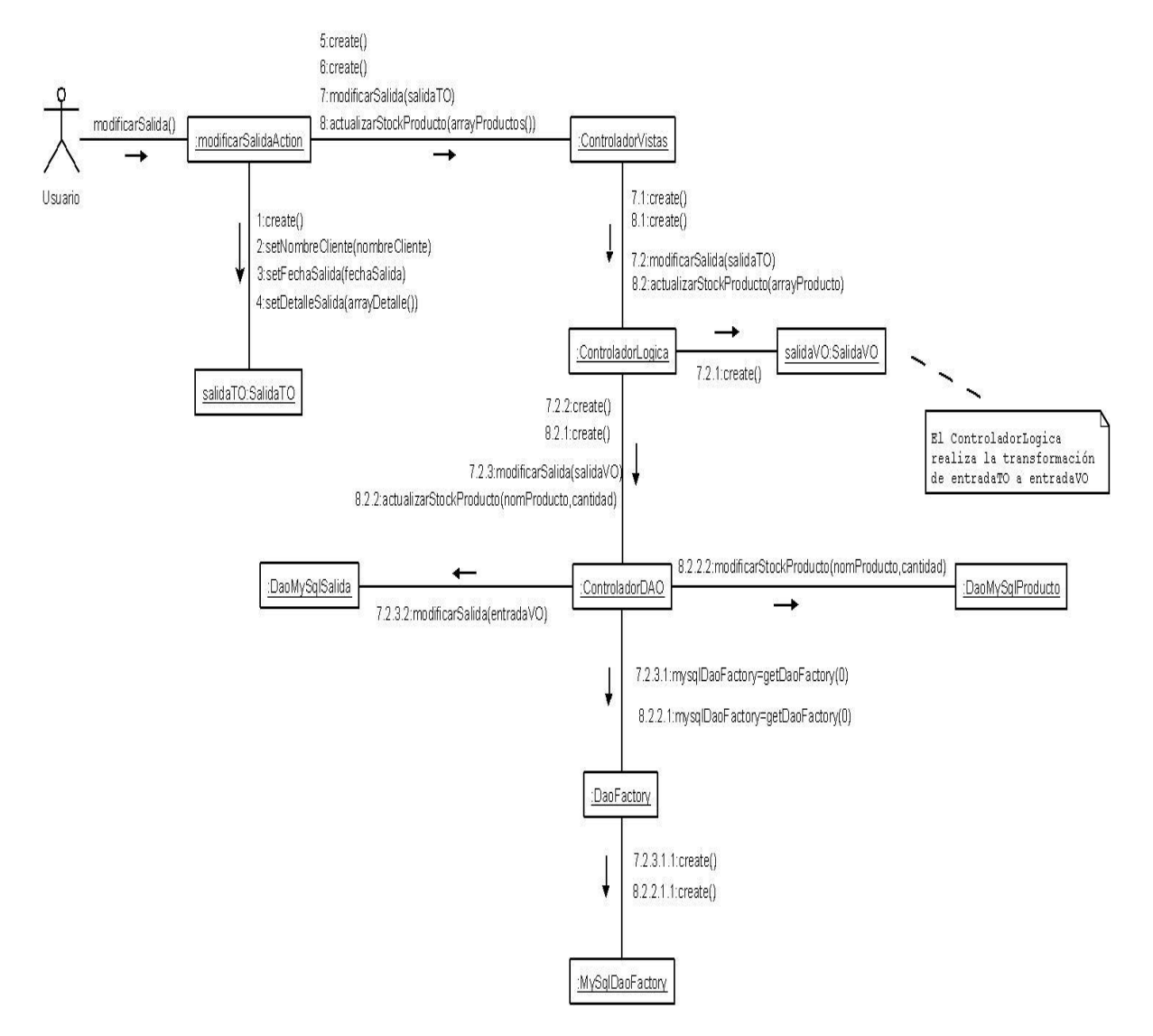

### **6.1.4.2 Diagrama de colaboración: Modificar Salida Productos**

Figura 6.1.4.2: Diagrama de colaboración Modificar Salida Productos

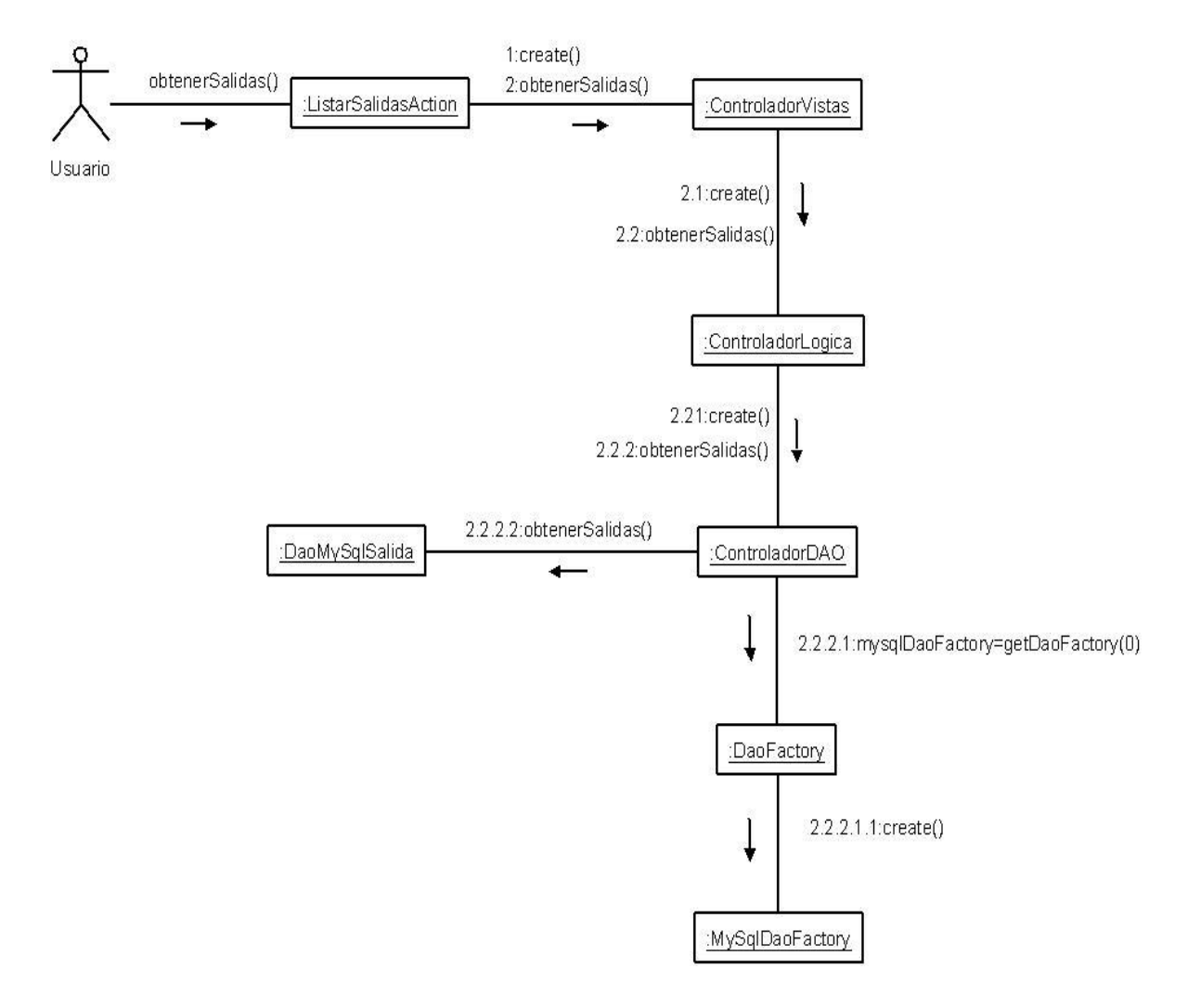

### **6.1.4.3 Diagrama de colaboración: Listar Salida Productos**

Figura 6.1.4.3: Diagrama de colaboración Listar Salida Productos

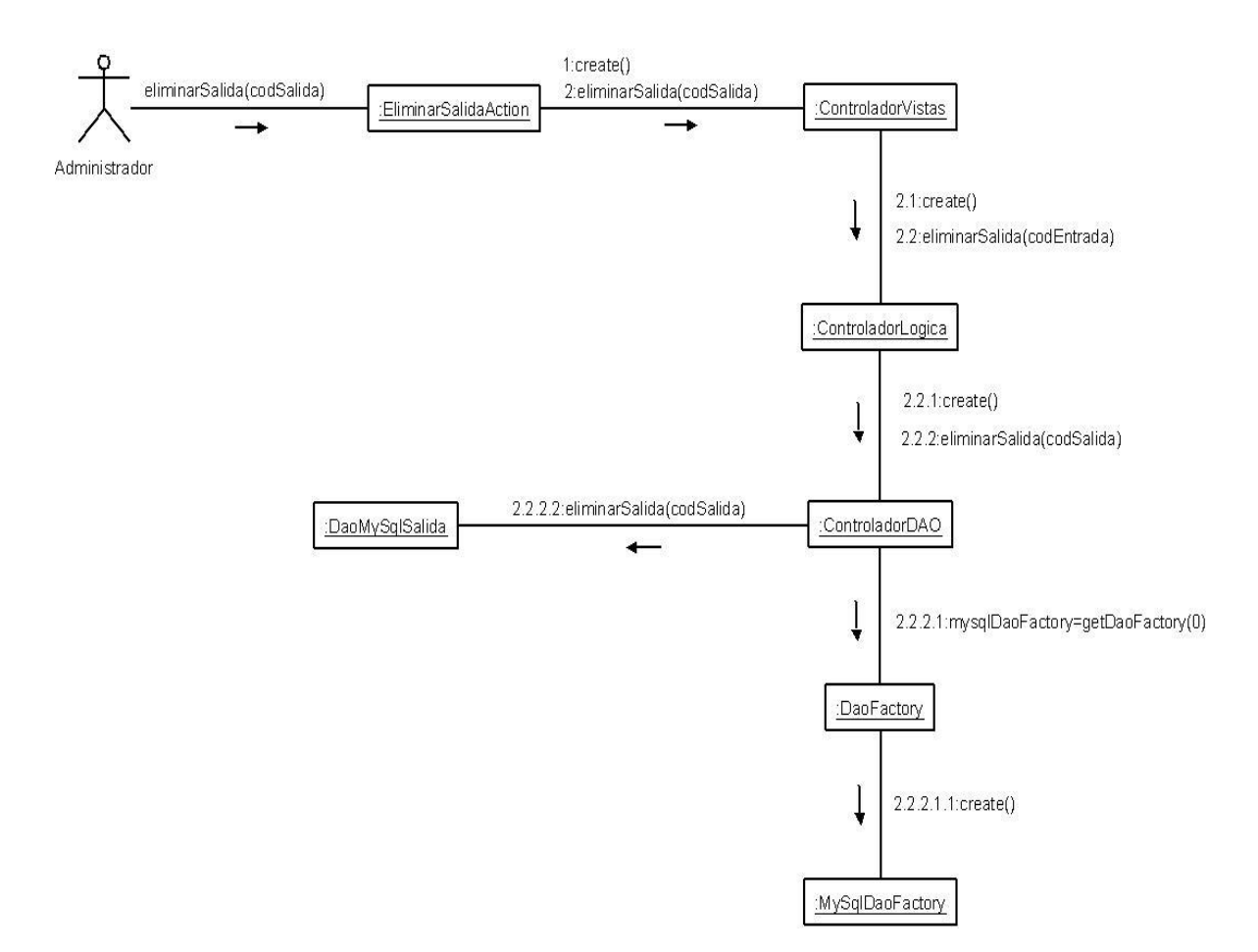

### **6.1.4.4 Diagrama de colaboración: Borrar Salida Productos**

Figura 6.1.4.4: Diagrama de colaboración Borrar Salida Productos

## **6.1.5 Diagramas de colaboración: Identificar Usuario.**

La figura 6.1.1.5 da a conocer el diagrama de colaboración identificar usuario, este diagrama tienen relación con el diagrama de secuencia mostrado en el capítulo III sección 5.3.5.

### **6.1.5.1 Diagrama de colaboración: Identificar Usuario**

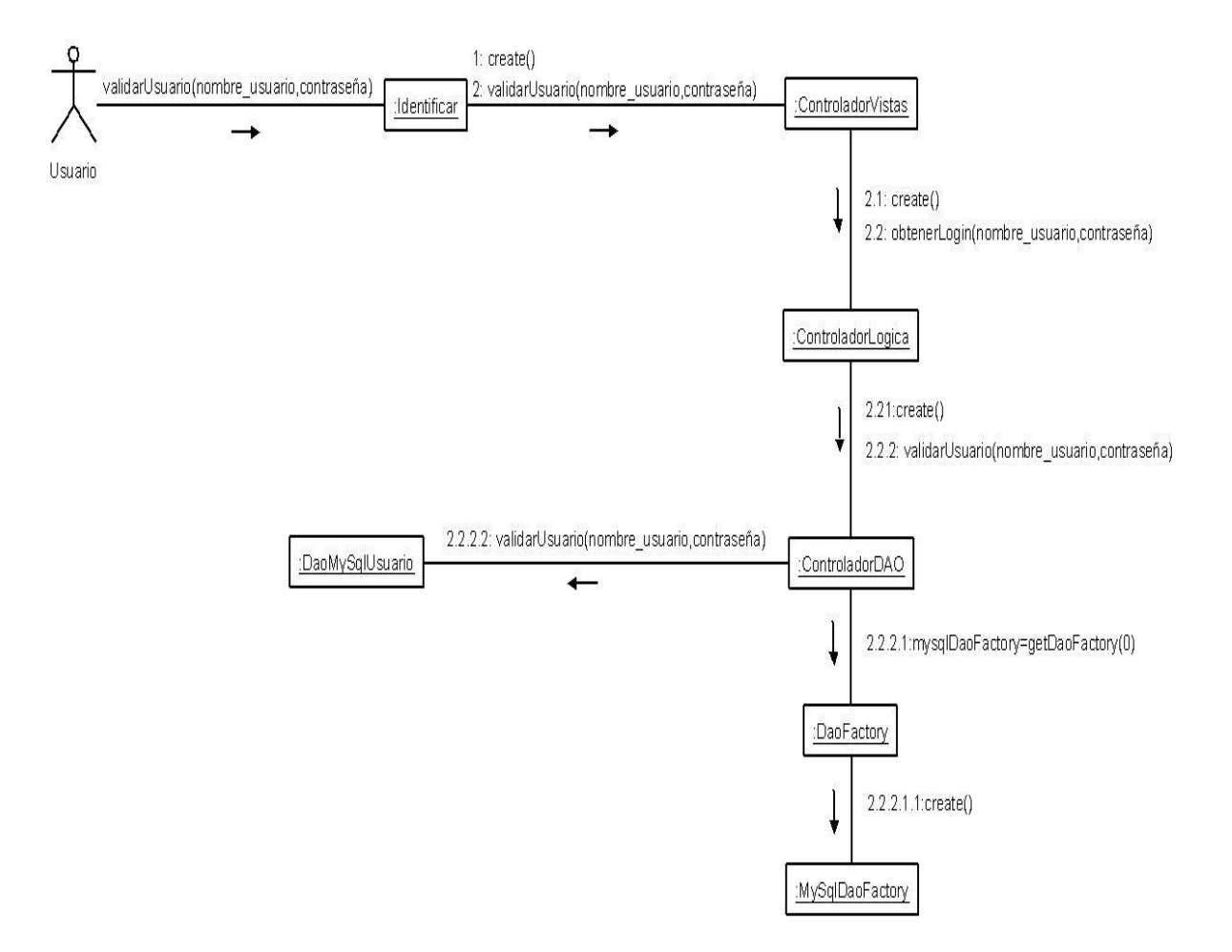

Figura 6.1.5.1: Diagrama de colaboración Identificar Usuario

## **6.1.6 Diagramas de colaboración: Gestionar Clientes.**

Desde la figura 6.1.6.1 hasta la figura 6.1.6.4 se dan a conocer los diagramas de colaboración para la gestión de clientes, estos diagramas tienen relación con los diagramas de secuencia mostrados en el capítulo III sección 5.3.6.

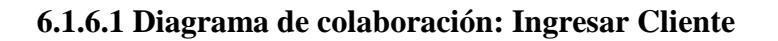

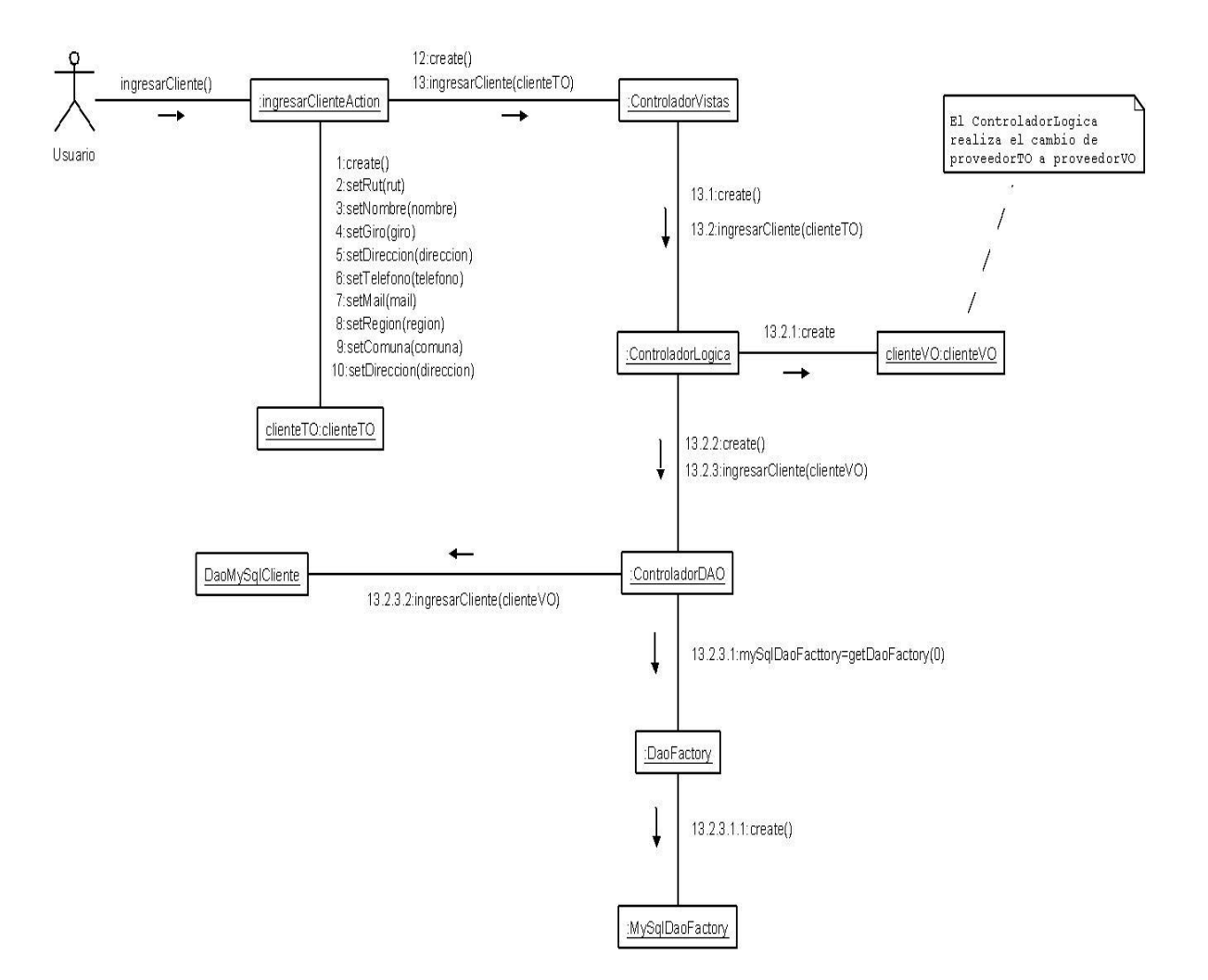

Figura 6.1.6.1: Diagrama de colaboración Ingresar Cliente

### **6.1.6.2 Diagrama de colaboración: Borrar Cliente**

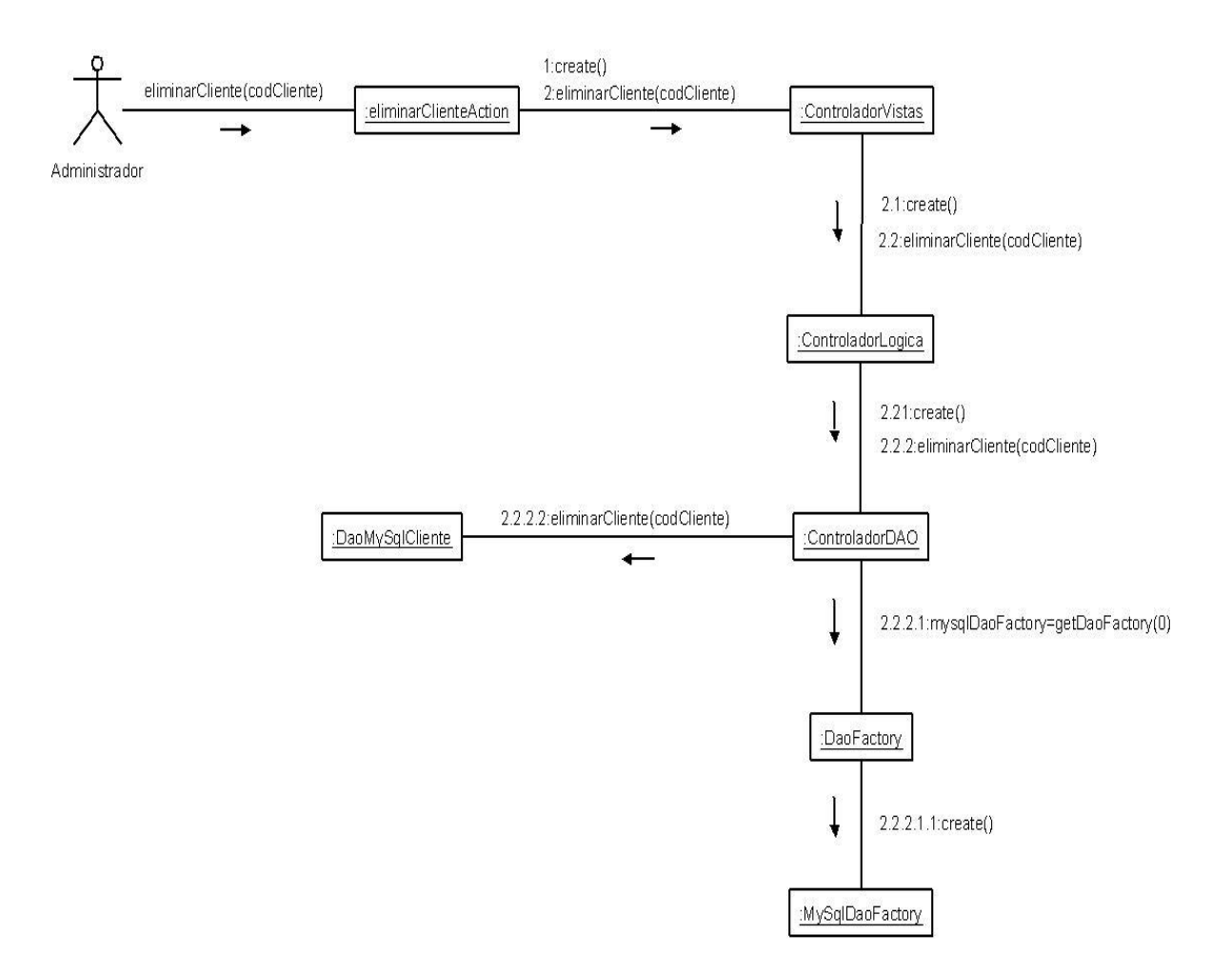

Figura 6.1.6.2: Diagrama de colaboración Borrar Cliente
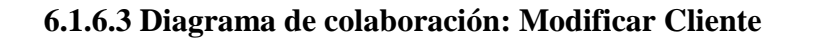

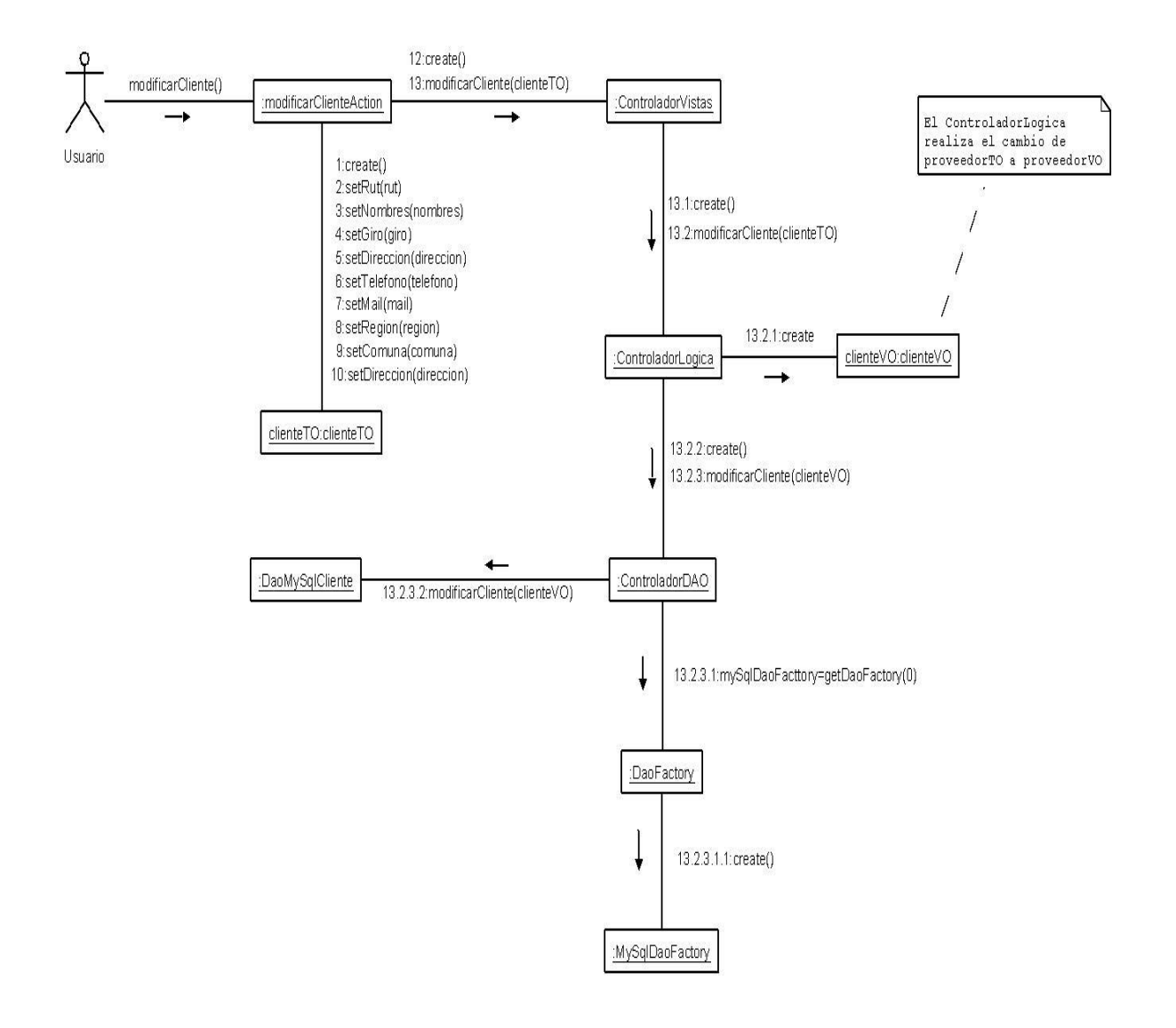

Figura 6.1.6.3: Diagrama de colaboración Modificar Cliente

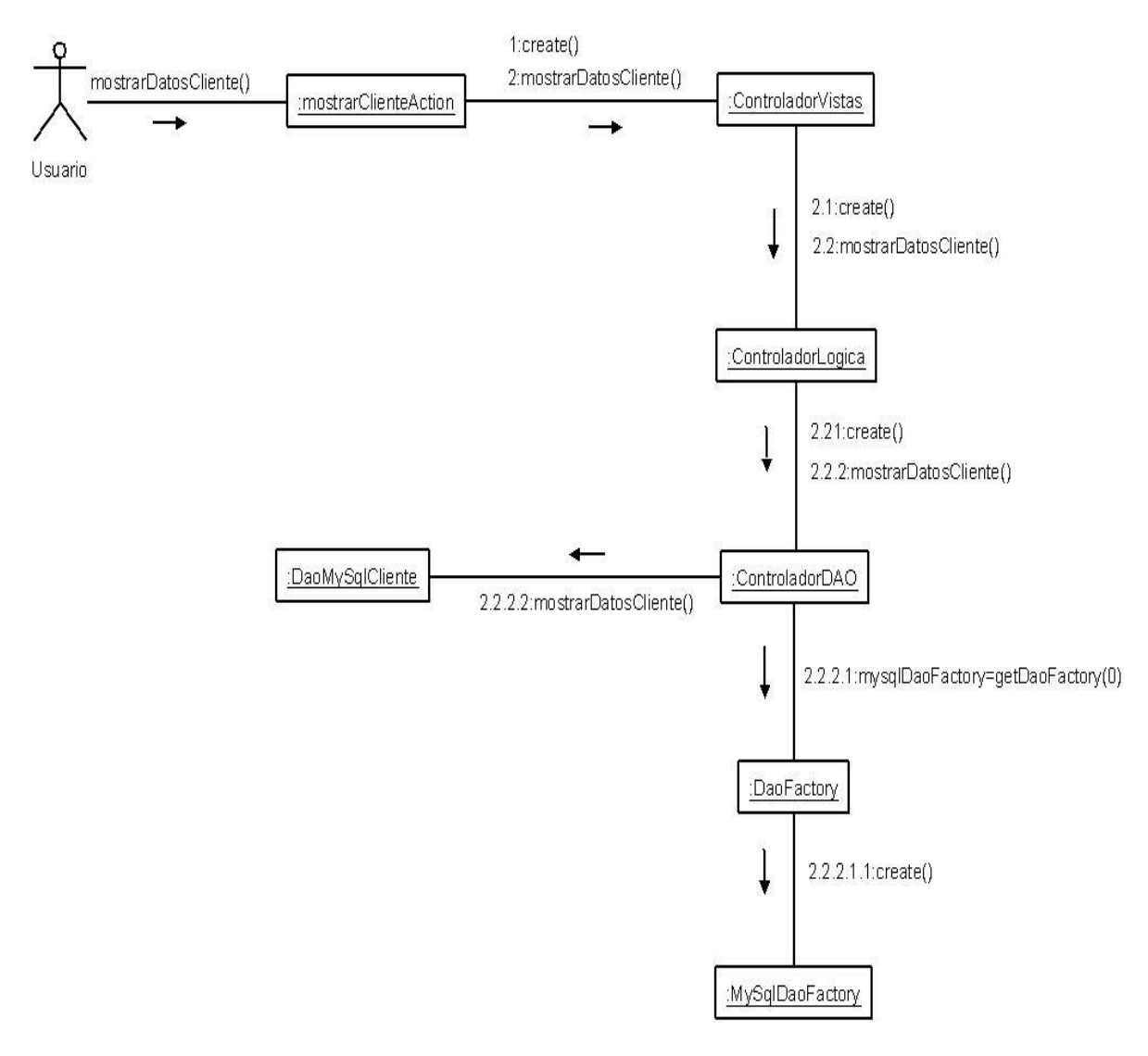

# **6.1.6.4 Diagrama de colaboración: Mostrar Datos Cliente**

Figura 6.1.6.4: Diagrama de colaboración Mostrar Datos Cliente

# **6.1.7 Diagramas de colaboración: Gestionar Proveedores.**

Desde la figura 6.1.7.1 hasta la figura 6.1.7.5 se dan a conocer los diagramas de colaboración para la gestión de proveedores, estos diagramas tienen relación con los diagramas de secuencia mostrados en el capítulo III sección 5.3.7.

### **6.1.7.1 Diagrama de colaboración: Ingresar Proveedor**

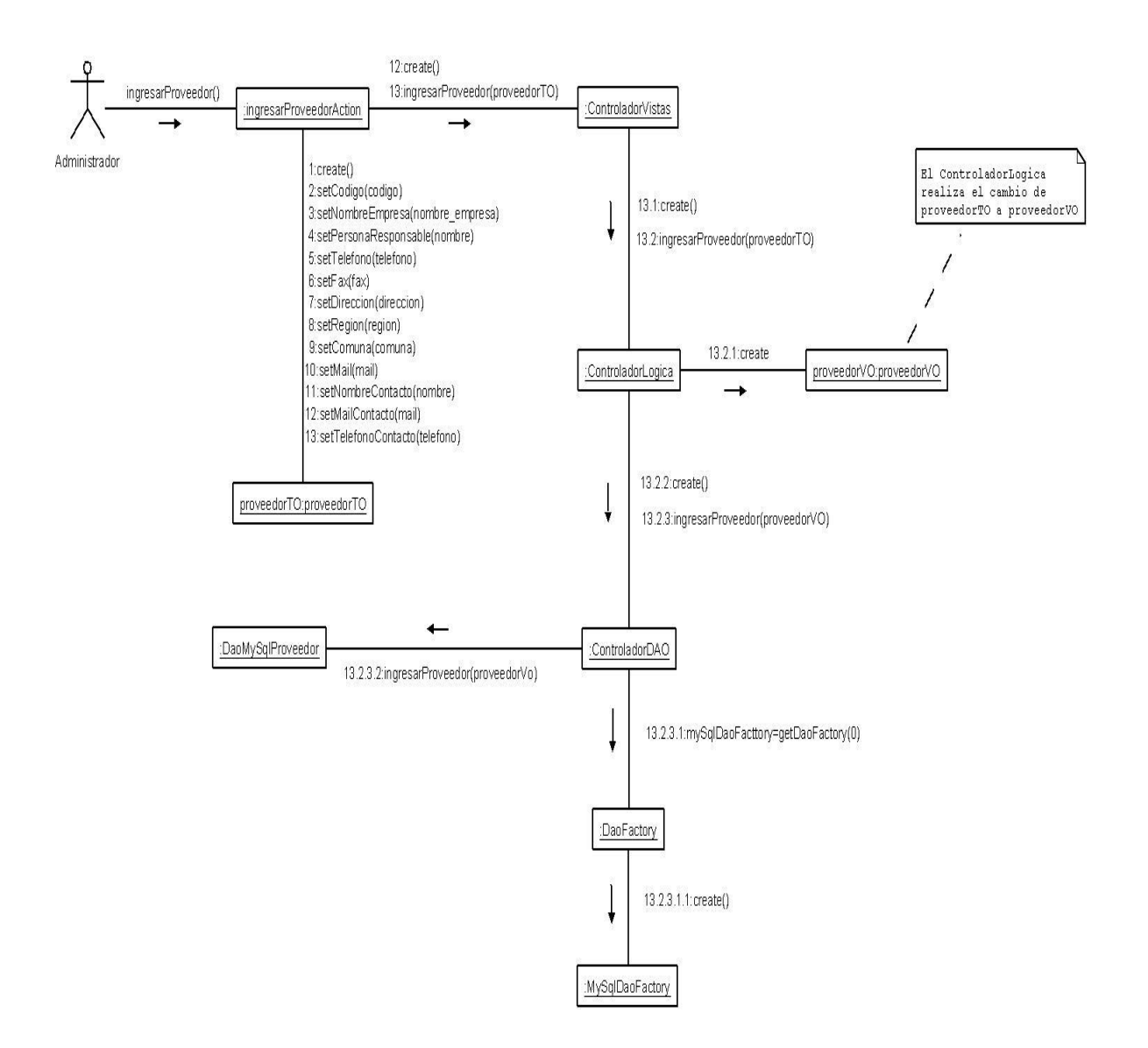

Figura 6.1.7.1: Diagrama de colaboración Ingresar Proveedor

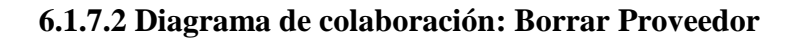

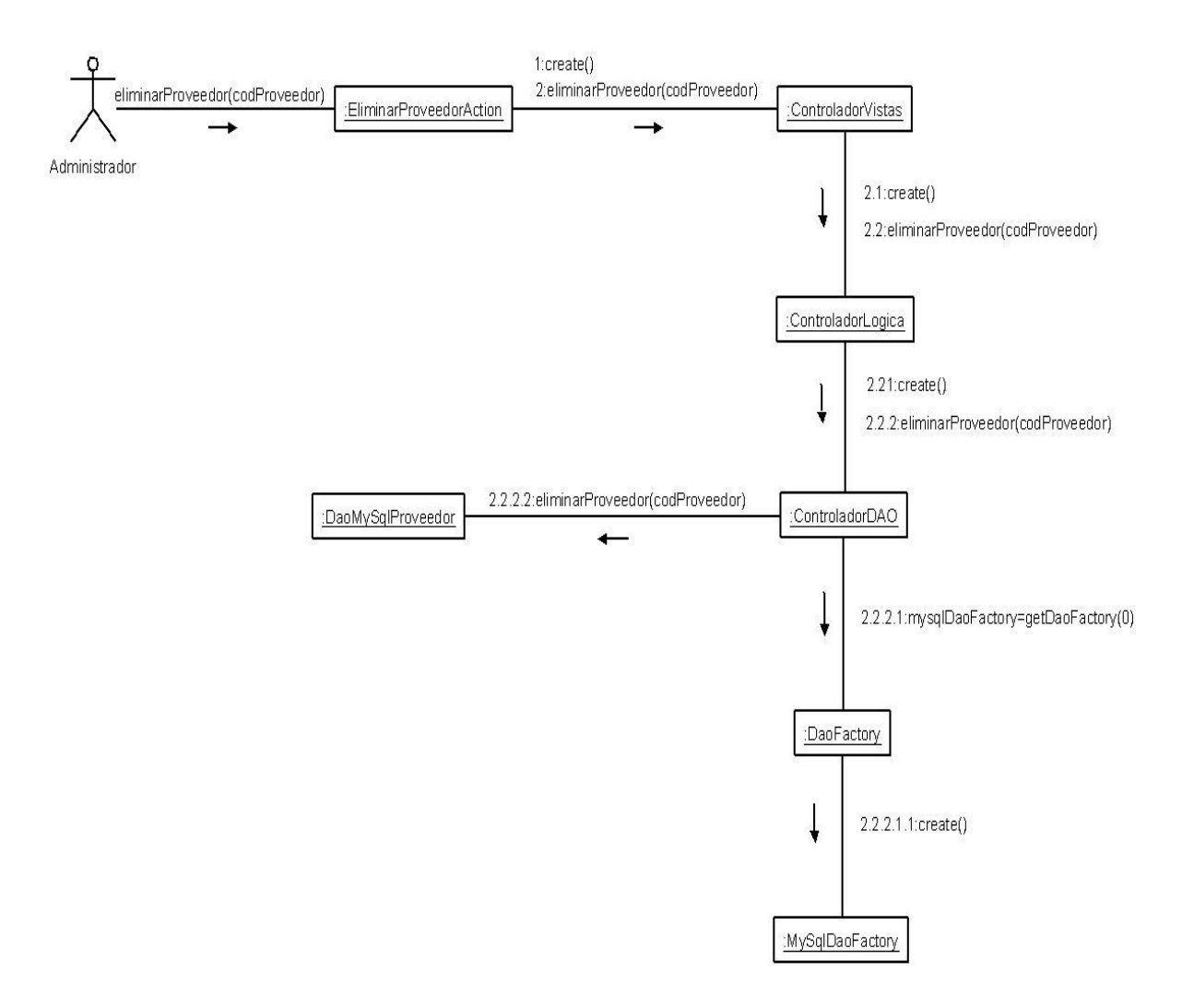

Figura 6.1.7.2: Diagrama de colaboración Borrar Proveedor

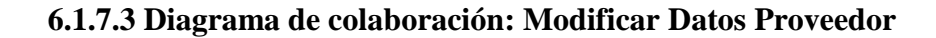

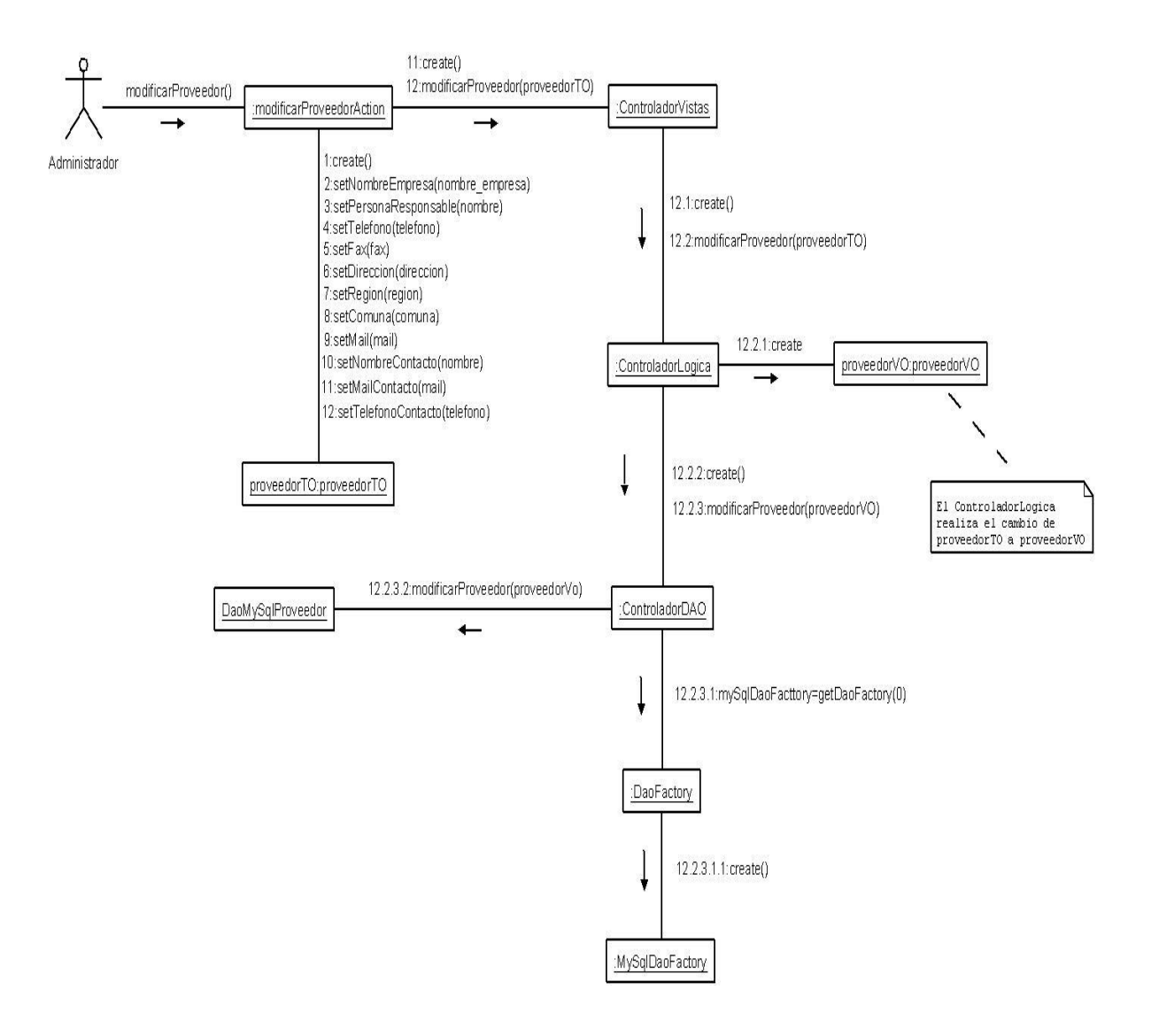

Figura 6.1.7.3: Diagrama de colaboración Modificar Datos Proveedor

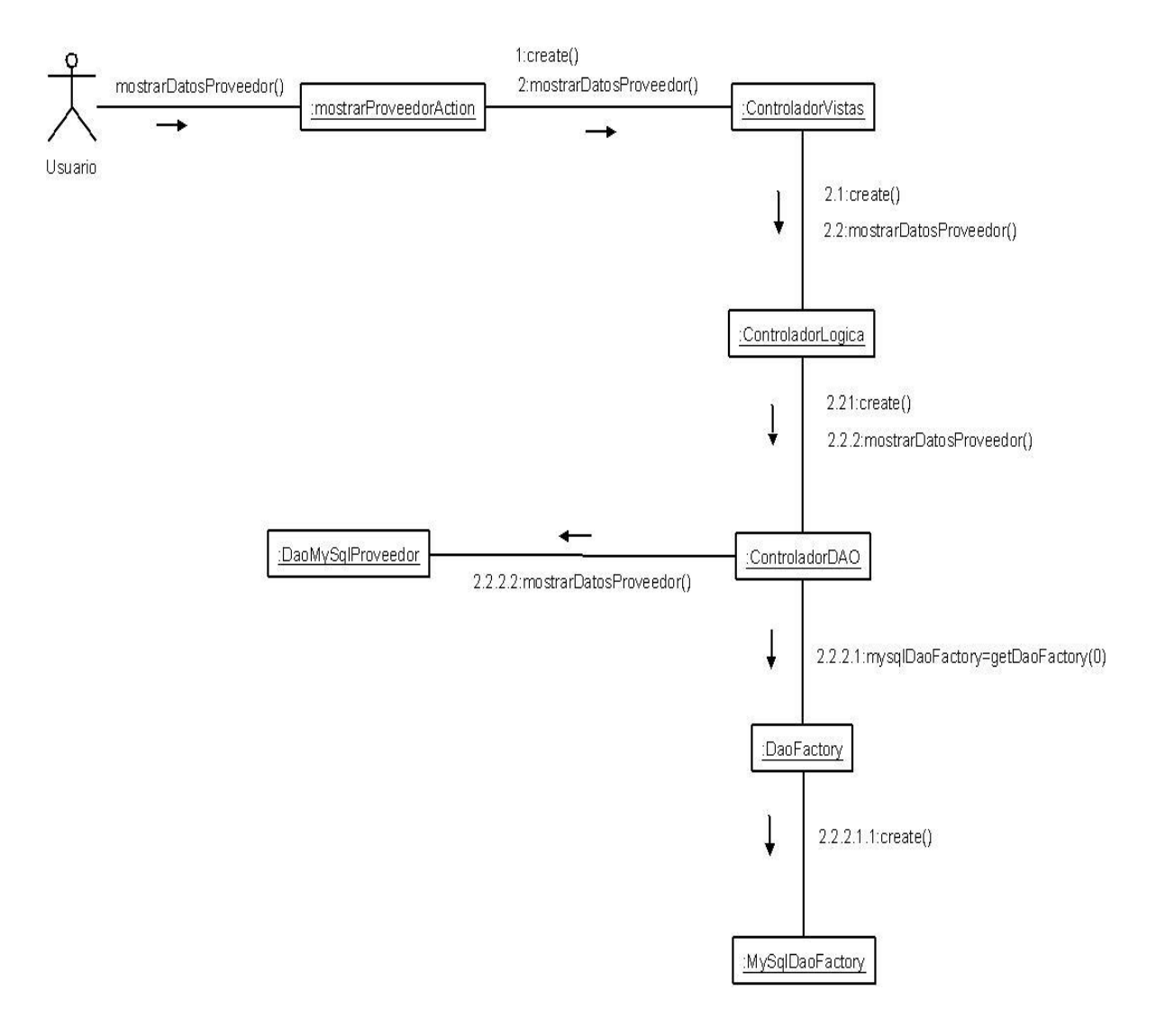

# **6.1.7.4 Diagrama de colaboración: Mostrar Datos Proveedor**

Figura 6.1.7.4: Diagrama de colaboración Mostrar Datos Proveedor

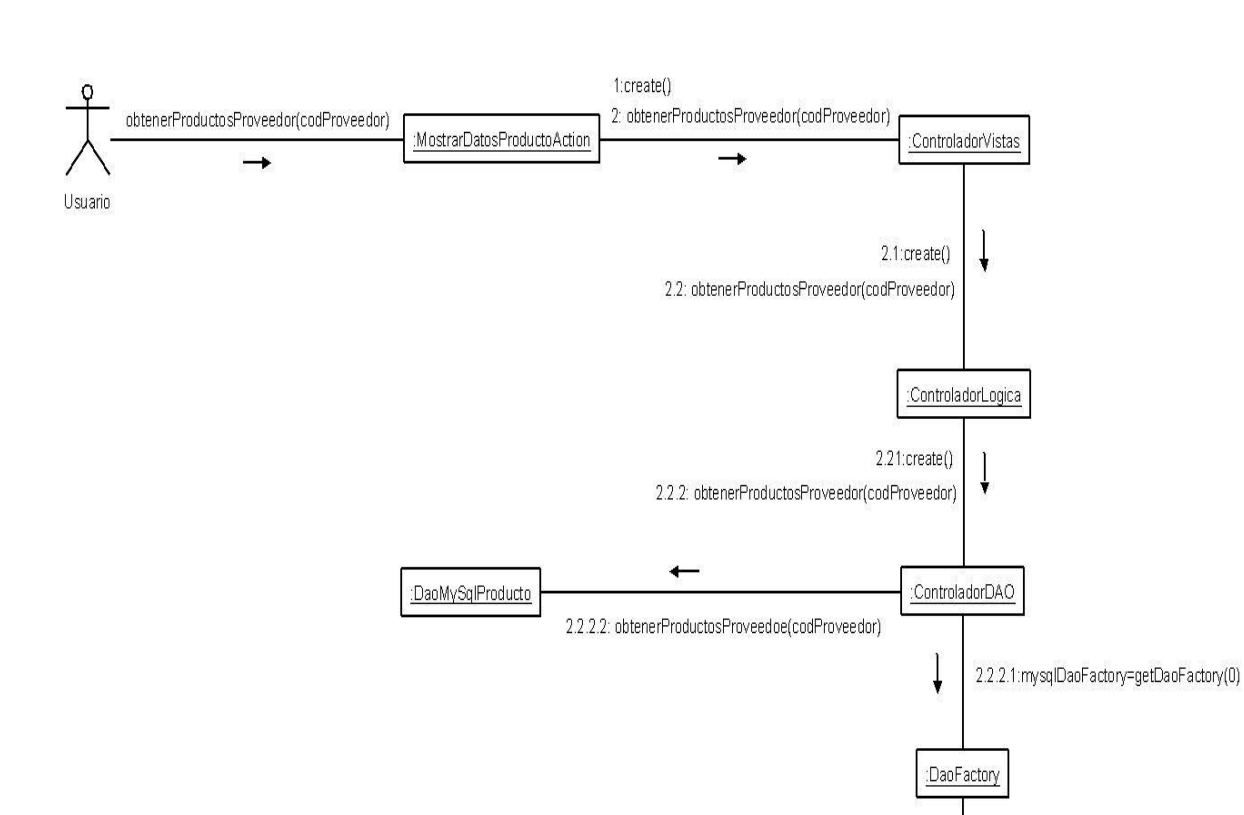

# **6.1.7.5 Diagrama de colaboración: Mostrar Productos Proveedor**

Figura 6.1.7.5: Diagrama de colaboración Mostrar Productos Proveedor

2.2.2.1.1:create()

MySqlDaoFactory

# **6.1.8 Diagramas de colaboración: Gestionar Reportes.**

Desde la figura 6.1.8.1 hasta la figura 6.1.8.5 se dan a conocer los diagramas de colaboración para la gestión de reportes, estos diagramas tienen relación con los diagramas de secuencia mostrados en el capítulo III sección 5.3.8.

**6.1.8.1 Diagrama de colaboración: Generar Reporte Productos bajo Stock**

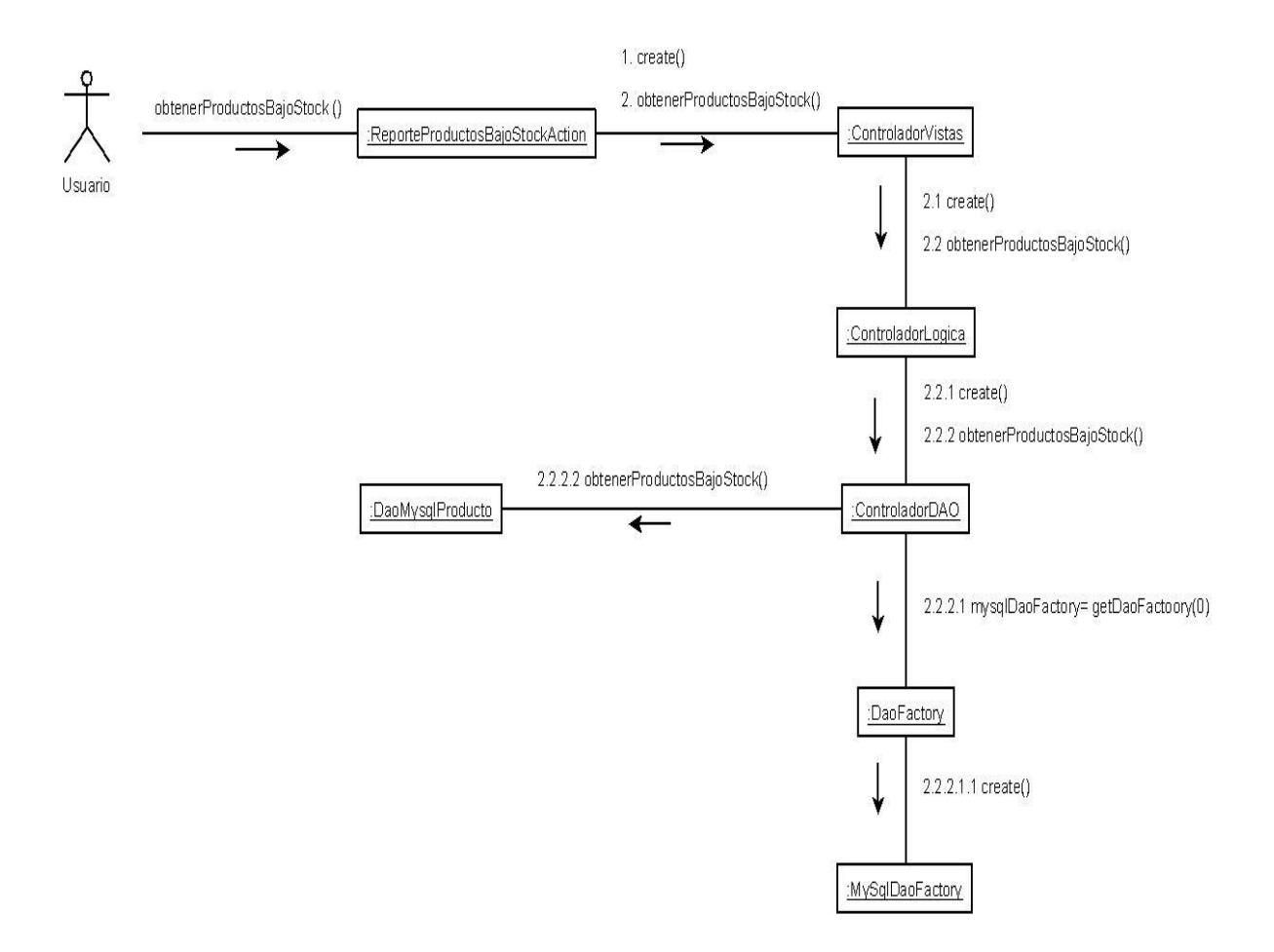

Figura 6.1.8.1: Diagrama de colaboración Generar Reporte Producto Bajo Stock

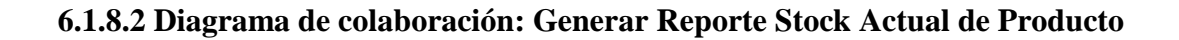

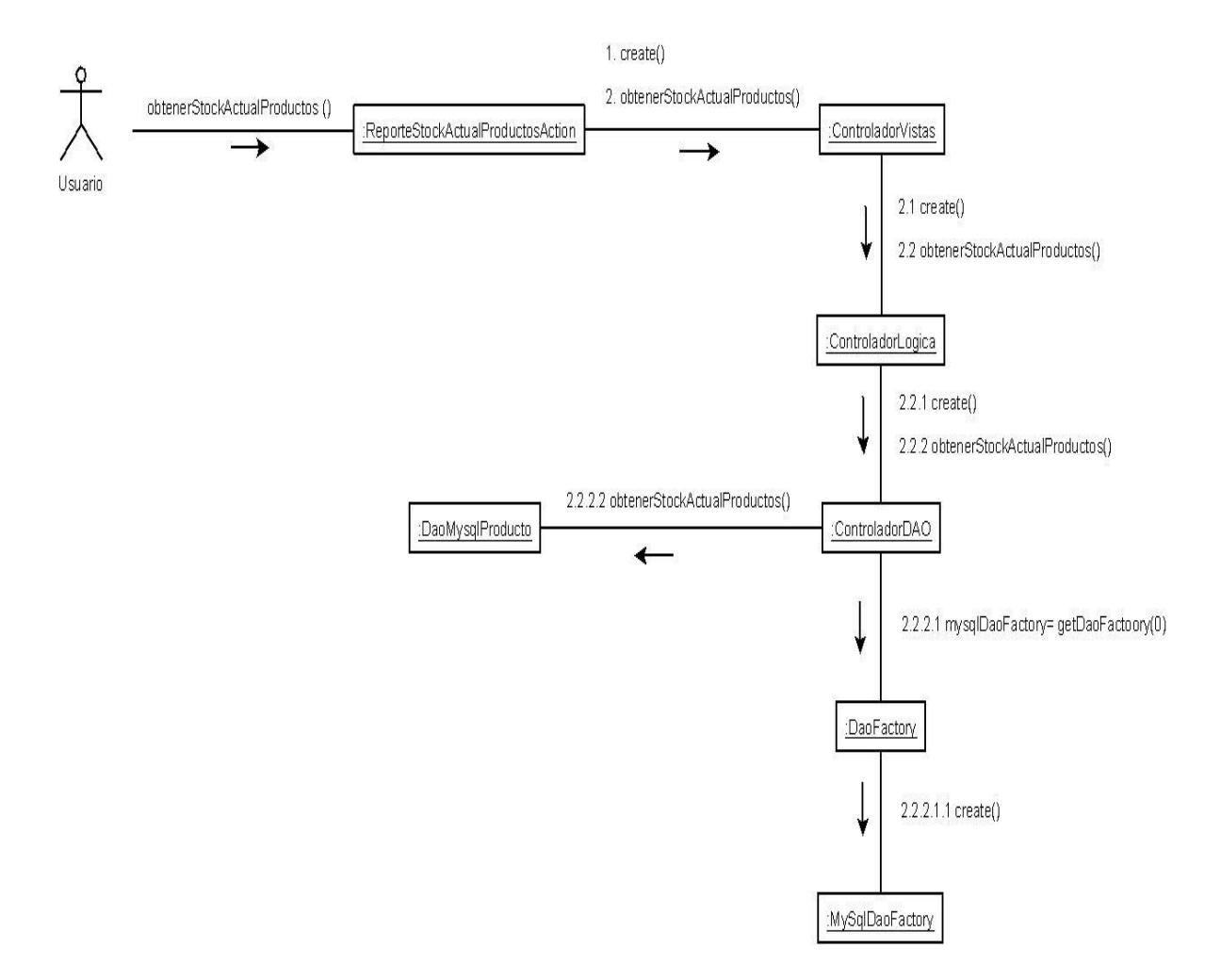

Figura 6.1.8.2: Diagrama de colaboración Generar Reporte Producto Bajo Stock

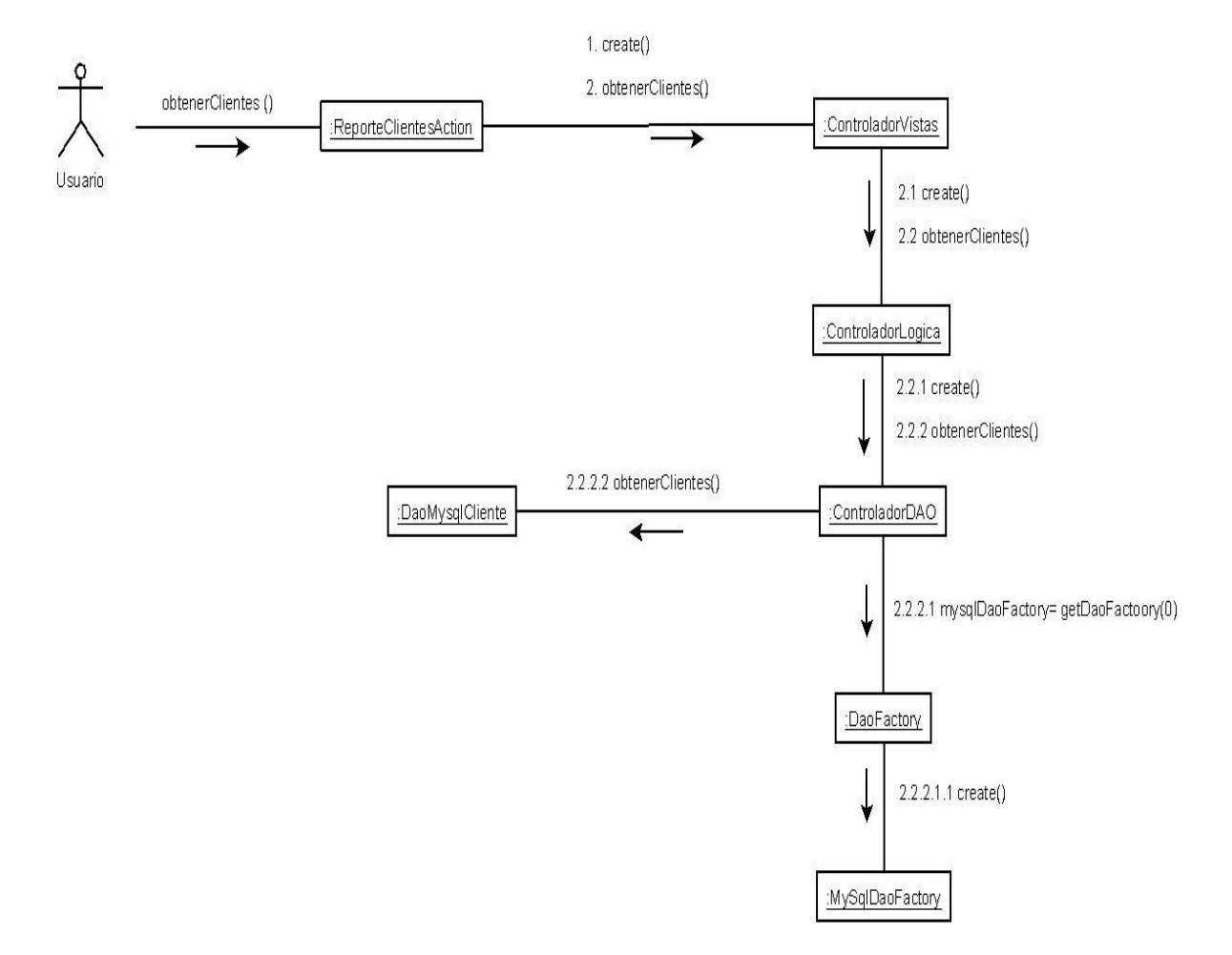

# **6.1.8.3 Diagrama de colaboración: Generar Reporte Clientes**

Figura 6.1.8.3: Diagrama de colaboración Generar Reporte Clientes

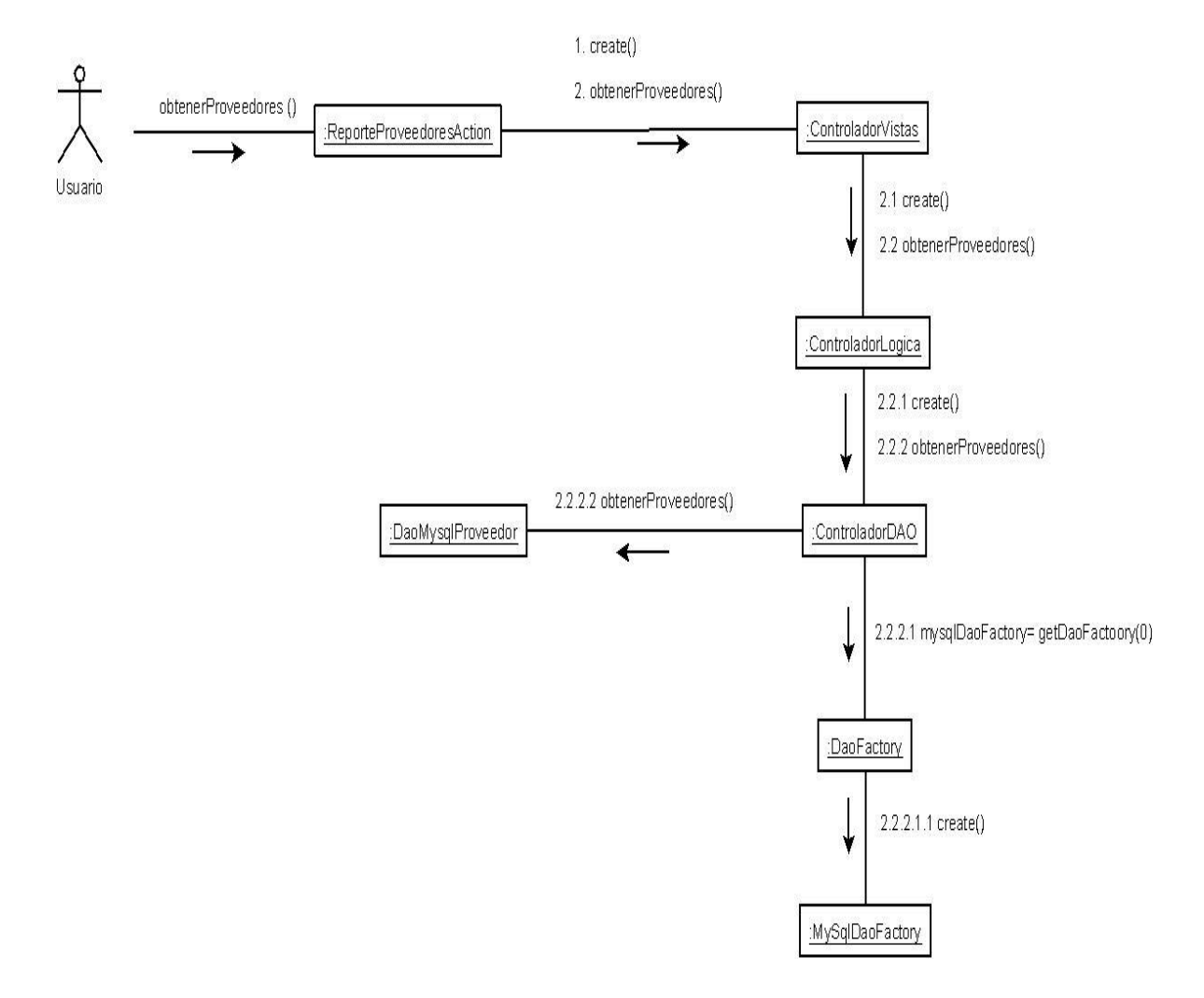

# **6.1.8.4 Diagrama de colaboración: Generar Reporte Proveedores**

Figura 6.1.8.4: Diagrama de colaboración Generar Reporte Proveedores

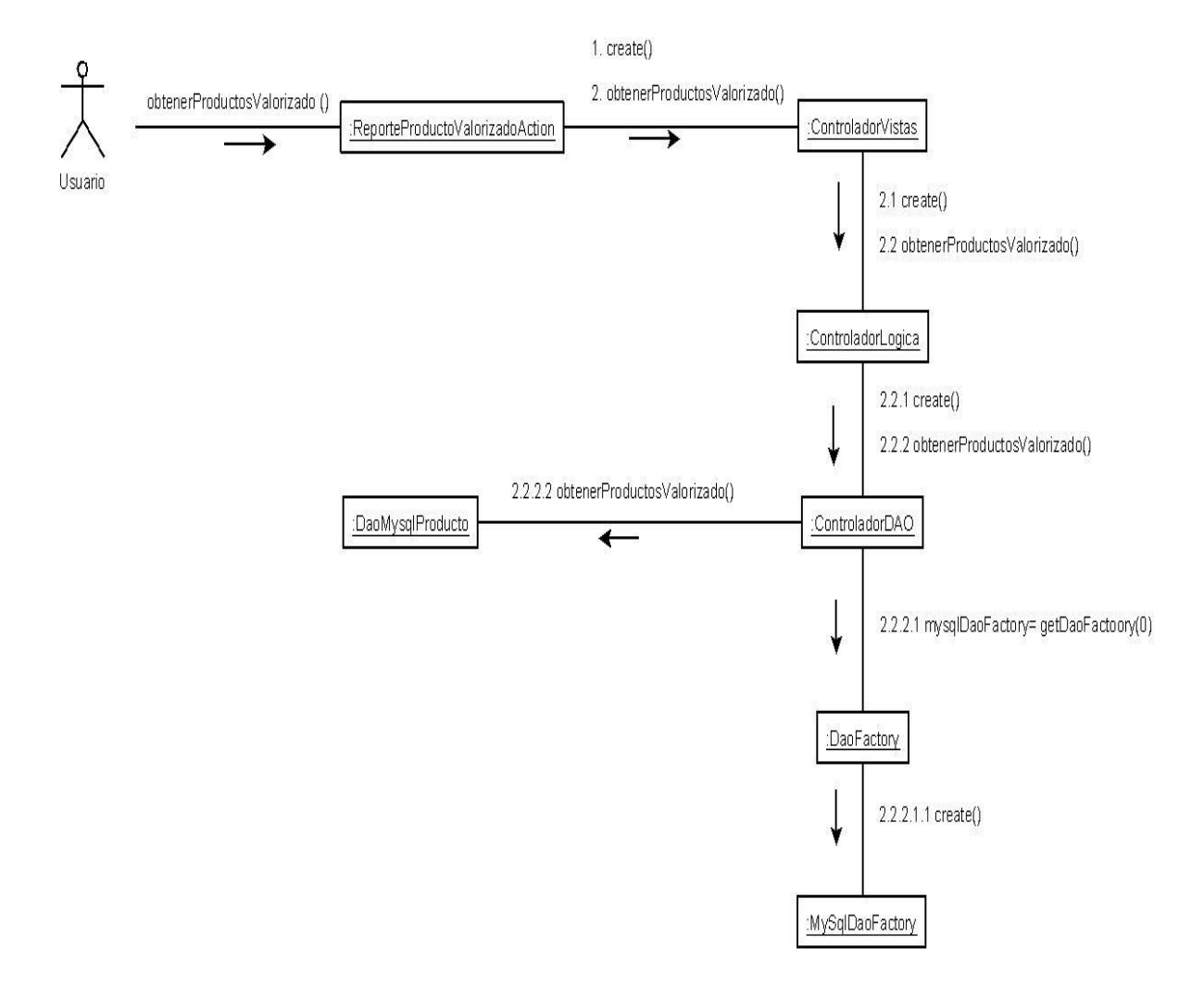

# **6.1.8.5 Diagrama de colaboración: Generar Reporte Productos Valorizado**

Figura 6.1.8.5: Diagrama de colaboración Generar Reporte Producto Valorizado

# **6.1.9 Diagramas de colaboración: Gestionar Categorías.**

Desde la figura 6.1.9.1 hasta la figura 6.1.9.3 se dan a conocer los diagramas de colaboración para la gestión de categorías, estos diagramas tienen relación con los diagramas de secuencia mostrados en el capítulo III sección 5.3.9

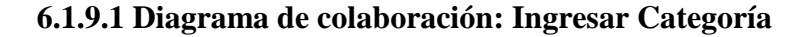

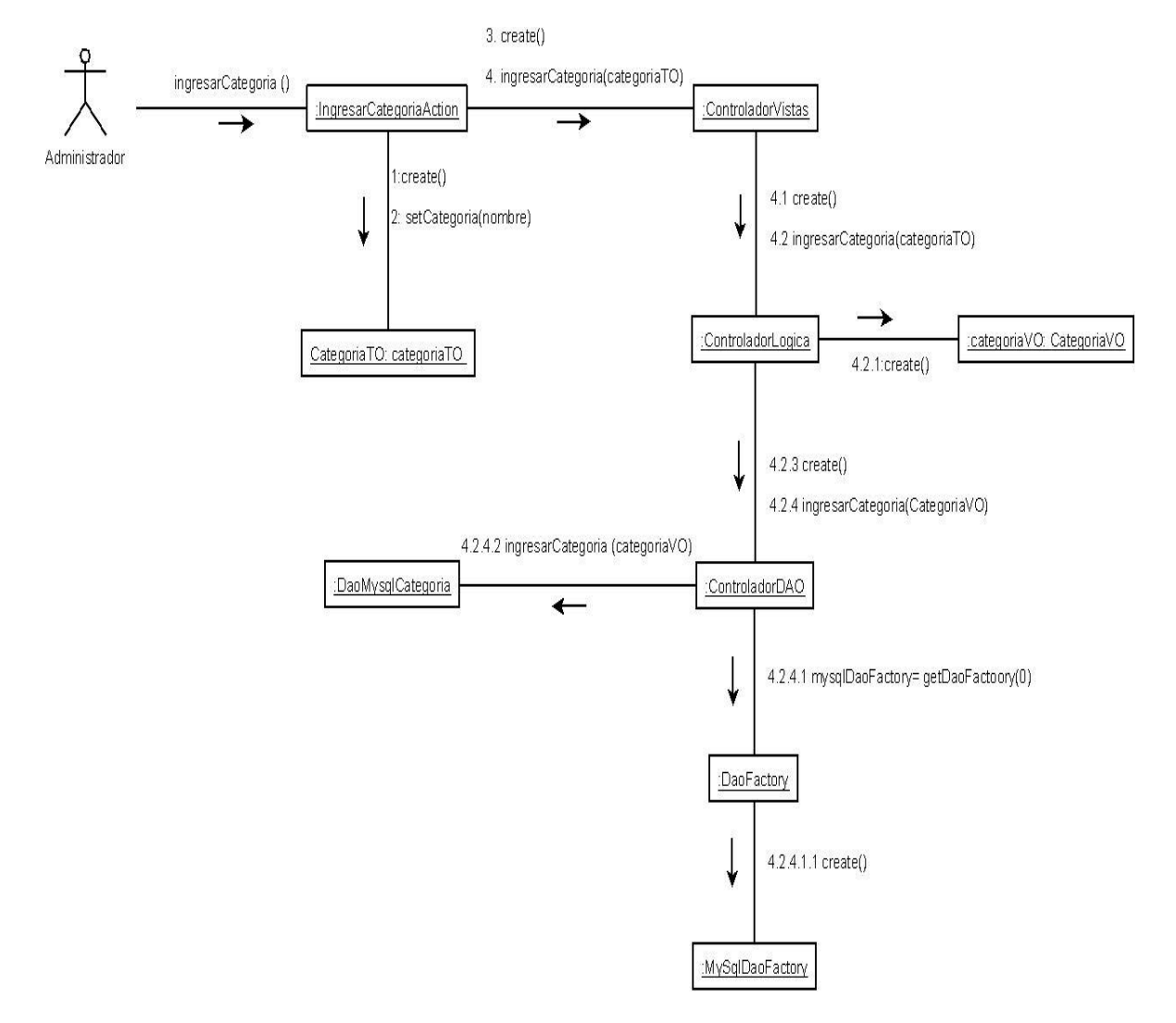

Figura 6.1.9.1: Diagrama de colaboración Ingresar Categoría

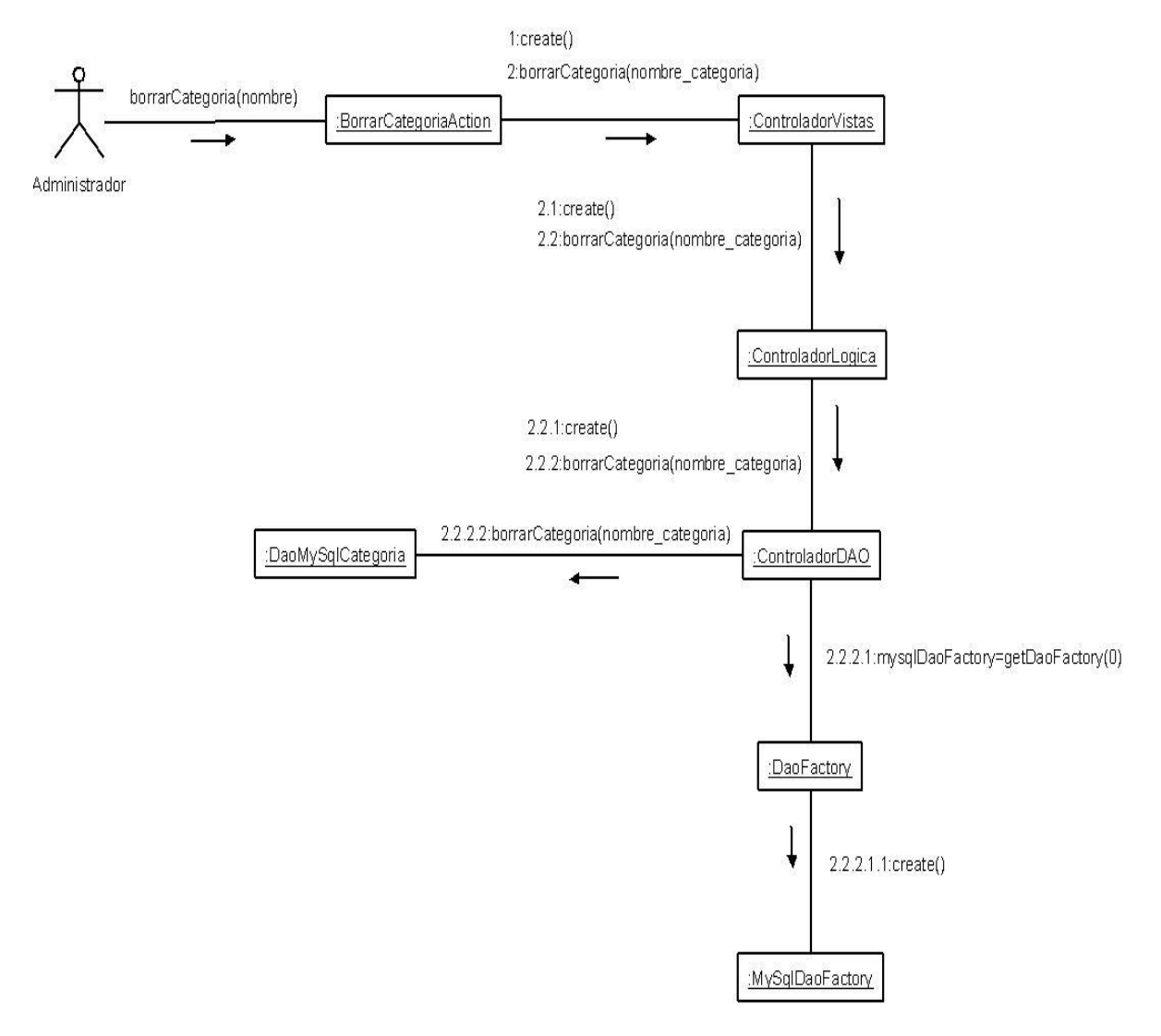

# **6.1.9.2 Diagrama de colaboración: Borrar Categoría**

Figura 6.1.9.2: Diagrama de colaboración Borrar Categoría

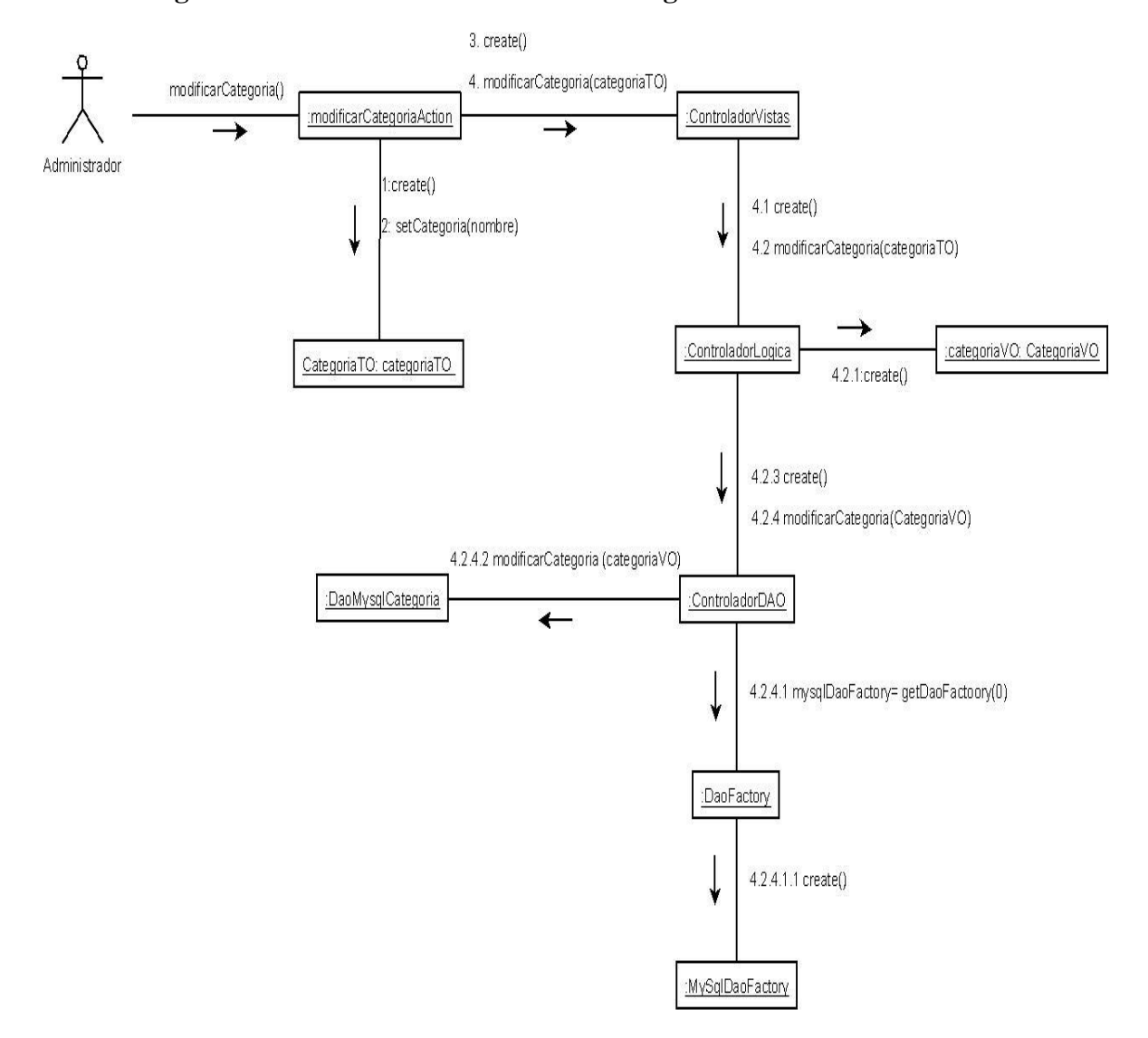

# **6.1.9.3 Diagrama de colaboración: Modificar Categoría**

Figura 6.1.9.3: Diagrama de colaboración Modificar Categoría

# **6.1.10 Diagramas de colaboración: Gestionar Subcategorías.**

Desde la figura 6.1.10.1 hasta la figura 6.1.10.3 se dan a conocer los diagramas de colaboración para la gestión de subcategorías, estos diagramas tienen relación con los diagramas de secuencia mostrados en el capítulo III sección 5.3.10.

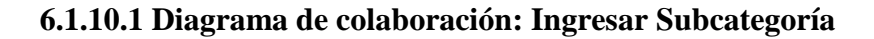

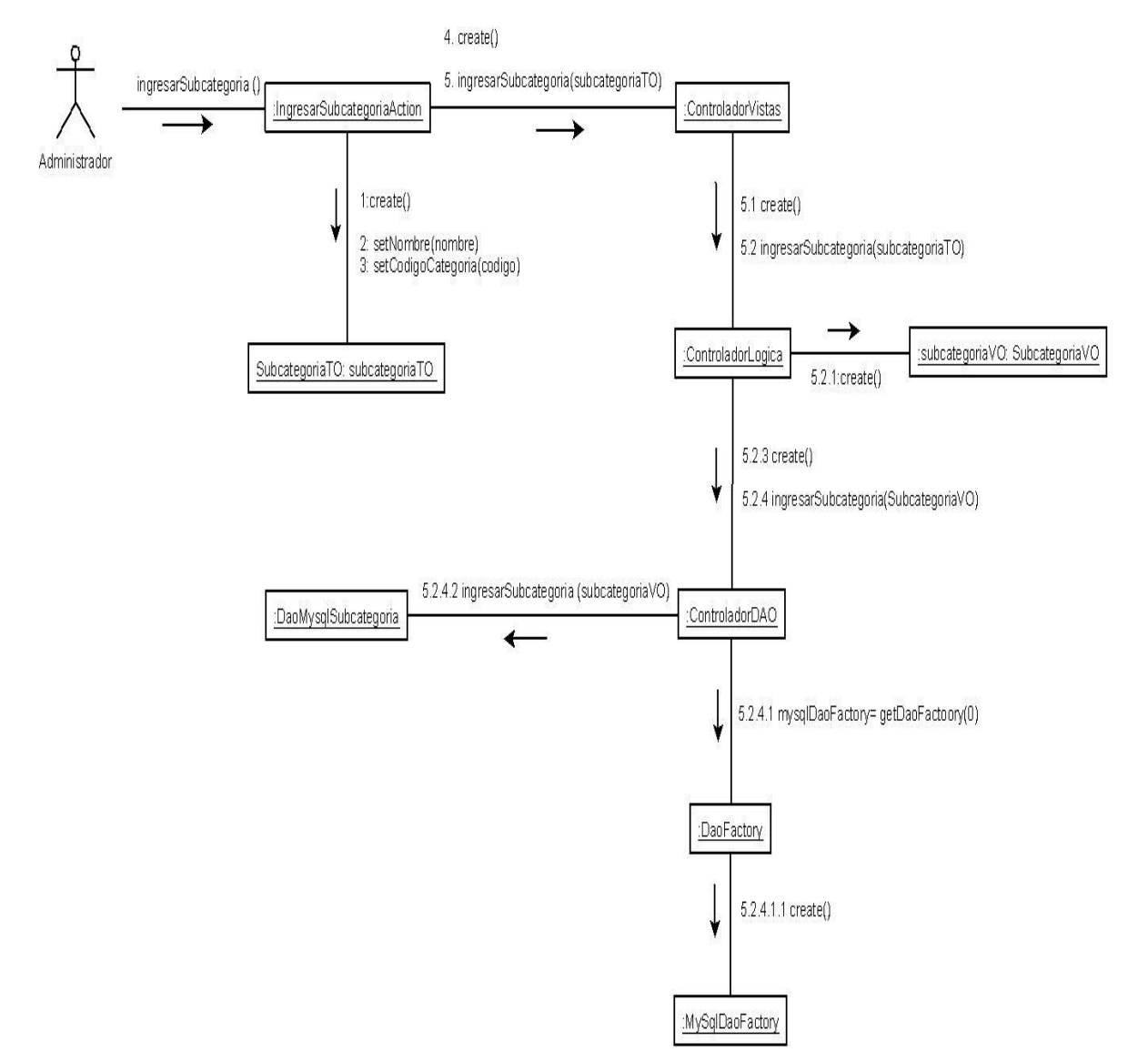

Figura 6.1.10.1: Diagrama de colaboración Ingresar Subcategoría

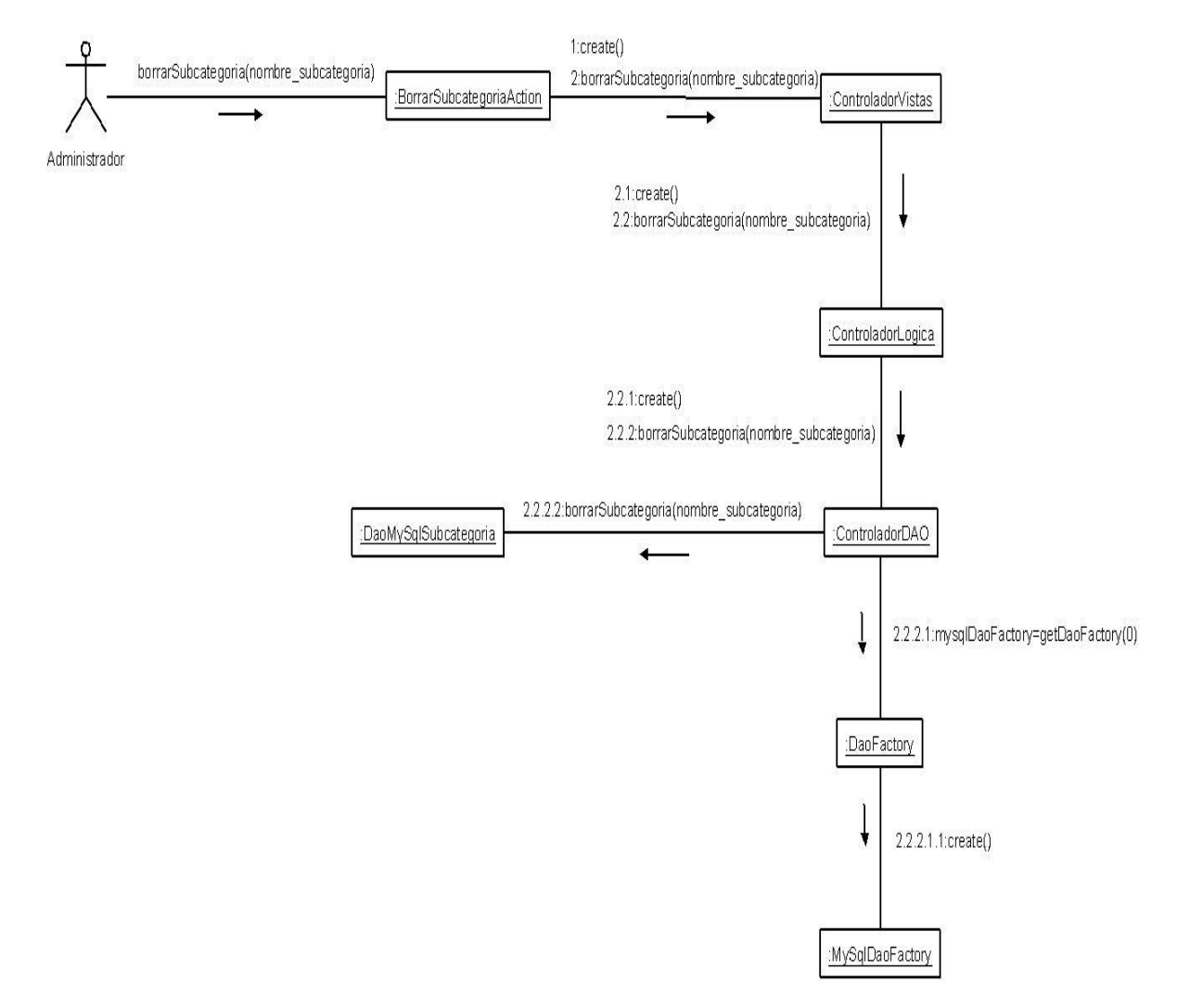

# **6.1.10.2 Diagrama de colaboración: Borrar Subcategoría**

Figura 6.1.10.2: Diagrama de colaboración Borrar Subcategoría

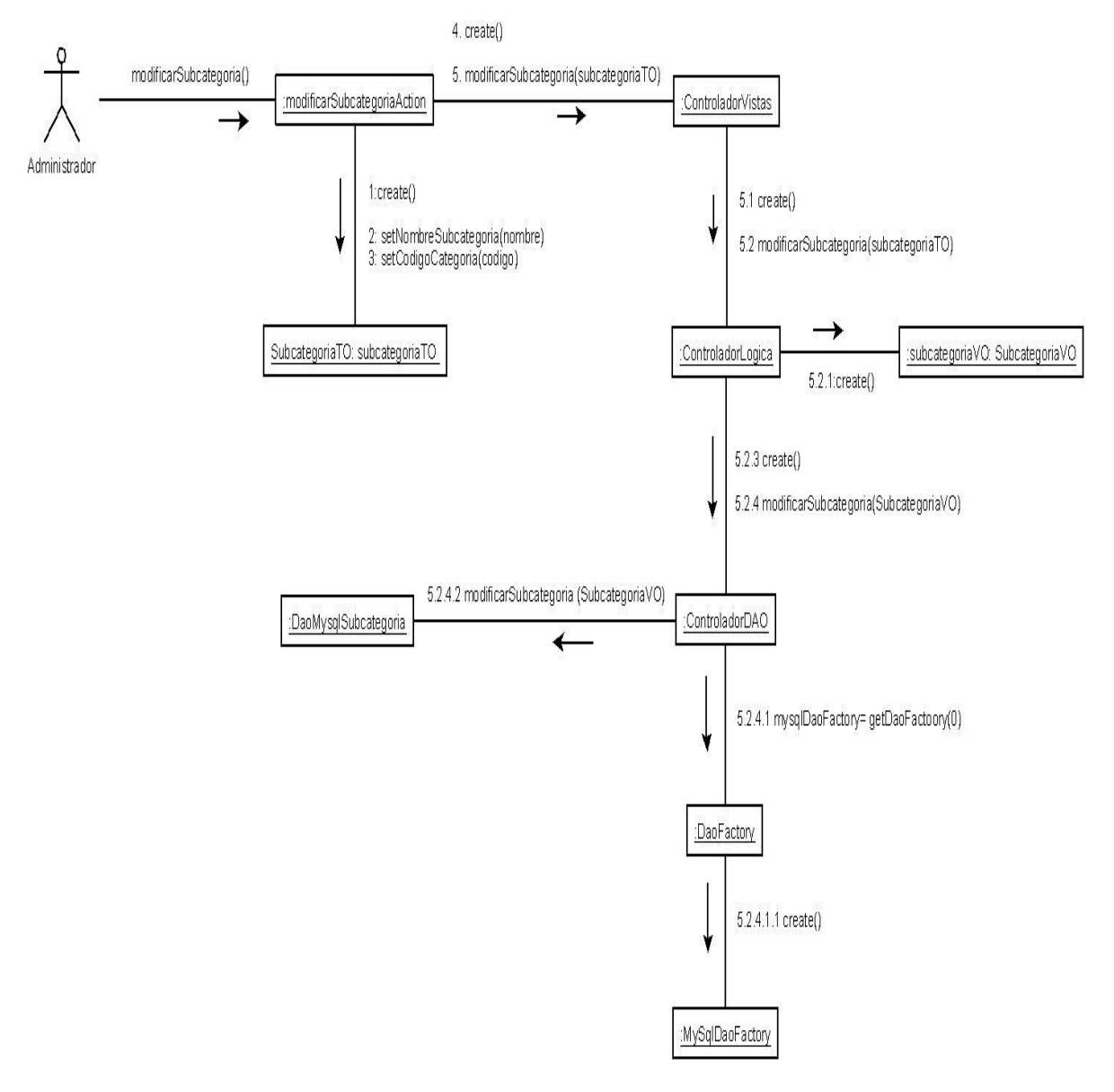

# **6.1.10.3 Diagrama de colaboración: Modificar Subcategoría**

Figura 6.1.10.3: Diagrama de colaboración Modificar Subcategoría

# **6.2 Modelo Entidad Relación**

En la figura 6.2, se presenta el diseño conceptual de la base de datos para el sistema Web de la empresa Vica Reparaciones.

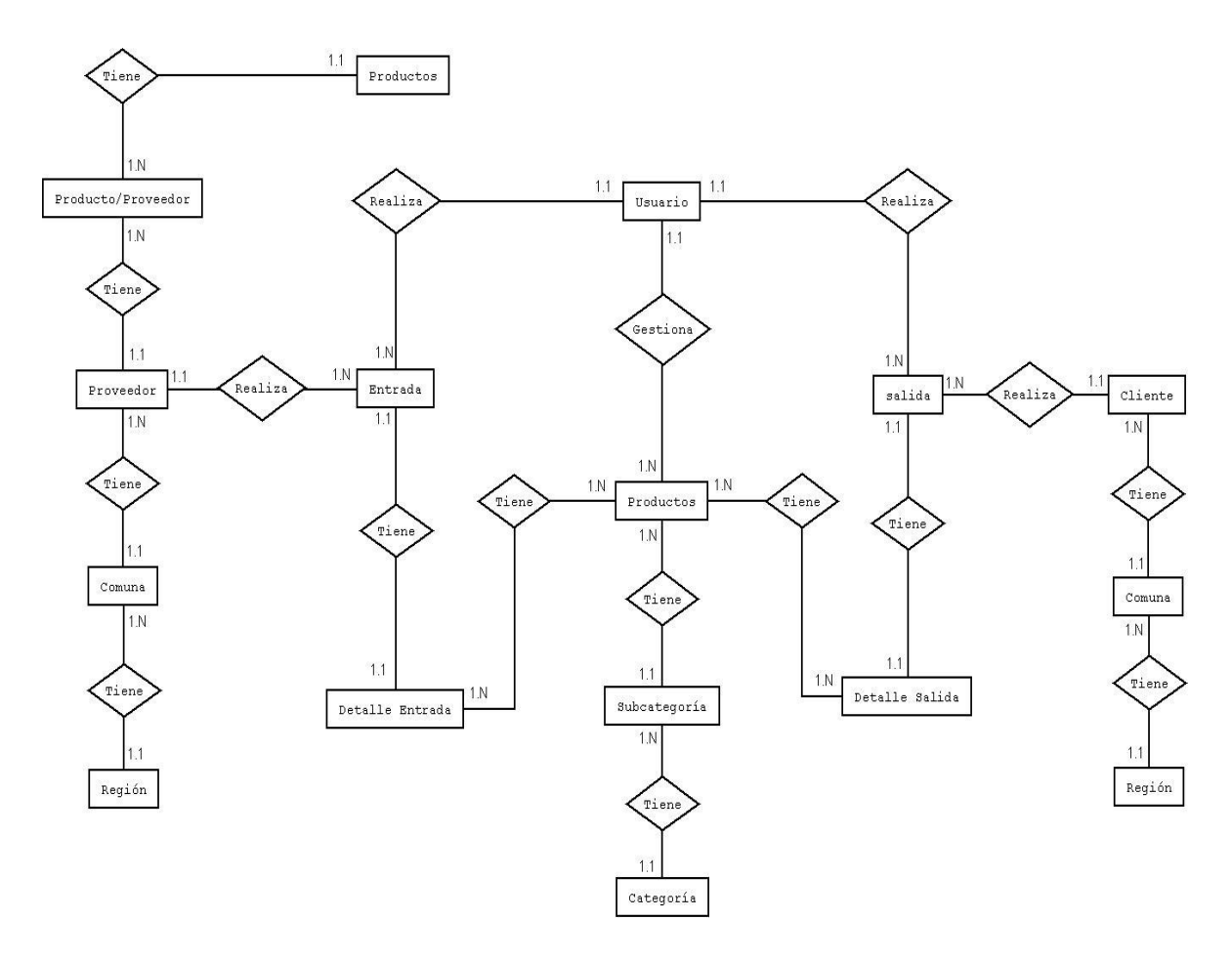

Figura 6.2: Modelo entidad relación.

# **6.3 Diagrama De Clase**

*"El diagrama de clases describe gráficamente las especificaciones de las clases del software y de las interfaces en una aplicación".<sup>10</sup>*

La figura 6.3 se presenta el diagrama de clases.

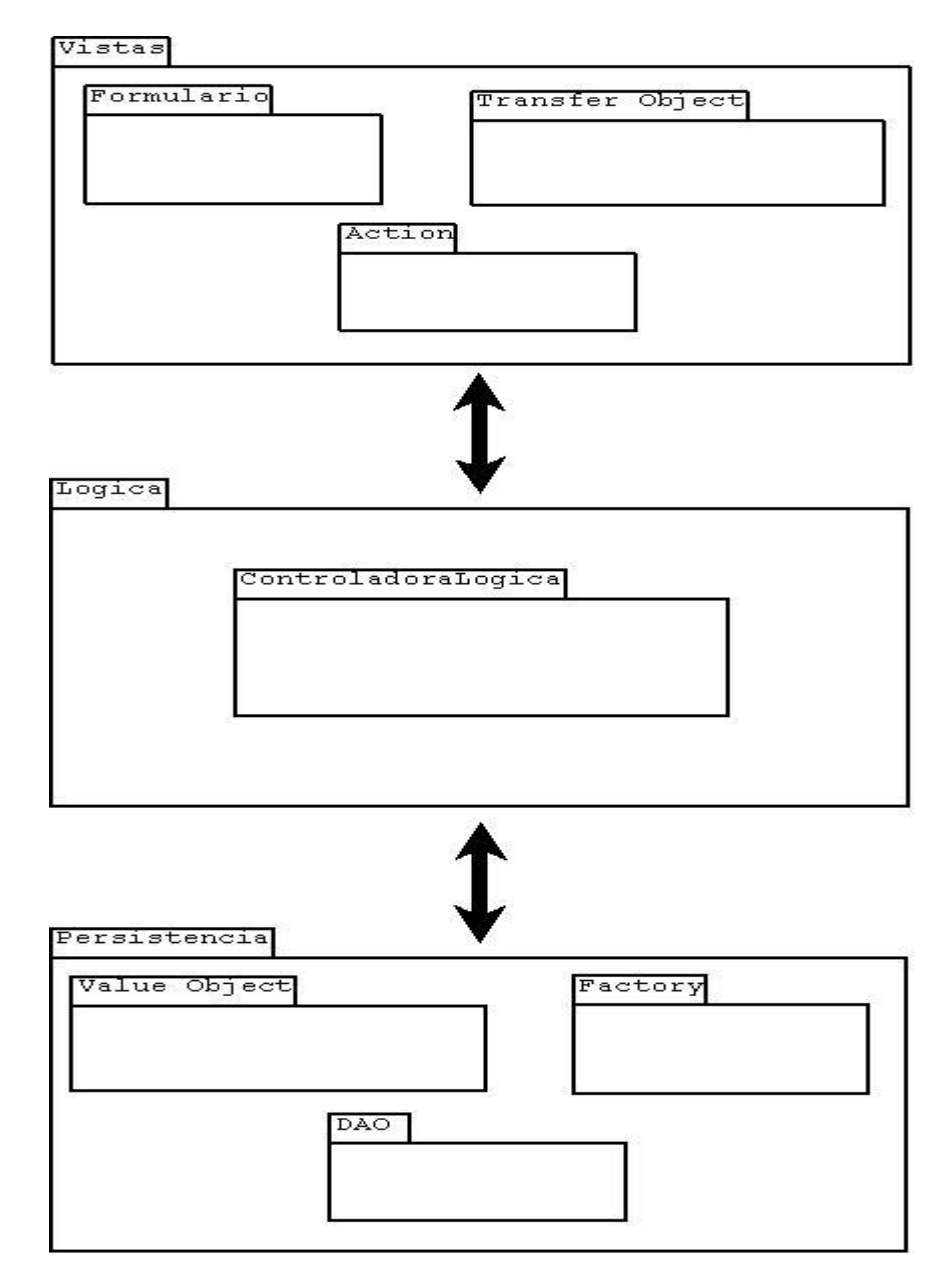

Figura 6.3: Diagrama de Clases de cada Capa.

 $\overline{a}$ 

<sup>&</sup>lt;sup>10</sup> LARMAN, Craig. (2003). UML y Patrones. Introducción al Análisis y Diseño Orientado a Objetos, pág 257.

# **6.3.1 Diagrama de clases Capa Vistas**

Esta capa contiene el paquete Interfaz de Usuario, el cual almacena todas las clases con las cuales el usuario puede interactuar como lo son las ventanas.

Desde figura 6.3.1.1 hasta la figura 6.3.1.3 se presenta el diagrama de clases capa vista.

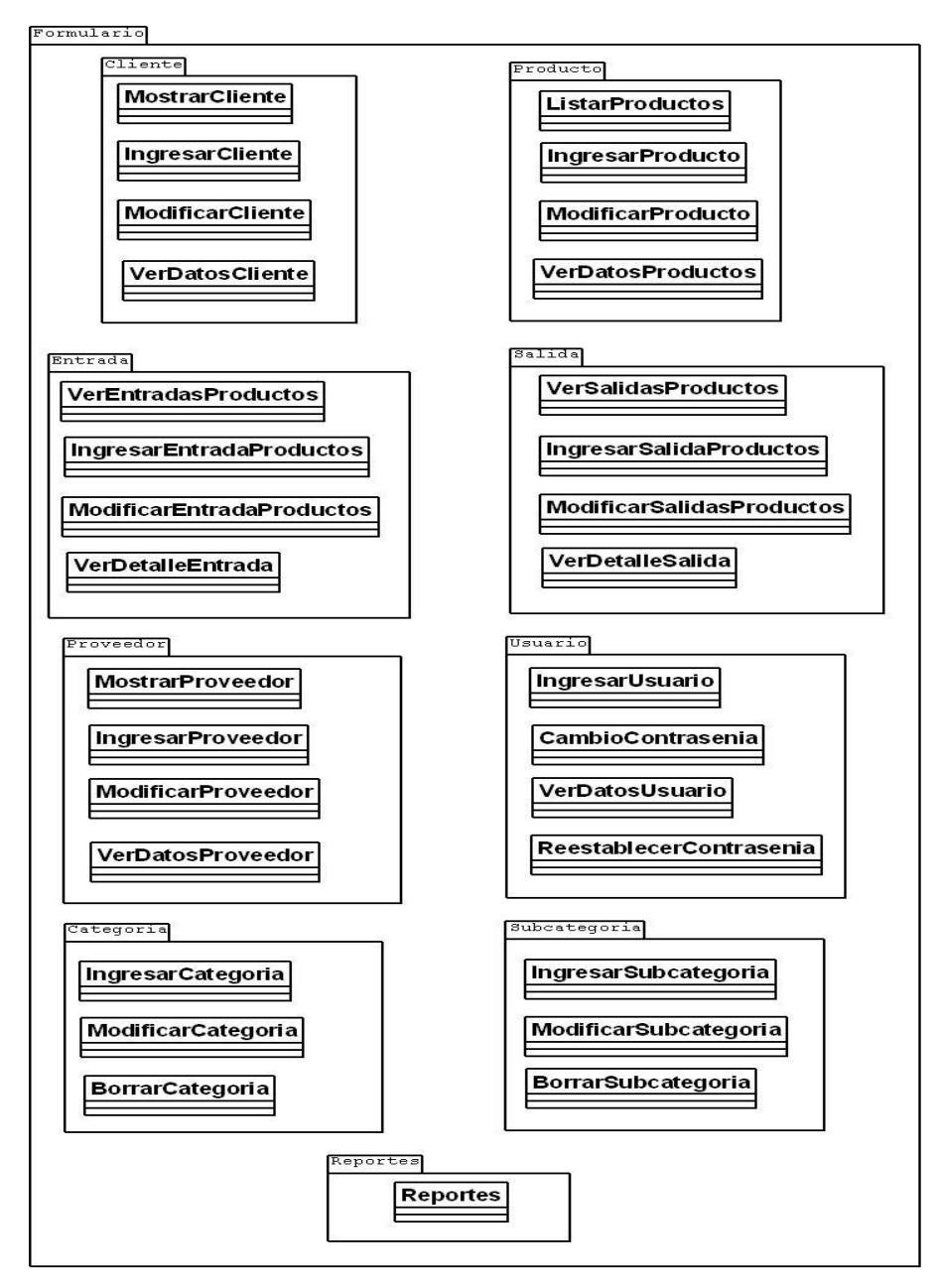

Figura 6.3.1.1: Diagrama de clases, capa Vistas, Form

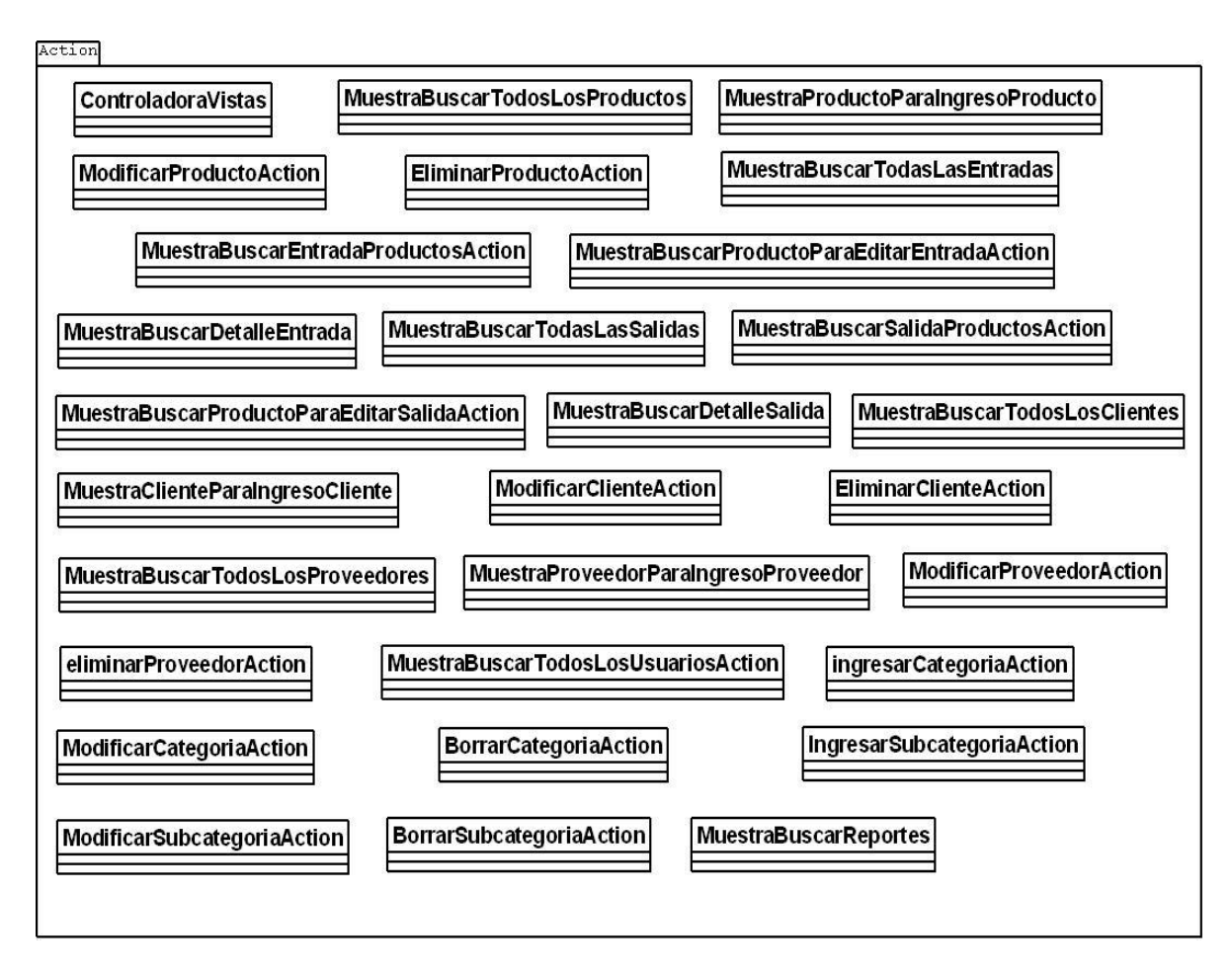

Figura 6.3.1.2: Diagrama de clases, capa Vistas, Action.

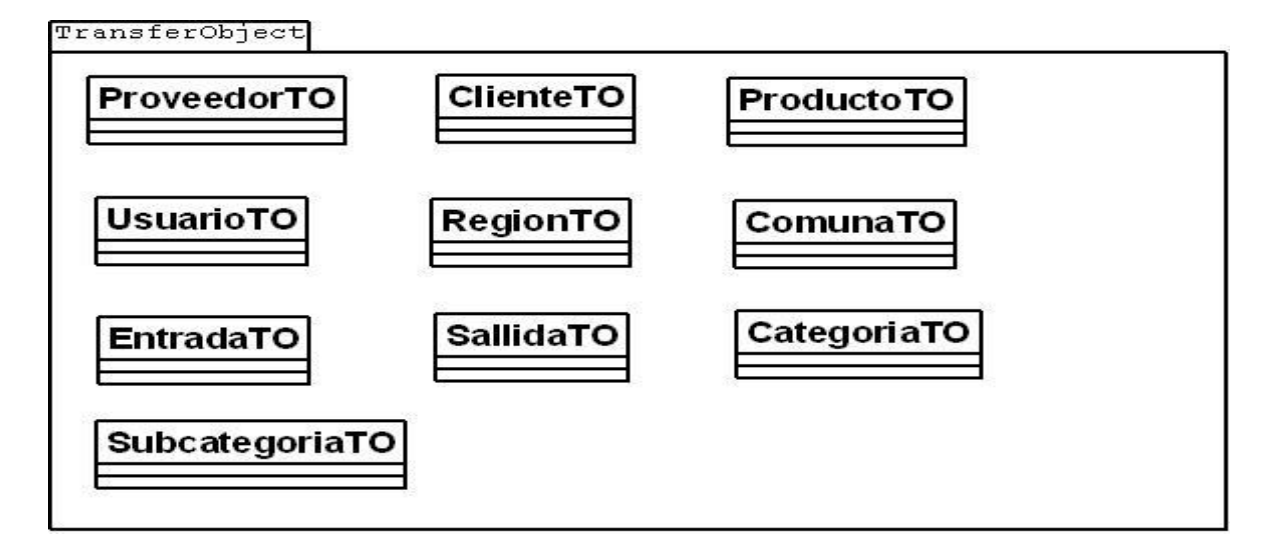

Figura 6.3.1.3: Diagrama de clases, capa Vistas, Transfer Object

# **6.3.2 Diagrama de clases Capa Lógica**

Esta capa recibe las acciones requeridas por la capa interfaz para procesarlas y devolver una respuesta. El objetivo de esta capa es que en ella se concentre toda la lógica del sistema.

La figura 6.3.2 presenta la capa lógica del diagrama de clases.

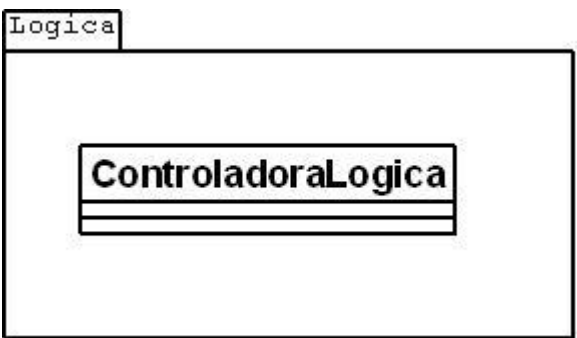

Figura 6.3.2: Diagrama de clases, capa Lógica

# **6.3.3 Diagrama de clases Capa Persistencia**

Esta capa contiene el paquete de objetos de acceso de datos, contiene las clases que interactúan con la base de datos y realizan las operaciones con la base de datos de forma transparente para la capa lógica.

Desde figura 6.3.3.1 hasta la figura 6.3.3.3 se presenta el diagrama de clases capa persistencia.

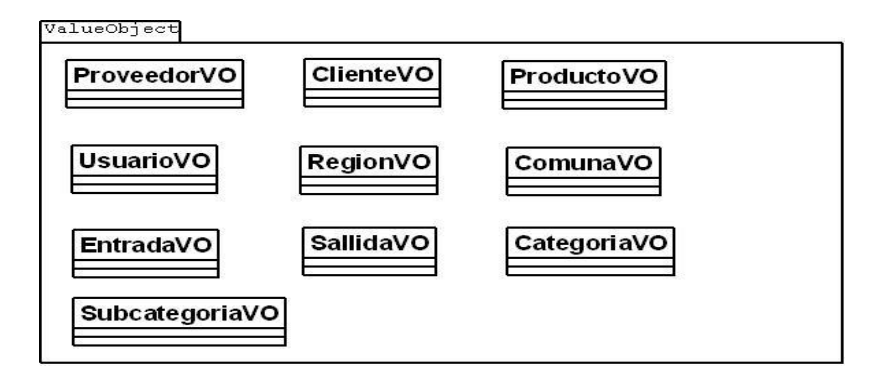

Figura 6.3.3.1: Diagrama de clases, capa Persistencia, Value Object

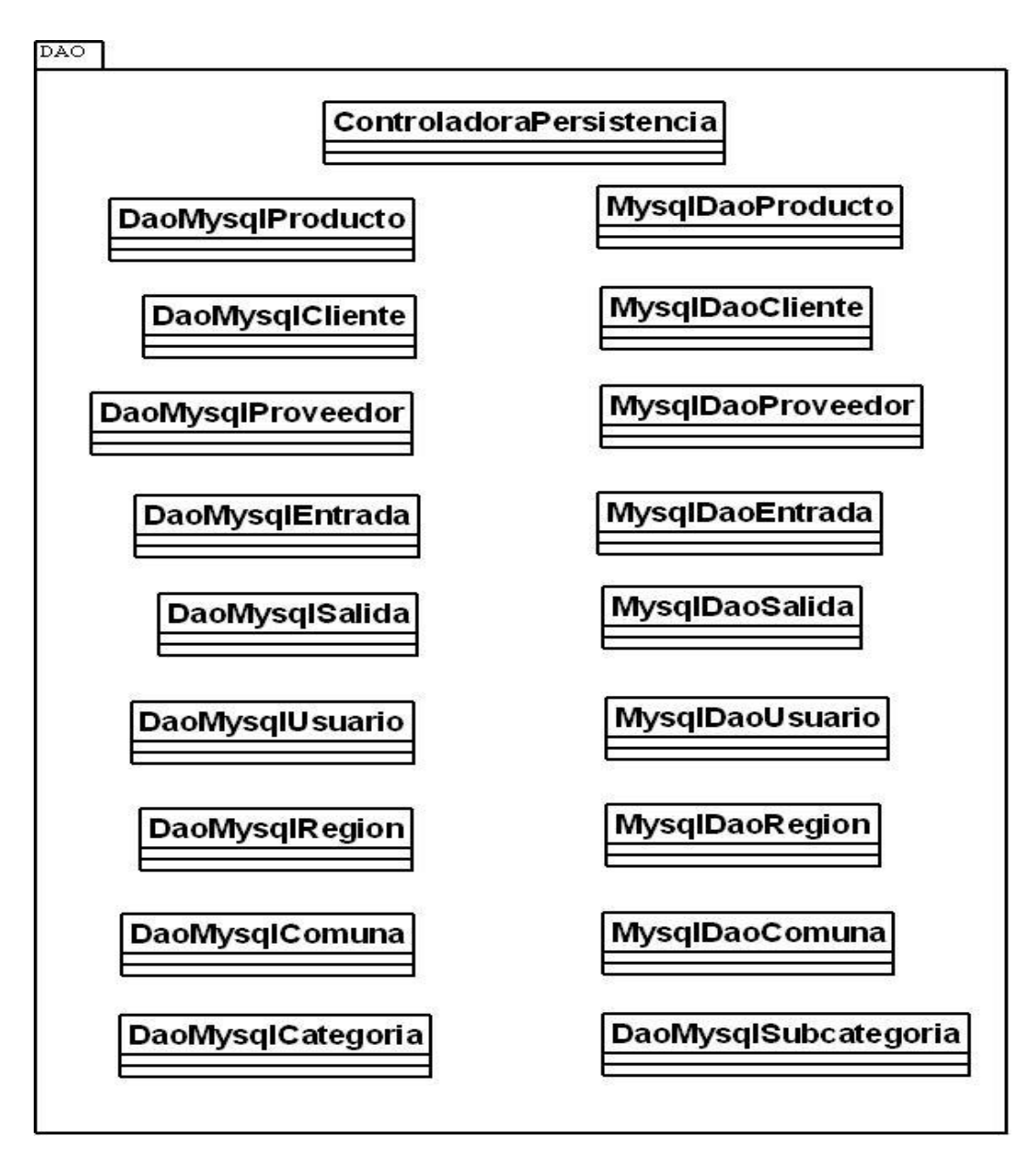

Figura 6.3.3.2: Diagrama de clases, capa Persistencia, DAO

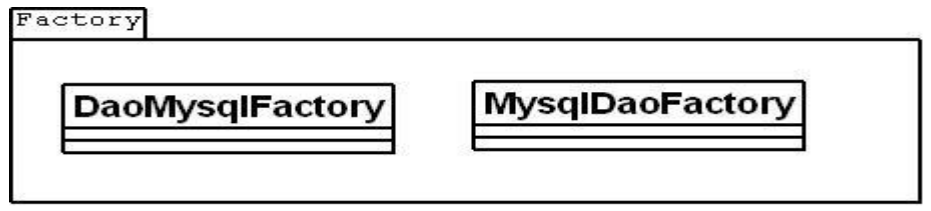

Figura 6.3.3.3: Diagrama de clases, capa Persistencia, DAO

# CAPITULO VII Seguridad y Pruebas

# **7.1 Introducción**

Debido a que el uso de Internet se encuentra en aumento, las empresas u organizaciones permiten a sus socios acceder a sus sistemas de información por medio de Internet. Por lo tanto, es fundamental saber qué recursos de la empresa necesitan protección para así controlar el acceso al sistema y los derechos de usuarios del sistema de información, estos procedimientos se aplican de igual forma cuando se permite el acceso a la empresa a través de Internet.

Generalmente, los sistemas de información incluyen todos los datos de una empresa y también los recursos de software que permiten a una compañía hacer circular estos datos. La seguridad informática consiste en garantizar que los recursos de software de una organización se usen únicamente para los propósitos para los que fueron creados y dentro del marco previsto.

Algunos de los aspectos más relevantes de seguridad informática son:

- **Integridad**: La verificación de la integridad de los datos consiste en determinar si se han alterado los datos durante la transmisión (accidental o intencionalmente).
- **Confidencialidad**: Consiste en hacer que la información no sea legible para aquellos individuos que no estén involucrados en la operación.
- **Disponibilidad**: Debe estar disponible cuando se necesita.
- **Autenticación**: asegurar que sólo los individuos autorizados tengan acceso a los recursos.

Una de las últimas fases del ciclo de vida antes de entregar un programa para su explotación, es la fase de pruebas. Esta fase es una de las más costosas del ciclo de vida software.

Las pruebas son el proceso de establecer la existencia de problemas en el programa, permitiendo comprobar si el software realiza correctamente las tareas indicadas en la especificación del problema.

Las pruebas permiten determinar el nivel de calidad o el grado de cumplimiento que debe tener un programa respecto de las especificaciones iníciales del sistema.

El objetivo de las pruebas, expresado de forma sencilla, es encontrar el mayor número posible de errores con una cantidad razonable de esfuerzo, aplicado sobre un lapso de tiempo realista.

Estas se realizan a través de un conjunto de entradas, condiciones de ejecución y resultados esperados desarrollados para un objetivo particular. Las pruebas tienen éxito si descubren algún defecto en el programa y fracasaran si no descubre defectos o errores existentes dentro de esté.

# **7.2 Seguridad**

#### **Control de Acceso de Usuarios a las Páginas**

En sistema de inventario posee múltiples operaciones, las que dependiendo el perfil del usuario se podrá acceder a las páginas donde se llevarán a cabo diferentes procesos del sistema. Para esto existirán dos tipos de perfiles diferentes, los cuales son administrador y vendedor.

 $\triangleright$  Perfil administrador.

El perfil del administrador es aquel tiene acceso a todas las paginas donde se llevarán a cabo los procesos del sistema. El administrador a diferencia del perfil vendedor podrá ingresar nuevos usuarios al sistema, borrar cuentas de usuarios, ingresar nuevos productos al sistema o ingresar nuevos proveedores al sistema.

 $\triangleright$  Perfil vendedor.

El perfil del vendedor corresponde a un usuario que se autentifica como vendedor. Para esto el usuario debe estar registrado previamente en el sistema. El vendedor tiene acceso a algunas aplicaciones del sistema como por ejemplo; ingresar cliente, ingresar salidas de productos, modificar datos del cliente, ingresar entradas de productos.

#### **Acceso a la Base de Datos con contraseña:**

Este tipo de acceso a por medio de login y contraseña, la cual debe ser solamente conocida por el administrador del sistema.

#### **Respaldos de la Base de Datos**

Deben existir políticas de respaldo de información, debido a que nos encontramos en la era de la información donde uno de los recursos más valiosos de la empresas u organizaciones es la información que manejan, es por ello que deben existir respaldos que serán almacenados es dispositivos extraíbles, los que estarán ubicado en un lugar externo de donde se encuentra el servidor.

El estudio de factibilidad de este proyecto nos llevo a la conclusión que la opción más viable era la de contratar un servicio de Hosting. Por lo tanto los proveedores del servicio Hosting son quienes manejarán sus propias políticas de seguridad, llevando a cabo los respaldos de la base de datos como del sistema en si, además de mantener la confidencialidad de los datos.

#### **Sugerencias de seguridad:**

- La contraseña debe ser de exclusivo conocimiento del usuario, más aún si corresponde a la cuenta del administrador del sistema.
- La contraseña debe tener una longitud de mínima de 4 caracteres.
- La contraseña debe incluir números y letras esto hará que sea mas difícil de descifrar y cambiar la contraseña periódicamente.
- No usar el mismo nombre del login como contraseña.
- La contraseña debe ser recordada mentalmente y no escribirla, menos en algún archivo de documento de texto en un computador de la empresa, ya que este es de uso de los usuarios del sistema.

# **7.3 Pruebas**

# **7.3.1 Pruebas de caja negra**

Las pruebas de caja negra se centran en lo que se espera de un módulo, es decir, intentan encontrar casos en que el módulo no se atiene a su especificación. Esto lo realizan a través de un estudio de las entradas que recibe el sistema y las salidas o respuestas que esté produce.

Desde la tabla 7.3.1.1 hasta la tabla 7.3.1.5 se presentan los casos de prueba.

#### **Prueba 1**

*Caso de Prueba*

- Caso de prueba 1 para Caso de uso « Ingresar Cliente »*.*
- Elegir Ingresar Cliente.

*Datos de entrada: región, comuna, calle, número, sector, rut, nombres, apellidos, teléfono, email.* 

*Condiciones de Ejecución:* El usuario ingresa todos los datos de formulario correctamente.

*Objetivo del caso de prueba:* Comprobar si el nuevo cliente es ingresado correctamente al sistema.

#### *Procedimiento de prueba*

- Ejecutar el Sistema.
- Elegir opción clientes.
- Elegir opción ingresar nuevo cliente.
- $\bullet$  Ingresar región = Bío Bío
- $\bullet$  Ingresar comuna = Chillán
- $\bullet$  Ingresar calle = Cocharcas
- $\bullet$  Ingresar número = 760
- $\bullet$  Ingresar sector = centro
- Ingresar Rut  $= 156782505$
- Ingresar nombre  $=$  Evelyn Patricia
- $\bullet$  Ingresar apellidos = Lagos Ruminot
- Ingresar teléfono  $= 435039$
- Ingresar email = evlagos@gmail.com
- Presionar el botón Registrar.

# *Resultado*

Para éste caso de prueba, se comprobó que el sistema permitió el registro del cliente en el sistema y se envió un mensaje indicando que la operación había terminado correctamente

Tabla 7.3.1.1: Prueba 1 caja negra Ingresar cliente

#### **Prueba 2**

*Caso de Prueba*

- Caso de prueba 2 para Caso de uso « Ingresar Cliente »*.*
- Elegir Ingresar Cliente.

*Datos de entrada: Rut, nombres, apellidos, teléfono, email, región, comuna, calle, número, sector.* 

*Condiciones de Ejecución:* El usuario no ingresa todos los datos obligatorios al formulario.

*Objetivo del caso de prueba:* Comprobar si el nuevo cliente es ingresado al sistema.

### *Procedimiento de prueba*

- Ejecutar el Sistema.
- Elegir opción clientes.
- Elegir opción ingresar nuevo cliente.
- $\bullet$  Ingresar región = Bío Bío
- $\bullet$  Ingresar comuna = Chillán
- $\bullet$  Ingresar calle = cocharcas
- $\bullet$  Ingresar número = 760
- $\bullet$  Ingresar sector = centro
- Ingresar Rut  $=$
- $\bullet$  Ingresar nombre = Evelyn Patricia
- $\bullet$  Ingresar apellidos  $=$
- Ingresar teléfono  $= 435039$
- $\bullet$  Ingresar email =
- Presionar el botón Registrar.

# *Resultado*

Para éste caso de prueba, se comprobó que el sistema no permitió el registro del cliente en el sistema enviando un mensaje indicando que faltan datos por ingresar.

Tabla 7.3.1.2: Prueba 2 caja negra ingresar cliente

# **Prueba 3**

*Caso de Prueba*

- Caso de prueba 3 para Caso de uso « Modificar Producto »*.*
- Elegir Modificar Producto.

*Datos de entrada: nombre, categoría, subcategoría, marca, cantidad, stock mínimo, observación, foto.* 

*Condiciones de Ejecución:* El usuario ingresa todos los datos de formulario correctamente.

*Objetivo del caso de prueba:* Comprobar que los datos del producto son modificados correctamente.

*Procedimiento de prueba*

- Ejecutar el Sistema.
- Elegir opción producto.
- Seleccionar el producto que se desea modificar.
- Elegir opción modificar producto.
- $\bullet$  Ingresar nombre = solenoide
- $\bullet$  Ingresar categoría = camiones
- Ingresar subcategoria  $= 15$  volt
- $\bullet$  Ingresar marca = zm
- Ingresar cantidad  $= 20$
- Ingresar stock mínimo  $= 5$
- $\bullet$  Ingresar observación = para autos mazda
- $\bullet$  Ingresar foto  $=$
- Presionar el botón Modificar.

### *Resultado*

Para éste caso de prueba, se comprobó que el sistema permitió guardar los nuevos datos del producto en el sistema y se envió un mensaje indicando que la operación había terminado correctamente.

Tabla 7.3.1.3: Prueba 3 caja negra modificar producto

### **Prueba 4**

*Caso de Prueba*

- Caso de prueba 4 para Caso de uso « Eliminar Producto »*.*
- Elegir Eliminar Producto.

*Datos de entrada: no posee.*

*Condiciones de Ejecución:* El usuario selecciona un producto de la lista para eliminarlo.

*Objetivo del caso de prueba:* Comprobar si el producto es eliminado correctamente del sistema.

*Procedimiento de prueba*

- Ejecutar el Sistema.
- Elegir opción productos.
- Seleccionar el producto que se desea eliminar.
- Elegir opción eliminar producto
- Confirmar la eliminación.

# *Resultado*

Para éste caso de prueba, se comprobó que el sistema permitió eliminar el cliente y se envió un mensaje indicando que la operación había terminado correctamente.

Tabla 7.3.1.4: Prueba 4 caja negra eliminar Producto

#### **Prueba 5**

*Caso de Prueba*

- Caso de prueba 5 para Caso de uso « Ingresar Entrada de Productos »*.*
- Elegir Ingresar Entrada.

*Datos de entrada: Código, proveedor, fecha, categoría, subcategoría, producto, cantidad.* 

*Condiciones de Ejecución:* El usuario ingresa todos los datos de formulario correctamente.

*Objetivo del caso de prueba:* Comprobar si el sistema ingresa correctamente los productos al sistema.

*Procedimiento de prueba*

- Ejecutar el Sistema.
- Elegir opción entrada.
- Elegir opción ingresar nueva entrada.
- Ingresar número factura  $= 0146$
- $\bullet$  Ingresar fecha entrada = 13 de Octubre de 2009
- $\bullet$  Ingresar categoría = bendix
- $\bullet$  Ingresar subcategoría = ford
- $\bullet$  Ingresar producto = servofreno
- Ingresar cantidad  $= 10$
- Presionar el botón Registrar.

### *Resultado*

Para éste caso de prueba, se comprobó que el sistema permitió el registro de la solicitud del sistema y se envió un mensaje indicando que la operación había terminado correctamente.

Tabla 7.3.1.5: prueba 5 caja negra ingresar entrada de productos

# **7.3.2 Pruebas Funcionales**

Las pruebas funcionales se basan en los casos de usos más relevantes dentro de las actividades de cada usuario. Tiene por objetivo revisar el sistema y ver si cumple con los requisitos especificados.

### **Pruebas Preliminares**

Estas pruebas fueron realizadas cuando el sistema todavía no se había finalizado completamente y se presenta la opinión de cada tipo de usuario.

En la tabla 7.3.2 se representa la prueba funcional realizada.

# **Plan de Pruebas**

#### **Usuario: Administrador**

Cabe destacar que no es el producto final, y que por lo tanto está sujeto a encontrar errores. Su opinión es muy importante para mejorar la funcionalidad y aspecto del sistema.

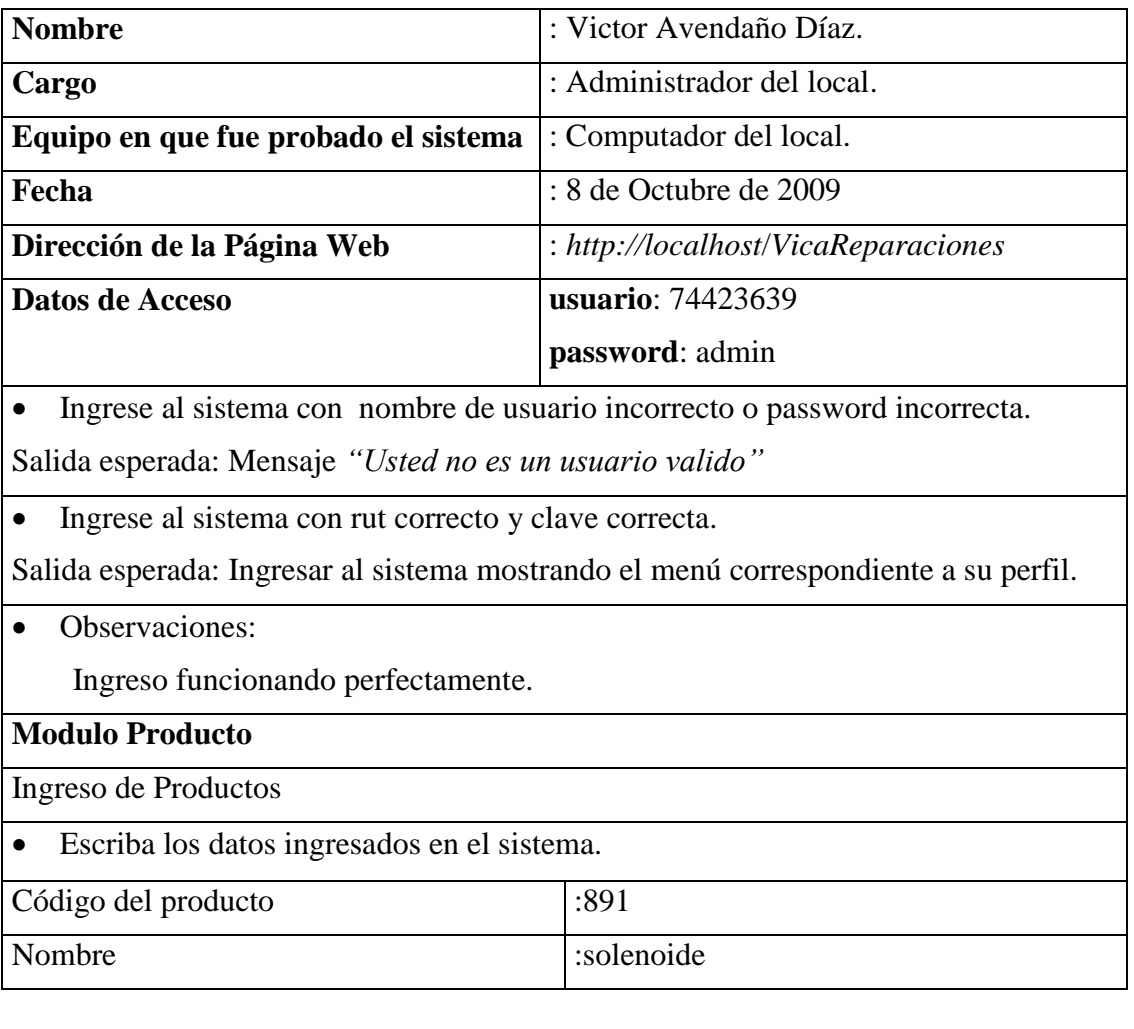

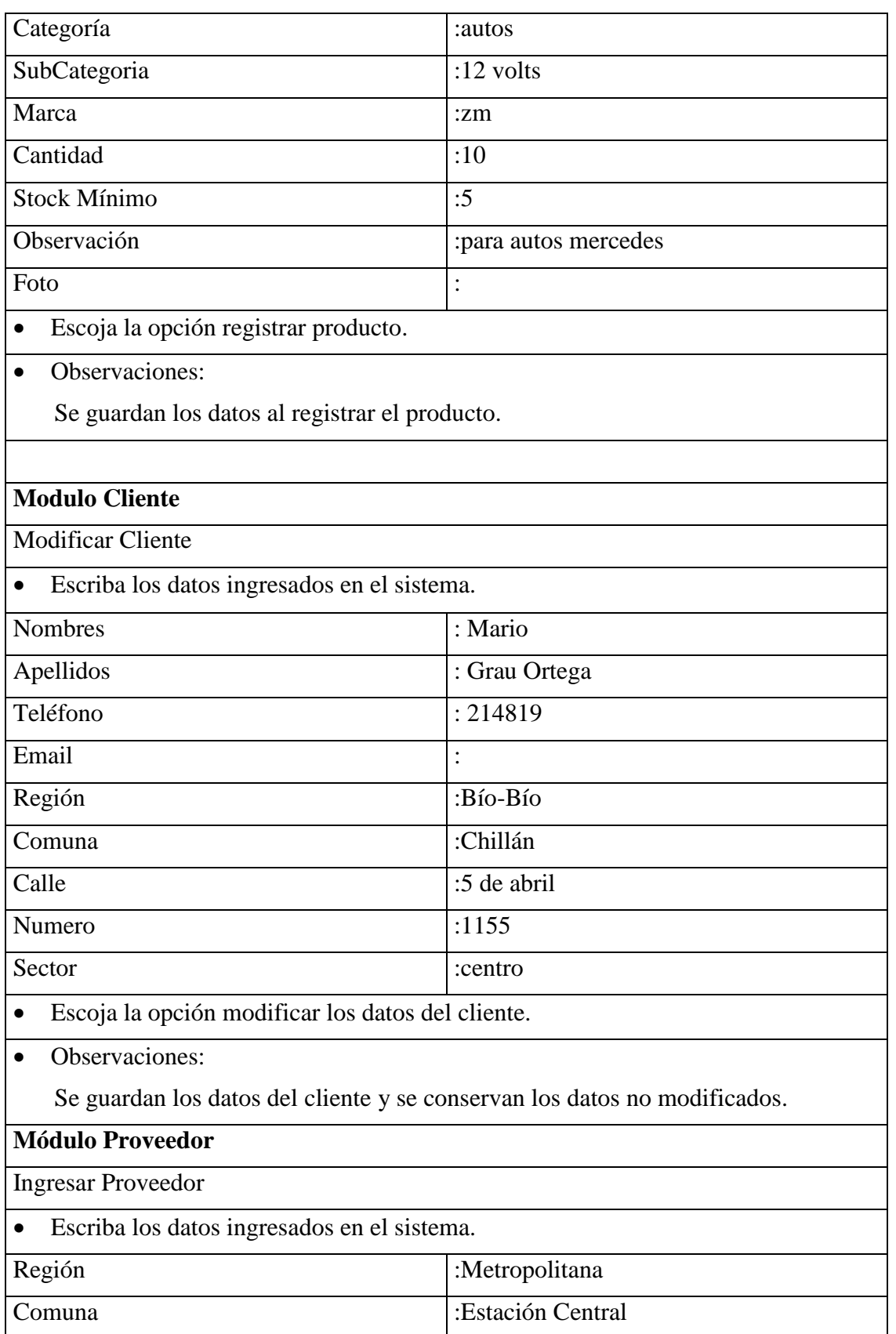

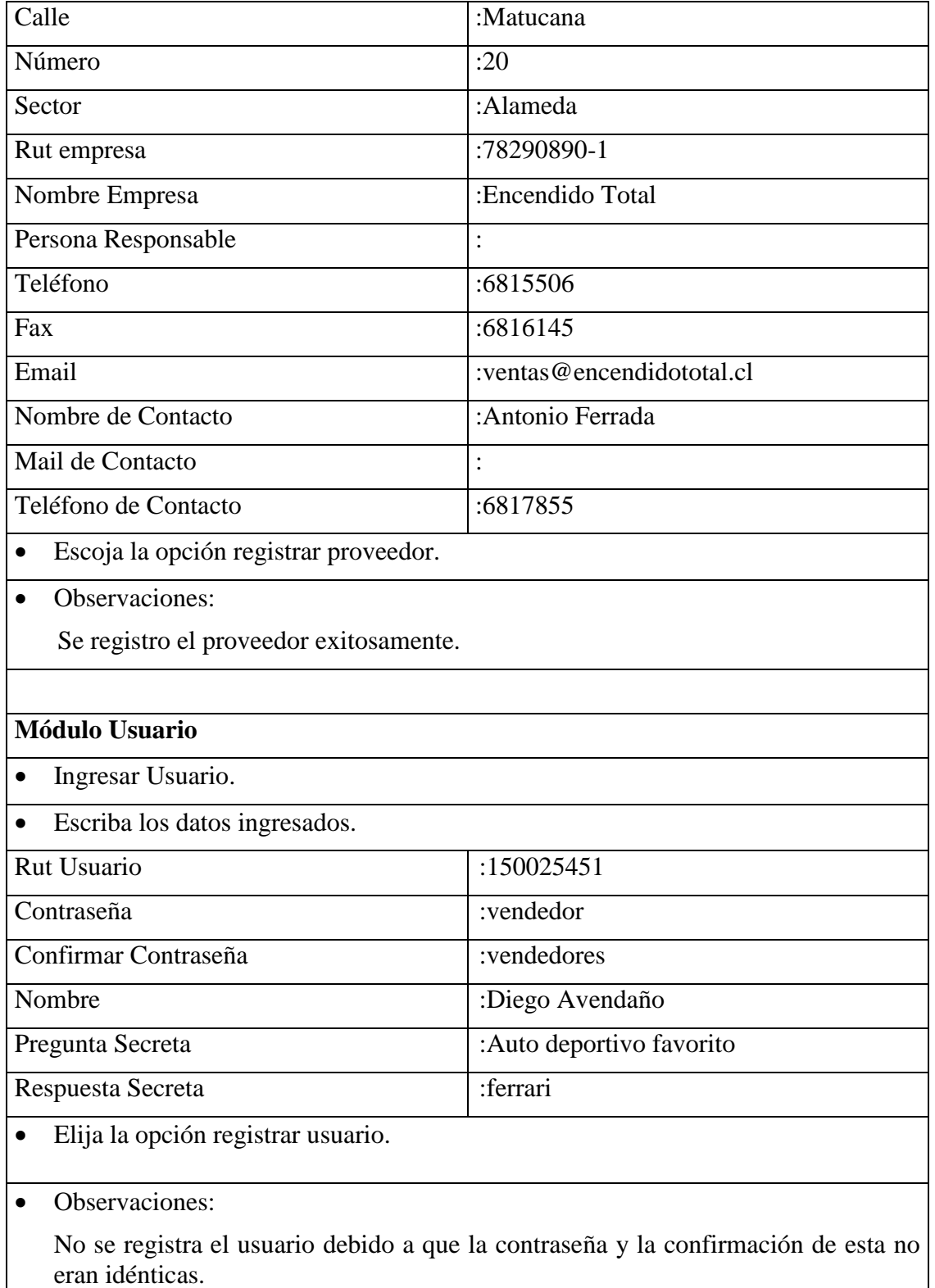

Tabla 7.3.2 pruebas de aceptación
### **Conclusiones.**

En este proyecto se diseño y construyo un sistema de control de inventario Web para esto se tomo como base el proceso de ingeniería de software, ya que la ingeniería de software nos ayudo a establecer un método disciplinado en el desarrollo del proyecto. Se tomo la decisión de crear un sistema Web debido a que éste da la posibilidad a los usuarios de acceder al sistema desde cualquier parte del mundo

1. Debido a lo anterior, se ha construido un sistema computacional para la empresa "Vica Reparaciones", el cual cumple con los objetivos planteados:

- Creación de un sistema Web con interfaces atractivas a la vista de los usuarios y fáciles de operar.
- Permite al administrador del sistema gestionar: el inventario de productos, registro de proveedores y clientes.
- Controlar la existencia de los productos con los que cuenta en su inventario, permitiendo disminuir o aumentar el stock del inventario.
- Un aspecto de seguridad es qué solo los usuarios registrados tendrán acceso al sistema, validándolos a través de login y contraseña, así se restringe el acceso a personas no autorizados que puedan afectar a la información de la empresa.
- $\triangleright$  Otro aspecto de seguridad es que para cada usuario se crea una sesión distinta, las que permiten identificar a cada usuario por separado.
- Generar informes donde se muestra la información contenida en el sistema. Esta información corresponde a productos, proveedores y clientes mostrando todas sus características.

2. Para la elaboración de este proyecto, se estudiaron y utilizaron diferentes tecnologías, las cuales en conjunto nos llevaron a la creación del sistema computacional.

- Una de las tecnologías fue el editor Eclipse PDT, este editor fue de gran ayuda en la elaboración y desarrollo de todo el sistema, debido a las múltiples funciones entre las que destacan; la libertad de poder moverse dentro de todas las carpetas del proyecto, el completo seguimiento que se le puede realizar a un objeto mientras este se traslada a través de las capas, la fácil manera de detectar los errores ya que se mostraban en el tiempo real subrayándolos y por último las función que más ayuda presto fue la de autocompletar, puesto que realizaba un filtrado de todos los objetos y métodos presentes en el sistema permitiendo ahorrar tiempo en la búsqueda de los nombre de éstos.
- $\triangleright$  Otra tecnología corresponde a Dreamweaver, esta herramienta fue una excelente ayuda en el diseño grafico del sistema. Esta tecnología nos permitió crear las páginas Web rápidamente, dado que proporciona una potente combinación de herramientas visuales de diseño, entre las que destacan la creación y manejo de las hojas de estilo (CSS). Además fue una gran ayuda en el soporte para la edición del código.
- El lenguaje escogido para el sistema fue PHP el cual fue combinado con las tecnologías descritas anteriormente, siendo una de las principales características la velocidad de ejecución que posee y por lo mismo ocupa muy poca memoria, además de los bajos valores que cobran los servicios de hosting por alojar sistemas con este lenguaje.

3. Bajo la metodología del modelo iterativo e incremental utilizada en el desarrollo de nuestro sistema se entregaron dos incrementos, teniendo para el primer incremento una versión funcional del sistema con los requerimientos identificados hasta ese momento y para el segundo incremento se trabajó sobre la base de estos mismos agregando las funcionalidades que faltaban.

4. En relación a nuestras expectativas y considerando las de nuestro cliente, podemos decir:

- A través de este sistema los tiempos utilizados en la búsqueda de información son bastantes menores, ya que el tiempo que el usuario demora en realizar una búsqueda manual de productos, clientes, proveedores, entradas o salidas de productos del inventario en los libros es de aproximadamente cinco minutos y el tiempo que se demora en realizar la misma búsqueda en el sistema, es de cinco segundos como máximo.
- El cliente siempre tendrá la información de su empresa actualizada.
- El sistema evita la duplicación de información, puesto que éste no permite que existan dos o más registros de un mismo producto, cliente o proveedor.
- $\geq$ Una mejora en la accesibilidad permite a los usuarios acceder al sistema desde cualquier equipo computacional no importando el lugar geográfico donde se encuentre, el único requisito es que debe contar con conexión a Internet.

5. Cuando el sistema ya este implementado en la empresa, también presentará beneficios, entre los cuales se observan y destacan los siguientes:

- El sistema de control de inventario, avisa oportunamente al administrador la carencia o stock crítico de algún producto en bodega, lo cual permite comprar y abastecer a tiempo el stock de productos de la empresa, no estancando las ventas que se realizan a diario, debido a la carencia de algún producto.
- En relación al punto anterior, es de crucial importancia mencionar que el sistema al permitir conocer exactamente cuales son los productos que se tienen en stock, el cliente solo deberá invertir en los productos que le producen una mayor demanda a la empresa, y evitar un sobrestock de productos. Esto ayudará a tener un mejor manejo del dinero, además de una buena distribución en el almacenamiento de los productos en bodega, aumentando las posibilidades de mejorar las utilidades del administrador.
- El cliente podrá obtener y manejar los inventarios y balances que desee, sin necesidad de cerrar el local comercial, lo cual representa un punto muy favorable, puesto que sin el sistema se requería de al menos 2 semanas para realizarlos, debiendo además cerrar el local por 2 días para la contabilización de los productos en stock.
- El cliente podrá conocer desde el punto de vista económico, cuanto es lo que tiene invertido a razón de productos en su local comercial; puesto que en caso de algún imprevisto que pueda dar lugar a considerables pérdidas, será menos engorroso cobrar el seguro que sostiene la empresa.

6. Por último es relevante mencionar que en la realización y desarrollo de grandes proyectos informáticos, el trabajo en equipo es la base fundamental que garantiza el éxito. Sin embargo para que esto sea efectivo, deben considerarse aspectos como el entendimiento, la comunicación y la ayuda mutua, ya que son las herramientas más eficientes y eficaces para el desarrollo de cualquier proyecto.

### **Bibliografía**

- BOOCH, Grady "Análisis y Diseño Orientado a Objetos", Capítulos 1, 2 y 3. Addison Wesley**.**
- LARMAN, Craig. UML y Patrones. Introducción al Análisis y diseño orientado a objetos. 2da. Edición. Prentice Hall.
- PRESSMAN, R**.** (2002). "Ingeniería del software, un enfoque práctico". MacGraw-Hill, 5ta edición.
- Definición de Dreamweaver y JavaScript [en línea] <http://www.monografias.com/trabajos65/valmat-formacion-educativa/valmatformacion-educativa3.shtml>  $[Considered] = 8$  de abril de 2009]
- $\triangleright$  Definición de Eclipse [en línea] <http://www.prnewswire.co.uk/cgi/news/release?id=201937>  $[Considered Theorem 7]$  de abril de 2009]
- $\triangleright$  Definición MySQL [en linea] <Es.wikipedia.org/wiki/MySQL> [Consulta = 7 de abril de 2009]
- $\triangleright$  Desarrollo de sitios Web con PHP y MySQL [en línea] <http://www.lsi.us.es/cursos/cursophp/> [Consulta = 4 de abril de 2009]
- $\triangleright$  Ingeniería requerimientos, [en línea] < http://www.scribd.com/doc/270431/Ingenieria-requerimientos>  $[Consider] = 28$  de abril de 2009]
- $\triangleright$  Introducción, definición y evolución de PHP, [en línea] <http://php.ciberaula.com/articulo/introduccion\_php/ > [Consulta = 22 de diciembre de 2009]
- > La tienda en línea de Dell, [en línea] <http://configure.la.dell.com/dellstore/config.aspx?c=cl&cs=clbsdt1&l=es&oc=PT105BLA&s=bsd>  $[Considered Theorem 2009]$
- $\triangleright$  Modelo Vista Controlador (MVC) [en línea] <http://es.wikipedia.org/wiki/Modelo\_Vista\_Controlador>  $[Consider] = 15$  de abril de 2009]
- $\triangleright$  Patrones de diseño en aplicaciones Web, [en línea] <http://java.ciberaula.com/articulo/diseno\_patrones\_j2ee/> [Consulta = 6 de abril de 2009]
- $\triangleright$  Programación en JavaScript [en línea] <http://www.desarrollandoweb.com/manuales/20/>  $[Considered code 1009]$
- $\triangleright$  Tarifas NIC Chile, [en línea] < Cotización: http://www.nic.cl/aranceles.html> [Consulta = 28 de mayo de 2009]
- $\triangleright$  Servidor Web apache, [en línea] < http://es.wikipedia.org/wiki/Servidor\_HTTP\_Apache> [Consulta = 28 de mayo de 2009]
- $\triangleright$  Tutorial JavaScript, [en línea] < http://es.wikipedia.org/wiki/Apache\_Tomcat#Tomcat\_5.0.x>  $[Consider] = 14$  de agosto de 2009]
- WebEstilo, Manual de PHP, [en línea] <http://www.webestilo.com/php/>

 $[Considered the image]$ [Consulta = 4 de abril de 2009]

- $\triangleright$  Windows Server 2003, [en línea] < http://es.wikipedia.org/wiki/Windows\_Server\_2003> [Consulta = 28 de mayo de 2009]
- $\triangleright$  Windows Server 2003 R2 pricing, [en línea ] < http://www.microsoft.com/windowsserver2003/howtobuy/licensing/pricing.mspx >  $[Considered Theorem 262]$

### **DIC-BIO** UNIVERSIDAD DEL  $\widehat{A \Omega}$

### **ANEXOS**

# UNIVERSIDAD DEL BIO-BIO

### **ANEXO A Implementación y Mapa de navegación**

### **A.1 Implementación**

### **A.1.1 Pantalla de Aplicación**

A continuación se muestran algunas de las pantallas reales del sistema de inventario.

**Nombre:** Validar usuario.

**Descripción:** En la figura A.1.1.1 se muestra se muestra la página de inicio de inventario. El usuario debe ingresar su login y contraseña para ingresar al sistema. Con estos parámetros se determina si el usuario corresponde al administrador o vendedor. Además muestra la opción ¿Olvido su contraseña? , donde el usuario debe ingresar su login y pregunta secreta para que el sistema le muestre la opción de ingresar una nueva contraseña.

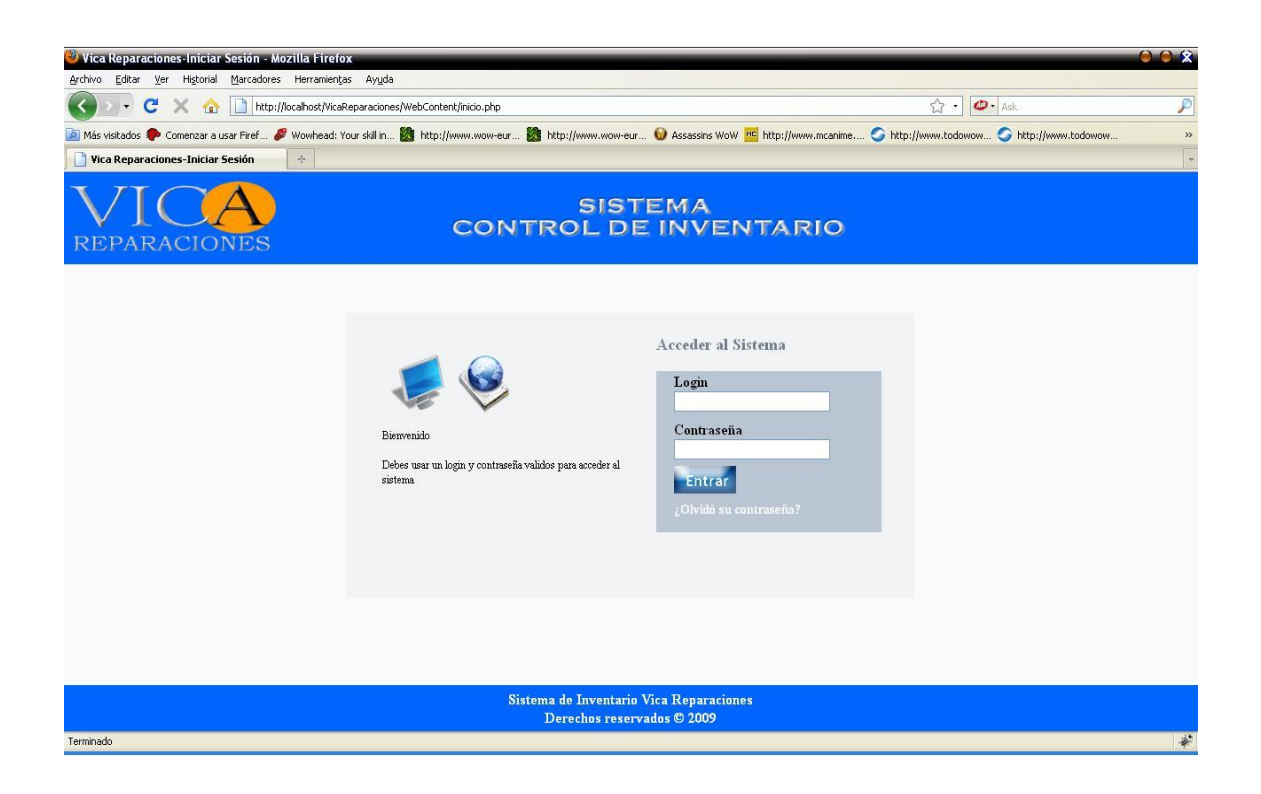

Figura A.1.1.1 Validar Usuario

### **Nombre:** Restaurar Contraseña

**Descripción:** La figura A.1.1.2 corresponde a la página que permite el a los usuarios que olvidaron sus contraseñas ingresar al sistema. La figura muestra que el usuario debe ingresar una nueva contraseña y su confirmación, si los datos coinciden el usuario podrá acceder al sistema y su contraseña será modificada.

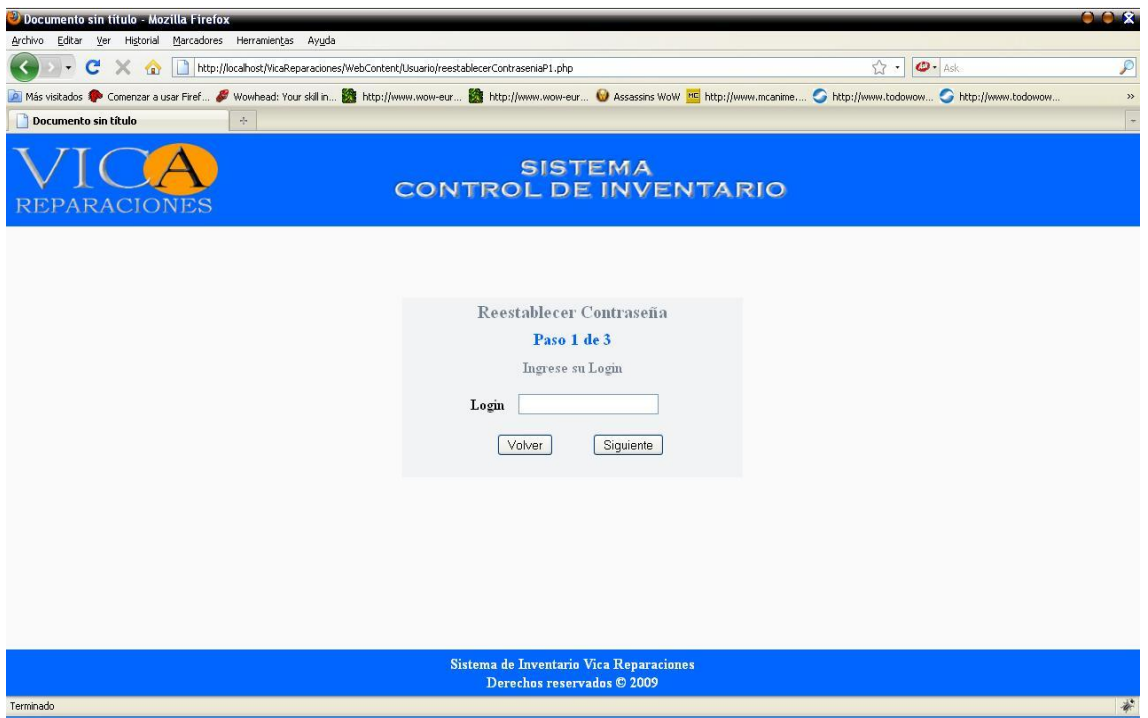

Figura A.1.1.2 Restaurar Contraseña

### **Nombre:** Listar Productos

**Descripción:** La página que se muestra en la figura A.1.1.3 y en la figura A.1.1.4 permite listar todos los productos ingresados por el administrador dando la opción de buscar por categorías, subcategorías y por el nombre del producto. Además permite realizar las operaciones de ingresar, modificar y borrar productos.

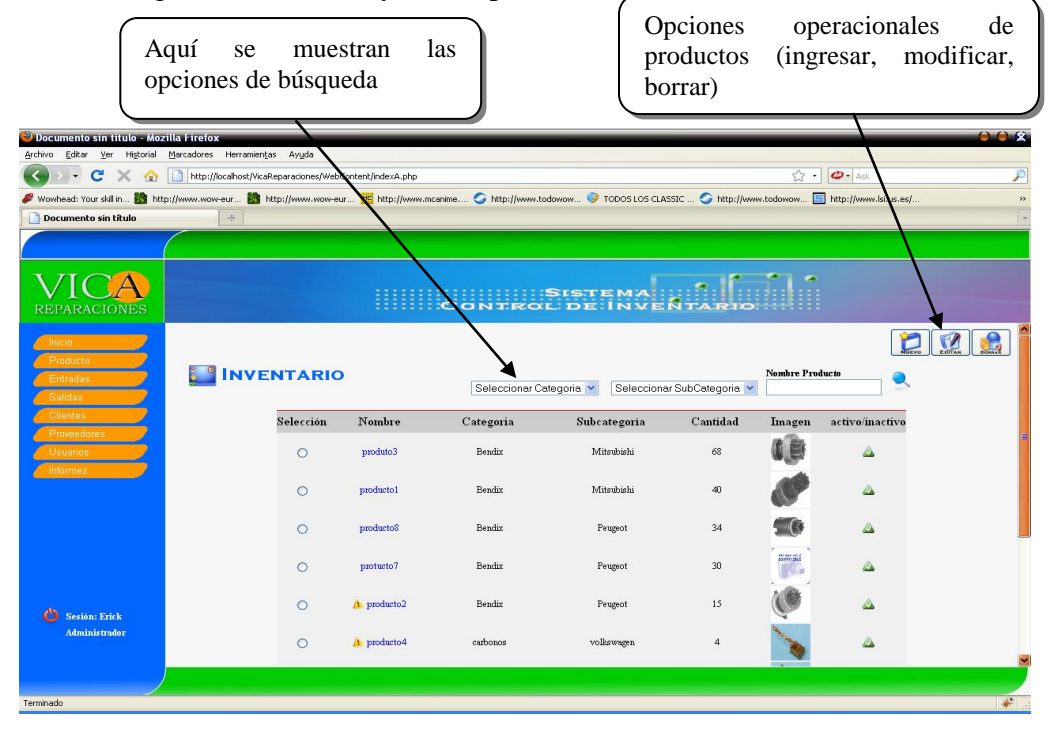

Figura A.1.1.3 Listar Productos

| Documento sin título - Mozilla Firefox<br><b>Archivo</b>                                                                                                    | Editor Ver Historial Marcadores Herramientas Ayuda |                       |                 |                                                |                |                   |          | 0.08 |
|----------------------------------------------------------------------------------------------------|----------------------------------------------------|-----------------------|-----------------|------------------------------------------------|----------------|-------------------|----------|------|
| $\mathbf{C}$<br>http://localhost/VicaReparaciones/WebContent/indexA.php<br>$\ddot{\phantom{1}}$                                                                                  |                                                    | $\omega$ - Ask<br>☆ · |                 |                                                |                |                   |          |      |
| Wowhead: Your skill in 23 http://www.wow-eur 23 http://www.wow-eur PE http://www.mcanime C http://www.todowow @ TODOS LOS CLASSIC  C http://www.todowow<br>http://www.isi.us.es/ |                                                    |                       |                 |                                                |                |                   |          |      |
| Documento sin título                                                                                                    | $\mathcal{H}_{\mathcal{C}}$                        |                       |                 |                                                |                |                   |          |      |
|                                                                                                    |                                                    |                       |                 |                                                |                |                   |          |      |
| <b>ARACIONES</b>                                                                                                    |                                                    | <b>BEER</b>           |                 | <b>SISTEMA</b><br><b>CONTROL DE INVENTARIO</b> |                |                   |          |      |
| Inicio<br>Producto                                                                                                    | $\circ$                                            | producto8             | Bendix          | Peugeot                                        | 34             | $\epsilon$        | Δ        |      |
| Entradas<br><b>Salidas</b>                                                                                                    | $\circ$                                            | protucto7             | Bendix          | Peugeot                                        | $30\,$         | <b>COSPO'LELA</b> | Δ        |      |
| Clientes<br>Proveedores                                                                                                    | $\circ$                                            | $\Lambda$ producto2   | Bendix          | Peugeot                                        | 15             |                   | ۵        |      |
| <b>Usuarios</b><br>Informes                                                                                                    | $\circ$                                            | A producto4           | carbonos        | volkswagen                                     | $\overline{4}$ |                   | ۵        |      |
|                                                                                                    | $\circ$                                            | producto5             | carbonos        | Delco                                          | 60             |                   | △        |      |
|                                                                                                    | $\circ$                                            | CS 130                | Caja reguladora | Ford                                           | 115            |                   | à.       |      |
|                                                                                                    | $\circ$                                            | CS 144                | Caja reguladora | Ford                                           | 40             |                   |          |      |
| Sesión: Erick                                                                                                    | $\circ$                                            | A prueba5             | Caja reguladora | Delco                                          | $\ddot{a}$     |                   | $\omega$ |      |
| <b>Administrador</b>                                                                                                    |                                                    |                       |                 |                                                |                |                   |          |      |
| Terminado                                                                                                    |                                                    |                       |                 |                                                |                |                   |          |      |

Figura A.1.1.4 Listar Productos

### **Nombre:** Ingresar Producto

**Descripción:** La figura A.1.1.5 muestra la página que permite al administrador ingresar un nuevo producto al sistema, para ello deberá ingresar todos los datos solicitados en el formulario.

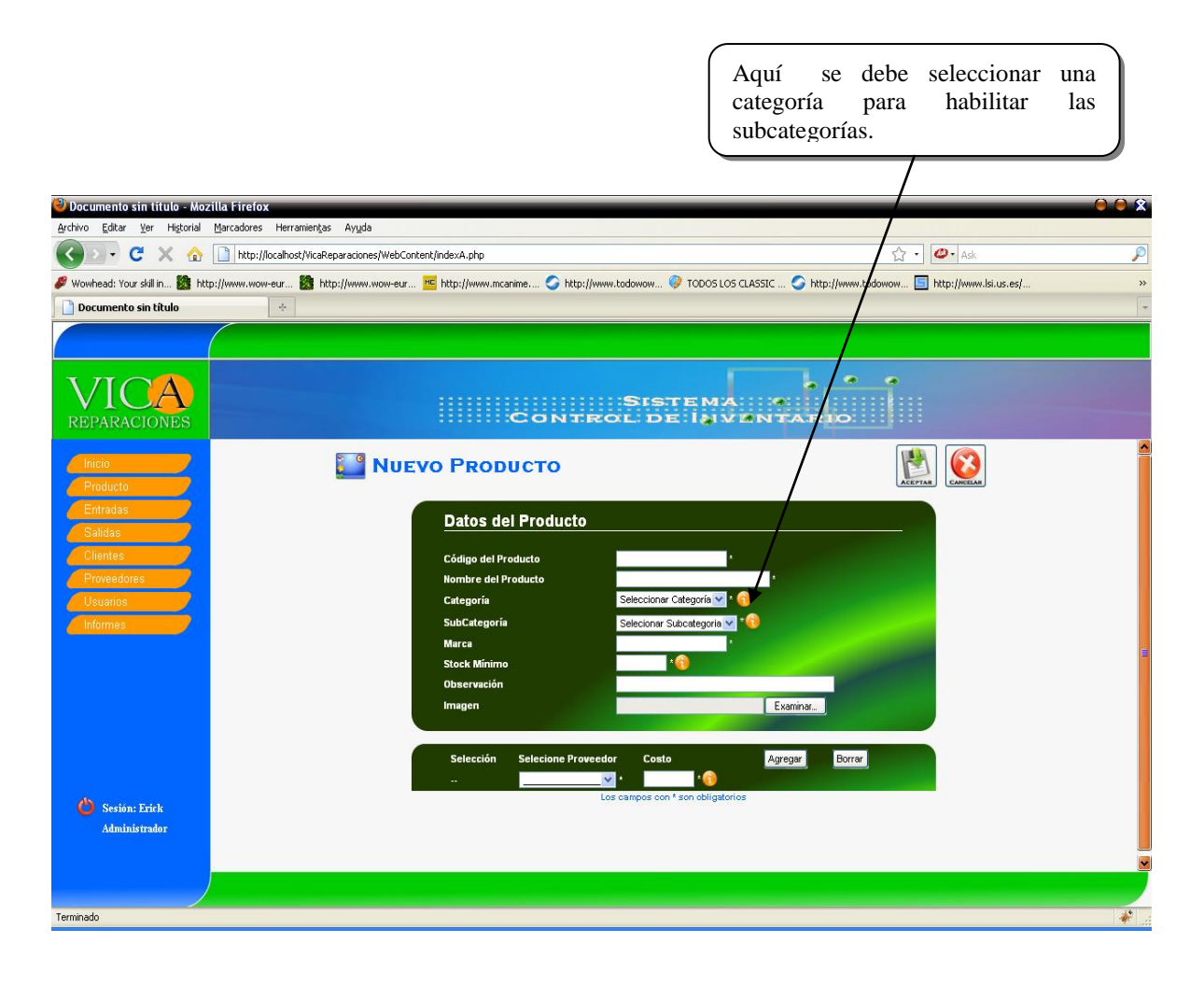

Figura A.1.1.5 Ingresar Producto

### **Nombre:** Ingresar Proveedor

**Descripción:** La página que se presenta en la figura A.1.1.6 y en la figura A.1.1.7 muestra al administrador el formulario para el ingreso de un nuevo proveedor, una vez ingresado todos los campos obligatorios se registrara en el sistema. Aquí se debe seleccionar una

región para habilitar las comunas.

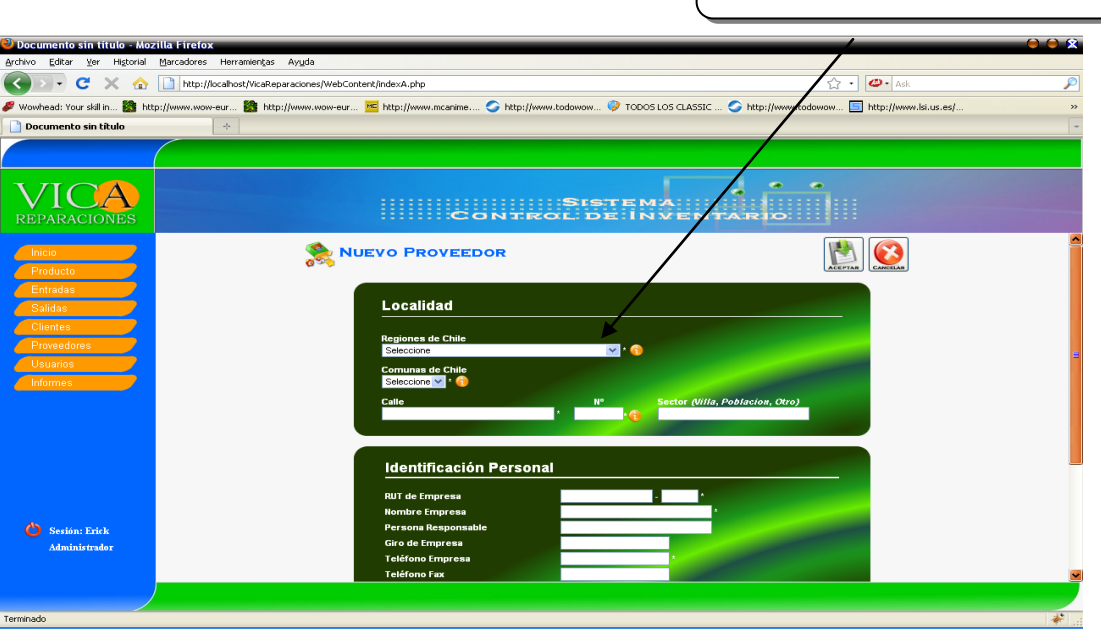

Figura A.1.1.6 Ingresar Proveedor

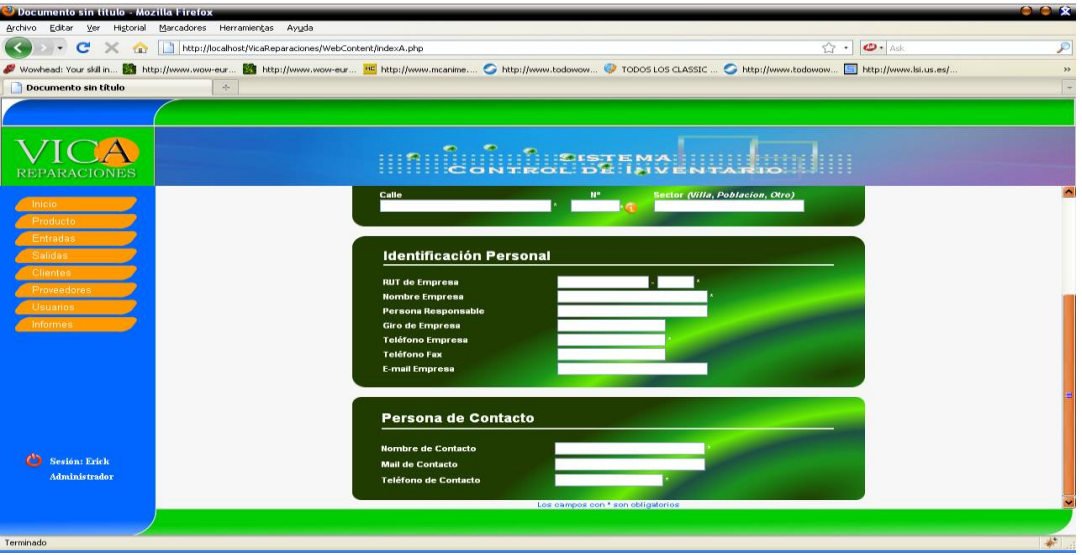

Figura A.1.1.7 Ingresar Proveedor

**Nombre:** Ingresar entrada de productos

**Descripción:** La página de la figura A.1.1.8 muestra el formulario con los datos para el ingreso de productos al sistema. El usuario tendrá la opción de ingresar uno o varios productos a la vez.

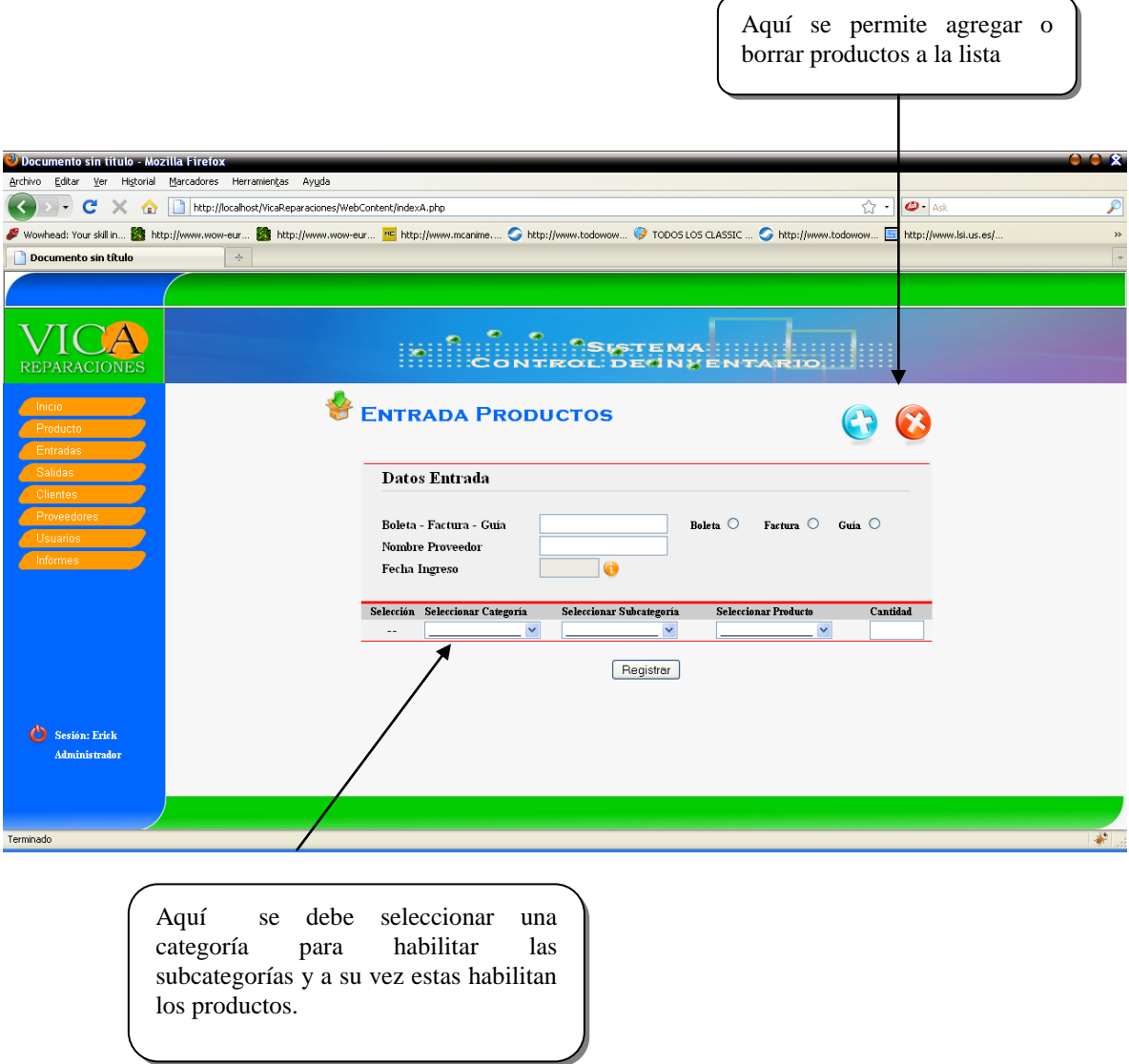

Figura A.1.1.8 Ingresar entrada de productos

### **Nombre:** Generar Reportes

**Descripción:** La página de la figura A.1.1.9 muestra todas las opciones de reportes con que cuenta el sistema. El usuario debe seleccionar alguna de las opciones para que se genere un archivo pdf con los datos requeridos. Este archivo se puede imprimir o guardar en el computador.

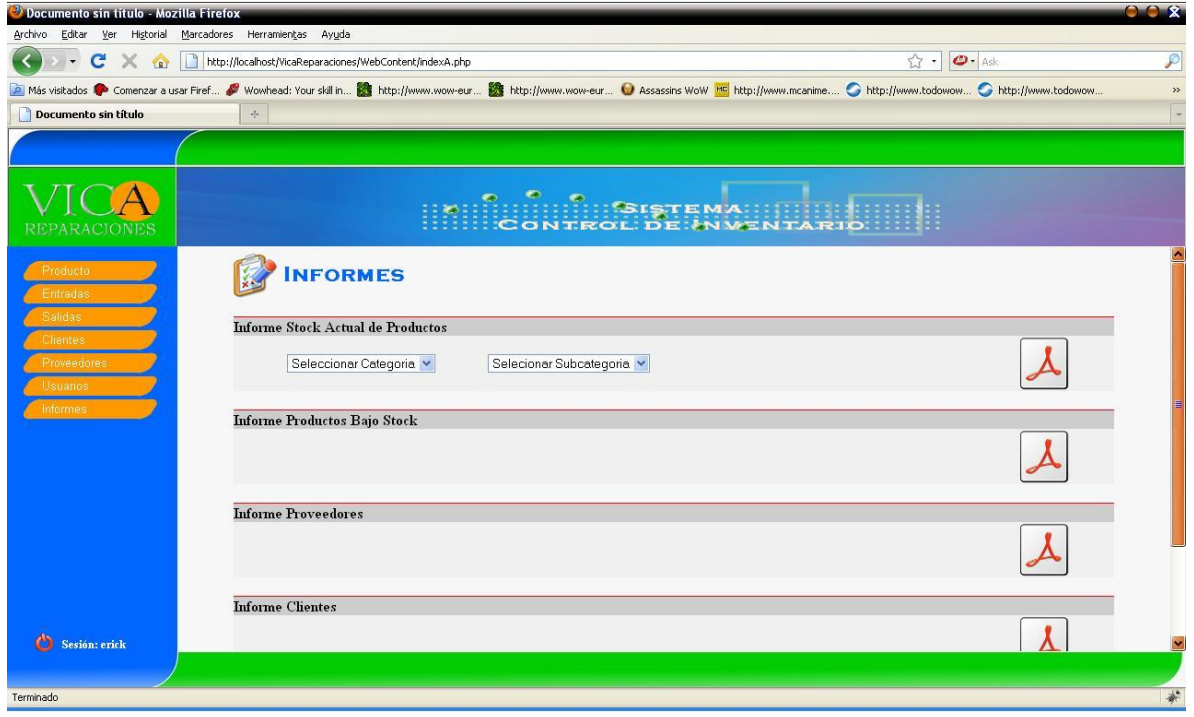

Figura A.1.1.9 Generar Reportes

### **A.2 Mapa Navegacional**

El mapa navegacional proporciona una visión global de acceso a la información según los diferentes tipos de usuarios. A continuación en la figura A2.1 y A.2.2 se muestra el mapa navegacional del usuario Administrador y vendedor respectivamente.

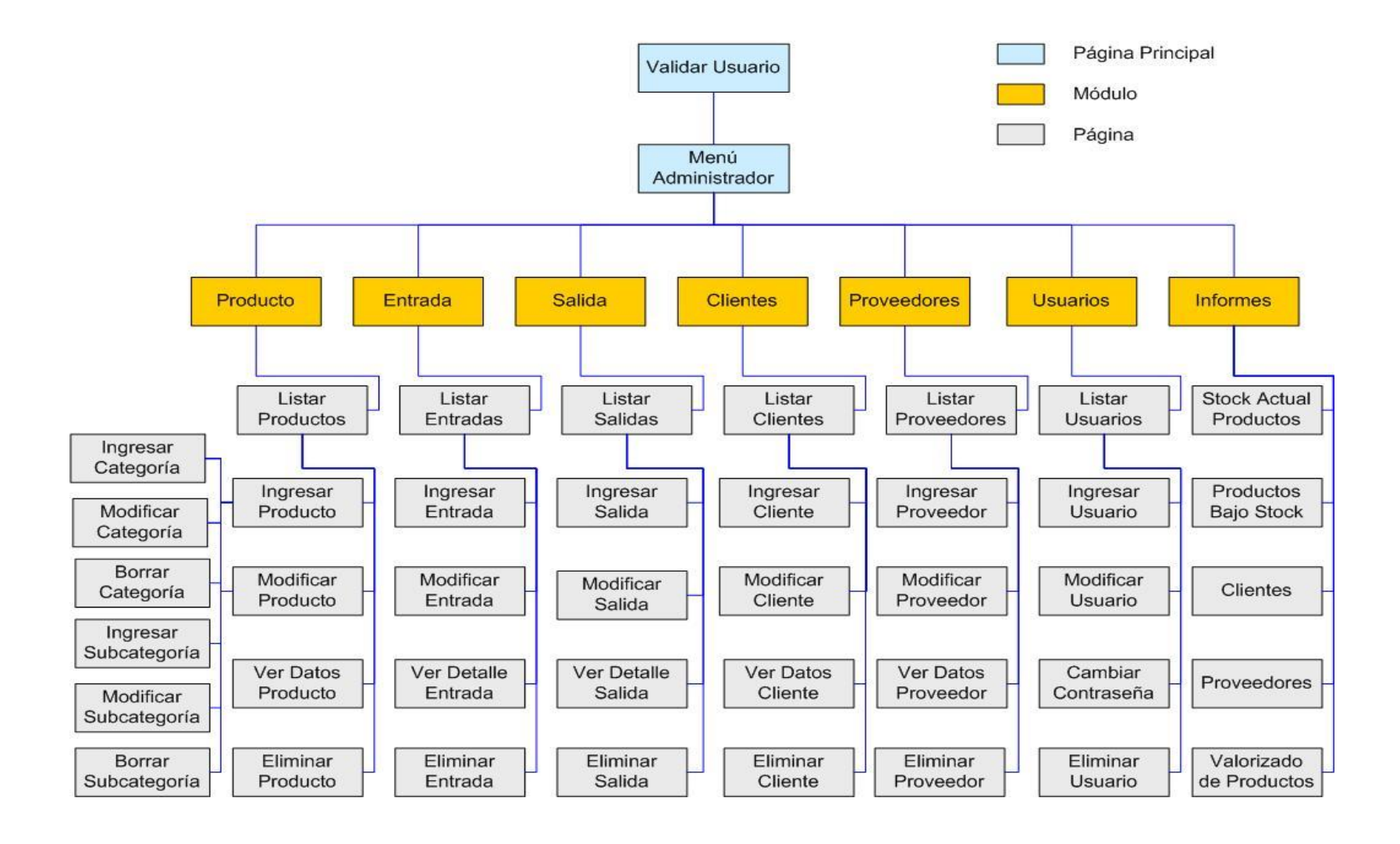

Figura A.2.1 Mapa Navegacional Administrador

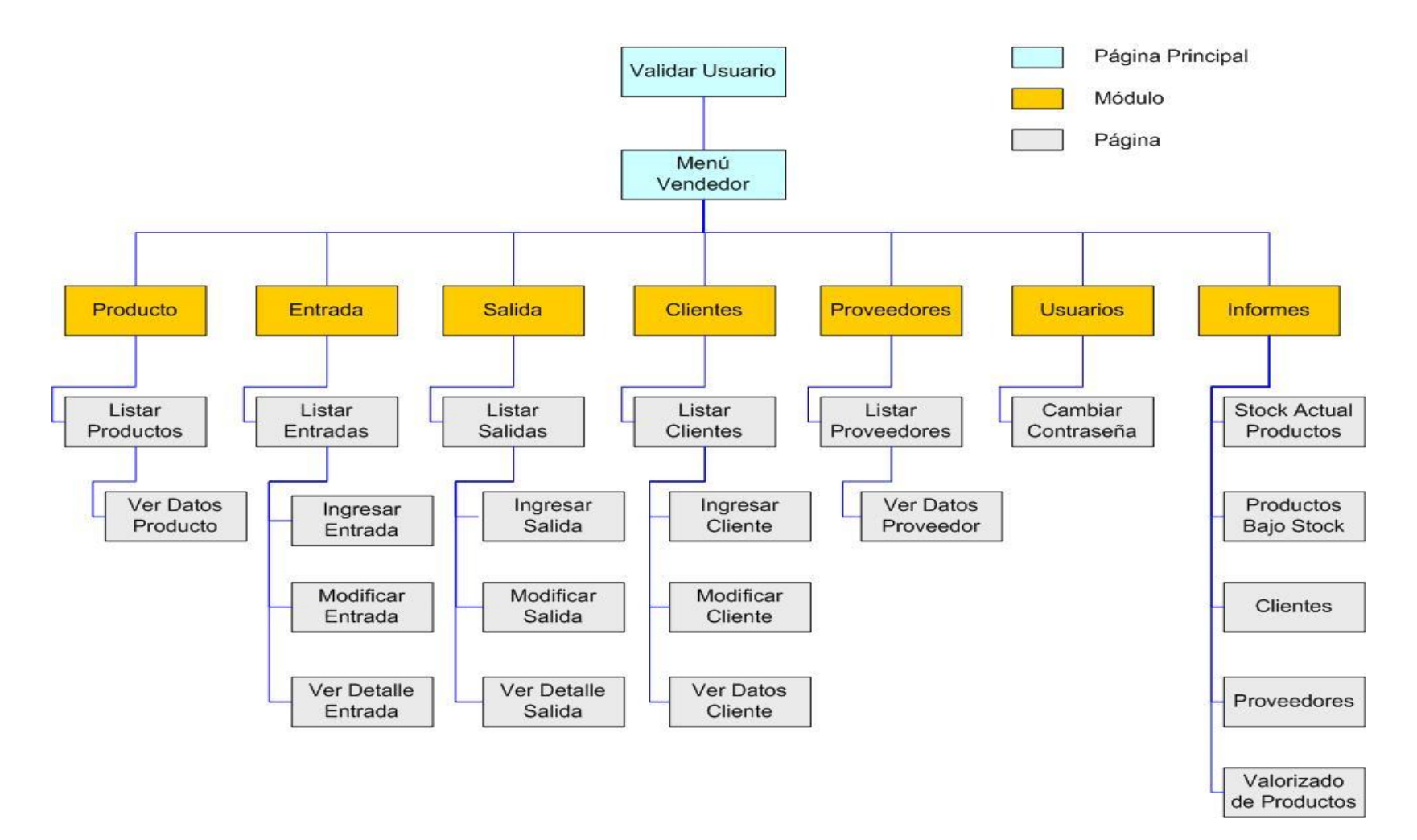

Figura A.2.2 Mapa Navegacional Vendedor

## **BIO-BIO** UNIVERSIDAD DEL

### **ANEXO B Modelo relacional**

### **B.2 Modelo Relacional**

A continuación se muestran las tablas existentes en la base de datos con las relaciones que existen entre ellas. Estas tablas tienen relación con el modelo entidad relación (MER) presentado en el capítulo VI sección 6.2

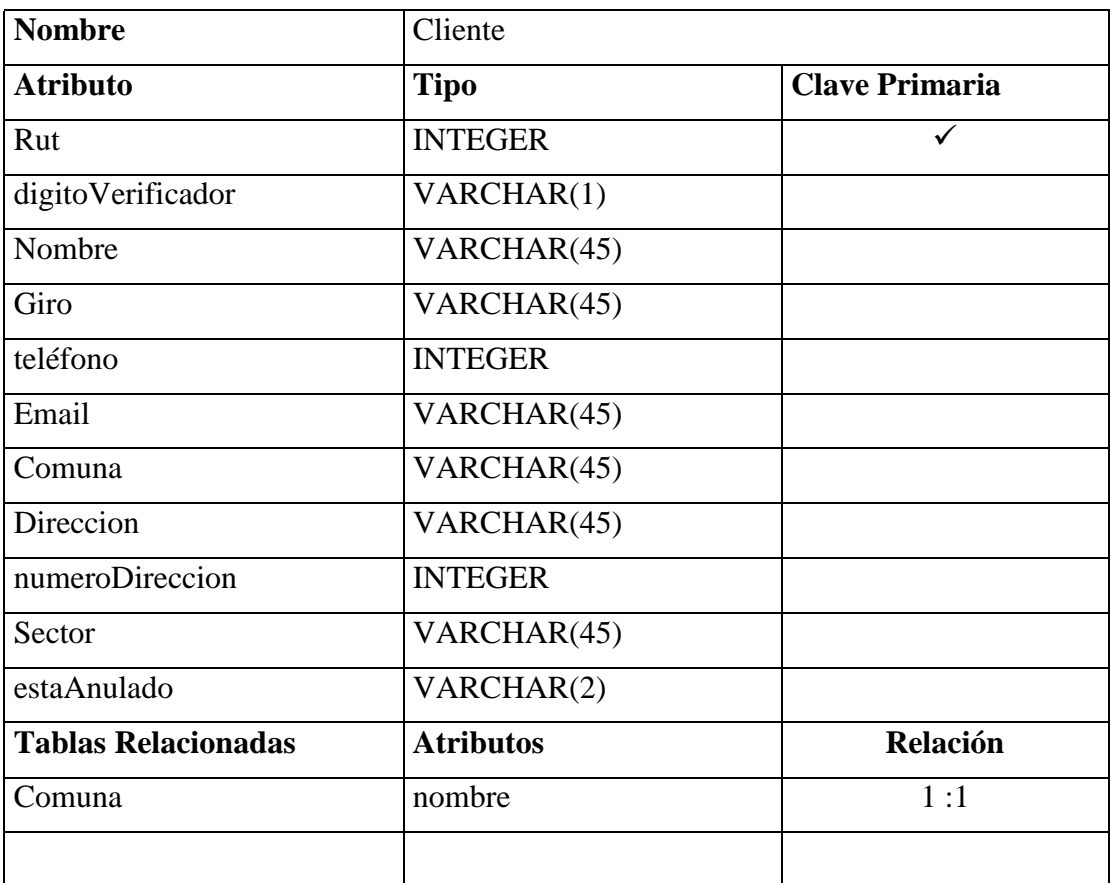

### **Tabla Cliente**

Tabla B2.1 Cliente

### **Tabla Proveedor**

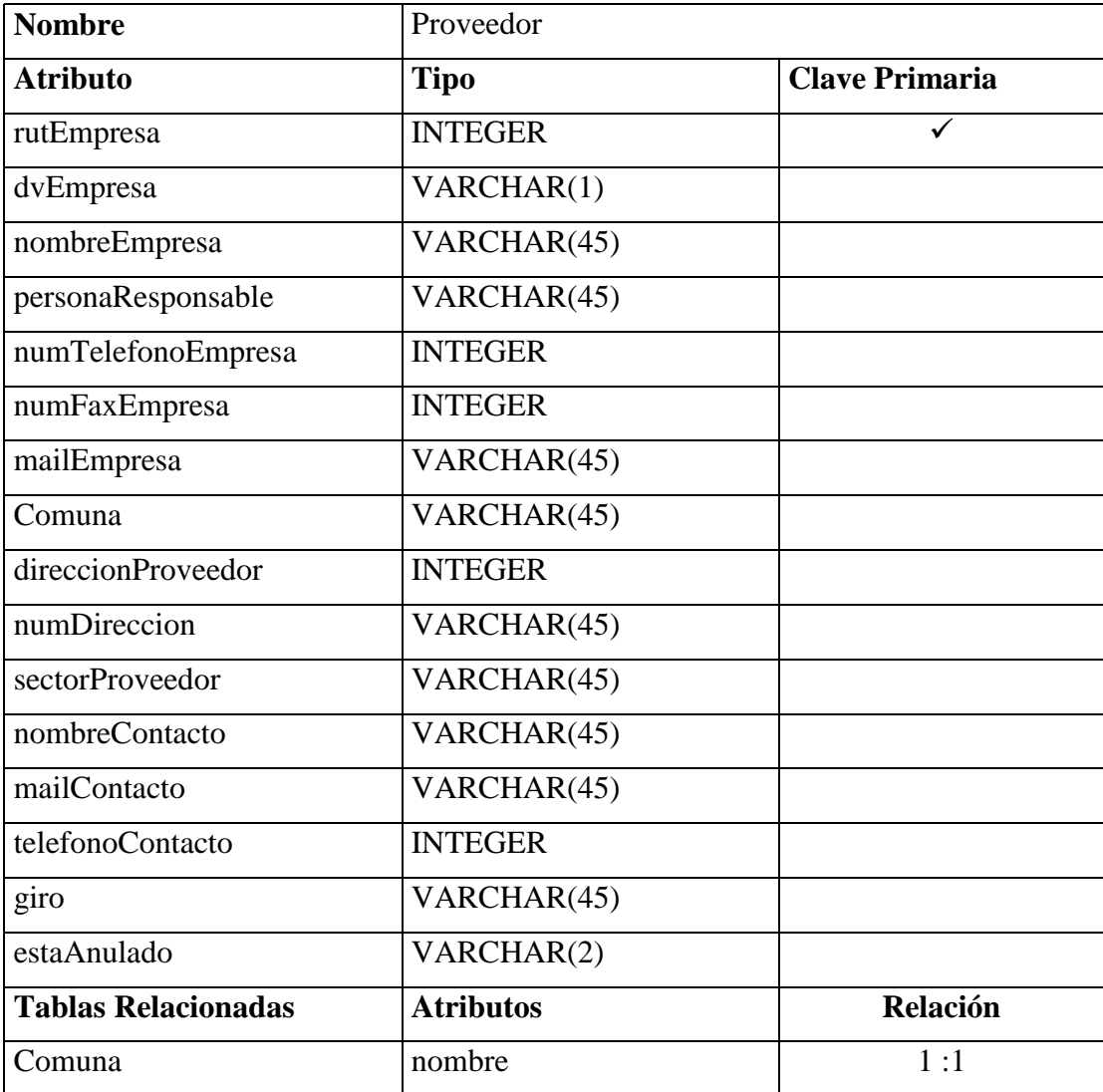

Tabla B2.2 Proveedor

### **Tabla ProductoProveedor**

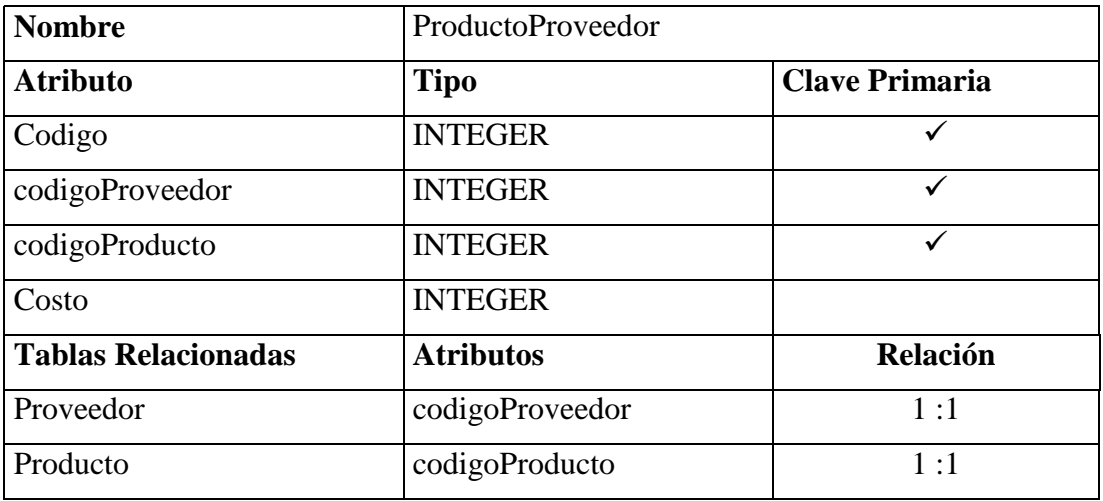

### Tabla B2.3 ProductoProveedor

### **Tabla Producto**

| <b>Nombre</b>              | Producto         |                       |  |  |  |
|----------------------------|------------------|-----------------------|--|--|--|
| <b>Atributo</b>            | <b>Tipo</b>      | <b>Clave Primaria</b> |  |  |  |
| codigoProducto             | <b>INTEGER</b>   | ✓                     |  |  |  |
| nombreProducto             | VARCHAR(45)      |                       |  |  |  |
| mySubCategoria             | <b>INTEGER</b>   |                       |  |  |  |
| proveedor                  | VARCHAR(45)      |                       |  |  |  |
| Marca                      | VARCHAR(45)      |                       |  |  |  |
| costo                      | <b>INTEGER</b>   |                       |  |  |  |
| Cantidad                   | <b>INTEGER</b>   |                       |  |  |  |
| stockMinimo                | <b>INTEGER</b>   |                       |  |  |  |
| observacion                | VARCHAR(45)      |                       |  |  |  |
| Foto                       | VARCHAR(45)      |                       |  |  |  |
| estado                     | VARCHAR(8)       |                       |  |  |  |
| <b>Tablas Relacionadas</b> | <b>Atributos</b> | <b>Relación</b>       |  |  |  |
| Subcategoria               | codigo           | 1:1                   |  |  |  |

Tabla B2.4 Producto

### **Tabla Entrada**

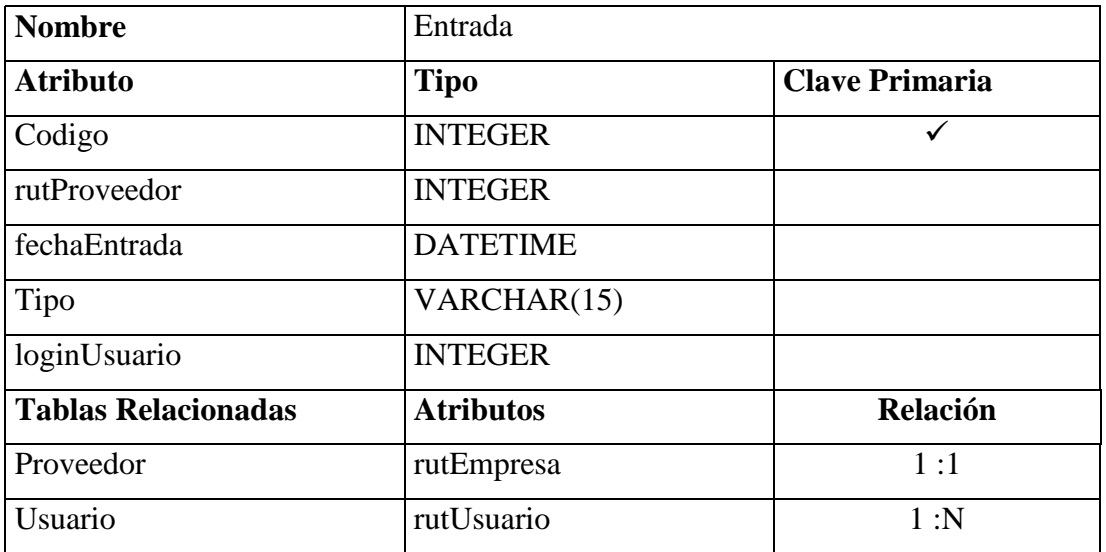

### Tabla B2.5 Entrada

### **Tabla Detalle Entrada**

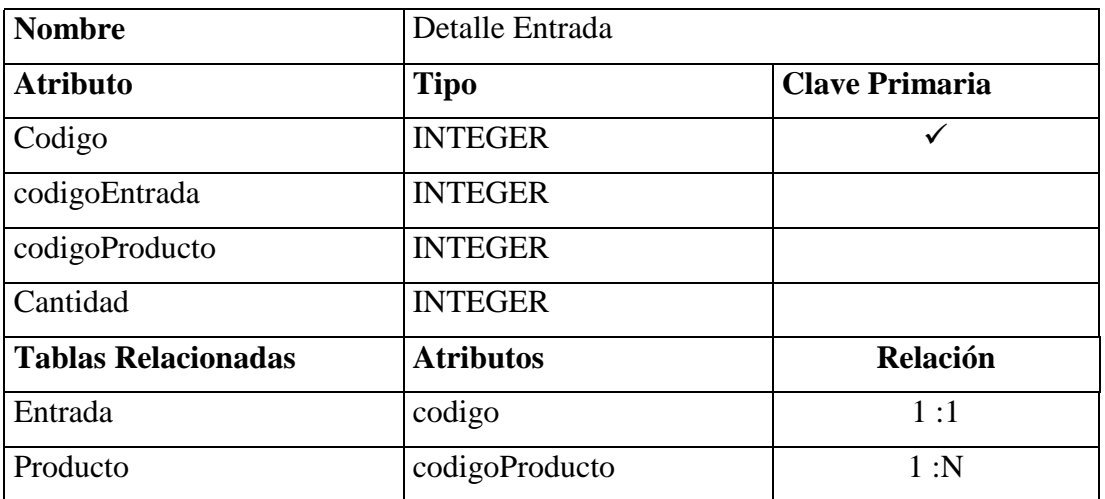

Tabla B2.6 Detalle entrada

### **Tabla Salida**

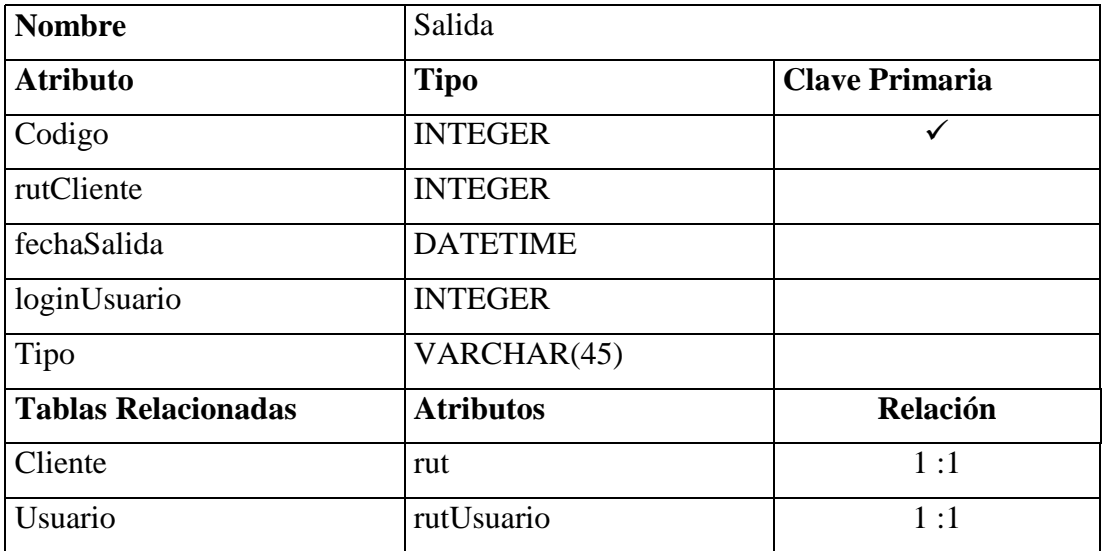

### Tabla B2.7 Salida

### **Tabla Detalle Salida**

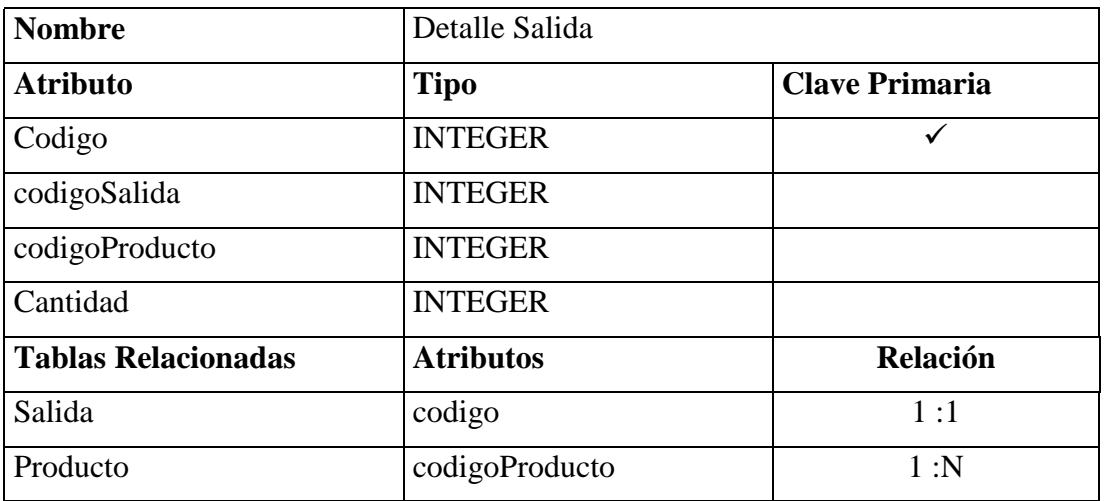

Tabla B2.8 Detalle salida

### **Tabla usuario**

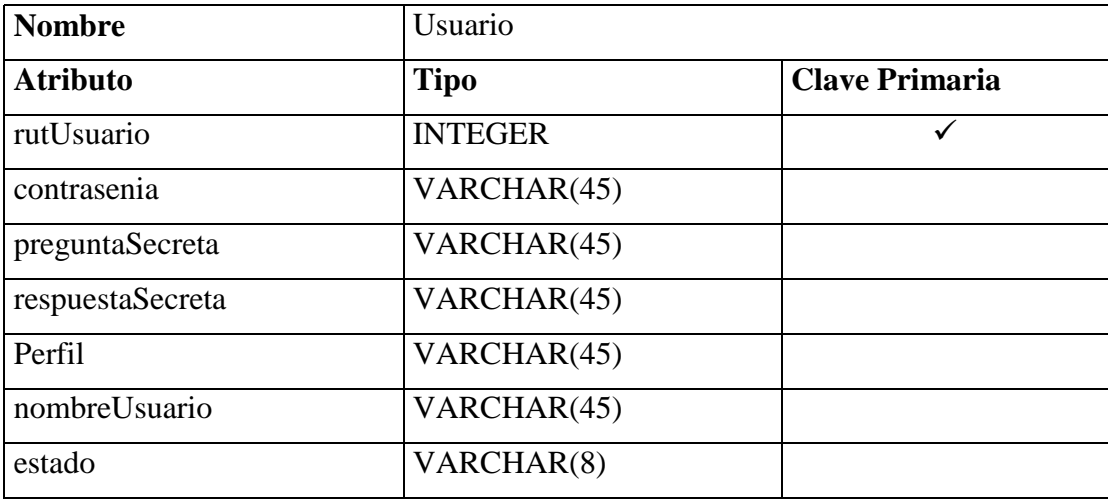

### Tabla B2.9 Usuario

### **Tabla Categoría**

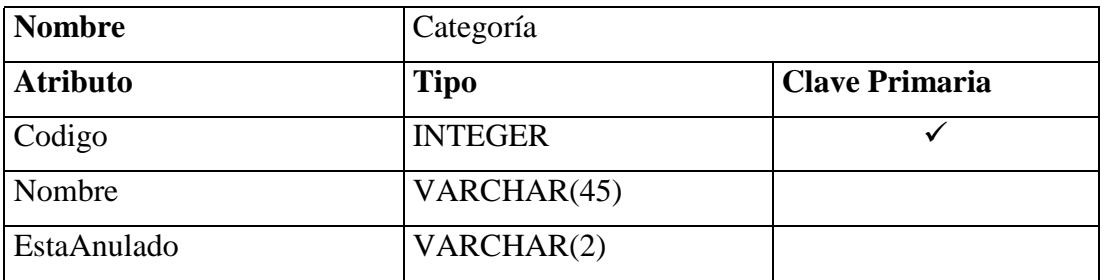

Tabla B2.10 Categoría

### **Tabla Subcategoría**

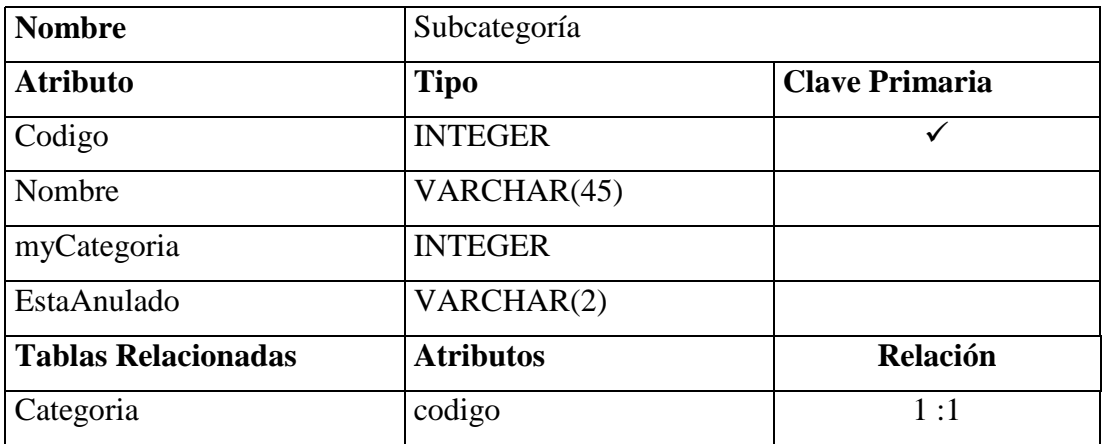

### Tabla B2.11 Subcategoría

### **Tabla Región**

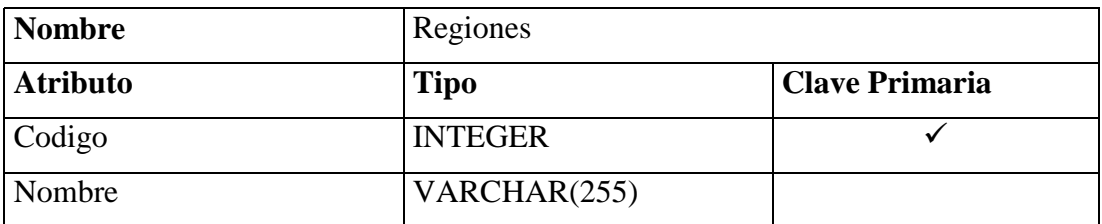

### Tabla B2.12 Región

### **Tabla comuna**

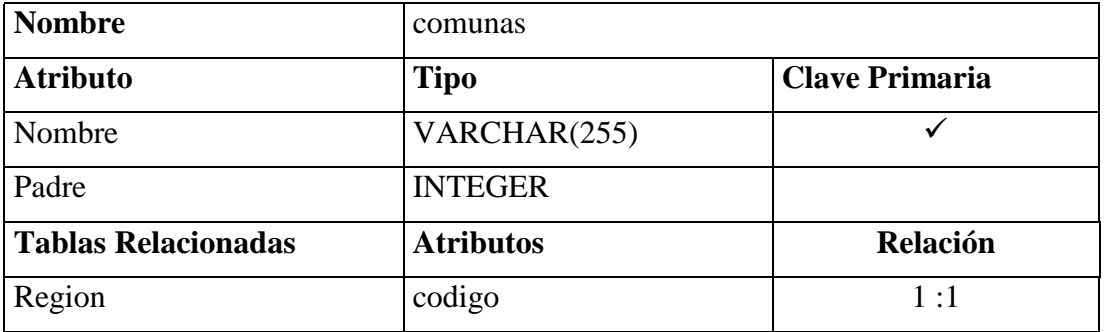

### Tabla B2.13 Comuna